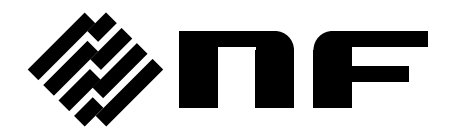

# **L**C**R** メータ LCR METER

# **ZM2371 / ZM2372**

取扱説明書

株式会社 エヌエフ回路設計フロック

DA00024233-008

# **L**C**R** メータ LCR METER

# **ZM2371 / ZM2372**

取扱説明書

## 登録商標について

National Instruments、LabVIEW は、米国 National Instruments Corporation の登録 商標です。

この取扱説明書で使われているその他の会社名、商品名などは、一般に各社の商標また は登録商標です。

## はじめに

このたびは、「ZM2371/ZM2372 LCR メータ」をお買い求めいただき、ありがとう ございます。

電気製品を安全に正しくお使いいただくために、まず、次のページの「安全にお使 いいただくために」をお読みください。

#### ■ この説明書の注意記号について

この説明書では、次の注意記号を使用しています。機器の使用者の安全のため、また、機器の 損傷を防ぐためにも、この注意記号の内容は必ず守ってください。

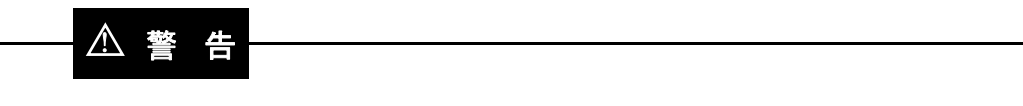

機器の取扱いにおいて、使用者が死亡または重傷を負うおそれがある場合、その危 険を避けるための情報を記載しています。

## ! 注 意

機器の取扱いにおいて、使用者が傷害を負う、または物的損傷が生じるおそれを避 けるための情報を記載しています。

#### ■ 記載内容の適用範囲

この説明書には、CE マーキングに適合し、かつファームウエアバージョンが 1.30 以降の ZM2371/ZM2372 について記載されています。

CE マーキングのない初期の製品は、CE マーキング(EMC 規制など)に適合しないことがあ ります。製品の背面パネルで CE マーキングをご確認ください。

ファームウエアバージョンが 1.00、1.10、1.20 では、最小出力インピーダンスを 100に固定 する機能がありません。最小出力インピーダンス設定は 5Ωか 25Ωのどちらかになります。電源 を入れたとき表示されるバージョンをご確認ください。

#### ● この説明書の章構成は次のようになっています。

初めて使用する方は、1 章からお読みください。

1. 概 要

この製品の概要・特長・応用・機能および簡単な動作原理を説明しています。

2. 使用前の準備

設置や操作の前にしなければならない大事な準備作業について説明しています。

3. パネル面と基本操作の説明

パネル面各部の機能・動作および基本的な操作について説明しています。 機器を操作しながらお読みください。

4. 応用操作

さらに幅広い操作説明をしています。

5. リモート制御

USB、RS-232、GPIB によるリモート制御について説明しています。

6. 操作モードの変更

標準と異なるリモート制御コマンドやパネル操作による使用方法を説明しています。

7. トラブルシューティング

エラーメッセージや故障と思われるときの対処方法を記載しています。

8. 保守

保管・再梱包・輸送や性能試験の方法などについて説明しています。

9. 仕様

仕様(機能・性能)について記載しています。

- 安全にお使いいただくために ────

安全にご使用いただくため、下記の警告や注意事項は必ず守ってください。

これらの警告や注意事項を守らずに発生した損害については、当社はその責任と保証を負いか ねますのでご了承ください。

なお、この製品は、JIS や IEC 規格の絶縁基準 クラス I 機器(保護導体端子付き)です。

● 取扱説明書の内容は必ず守ってください。

取扱説明書には、この製品を安全に操作・使用するための内容を記載しています。 ご使用に当たっては、この説明書を必ず最初にお読みください。

この取扱説明書に記載されているすべての警告事項は、重大事故に結びつく危険を 未然に防止するためのものです。必ず守ってください。

#### ● 必ず接地してください。

この製品はラインフィルタを使用しており、接地しないと感電します。

感電事故を防止するため、必ず「電気設備技術基準 D 種(100 以下)接地工事」以 上の接地に確実に接続してください。

3 ピン電源プラグを、保護接地コンタクトを持った電源コンセントに接続すれば、 この製品は自動的に接地されます。

この製品には、3 ピン-2 ピン変換アダプタを添付しておりません。ご自身で 3 ピ ン-2 ピン変換アダプタを使用するときは、必ず変換アダプタの接地線をコンセント のそばの接地端子に接続してください。

#### ● 電源電圧を確認してください。

この製品は、取扱説明書の「接地および電源接続」の項に記載された電源電圧で動 作します。

電源接続の前に、コンセントの電圧がこの製品の定格電源電圧に適合していること を確認してください。

## ● おかしいと思ったら

この製品から煙が出てきたり、変な臭いや音がしたら、直ちに電源コードを抜いて 使用を中止してください。

このような異常が発生したら、修理が完了するまで使用できないようにして、直ち に当社または当社代理店にご連絡ください。

#### ● ガス雰囲気中では使用しないでください。

爆発などの危険性があります。

#### ● カバーは取り外さないでください。

この製品の内部には、高電圧の箇所があります。カバーは絶対に取り外さないでく ださい。

内部を点検する必要があるときでも、当社の認定したサービス技術者以外は内部に 触れないでください。

● 改造はしないでください。

改造は、絶対に行わないでください。新たな危険が発生したり、故障時に修 理をお断りすることがあります。

● 製品に水が入らないよう、また濡らさないようご注意ください。

濡らしたまま使用すると、感電および火災の原因になります。水などが入っ た場合は、直ちに電源コードを抜いて、お求めの当社または当社代理店にご連 絡ください。

## ● 近くに雷が発生したときは、電源スイッチを切り、電源コードを抜いてください。 雷によっては、感電、火災および故障の原因になります。

#### ● 安全関係の記号

製品本体や取扱説明書で使用している安全上の記号の一般的な定義は、次の とおりです。

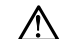

#### 取扱説明書参照記号

使用者に危険の潜在を知らせるとともに、取扱説明書を参照する必要 がある箇所に表示されます。

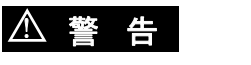

! **WARNING**

#### 警告記号

機器の取扱いにおいて、使用者が死亡または重傷を負うおそれがある 場合、その危険を避けるための情報を記載しています。

! 注 意

注意記号

機器の取扱いにおいて、使用者が傷害を負う、または物的損傷が生じ るおそれを避けるための情報を記載しています。  $\Lambda$  caution

● その他の記号

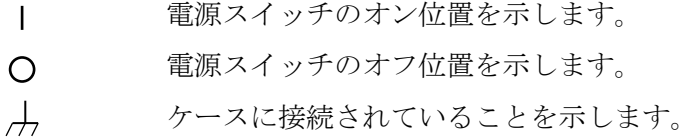

# - 電磁両立性について ―――

この製品を住宅地域で使用すると,障害を発生することがあります。ラジオ及びテレビ放送受 信の障害を防止するために,そのような場所での使用は,使用者が電磁放射を低減する特別な措 置をとらない限り,避けてください。

## - 廃棄処分時のお願い ────

環境保全のため、この製品を廃棄するときは、産業廃棄物を取り扱う業者を通じて処分してく ださい。この製品は、電池、水銀を含むバックライトを搭載していません。

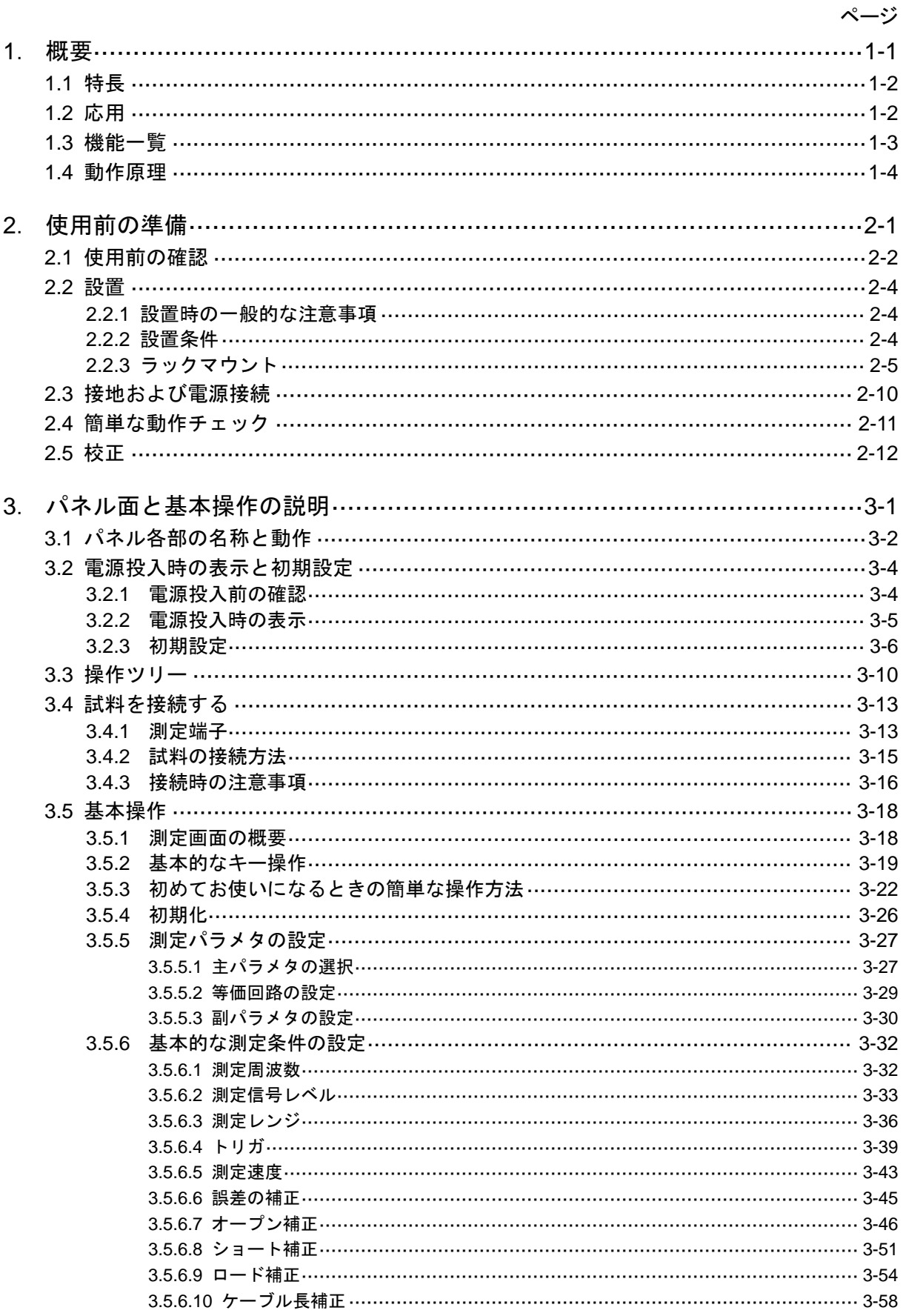

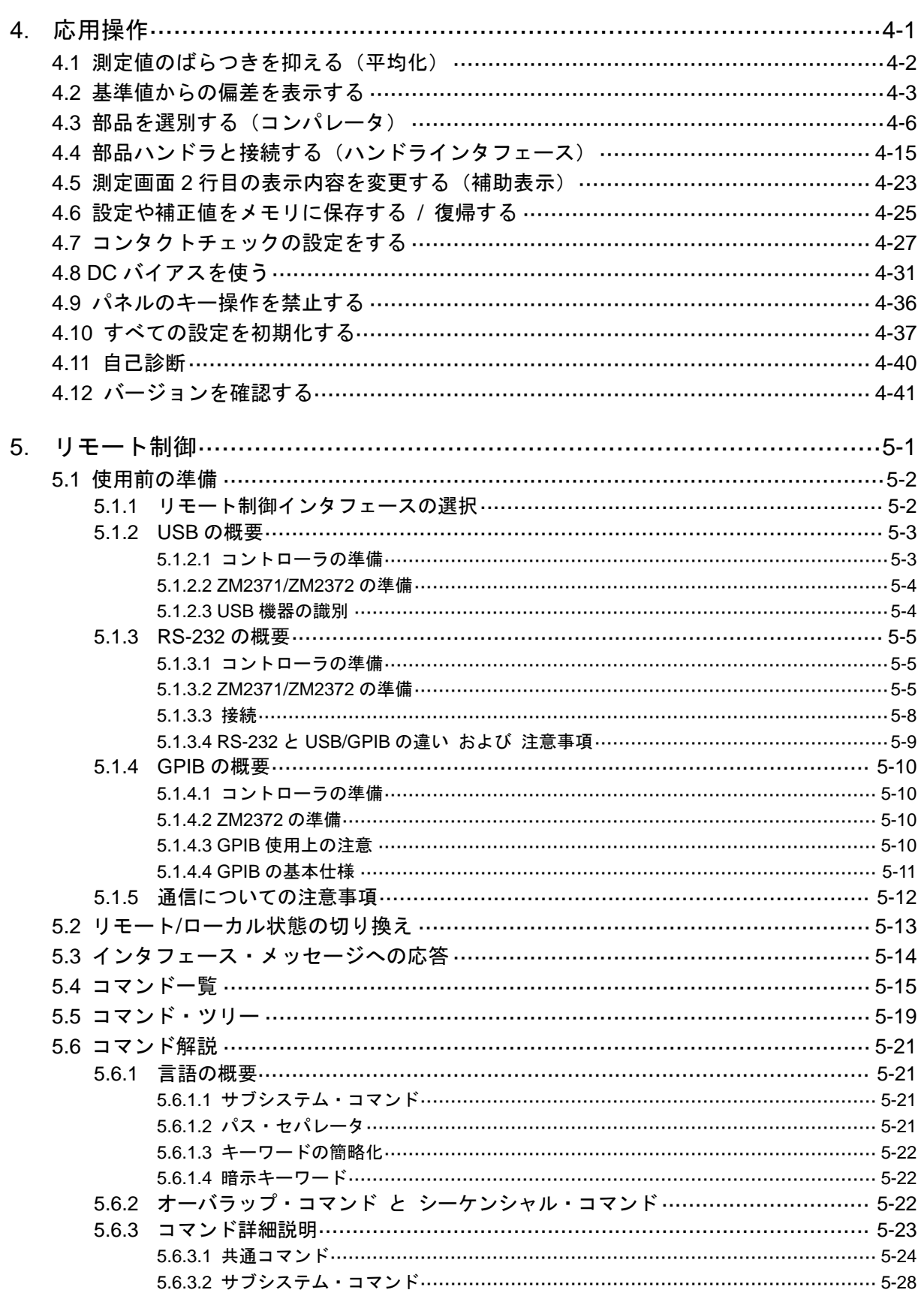

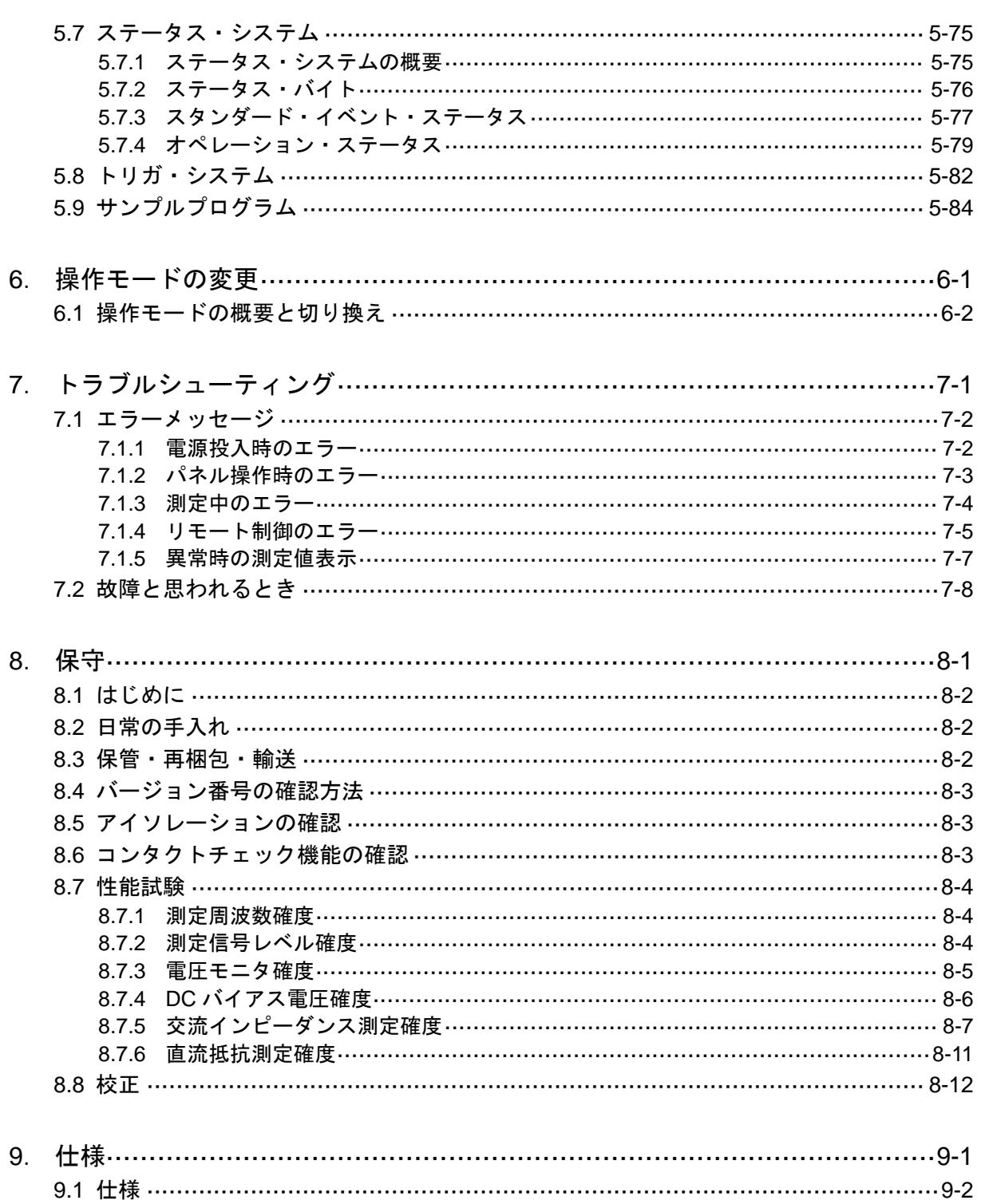

9.2 外形寸法図 …………………………………………………………………………………… 9-12

 $\blacksquare$ 次

#### 付 図 ・ 付 表

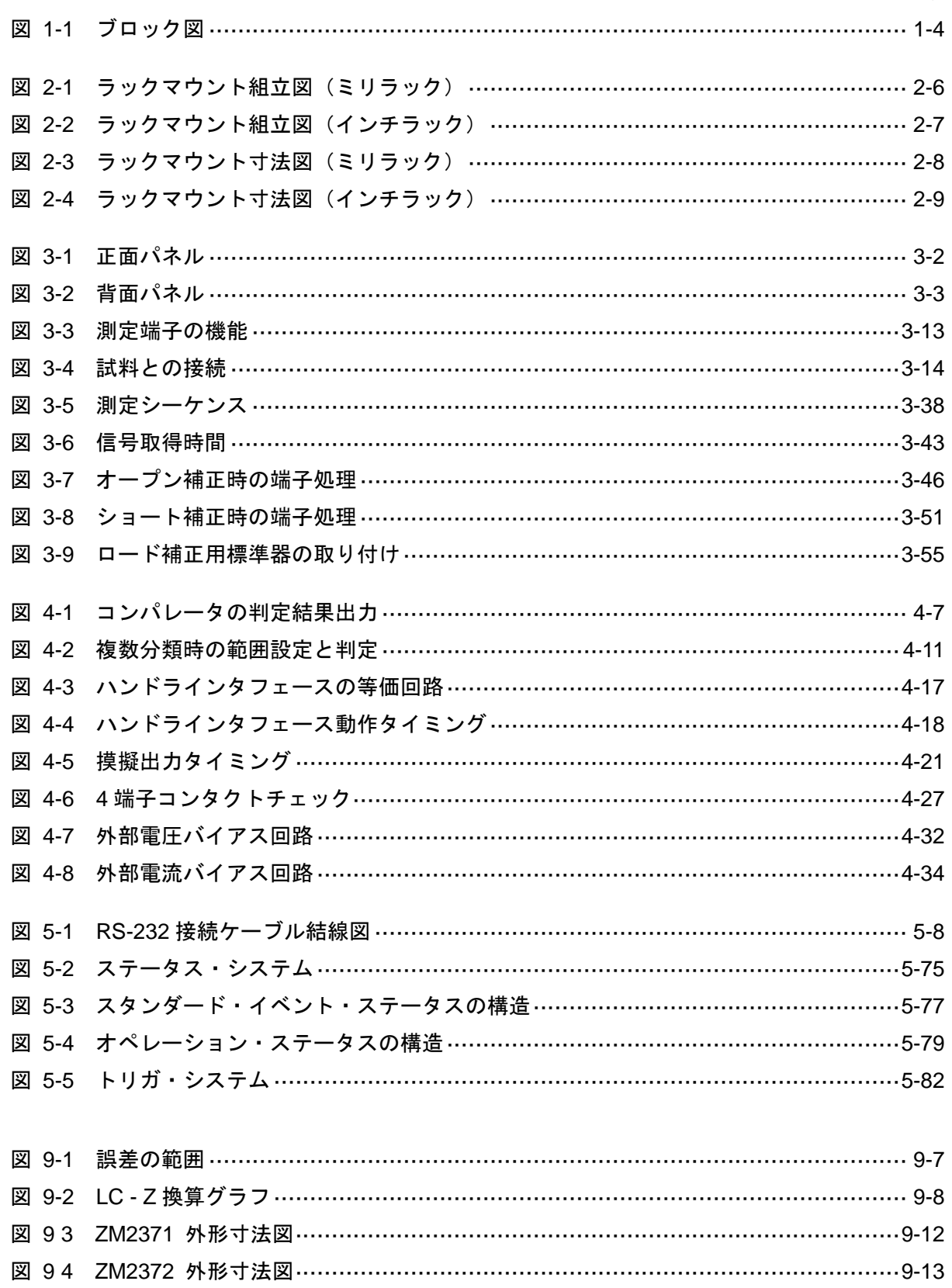

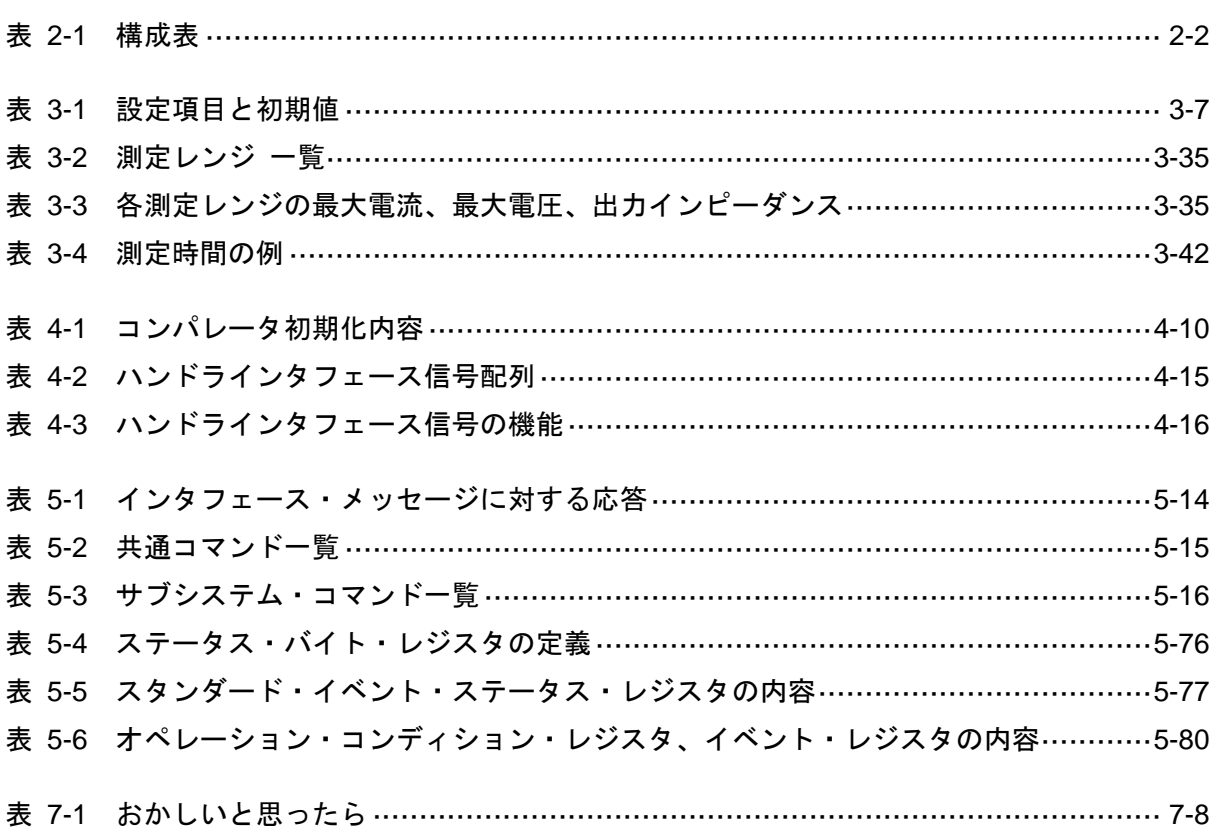

<span id="page-14-0"></span>概 要  $\overline{1}$ .

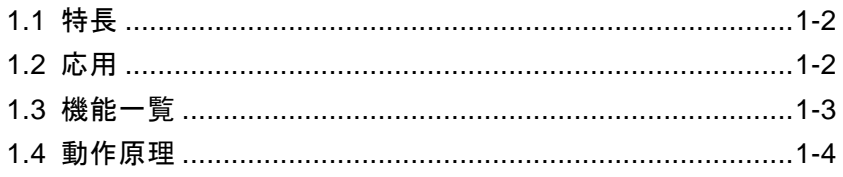

#### <span id="page-15-0"></span>1.1 特長

「ZM2371 / ZM2372 LCR メータ」は、最高周波数 100kHz、最大信号レベル 5V の高速 LCR メータです。基本確度が 0.08%と高く、電子部品の製造、検査ラインから材料の研究まで、イ ンピーダンス測定に広くお使いいただけます。

• 測定周波数 1mHz ~ 100kHz

最高 5 桁の分解能と合わせて、試料の詳細な周波数特性を測定できます。

- 信号レベル 10mV ~ 5V 広い信号レベル範囲に渡り、試料の特性を測定できます。
- 定電圧 / 定電流駆動 信号レベルで特性が変化する試料でも、安定した信号レベルで評価できます。
- 高速測定 最速 2ms (1kHz)、10ms (120Hz) の高速測定が可能です。
- ケーブル長 0m / 1m / 2m / 4m 試料との接続ケーブルは最長 4m(周波数≦1kHz)までご使用いただけます。
- 4 端子コンタクトチェック(ZM2372 に標準装備。ZM2371 にはありません) 全ての測定端子について接触不良を検出することで、誤測定を防ぎます。

#### ● トリガ同期駆動

試料とコンタクトしてから信号を出力することで、大容量コンデンサ測定時のコンタク ト損傷を低減できます。また、履歴特性を持つ試料の測定ばらつきを抑えます。

- ハンドラインタフェース (ZM2372 に標準装備。ZM2371 にはありません) 最大 14 分類のビン判定結果を部品ハンドラに出力できます。
- リモート制御

USB、RS-232(230.4kbps max)の各インタフェースを標準で備えています。 **ZM2372 は GPIB も標準で備えています (ZM2371 にはありません)。** 

直流抵抗測定

インダクタやトランスの巻線抵抗など、直流抵抗も測定できます。

設定・補正値メモリ

32 組の設定および補正値を不揮発性メモリに保存して、切り換えて使うことができます。

## <span id="page-15-1"></span>1.2 応用

コンデンサ、インダクタ、センサの製造ラインにおける検査、選別、および評価試験。 誘電体、磁性材料の評価、研究。

## <span id="page-16-0"></span>1.3 機能一覧

以下に、ZM2371 / ZM2372 のおよその機能ツリーを示します。

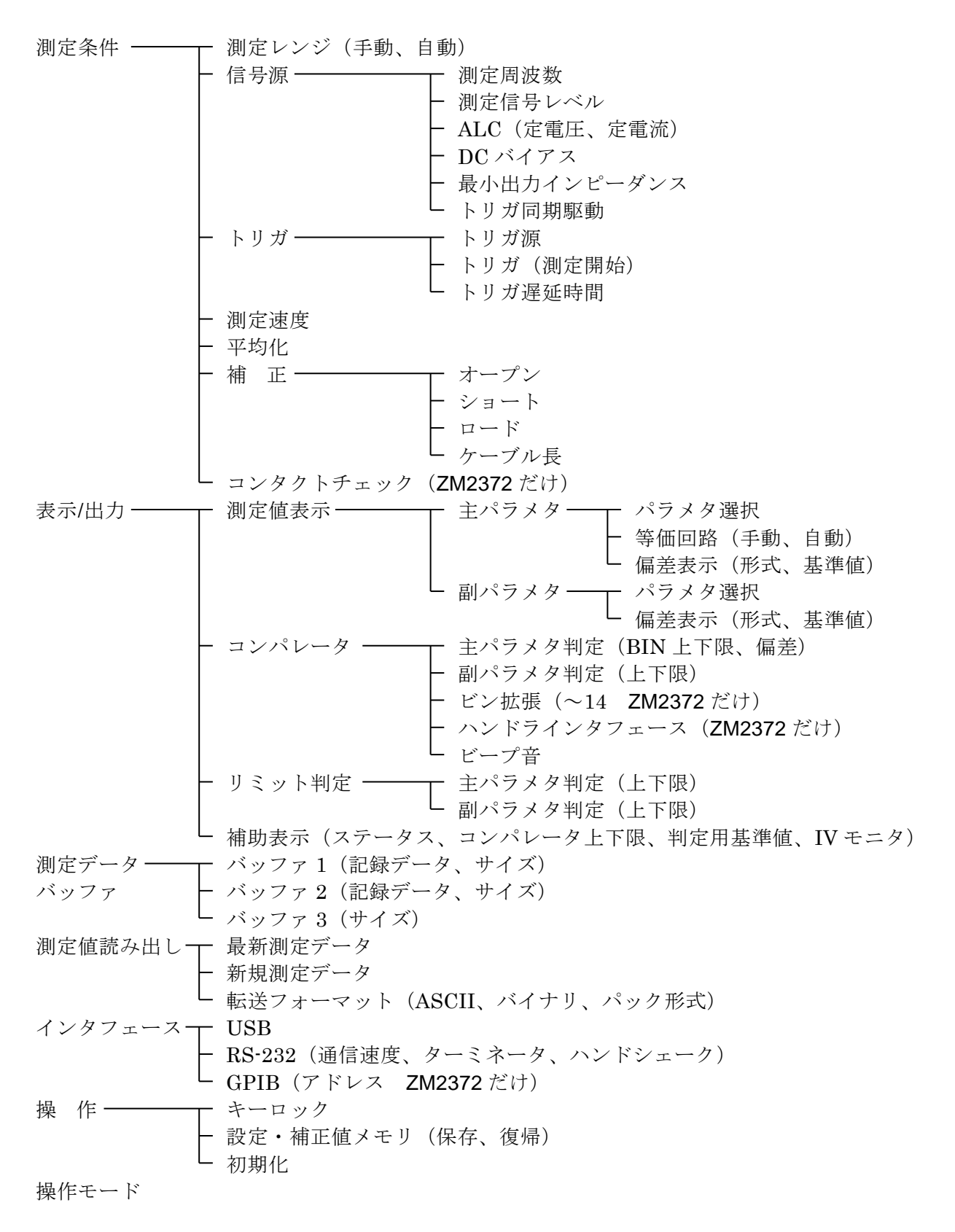

## <span id="page-17-0"></span>1.4 動作原理

ZM2371 / ZM2372 は、内蔵発振器から試料 (DUT: Device Under Test) に正弦波信号を与 えます。インピーダンスブリッジで試料を流れる電流 I と試料に掛かる電圧 V を検出して、メ インプロセッサで試料のインピーダンス Z(=V / I)を求めます。インダクタンス L、静電容 量 C、抵抗 R などのパラメタは、インピーダンス(大きさと位相角)から計算されます。

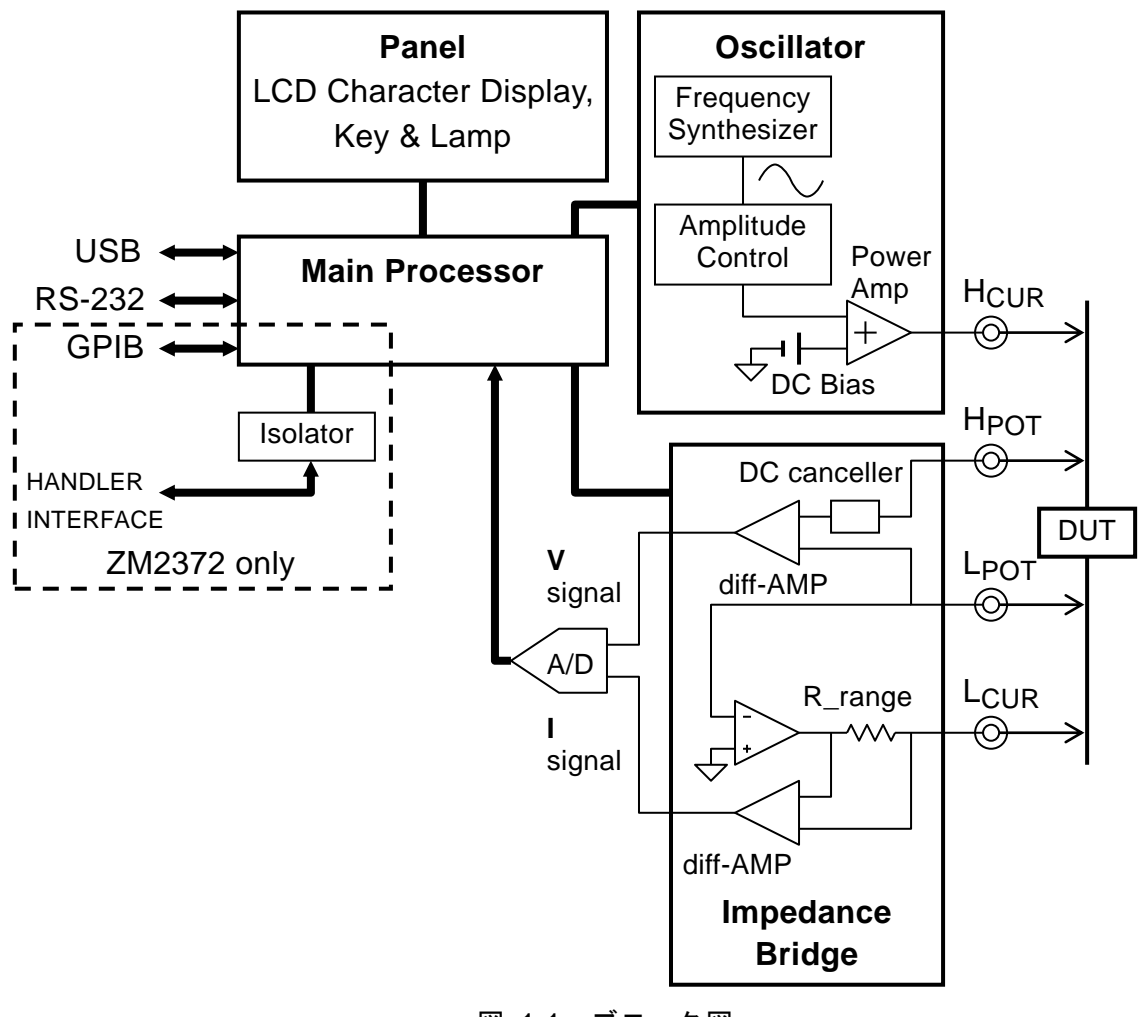

図 1-1 ブロック図

#### メインプロセッサ(Main Processor)

メインプロセッサは、ユーザの操作に従って発振器やインピーダンスブリッジを制御し、試 料から得られた電圧信号と電流信号から、それらのベクトル比を計算します。その後必要な補 正を行い、最後に要求されたパラメタに変換して表示・出力します。

#### 発振器(Oscillator)

発振器は、水晶発振器を基準クロックとした直接ディジタル周波数合成法により、正確な周 波数を持つ正弦波信号を生成します。

ALC(Automatic Level Control)機能が有効なときは、電圧や電流のモニタ値が指定値になる ように、メインプロセッサが信号レベルを自動調整します。

## インピーダンスブリッジ(Impedance Bridge)

試料を流れる電流は、レンジ抵抗と差動アンプによって電圧に変換されます。このとき LcuR、 LPOT 端子の電位は、ブリッジの自動平衡動作によってほぼゼロに保たれます。このため、対地 容量や絶縁抵抗を通して接地に逃げてしまい、検出されない電流を低減できます。

試料に掛かる電圧は、差動アンプで検出します。

その後、電圧信号と電流信号は A/D 変換器でディジタル値に変換され、メインプロセッサに 送られます。

# <span id="page-20-0"></span>2. 使用前の準備

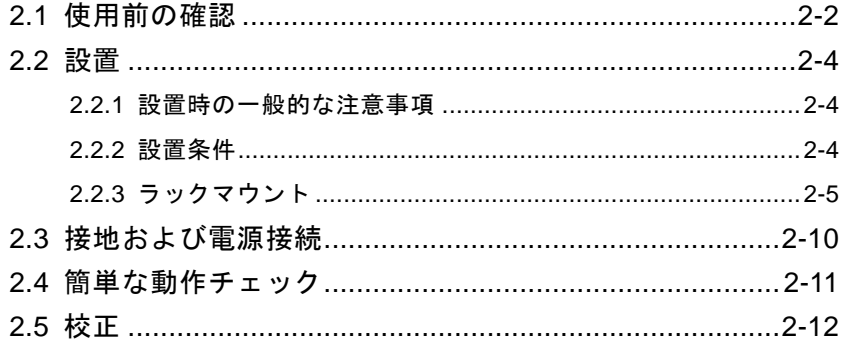

### <span id="page-21-0"></span>2.1 使用前の確認

#### ■ 安全の確認

ZM2371 / ZM2372 をご使用になる前に、この取扱説明書の巻頭に記載されております「安全 にお使いいただくために」をご覧になり、安全性の確認を行ってください。

また電源に接続する前に「2.3 接地および電源接続」をお読みになり、安全のための確認を 十分に行ってください。

#### ■ 開梱時の確認

まず最初に、輸送中の事故などによる損傷がないことをお確かめください。 開梱したら、「表 2-1 構成表」と照らし合わせて員数をご確認ください。

#### 表 2-1 構成表

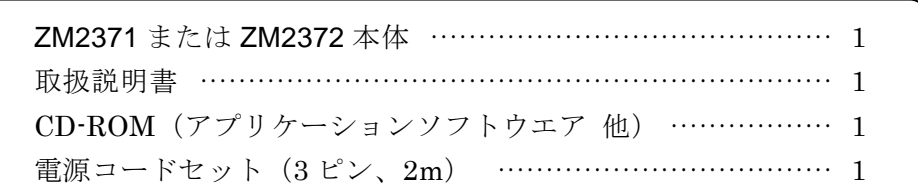

## $\triangle$  警

機器の内部には、高電圧の箇所があります。カバーは取り外さないでください。

機器内部の点検は、危険防止に精通している訓練されたサービス技術者以外の方 は行わないでください。

#### ■ 付属 CD-ROM の内容

・アプリケーションソフトウエア

ZM2371 / ZM2372 の主要な設定や、測定データの取得・表示、周波数をスイープし ての測定、設定や測定データの保存ができます。

・LabVIEW ドライバ

ZM2371 / ZM2372 の主要なコマンドやクエリを扱う LabVIEW の計測器ドライバ を提供します。

・サンプルプログラム

C#、VB.NET などのプログラミング言語で、USB、GPIB、RS-232 の各インタフ ェースを用いて、ZM2371 / ZM2372 を制御する例を示します。

ここには概要だけを示しています。詳細な内容や取扱い方法については、CD-ROM に納めら れている説明書をご覧ください。

■ 信号ケーブル

信号ケーブルは付属しておりませんので、別途市販のケーブルをお求めください。ケーブル 仕様は次のとおりです。

・試料接続ケーブル

BNC コネクタを持つ同軸ケーブル

ケーブル長補正を正確に行うには、特性インピーダンス 50の同軸ケーブル(静電容 量 約 100pF/m)をご使用ください。

・USB ケーブル

USB 1.1 または USB 2.0 規格適合ケーブル

・RS-232 ケーブル

インタリンク用、D-Sub 9 ピン、メス-メス、インチネジ、シールドあり

一般的なパーソナルコンピュータ以外のコントローラでは、コネクタや信号配列が異 なるために、専用のケーブルが必要になることがあります。

・GPIB ケーブル

IEEE488.1 規格適合ケーブル

#### ■ 関連製品

テストフィクスチャ、テストリードは付属しておりませんので、別途お求めください。

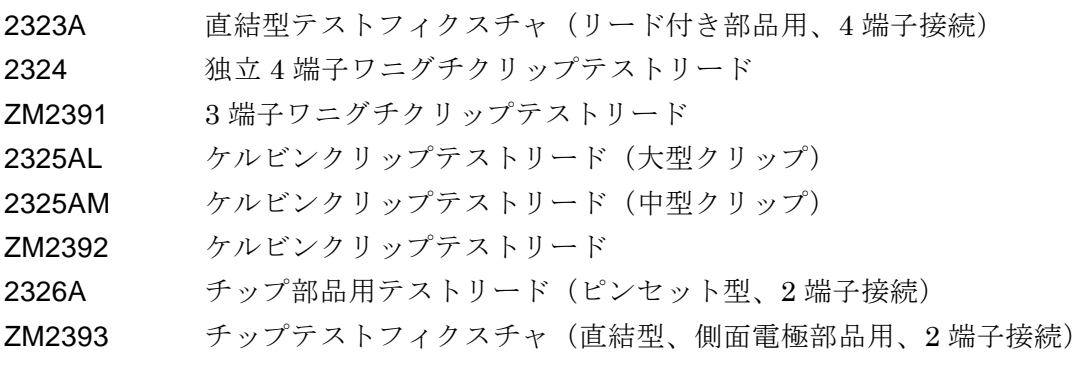

2326A、ZM2391、ZM2393 は、試料と 2 端子接続になるので、接触抵抗やその変動の影響を 受けます。およそ 100以下の測定では、追加誤差を評価してからご使用ください。

2.5V を超えるバイアス電圧が必要なときは、以下のアダプタをご利用ください。ただし、 ZM2371 / ZM2372 のファームウエアバージョンは、1.20 以降が必要です。

ZM2328 DC 電圧バイアスアダプタ

バイアス電圧範囲 ±40V(別途、直流電源が必要です) 測定周波数範囲 100Hz~100kHz

ここに示す情報は、この取扱説明書を作成した時点のものです。関連製品は、予告なく内容 が変更されたり、廃止や追加が行われることがあります。ご注文にあたっては、必ず当社また は当社代理店にご確認ください。

### <span id="page-23-0"></span>2.2 設置

#### <span id="page-23-1"></span>2.2.1 設置時の一般的な注意事項

#### ! 注 意

ZM2371 / ZM2372 を破損することがあるので、下記の事項にご注意ください。

- ・ZM2371 / ZM2372 は、ファンによる強制空冷をおこなっています。 排気口のある背面や吸気孔のある両側面を塞がないでください。
- ・ZM2371 / ZM2372 は、必ず水平に(底面を床に向けて)設置してお使いくださ い。背面や側面を下にして(立てて)使用すると、倒れ易く危険です。

■ パネル、ケースの取扱い

ZM2371 / ZM2372 の正面パネルはプラスチック製です。鋭利なものや高温のもので損傷しな いようにご注意ください。

パネルやケースの表面が汚れたときは、柔らかい布で拭いてください。 汚れがひどい時は、 中性洗剤に浸し堅くしぼった布で拭いてください。シンナーやベンジンなどの有機溶剤や化学 雑巾等で拭くと、変質や曇りを生じたり、塗装がはがれたりすることがありますので避けてく ださい。

#### <span id="page-23-2"></span>2.2.2 設置条件

ZM2371 / ZM2372 は、下記の温度、湿度条件を満たす場所に設置してください。

- 動 作 0~+40℃、5~85%RH(ただし、絶対湿度は 1~25g/m3、結露がないこと)、 2000m 以下(高度)
- 保 管 -10~+50℃、5~95%RH(ただし、絶対湿度 1~29g/m3、結露がないこと)

## ! 注 意

下記のような場所に設置しないでください。

- ・直射日光があたる場所や、熱発生源の近く。
- ・ほこり、塩分、金属粉などが多い場所。
- ・腐食性ガス、蒸気、油煙などが多い場所。
- ・振動が多い場所。
- ・強磁界、強電界発生源の近く。
- ・パルス性雑音源の近く。

測定確度が重要なときは、お使いになる前に 30 分以上のウォームアップを行ってください。 ZM2371 / ZM2372 や他の機器の電源コードと信号ケーブルを離してください。電源コードと 信号ケーブルが近づいていると、誤動作や雑音による測定ばらつきの原因になることがありま す。

## <span id="page-24-0"></span>2.2.3 ラックマウント

ZM2371 / ZM2372 はラックマウントアダプタ(別売)を取り付けると、19 インチ IEC ラッ ク、EIA 規格ラックまたは JIS 標準ラックに収納できます。ラックマウントアダプタは、ミリ ラック用とインチラック用が用意されています。

まず「図 2-1 ラックマウント組立図(ミリラック)」「図 2-2 ラックマウント組立図(インチ ラック)」のようにラックマウントアダプタを取り付けてから、ラックに収納してください。

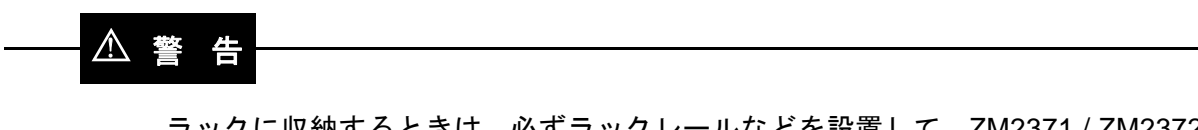

ラックに収納するときは、必ずラックレールなどを設置して、ZM2371 / ZM2372 を支えてください。さもないと、落下により怪我することがあります。

## ! 注 意

・ラックに収納するときは、必ずラックレールなどを設置して、ZM2371 / ZM2372 を支えてください。落下により ZM2371 / ZM2372 を破損することがあります。

- ・ラックには十分な通風孔を設けるか、冷却ファンを設けて空冷してください。
- ・ZM2371 / ZM2372 の吸気孔は両側面にあります。 側面は壁などから 20mm 以上空けてください。
- ・排気口は背面にあります。 背面は壁などから 50mm 以上離してください。

規定以上の周囲温度になったり、吸排気が妨げられると、性能を維持できなかっ たり、ZM2371 / ZM2372 を破損することがあります。

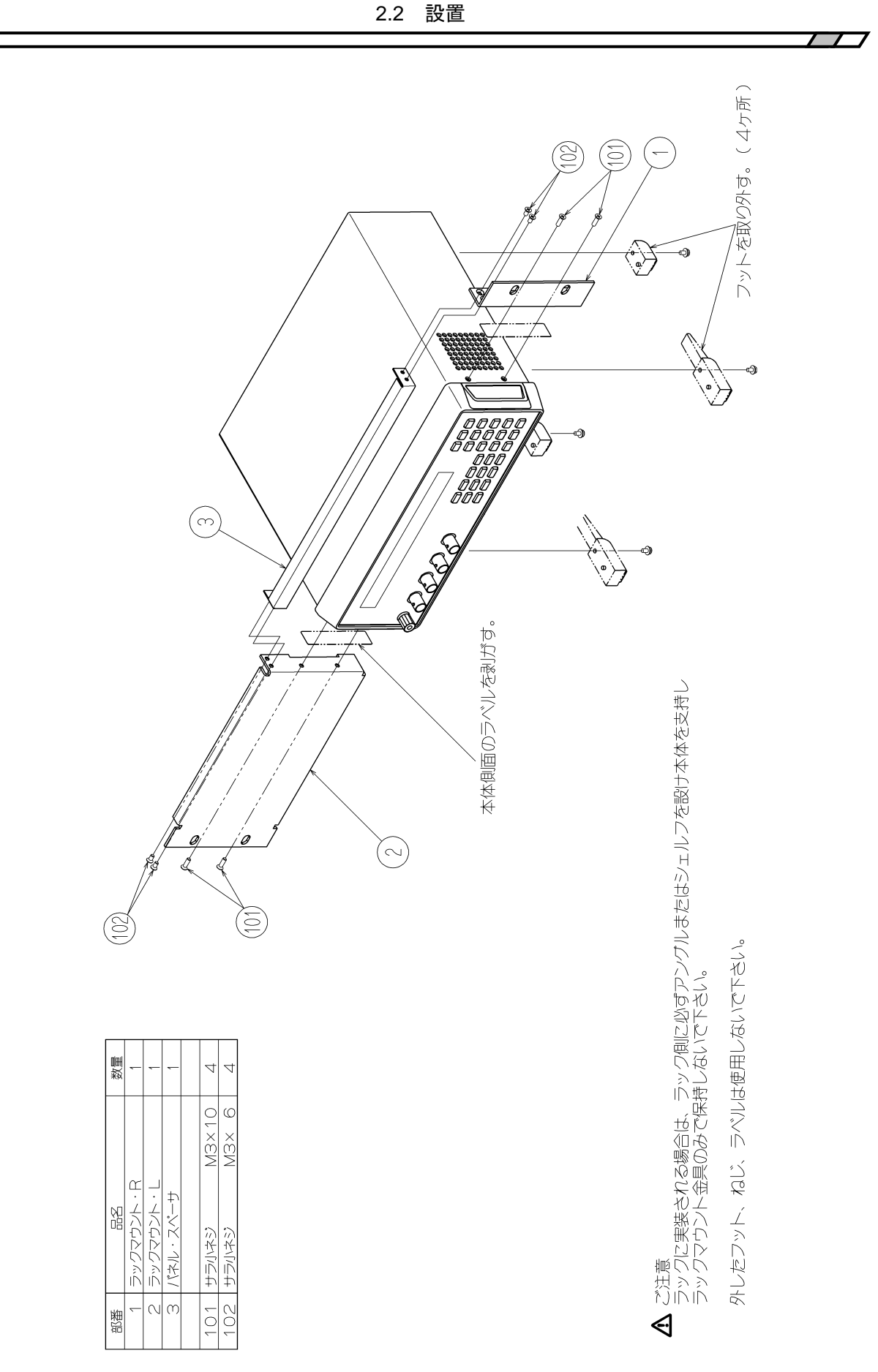

図 2-1 ラックマウント組立図 (ミリラック)

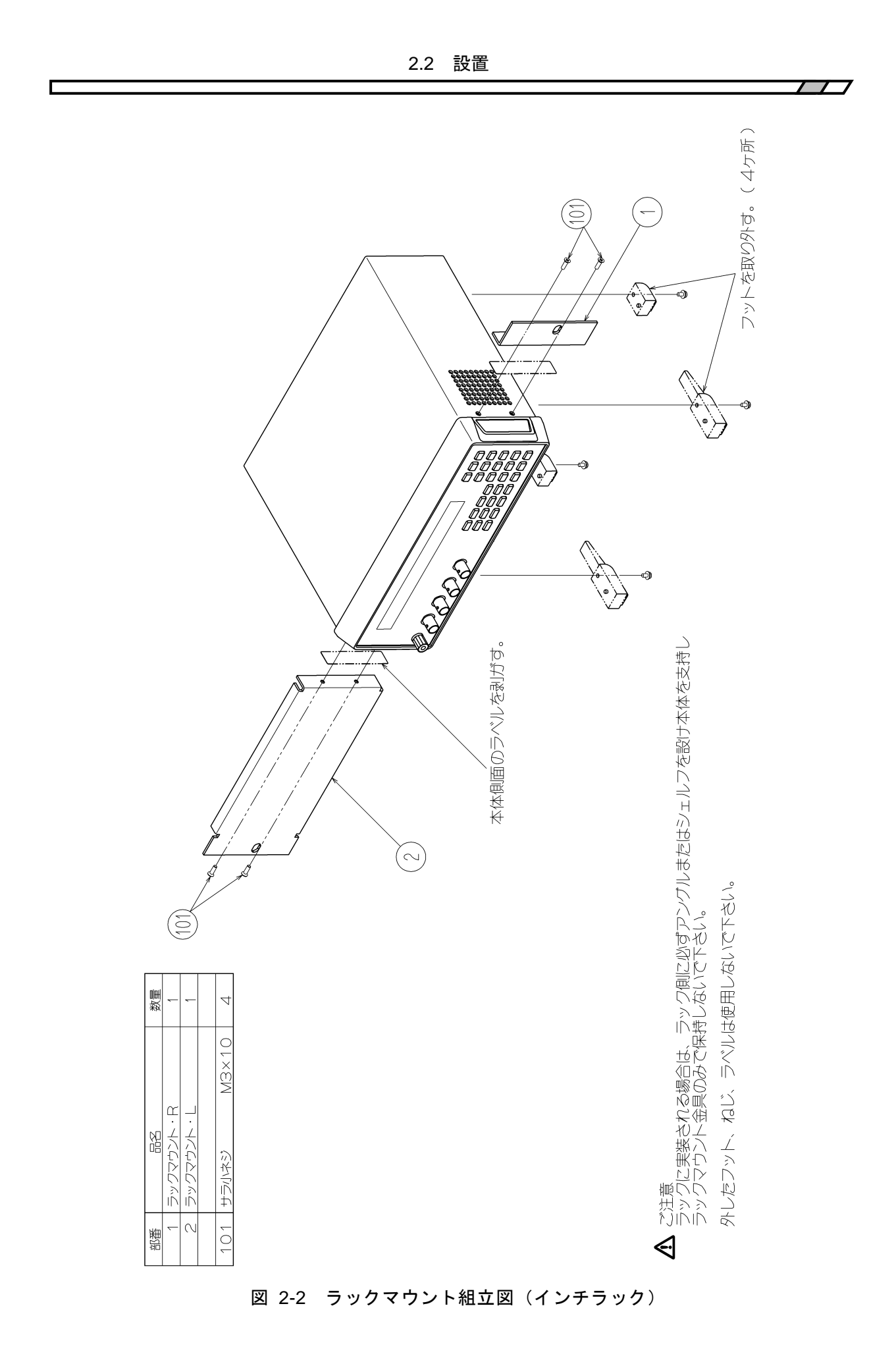

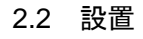

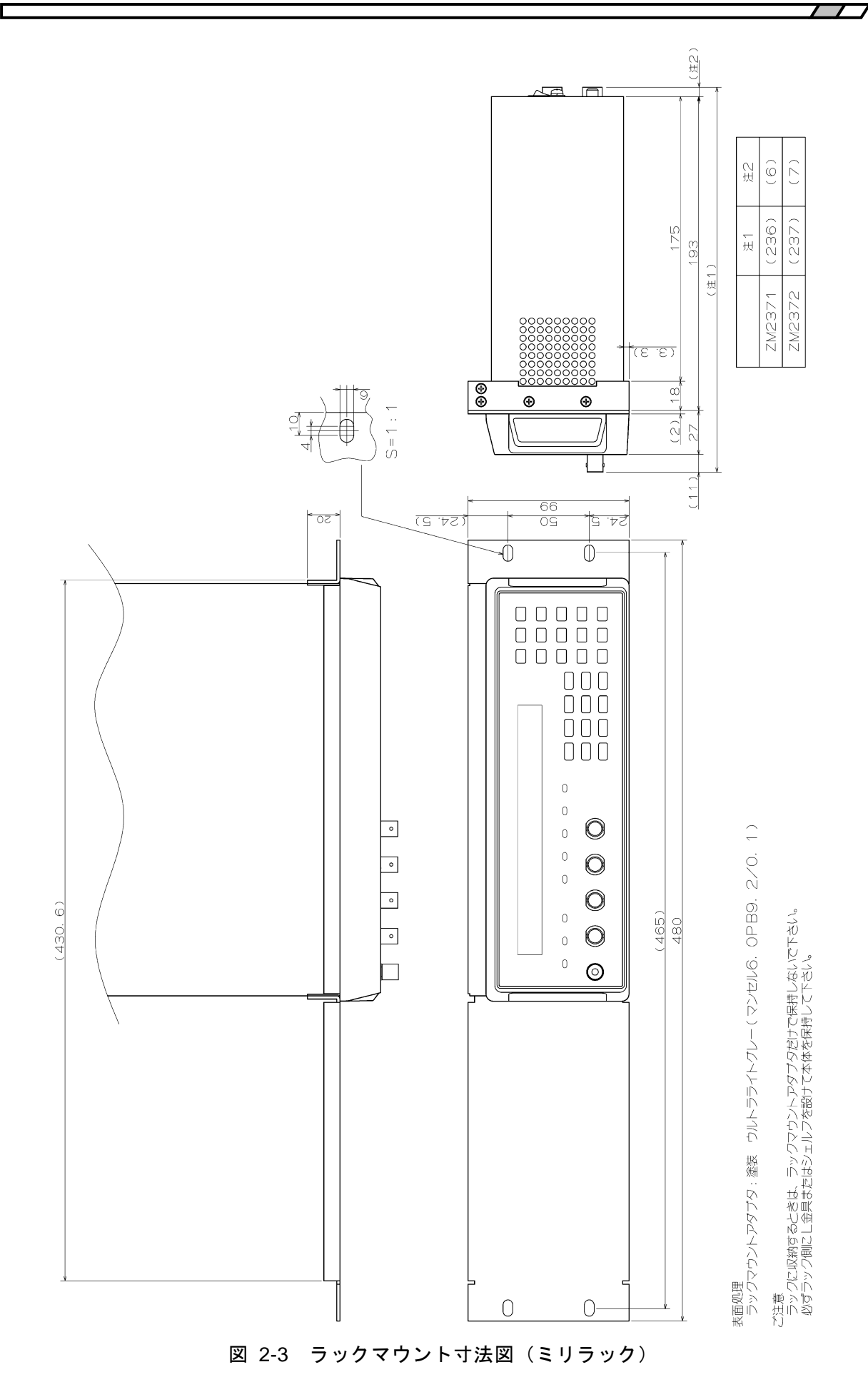

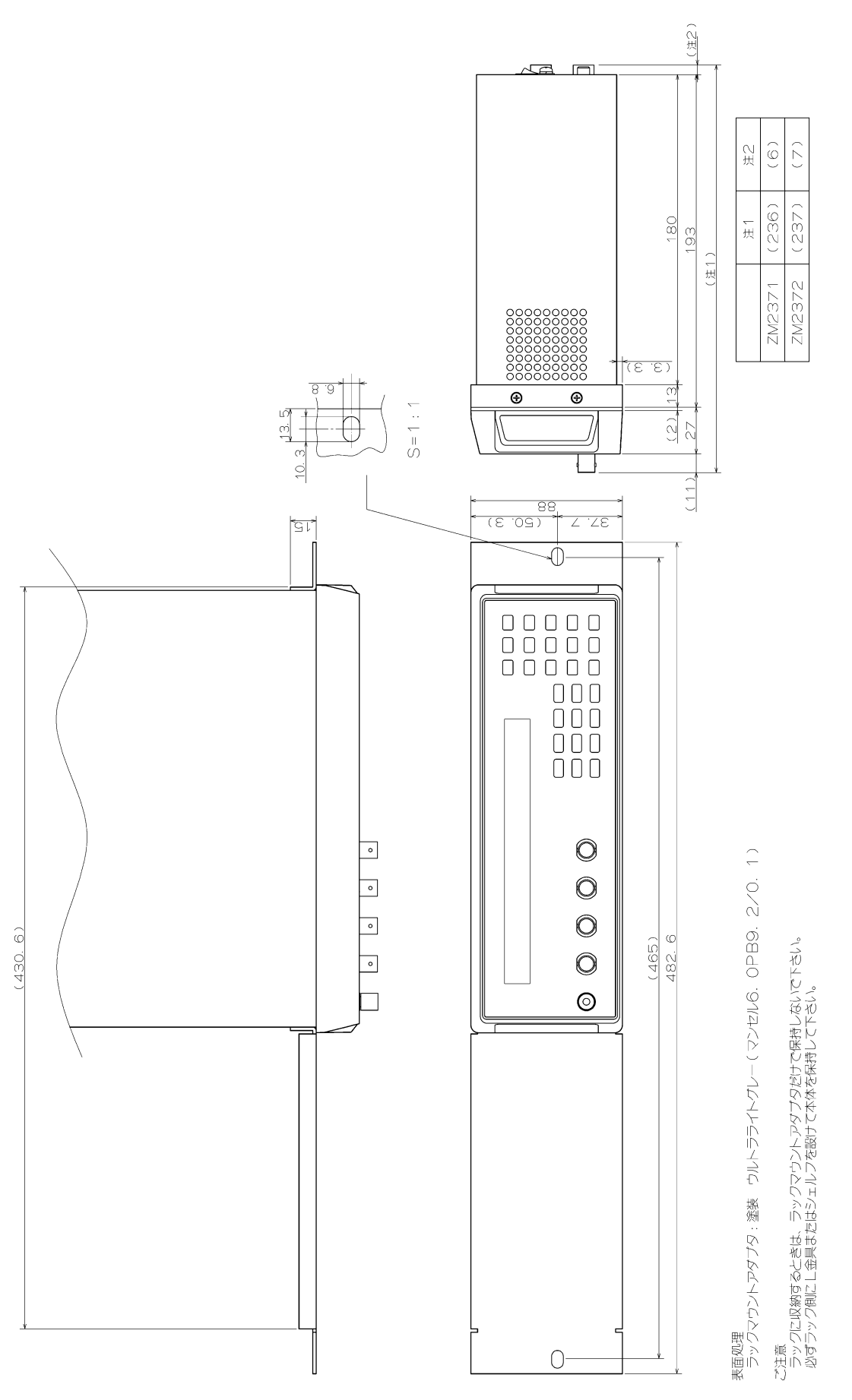

2.2 設置

### <span id="page-29-0"></span>2.3 接地および電源接続

#### ■ 接 地

## ! 警 告

この製品はラインフィルタを使用しており、設置しないと感電します。 感電を防止するため、必ず「電気設備技術基準 D 種(100Ω以下)接地工事」以上 の接地に確実に接続してください。

3 ピン電源プラグを、保護接地コンタクトを持った電源コンセントに接続すれば、この製品 は自動的に接地されます。

この製品には、3 ピン-2 ピン変換アダプタを添付しておりません。ご自身で 3 ピン-2 ピン 変換アダプタを使用するときは、必ず変換アダプタの接地線をコンセントのそばの接地端子に 接続してください。

#### ■ 電 源

ZM2371 / ZM2372 は、下記の商用電源で動作します。

電源電圧範囲 : AC100V~230V±10%、ただし 250V 以下

電源周波数範囲:  $50\text{Hz}/60\text{Hz}$   $\pm 2\text{Hz}$ 

消費電力は、最大 70VA(ZM2371)、75VA(ZM2372)です。

電源は次の手順で接続します。

- 1. 接続する商用電源電圧が、この製品の電圧範囲内であることを確認。
- 2. この製品の電源スイッチをオフにする。
- 3. この製品の背面電源インレットに電源コードセットを差し込む。
- 4. 電源コードセットのプラグを保護接地コンタクトを持った電源コンセントに差し 认加。

ZM2371 / ZM2372 の電源スイッチは、背面にあります。

また、電源を切り、再び電源を投入するときは、5 秒以上の間隔をあけてください。

## ! 注 意

付属品の電源コードセットは、電気用品安全法適合品で、日本国内専用です。定 格電圧は AC125V で、耐電圧は AC1250Vrms です。AC125V を超える電圧およ び国外では使用できません。なお、付属の電源コードセットは、この製品の専用 です。他の製品および用途に使用しないでください。

商用電源との接続には、必ず付属品の電源コードセットを使用してください。

AC125V を超える電源電圧や国外でご使用になるときは、当社または当社代理店にご相談く ださい。

## <span id="page-30-0"></span>2.4 簡単な動作チェック

重要な測定の前や、長期間使用しなかったときは、以下の手順で ZM2371 / ZM2372 の動作 をチェックすることをお勧めします。お使いになる範囲でチェックしてください。

- 1. 電源を接続してから、背面パネルにある電源スイッチをオンにしてください。 起動メッセージが消えて、測定画面が表示されるまで待ちます。
- 2. 設定を初期化します。 \_SHIFT\_ + [INIT]キー操作で初期化メニューを表示させ、\_1\_ キーを押します。 (まず SHIFT キーを押してから、上方に INIT と記された 0 | [INIT]キーを押す)
- 3. テストフィクスチャまたはテストリードを正面パネルの測定端子に接続します。
- 4. テストフィクスチャまたはテストリードに試料を取り付けます。 お使いになる測定レンジごとに、正確な値の分かった試料をご用意ください。たとえば、 1kQレンジなら1kQ程度の値が適しています。
- 5. 測定条件を切り換えて、正常に測定できることを確認します。 \_FREQ\_ キー : 測定周波数設定メニューを表示させ、周波数を設定します。 \_LEVEL\_ キー : 測定信号レベル設定メニューを表示させ、電圧を設定します。

```
-- 測定結果の評価について --
```
接続方法や、オープン補正・ショート補正の有無で測定値が変わることがあるので、こ れらによる誤差を考慮してください。また、周波数や信号レベルで試料自身のインピー ダンスが変わることがあるので、試料の特性はあらかじめご確認ください。

6. トリガ同期駆動のタイミングを確認します(お使いになる場合)。

\_SHIFT\_ + [TRIG MODE]キー操作でトリガ設定メニューに入り、\_1\_ キーを押してトリ ガ源を Man(手動)に設定します。

\_SHIFT\_ + [TRIG MODE]キー操作でトリガ設定メニューに入り、 \_5\_ キーを押して S.Sync を選択します。さらに<br />
1 キーで ON を選択することでトリガ同期駆動を有効に 設定したのち、[EXIT]キーで測定画面に戻ります([EXIT]キー:下方に EXIT と記された  $|ENTR|$   $|EXIT|\div -)$ 

テストフィクスチャに試料を取り付けて、H 側の端子の信号をオシロスコープで観測し ます。

\_TRIG\_ キーを押して、測定するときだけ駆動信号が出力されることを確認します。

7. コンタクトチェックの機能を確認します(お使いになるとき、ZM2372 だけ)。 ケルビンクリップテストリードなどを装着して、
SHIFT + [CONTACT]、 1 キー操作 でコンタクトチェックを有効にします。二つの H 端子間を開いたとき、測定値の表示が NC になることを確認します。L 端子間も同様に確認します。

以上で簡単な動作チェックは完了です。 最後に、設定を初期化しておくことをお勧めします。

機器から煙が出たり、臭いや音がしたら

直ちに電源コードセットコンセントから引き抜いて、修理が完了するまで使用で きないように表示してください。

## <span id="page-31-0"></span>2.5 校正

**4年12 ZM2372**<br>最もに電源コードセットコンセントから引き抜いて、修理が完了するまで使用で<br>まちに電源コードセットコンセントから引き抜いて、修理が完了するまで使用で<br>**支正**<br>クモリさください。<br><br>第2-2 ZM2372 は、使用環境や使用機能にもありますが、少なくとも1年に1回以18.7 情<br>要 学のプロスタカトルに関与して、当社で調整または度正を行い、性能を回復させま<br>調整が高度になかった場合は、当社で調整または度正を行 ZM2371 / ZM2372 は、使用環境や使用頻度にもよりますが、少なくとも 1 年に 1 回は「8.7 性 能試験」を行ってください。

また、重要な測定や試験に使用するときは、使用直前に性能試験を行うことをおすすめしま す。

性能試験で定格を満足しなかった場合は、当社で調整または校正を行い、性能を回復させま す。

校正や調整が必要なときは、当社または当社代理店にご連絡ください。 校正や調整は有償にて承っております。

## <span id="page-32-0"></span>パネル面と基本操作の説明  $3.$

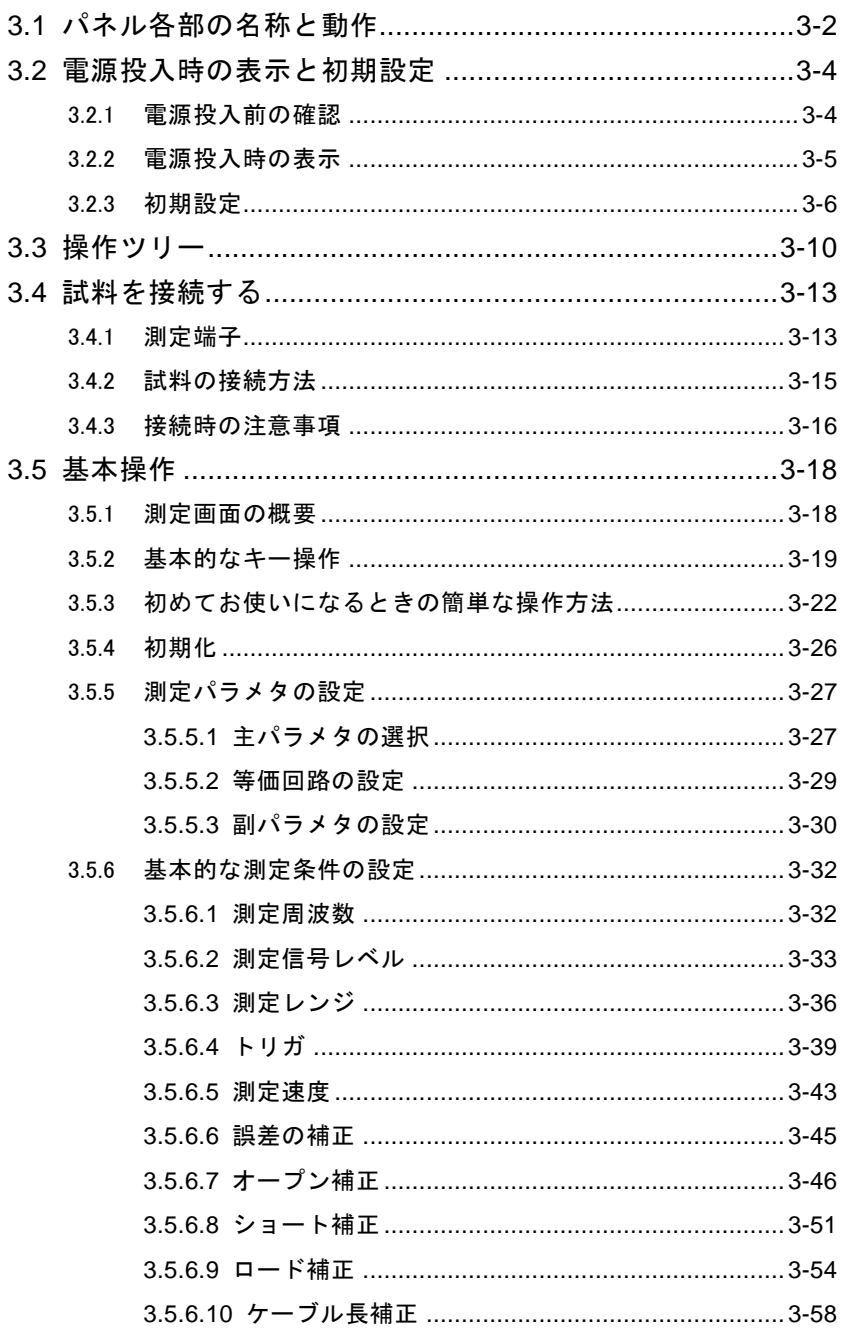

## <span id="page-33-0"></span>3.1 パネル各部の名称と動作

ここではZM2371 / ZM2372 正面パネル、背面パネル各部の名称と動作について説明します。

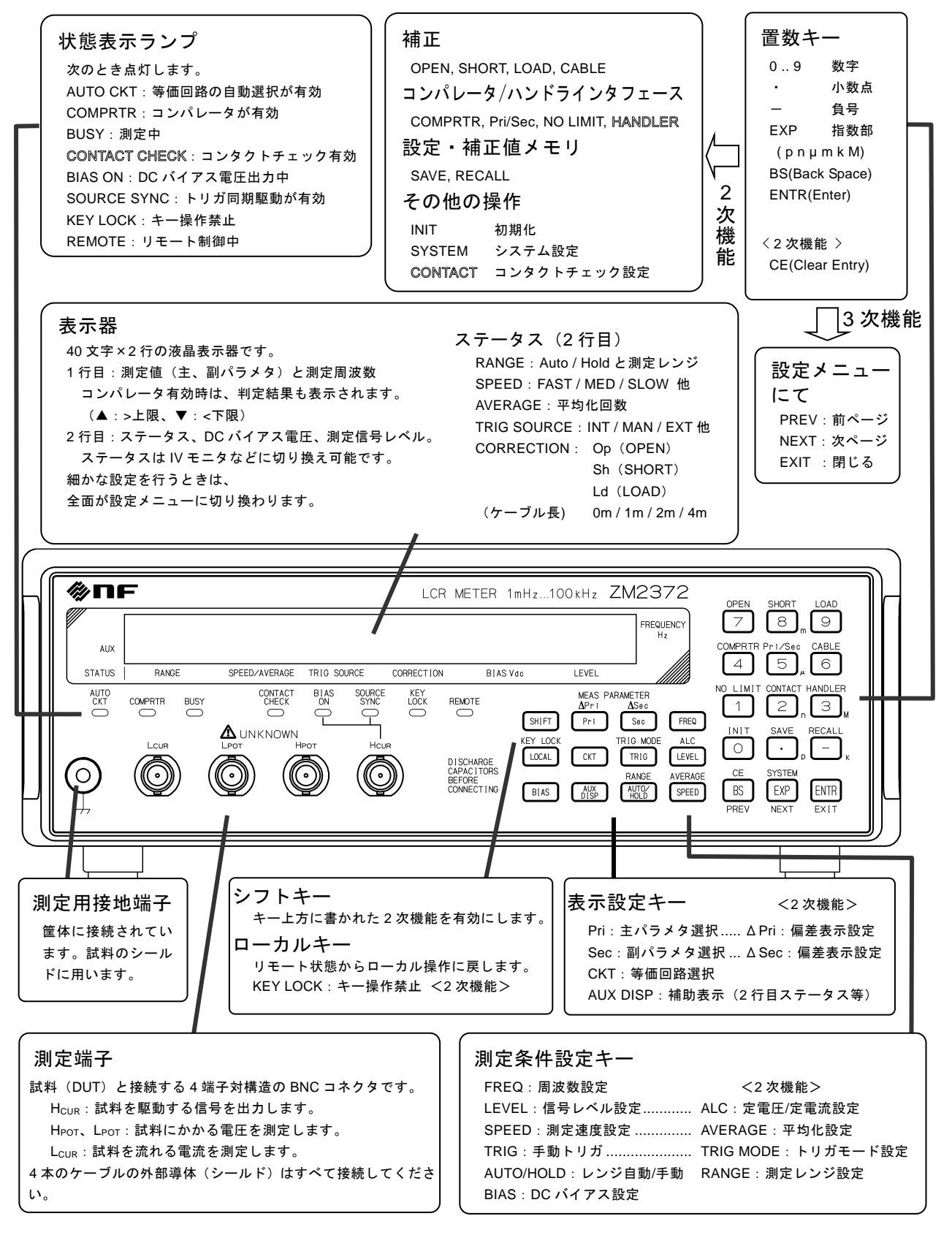

図 3-1 正面パネル

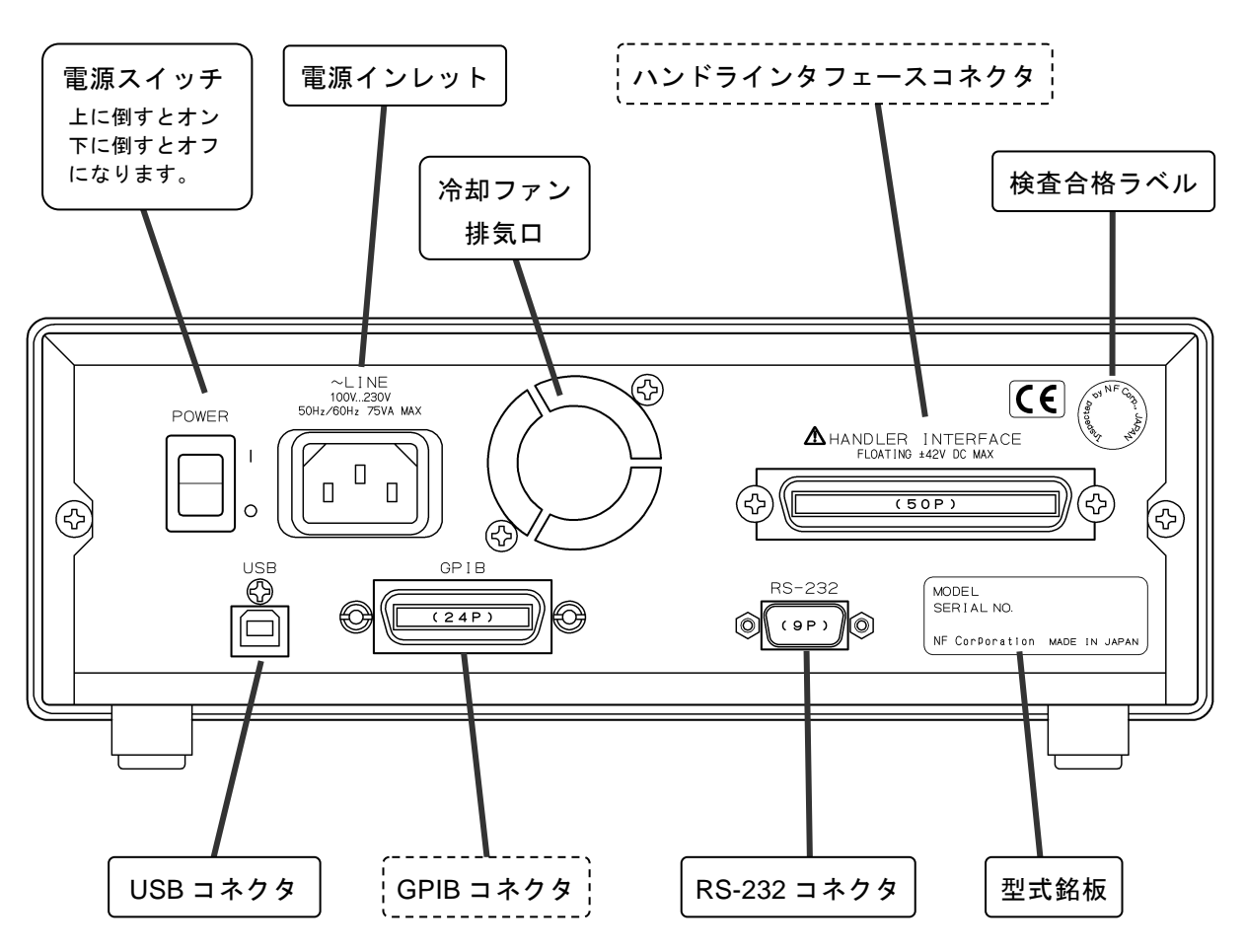

図 3-2 背面パネル

- 補足:ここでは、ZM2372 の正面パネルと背面パネルを示しています。
	- ZM2371 には、ハンドラインタフェース、GPIB、コンタクトチェックの機能がありま せん。これらに関連する コネクタ、パネルの表記、表示ランプもありません。図中で は、これらについての説明を破線 ---- や抜き文字 A で示しています。

以下の説明文で正面パネルや背面パネルの概略図を示すときも、ZM2372 のパネルを 代表として使用しています。

## <span id="page-35-0"></span>3.2 電源投入時の表示と初期設定

#### <span id="page-35-1"></span>3.2.1 電源投入前の確認

ZM2371 / ZM2372 は、下記の商用電源で動作します。 電源電圧範囲 : AC100V~230V ±10%、ただし 250V 以下 電源周波数範囲 : 50Hz/60Hz ±2Hz

消費電力は、70VA 以下(ZM2371)、75VA 以下(ZM2372)です。

# △ 警 告

感電事故を防止するため、下記の事項をお守りください。 測定用の接続をする前に、保護接地端子を必ず大地に接続してください。 ZM2371 / ZM2372 の保護接地端子は、3 ピン電源コードセットの接地ピンです。 必ず、保護接地コンタクトを持った電源コンセントに電源プラグを挿入してくだ さい。

## ! 注 意

電源コンセントの電圧が ZM2371 / ZM2372 の電源電圧範囲内であることを確認 してから電源を接続してください。さもないと、ZM2371 / ZM2372 を破損するこ とがあります。

電源コードを接続する前に、電源スイッチがオフの状態になっていることを確認してくださ い。

また、電源を切り再び電源を入れるときは、5 秒以上の間隔を空けてください。

! 注 意

電源のオンオフは、5 秒以上の間隔を空けて行ってください。 短時間にオンオフを繰り返すと、正常に動作しないことがあります。

電源の投入は、下記の手順で行ってください

- ・ 背面の電源スイッチがオフになっている(下に倒れている)ことを確かめます。
- ・ 背面の電源インレットに電源コードを接続します。
- ・ 電源コードのプラグを電源コンセントに差し込みます。
- ・ 電源スイッチを上に倒して ZM2371 / ZM2372 の電源を入れます。

電源がオンになると、起動メッセージを表示したのち、測定できる状態になります。 起動時の表示 – 『3.2.2 電源投入時の表示」
#### 3.2.2 電源投入時の表示

まず「2. 使用前の準備」に従って、使用する準備を行います。

電源スイッチをオンにすると、表示器にテストパターンが表示されたのち、型名「ZM2371」 または「ZM2372」とファームウエアのバージョンを含む起動メッセージ(下記)が表示され ます。

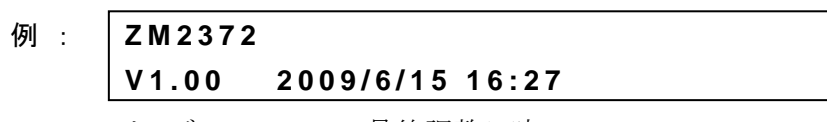

バージョン 最終調整日時

また、すべてのランプが点灯します。この間、自己診断を行っています。異常が発見される と、エラーメッセージが表示されます。

詳しくは ☞ 「7.1.1 電源投入時のエラー」

重大な異常が発見されると、エラーメッセージを表示したまま、それ以上動作しません。

設定や補正値が失われたときは、エラーメッセージが表示されますが、異常のあったパラメ タが初期化されて起動します。このエラーメッセージは何かキーを押すことで解除できます。

#### 初期化の内容 ☞ 「3.2.3 初期設定」

最後の設定を覚えているレジュームメモリに異常がなければ、前回電源を切った時の設定や 補正値に戻ります。

## 3.2.3 初期設定

ZM2371 / ZM2372 は、次のときに初期設定状態になります。

- 工場出荷時 操作モードやメモリ内容を含めて、すべての設定や補正値が初期値になっています。
- 設定の全初期化を指示したとき 操作モードを除いて、メモリ内容、設定、補正値が工場出荷時と同じ設定になります。 「4.10 すべての設定を初期化する」
- 電源を入れたとき、バックアップされている設定や補正値が異常な場合 異常があった部分が初期化されます。
	- 「3.2.2 電源投入時の表示」
- 操作モードを切り換えたとき 操作モード以外の設定、補正値がメモリ内容も含めてすべて初期化されます。 一般に、初期値は操作モードに依って異なります。 標準操作モード(MODE 0)以外については、第6章をご覧ください。
- 初期設定状態から操作を開始したいときは、次の操作で初期化を行ってください。
	- · SHIFT キーを押してから 0 | [INIT] キーを押して初期化メニューを表示させ、 1 キーを押します。

初期設定される項目、初期設定の内容 – 『表 3-1 設定項目と初期値」

表 3-1 設定項目と初期値 1/3

| 設定項目                      | パラメタの範囲                                             | 初期値             | <b>INIT</b>      | *RST             | ⊃<br>Ψ.<br>$\star$<br>設定 | イ<br>フジュ       |
|---------------------------|-----------------------------------------------------|-----------------|------------------|------------------|--------------------------|----------------|
| <測定レンジ(Rdc含む)>            |                                                     |                 |                  |                  |                          |                |
| 自動選択                      | OFF(HOLD)   ON                                      | <b>ON</b>       |                  | $\longleftarrow$ | O                        | $\bigcirc$     |
| レンジ                       | $100$ mΩ to $1$ MΩ                                  | $100\Omega$     | $\leftarrow$     | $\leftarrow$     | ◯                        | $\bigcirc$     |
| <測定信号>                    |                                                     |                 |                  |                  |                          |                |
| 周波数                       | 1m to 100kHz                                        | 1kHz            | $\leftarrow$     | $\longleftarrow$ | O                        | $\bigcirc$     |
| 測定信号レベル (電圧)              | $0.01$ to $5Vrms$                                   | 1Vrms           | $\leftarrow$     | $\leftarrow$     | $\bigcirc$               | $\bigcirc$     |
| 定電圧駆動 (CV)                | $OFF$   ON                                          | OFF             | $\leftarrow$     | $\leftarrow$     | $\bigcirc$               | $\bigcirc$     |
| 最小出力インピーダンス               | $5 25 100 \Omega$                                   | $25\Omega$      | $\leftarrow$     | $\leftarrow$     | $\bigcirc$               | $\bigcirc$     |
| 定電流レベル                    | $1\mu$ to $200$ mArms                               | 1mArms          | $\leftarrow$     | $\longleftarrow$ | O                        | $\bigcirc$     |
| 定電流駆動 (CC)                | OFF   ON                                            | OFF             | $\leftarrow$     | $\longleftarrow$ | $\bigcirc$               | $\bigcirc$     |
| 内部DCバイアス電圧                | $0$ to $2.50\mathrm{V}$                             | 0V              | $\leftarrow$     | $\longleftarrow$ | O                        | $\bigcirc$     |
| 内部DCバイアス出力                | OFF ON                                              | OFF             | $\leftarrow$     | $\leftarrow$     | $\times$                 | $\times$       |
| トリガ同期駆動                   | 連続 同期                                               | 連続              | $\leftarrow$     | $\leftarrow$     | $\bigcirc$               | $\bigcirc$     |
| <測定速度>                    | RAP   FAST   MED   SLOW<br> VSLO                    | <b>MED</b>      | $\leftarrow$     | $\leftarrow$     | $\bigcirc$               | $\bigcirc$     |
| <トリガ>                     |                                                     |                 |                  |                  |                          |                |
| トリガ源                      | INT   MAN   EXT   BUS                               | INT (内 部)       | $\leftarrow$     | $\leftarrow$     | O                        | $\bigcirc$     |
| トリガ遅延時間                   | 0 to 999.999 s                                      | 8 <sub>ms</sub> | $\leftarrow$     | $\leftarrow$     | ◯                        | 0              |
| 連続起動                      | OFF ON                                              | <b>ON</b>       | $\longleftarrow$ | OFF              | X                        | $\times$       |
| <コンタクトチェック><br>(ZM2372だけ) |                                                     |                 |                  |                  |                          |                |
| コンタクトチェック                 | OFF   ON                                            | OFF             | $\leftarrow$     | $\longleftarrow$ | O                        | $\bigcirc$     |
| 実時間チェック                   | OFF ON                                              | <b>ON</b>       | $\leftarrow$     | $\leftarrow$     | $\bigcirc$               | $\bigcirc$     |
| <補正下限周波数>                 | 1m to 1kHz                                          | 40Hz            | $\leftarrow$     | $\longleftarrow$ | $\bigcirc$               | $\bigcirc$     |
| <スポット補正>                  |                                                     |                 |                  |                  |                          |                |
| オン/オフ                     | OFF ON                                              | OFF             | $\leftarrow$     | $\longleftarrow$ | O                        | $\bigcirc$     |
| 周波数(オープン,ショート)            | (自動設定)                                              | (1kHz,1kHz)     |                  | $\leftarrow$     | $\bigcap$                | $\bigcirc$     |
| <オープン補正>                  |                                                     |                 |                  |                  |                          |                |
| オン/オフ                     | OFF   ON                                            | OFF             | $\longleftarrow$ | $\longleftarrow$ | $\bigcirc$               | $\bigcirc$     |
| 補正値(第1,第2パラメタ)            | $±9.99999E+11$<br>Y換算                               | (0, 0)          | $\longleftarrow$ | $\longleftarrow$ | Δ                        | O              |
| 補正値の形式                    | $G-B Cp-G$                                          | $G - B$         | $\leftarrow$     | $\leftarrow$     | $\bigcirc$               | $\bigcirc$     |
| <ショート補正>                  |                                                     |                 |                  |                  |                          |                |
| オン/オフ                     | OFF ON                                              | OFF             | $\longleftarrow$ | $\longleftarrow$ | $\bigcirc$               | $\bigcirc$     |
| 補正値(第1,第2パラメタ)            | Z換算<br>$±9.99999E+11$                               | (0, 0)          | $\leftarrow$     | $\leftarrow$     | Δ                        | $\bigcirc$     |
| 補正値の形式                    | $Rs - X   Ls - Rs$                                  | $Rs - X$        | $\leftarrow$     | $\leftarrow$     | $\bigcirc$               | $\bigcirc$     |
| <ロード補正>                   |                                                     |                 |                  |                  |                          |                |
| オン/オフ                     | OFF10N                                              | OFF             | $\leftarrow$     | $\longleftarrow$ | $\cup$                   | $\bigcirc$     |
| 標準値 / 補正値の形式              | $Cp-D Cs-D Rp-Cp $<br>$Rs$ -Ls   Rs-X   Z- $\theta$ | $Rs - X$        | $\leftarrow$     | $\leftarrow$     | $\bigcirc$               | $\bigcirc$     |
| 補正値(第1,第2パラメタ)            | $±9.99999E+11$                                      | 1, 0            | $\longleftarrow$ | $\longleftarrow$ | $\triangle$              | $\bigcirc$     |
| 標準値(第1,第2パラメタ)            | $±9.99999E+11$                                      | 1, 0            | $\leftarrow$     | $\leftarrow$     | $\bigcirc$               | $\overline{O}$ |
| <ケーブル長>                   | $0 1 2 4$ m                                         | 0 <sub>m</sub>  | $\leftarrow$     | $\longleftarrow$ | $\bigcirc$               | $\bigcirc$     |
| <平均化>                     |                                                     |                 |                  |                  |                          |                |
| オン/オフ                     | OFF ON                                              | OFF             | $\longleftarrow$ | $\longleftarrow$ | $\circlearrowright$      | $\bigcirc$     |
| 回数                        | $1$ to $256\,$                                      | $\,1\,$         | $\longleftarrow$ | $\longleftarrow$ | $\bigcirc$               | $\bigcirc$     |

表 3-1 設定項目と初期値 2/3

| 設定項目                                      | 初期値<br>パラメタの範囲                                           |                      | <b>INIT</b>      | *RST             | ⊃<br>Ψ.<br>$\star$<br>似<br>牊 | $\prec$<br>$\mathsf{I}$<br>フジュ |
|-------------------------------------------|----------------------------------------------------------|----------------------|------------------|------------------|------------------------------|--------------------------------|
| <測定データ>                                   |                                                          |                      |                  |                  |                              |                                |
| 測定パラメタ自動選択                                | OFF   ON                                                 | <b>ON</b>            | $\longleftarrow$ | $\longleftarrow$ | $\bigcirc$                   | $\bigcirc$                     |
| 主パラメタの種類                                  | L C R Z Y G<br>( REAL MLIN)                              | $\mathcal{C}$        | $\longleftarrow$ | $\longleftarrow$ | $\bigcirc$                   | $\bigcirc$                     |
| 等価回路(主パラメタ)                               | 直列 並列                                                    | 並列                   | $\longleftarrow$ | $\longleftarrow$ | $\bigcirc$                   | $\bigcirc$                     |
| 等価回路自動選択                                  | ON   OFF                                                 | <b>ON</b>            | $\longleftarrow$ | $\longleftarrow$ | O                            | $\bigcirc$                     |
| 副パラメタの種類                                  | $Q D \theta X B Rs Rp G$<br>$ Lp $ $Rdc$ $ IMAG $ $REAL$ | ${\bf D}$            | $\longleftarrow$ | $\longleftarrow$ | $\bigcirc$                   | $\overline{\bigcirc}$          |
| 主パラメタ偏差表示形式                               | 偏差 偏差%                                                   | 偏差                   | $\leftarrow$     | $\leftarrow$     | O                            | $\bigcirc$                     |
| 主パラメタ偏差表示                                 | OFF ON                                                   | OFF<br>(ABS)         | $\leftarrow$     | $\longleftarrow$ | $\bigcirc$                   | $\bigcirc$                     |
| 主パラメタ基準値                                  | $\pm 9.99999E+11$                                        | $\overline{0}$       | $\leftarrow$     | $\leftarrow$     | O                            | $\bigcirc$                     |
| 副パラメタ偏差表示形式                               | 偏差 偏差%                                                   | 偏差                   | $\longleftarrow$ | $\leftarrow$     | $\bigcirc$                   | $\bigcirc$                     |
| 副パラメタ偏差表示                                 | $OFF$   ON                                               | (ABS)<br>OFF         | $\longleftarrow$ | $\leftarrow$     | О                            | $\bigcirc$                     |
| 副パラメタ基準値                                  | $±9.99999E+11$                                           | $\overline{0}$       | $\longleftarrow$ | $\longleftarrow$ | $\bigcirc$                   | $\bigcirc$                     |
| 複数測定                                      | OFF ON                                                   | OFF                  | $\longleftarrow$ | $\longleftarrow$ | $\bigcirc$                   | $\bigcirc$                     |
| 測定機能                                      | FIMP   FADM 他                                            | <b>FIMP</b>          | $\longleftarrow$ | $\longleftarrow$ | $\bigcirc$                   | $\bigcirc$                     |
| <コンパレータ>                                  |                                                          |                      |                  |                  |                              |                                |
| コンパレータ機能                                  | OFF   ON                                                 | <b>OFF</b>           | $\longleftarrow$ | $\longleftarrow$ | $\bigcirc$                   | $\bigcirc$                     |
| BIN1の判定                                   | OFF ON                                                   | <b>ON</b>            | $\longleftarrow$ | $\longleftarrow$ | O                            | $\bigcirc$                     |
| BIN214の判定                                 | OFF   ON                                                 | OFF                  | $\longleftarrow$ | $\longleftarrow$ | $\bigcirc$                   | $\bigcirc$                     |
| 副パラメタの判定                                  | OFF ON                                                   | <b>ON</b>            | $\longleftarrow$ | $\longleftarrow$ | $\bigcirc$                   | $\bigcirc$                     |
| 主パラメタ上限(値,オン/オフ) ±9.99999E+11, OFF   ON   |                                                          | 0, OFF (No Limit)    | $\longleftarrow$ | $\leftarrow$     | $\bigcirc$                   | $\bigcirc$                     |
| 主パラメタ下限(値,オン/オフ)   ±9.99999E+11, OFF   ON |                                                          | 0, OFF (No Limit)    |                  | $\leftarrow$     | $\bigcirc$                   | $\overline{\bigcirc}$          |
| 副パラメタ上限(値,オン/オフ)                          | $\pm 9.99999E+11,$ OFF   ON                              | $0,$ OFF (No Limit)  | $\longleftarrow$ | $\leftarrow$     | О                            | $\bigcirc$                     |
| 副パラメタ下限(値,オン/オフ)                          | $±9.99999E+11, OFF ON$                                   | 0, OFF (No Limit)    | $\longleftarrow$ | $\longleftarrow$ | $\bigcirc$                   | $\bigcirc$                     |
| 主パラメタ判定形式                                 | 絶対値 偏差 偏差%                                               | 絶対値                  | $\longleftarrow$ | $\longleftarrow$ | $\bigcirc$                   | $\bigcirc$                     |
| 主パラメタ偏差判定基準値                              | (偏差表示と共用)<br>$\overline{0}$                              |                      | $\longleftarrow$ | $\longleftarrow$ | ∩                            | $\bigcirc$                     |
| <リミット判定>                                  |                                                          |                      |                  |                  |                              |                                |
| 主パラメタリミット判定                               | OFF ON                                                   | <b>OFF</b>           | $\leftarrow$     | $\longleftarrow$ | $\bigcirc$                   | $\bigcirc$                     |
| 副パラメタリミット判定                               | <b>OFFION</b>                                            | OFF                  | $\longleftarrow$ | $\longleftarrow$ | $\circ$                      | $\circ$                        |
| <ハンドラインタフェース><br>(ZM2372だけ)               |                                                          | (ZM2371では<br>初期値に固定) |                  |                  |                              |                                |
| AUX BIN 機能                                | OFF   ON                                                 | OFF (Include)        | $\longleftarrow$ | $\longleftarrow$ | $\bigcirc$                   | $\bigcirc$                     |
| ビン拡張 BIN1014                              | OFF10N                                                   | OFF                  | $\leftarrow$     | $\leftarrow$     | $\bigcirc$                   | $\bigcirc$                     |
| TRIG極性                                    | 正 負                                                      | 正                    | $\times$         | $\times$         | $\times$                     | $\circledcirc$                 |
| 設定・補正値メモリ復帰対象                             | 設定<br>設定 補正値 両方                                          |                      | $\leftarrow$     | $\longleftarrow$ | O                            | $\bigcirc$                     |
| <ビーパ>                                     |                                                          |                      |                  |                  |                              |                                |
| 鳴動許可                                      | <b>OFF</b><br>OFF   ON                                   |                      | $\longleftarrow$ | $\longleftarrow$ | O                            | $\bigcirc$                     |
| 鳴動条件                                      | <b>FAIL   PASS</b>                                       | <b>FAIL</b>          | $\leftarrow$     | $\longleftarrow$ | O                            | О                              |
| <補助表示>                                    | Status   BINn-Limit  <br>Sec-Limit   Pri&Sec-REF         | Status               | $\longleftarrow$ | $\longleftarrow$ | $\bigcirc$                   | $\bigcirc$                     |
|                                           | IV Monitor                                               | (BIN 1)              |                  |                  |                              |                                |

| 設定項目                    | パラメタの範囲                                                        | 初期値           | <b>INIT</b>      | *RST         | ⊃<br>Ψ.<br>$\star$<br>似<br>龆 | $\prec$<br>Ц<br>ジン |
|-------------------------|----------------------------------------------------------------|---------------|------------------|--------------|------------------------------|--------------------|
| <データ転送                  | ASCII   実数(バイナリ)                                               | <b>ASCII</b>  | $\leftarrow$     | $\leftarrow$ | $\times$                     | $\times$           |
| フォーマット>                 | <b> パック</b>                                                    |               |                  |              |                              |                    |
| <測定データバッファ>             |                                                                |               |                  |              |                              |                    |
| BUF1,BUF2 データ           | 主パラメタ1副パラメタ<br><b> なし</b>                                      | なし,なし         | $\longleftarrow$ | $\leftarrow$ | $\times$                     | $\times$           |
| BUF1, BUF2, BUF3 $74 -$ | 送る 送らない                                                        | 送らない<br>(すべて) | $\leftarrow$     | $\leftarrow$ | $\times$                     | $\times$           |
| BUF1,BUF2,BUF3サイズ       | 1 to 200, 1 to 200,<br>1 to 1000                               | 200,200,1000  | $\longleftarrow$ | $\leftarrow$ | $\times$                     | $\times$           |
| <キーロック>                 | OFF <sub>1</sub> ON                                            | OFF           | $\leftarrow$     | $\leftarrow$ | $\times$                     | $\times$           |
| <インタフェース>               |                                                                |               |                  |              |                              |                    |
| 種<br>粨                  | <b>USB   RS232   GPIB</b><br>$(GPIB\ddagger ZM2372\ddagger H)$ | <b>USB</b>    | $\times$         | $\times$     | $\times$                     | $\circledcirc$     |
| GPIBアドレス                | $0 \text{ to } 30$                                             | $\sqrt{2}$    | $\times$         | $\times$     | $\times$                     | $\circledcirc$     |
| RS-232 ビットレート           | 4800 to 230400                                                 | 9600          | $\times$         | $\times$     | $\times$                     | $\circledcirc$     |
| RS-232 ターミネータ           | CR LF CRLF                                                     | <b>CRLF</b>   | $\times$         | $\times$     | $\times$                     | $\circledcirc$     |
| RS-232 ハンドシェーク          | OFF   SOFT   HARD                                              | OFF           | $\times$         | $\times$     | $\times$                     | $\circledcirc$     |
| <設定・補正値メモリ>             |                                                                |               |                  |              |                              |                    |
| 内<br>容                  |                                                                | 空 (保存なし)      | $\times$         | $\times$     | $\equiv$                     |                    |
| 復帰対象(ハンドラインタフ           | 設定 補正値 両方                                                      | 設定            | $\leftarrow$     | $\leftarrow$ | $\bigcirc$                   | $\bigcirc$         |
| ェースからの指定を除く)            |                                                                |               |                  |              |                              |                    |
| <操作モード>                 | モード 011                                                        | モード0          | $\times$         | $\times$     | $\times$                     | $\circledcirc$     |

表 3-1 設定項目と初期値 3/3

■ 備 考

初期値 工場出荷時 または システム設定メニューで全初期化実行時

INIT 初期化メニュー (SHIFT + [INIT]) での初期化実行時

\*RST リモート制御の\*RST コマンド実行時

- ← 左と同じ (初期値)
- △ 機能あり。ただし、設定メモリではなく補正値メモリで保持。
- × 機能なし。設定メモリの復帰操作で設定は変わりません。ただし、内部 DC バイアス出力はオフになります。レジューム機能がないパラメタは、電源 投入時、初期値になります。
- 機能あり
- ◎ 機能あり。ただし、一般のレジューム対象(○)と独立に保持。 リモート制御で設定/問合せができません。

以下はレジュームの対象外です。

- ・ 測定データバッファに保存された測定データ
- ・ 最新測定データ
- ・ 自動で選択したレンジ
- ・ 自動で選択した測定パラメタ
- ・ 自動で選択した等価回路

# 3.3 操作ツリー

ZM2371 / ZM2372 をパネルから操作するときの操作ツリーを以下に示します。 操作の表記については、「3.5.2 基本的なキー操作」をご覧ください。

#### 操作ツリー (1/3)

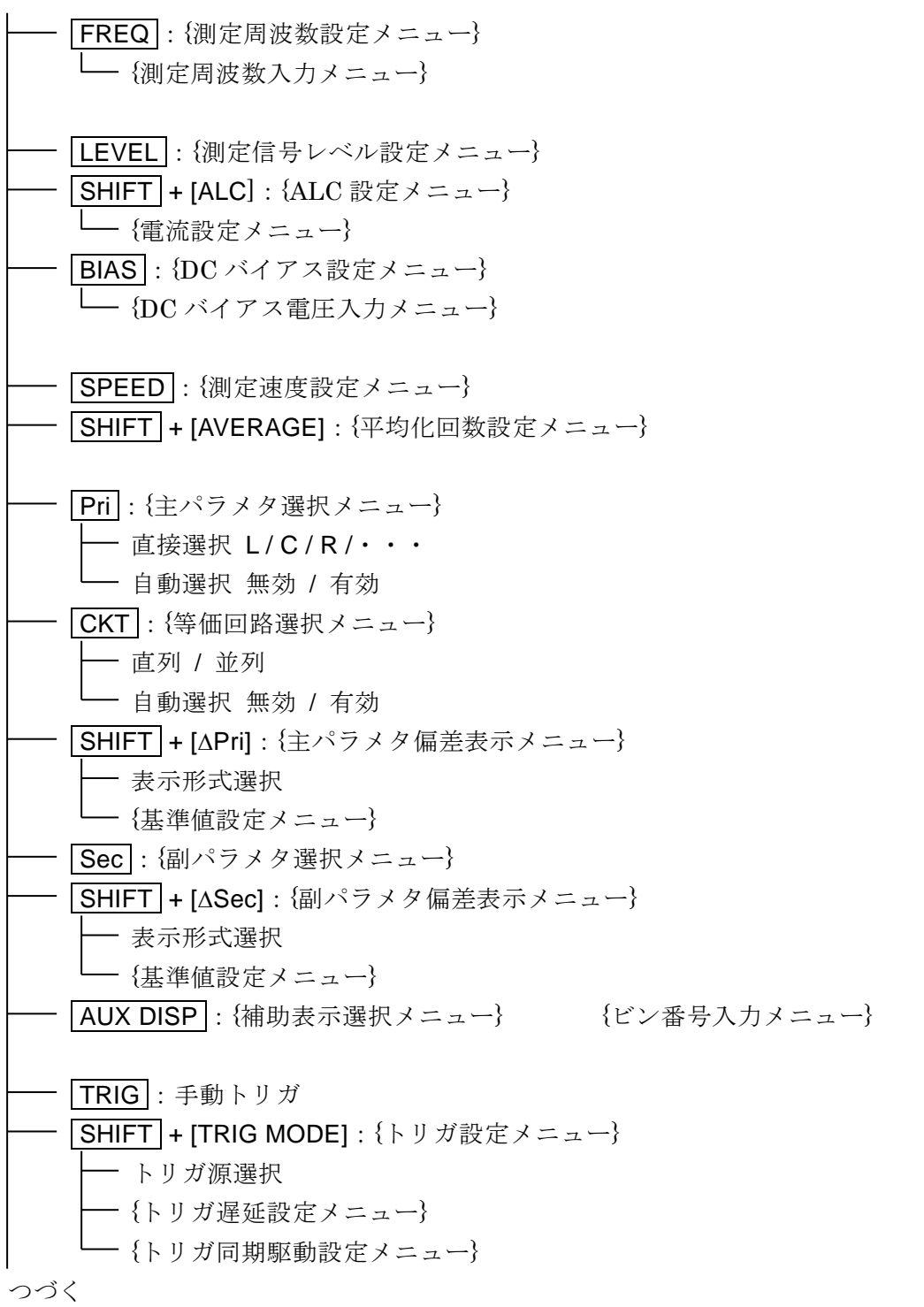

操作ツリー (2/3)

\_AUTO/HOLD\_:測定レンジ 自動 /手動 選択 \_SHIFT\_ + [RANGE]:{測定レンジ設定メニュー} レンジ切り換え └─ {最小出力インピーダンス設定メニュー} **SHIFT + [OPEN]**: {オープン補正メニュー} ━ 無効 / 有効 / 測定 ━ {補正値測定中止メニュー} {スポット補正メニュー} - {下限周波数設定メニュー} {フォーマット設定メニュー} — {補正値入力メニュー}  $\boxed{\text{SHIFT}}$  +  $\boxed{\text{SHORT}}$  : { $\triangleright$   $\exists$   $\neg$   $\vdash$  補正メニュー} — 無効 / 有効 / 測定 — {補正値測定中止メニュー} - {スポット補正メニュー} (オープン補正と共通) - {下限周波数設定メニュー} (オープン補正と共通) - {フォーマット設定メニュー} └─ {補正値入力メニュー} **SHIFT** + [LOAD] : {ロード補正メニュー} — 無効 / 有効 / 測定 — {補正値測定中止メニュー} {フォーマット設定メニュー} - {標準値入力メニュー} {補正値入力メニュー} **SHIFT + [CABLE]**: {ケーブル長補正メニュー} **SHIFT + [COMPRTR]**: {コンパレータ設定メニュー} 無効 / 有効 {偏差判定メニュー} 形式選択 | {基準値設定メニュー} - 初期化 ー {ト下限値設定メニュー} 判定許可、下限値、上限値  $-$  SHIFT + [NO LIMIT]: 無効設定 (Don't care) \_SHIFT\_ + [Pri/Sec]:Pri-Sec 間移動 [PREV]:全上下限値間移動(順方向)  $-$  [NEXT]: 全上下限値間移動 (逆方向)

つづく

# 操作ツリー (3/3)

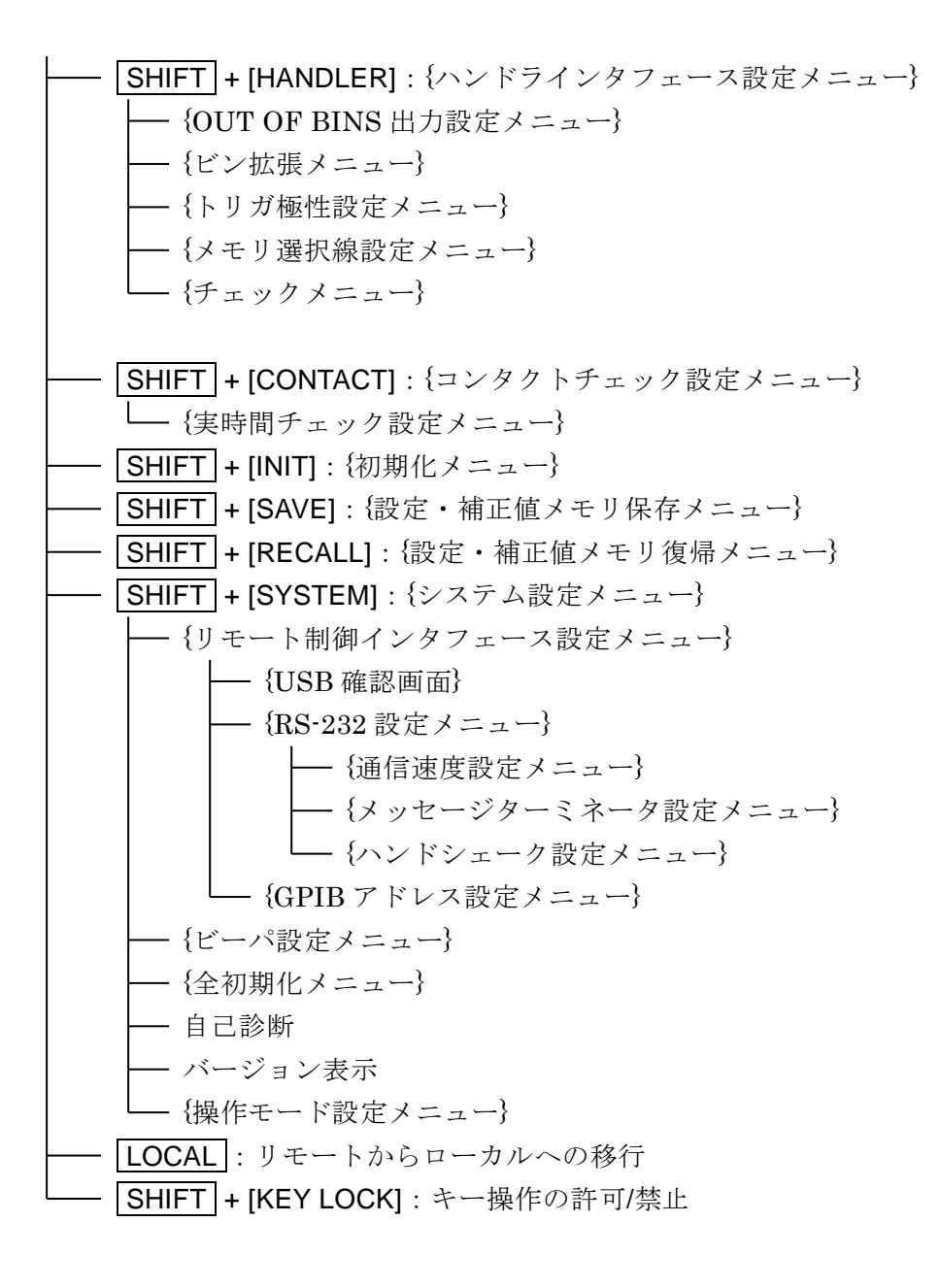

# 3.4 試料を接続する

#### 3.4.1 測定端子

#### ■ 各端子の説明

Hcur 試料 (DUT) を駆動する信号を出力します。

- HPOT 試料にかかる電圧を測定します。
- LPOT 試料にかかる電圧を測定します。
- LCUR 試料を流れる電流を測定します。
- $\frac{1}{\sqrt{2}}$ 試料のガード用接地端子です。

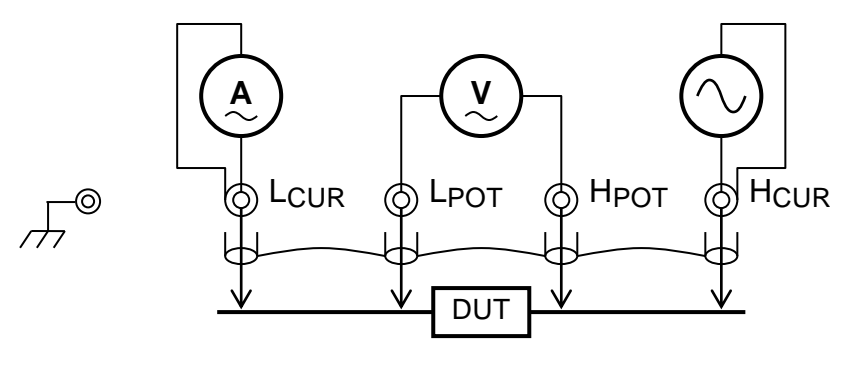

各端子の外部導体(シールド) は 4 本いっしょに接続しま す。

信号電流の帰還経路になるの で、HCUR 端子と LCUR 端子の 外部導体(シールド)は、必ず 接続してください。

電源が切れているときでも、測定端子は内部の回路に接続されています。

図 3-3 測定端子の機能

# $\Lambda$  警 告

■ 雷源が切れているときの測定端子

ZM2371 / ZM2372 の測定端子 LCUR、LPOT、HPOT、HCUR の測定カテゴリは CAT Ⅰ です。電源コンセントや配電盤、機器内部などの電源ラインに直接接続しない でください。また、接地に対して 42Vpk を超える電圧を加えないでください。さ もないと、感電することがあります。

## ! 注 意

ZM2371 / ZM2372 の測定端子 LCUR、LPOT、HPOT、HCUR の測定カテゴリは CAT Ⅰ です。電源コンセントや配電盤、機器内部などの電源ラインに直接接続しない でください。また、接地に対して 42Vpk を超える電圧を加えないでください。 ZM2371 / ZM2372 を破損することがあります。

# ! 注 意

測定端子に外部から信号を加えないでください。 電源が切れていても、外部から信号を加えないでください。 ZM2371 / ZM2372 を破損することがあります。

# ——  $\triangle$  注 意 -

3-14 ZM2371/ZM2372 ! 充電されたコンデンサを接続しないでください。 試料が充電されている恐れがあるときは、十分に放電してから接続してください。 測定端子に放電すると、ZM2371 / ZM2372 を破損することがあります。

■ 測定信号

測定信号の主な仕様は次のとおりです。

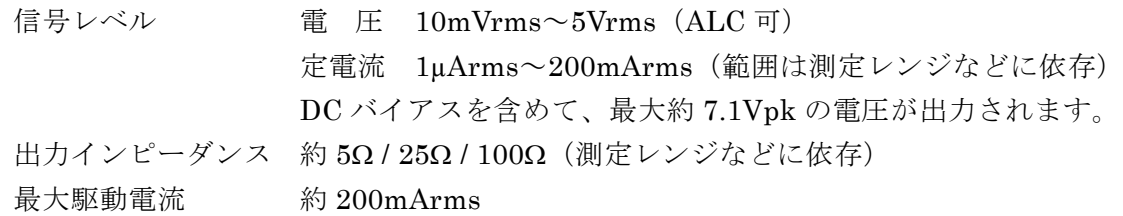

#### 3.4.2 試料の接続方法

ZM2371 / ZM2372 と試料の接続は、以下の図のように 4 端子 (4 端子対)接続を行い、接触 抵抗の影響を避けます。

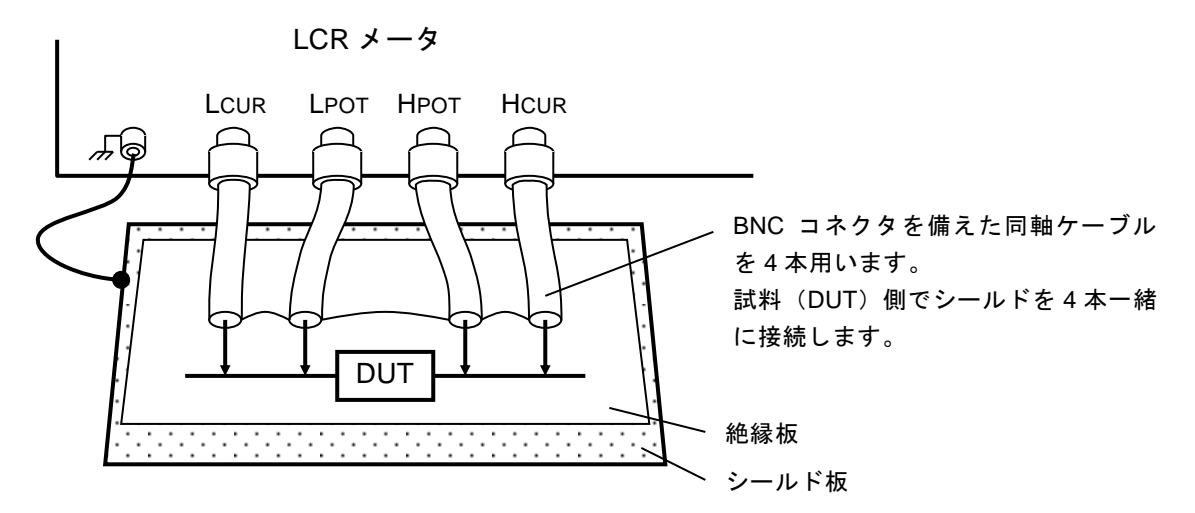

雑音の混入で測定値が不安定になるときは、測定ケーブルの外部導体(シールド) または筐体に接続した金属板を下に敷くなどしてシールドすると効果があります。

#### 図 3-4 試料との接続

高インピーダンスの測定では、試料の周りをシールドすると測定値のばらつきを抑えること ができます。簡易的には、ZM2371 / ZM2372 の上面に絶縁板を置き、その上で測定します。

ZM2371 / ZM2372 は、接地された試料を測定できません。試料の両端は、どちらも接地から 絶縁されている必要があります。

市販のテストフィクスチャやテストリードをお使いになるときは、それらの取扱説明書もご 覧ください。各端子シールド間の接続がないものは、ZM2371 / ZM2372 と一緒に使えません。

#### 3.4.3 接続時の注意事項

#### ■ シールドの処理

接続ケーブルのシールド(外部導体)は、試料側で4本一緒に接続してください。HCUR 端 子から試料を通って LCUR 端子に流れた電流は、シールドを通って HCUR 端子に戻ります。こ の帰路がないと正常に測定できません。電圧検出部の基準電位を安定させるために、電圧ケー ブルのシールドと電流ケーブルのシールドを接続してください。

接続ケーブルのシールドは接地しないでください。接地すると、グラウンドループによる電 磁結合や他の機器との共通インピーダンス結合により、雑音が混入することがあります。

#### ■ 不要雷磁界放射の防止と妨害耐性の確保

試料とケーブルを介して接続する場合、LCR メータの測定端子近くで 4 本の同軸ケーブルを まとめ、コモンモードチョークを取り付けてください。周辺から受ける高周波の放射電磁界妨 害や、逆に周辺に与える妨害を軽減できます。

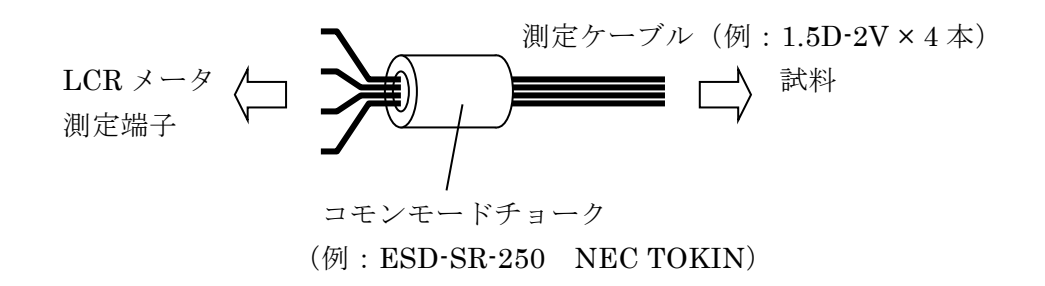

#### ■ ケーブルの選定

大容量コンデンサなど低インピーダンスの測定では、LCUR ケーブルの電圧降下が同相モー ド雑音となり測定誤差が増大します。この誤差はケーブル長補正では補正できません。狭い範 囲であれば、ロード補正により誤差を軽減できますが、電流ケーブル(特に LCUR)を太く短 くすることで、ケーブルの中心導体の抵抗値を 1 本当たり 0.5以下に抑えることを推奨します。 ケーブルと試料の間にある回路(プローブの抵抗や接触抵抗を含む)も同様に影響するのでご 注意ください。

小容量コンデンサなどの高インピーダンスの測定で、接続ケーブルが長くなると、ケーブル の静電容量のために誤差が大きくなります。この誤差はケーブル長補正で補正できます。ただ し、補正できるケーブルは、特性インピーダンス 50の同軸ケーブル(静電容量が約 100pF/m) で、規定の長さに限られます。規定外のケーブルや、試料の対地容量のために誤差が大きくな るときは、狭い測定範囲に限り、ロード補正により誤差を軽減できます。

規定を大きく超える長さのケーブルを使うと、ケーブルの中心導体の抵抗値や静電容量の影 響で ZM2371 / ZM2372 の動作が不安定になり、測定できないことがあります。試料の対地容 量が大きい場合も、動作が不安定になることがあります。試料やケーブルの抵抗値にも依りま すが、接続ケーブル 4 本の静電容量と、試料などの対地容量の合計は 2000pF 以下に抑えてく ださい。

#### ■ ケーブルの引き回しと雷磁誘導

周辺にモータや電源トランスなど大きな磁界を発生する雑音源があると、電磁誘導により雑 音が混入します。これを避けるために、大きなループができないように配線してください。

電流ケーブルと電圧ケーブルの間で電磁誘導が起きると、低インピーダンスの測定で、誤差 が大きくなったり、ケーブルの移動に伴って誤差が変動します。電圧ケーブル同士と、電流ケ ーブル同士をそれぞれ 2 本ずつ撚ったり、断面を見たとき電圧ケーブル同士、電流ケーブル同 士が対角線上に並ぶように 4 本まとめて撚ることで、ケーブル間の電磁誘導による誤差を低減 できます。

#### ■ 静電結合による雑音の混入

LCUR、LPOT ケーブルの中心導体が露出すると、雑音源との静電結合により雑音が混入しま す。静電シールドを施すか、周辺の電位を一定に保持してください。

ZM2371 / ZM2372 の筐体は必ず接地してください。3 ピン電源コードを用いて、ZM2371 / ZM2372 と保護接地コンタクトを持った電源コンセントを接続すれば接地されます。接地しな いと、危険なだけでなく、筐体の電位が電源周波数やライン雑音に従って変動するため、大き な雑音が混入します。

## ■ 2端子接続化を避ける

LCUR ケーブルと Lpor ケーブルを途中でつなぐと、試料との接触抵抗(二つの接触抵抗を 並列にした抵抗値)を含めて測定することになります。HCUR ケーブルと HPOT ケーブルを途 中でつないだときも同様です。H 側、L 側共に途中でつなぐと、見かけは 4 本でも、2 端子接 続と等価になります。低インピーダンスの測定や、小さな損失 D(あるいは等価直列抵抗 ESR) の測定で、接触抵抗が無視できないときは、接続ケーブルを必ず 4 本独立に試料と接続してく ださい。

#### ■ 接触抵抗の影響

試料との接触抵抗に起因する誤差は、4 端子接続により抑えられますが、電圧測定端子の入 力インピーダンスは無限大ではないので、多少の影響を受けることがあります。特に接触抵抗 が 10を超えるときは、事前に評価してからお使いください。

# 3.5 基本操作

# 3.5.1 測定画面の概要

測定中、正面パネルの液晶表示器(40 文字×2 行)に、測定値や主な設定内容が表示されま す。基本的な表示内容は次のとおりです。

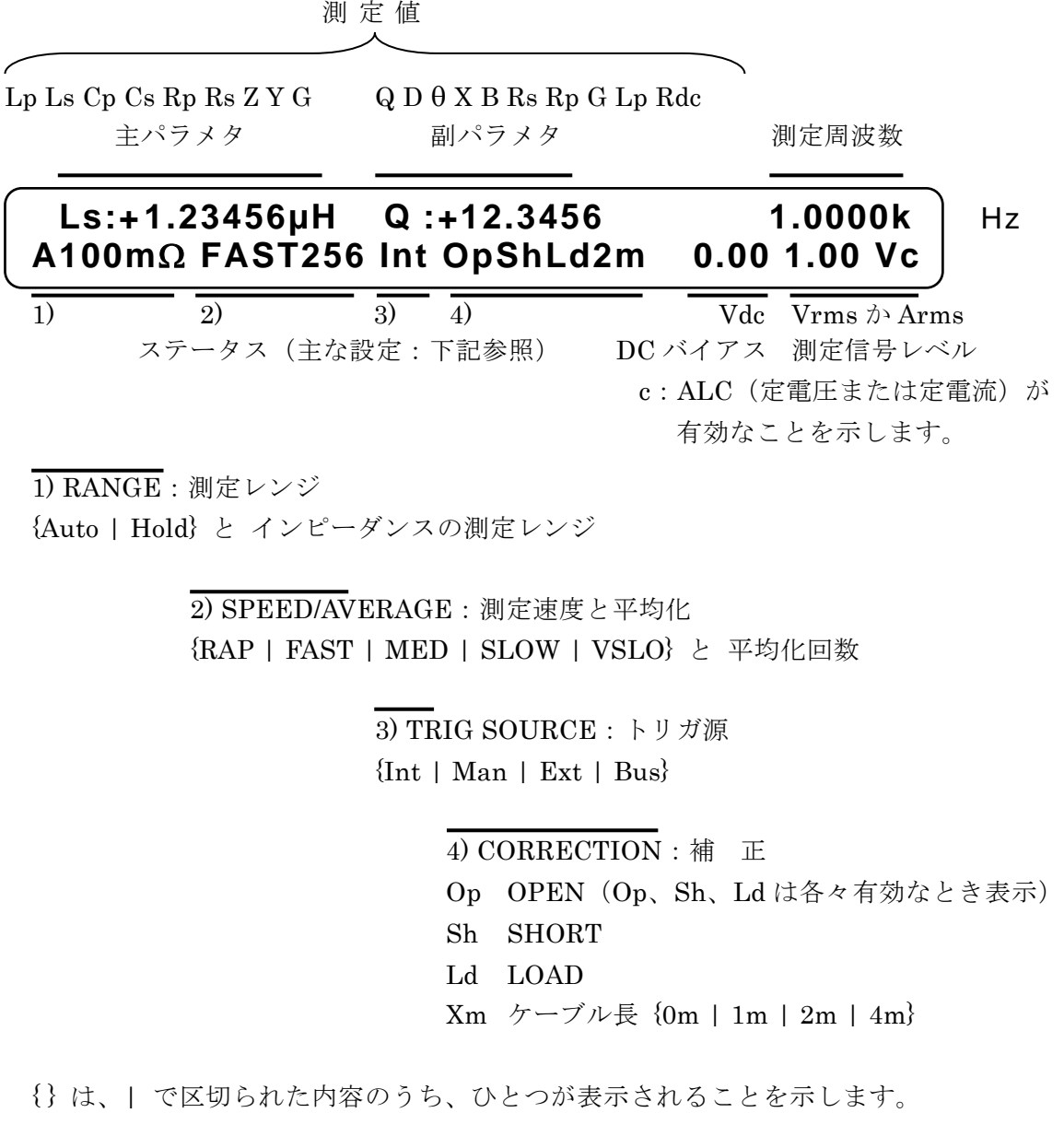

## 3.5.2 基本的なキー操作

#### ■ 1 次機能

正面パネルの各キーを押すと、キートップに表記された機能が働きます。 \_TTT\_ キー:キートップに TTT と表記されたキーを表します。

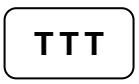

#### ■ 2 次機能

\_SHIFT\_ キー(青色)を押すと、キーの上方に青い文字で表記された 2 次機能が有効になり ます。このとき文字表示器の右下に SHIFT と表示されます。この状態でどれかキーを押すと、 そのキーの 2 次機能が働きます。

一度2次機能が働くか、もう一度  $S$ HIFT キーを押すと、SHIFT 状態は解除されます。

SHIFT + [AAA] SHIFT キーを押してから、上方に AAA (青色)と表記されたキーを 押すことを示します。

**|TTT | [BBB] キー** キートップに TTT、その上方または下方に BBB と表記されたキーを 表します。

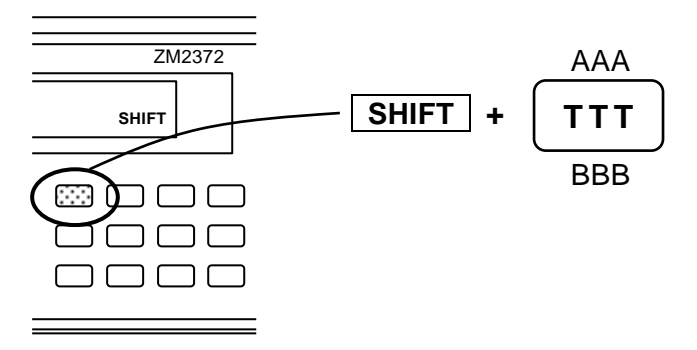

# ■ 3 次機能

キーの下方に表記された3次機能(BBB)は、そのときの操作の流れや状況に応じて働きま す。

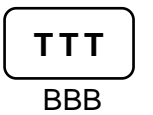

#### ■ 設定メニューの操作

キー操作によっては、機能選択や数値設定のために、設定メニューが表示されます。

機能選択 設定メニューの下の行に選択肢が表示されているときは、各選択肢に対応する数 字キーを押すことで選択できます。

> 選択肢が 1 行に納まらないときは、複数ページに分けて表示されます。ページ は、BS | [PREV] キー、EXP | [NEXT] キーで切り換えることができます。 表示されていないページにある選択肢でも、対応する数字キーで選択できます。

> > パラメタ名 と 現在の設定

**Parameter\_name: Value1 (Value2) 0)alt1 1)alt2 2)alt3 Comments >NEXT**

選択肢

選択肢が別のページにも あることを示します

数値入力 数値を入力できるパラメタにカーソルがあるときは、設定メニューの下の行に、 設定できる値の範囲などのコメントが表示されます。カーソルは桁のブリンクで 表示されます。

次のキー操作が可能です。

- ・ 数字キー、小数点キー、符号キー :数値を入力します。
- EXP + [x] : 数値の指数部 (x=p, n, μ, m, k, M) を入力して、 値を確定します (ENTR 不要)。 詳しくは & 指数部入力 (後述)
- · |ENTR | キー : 入力した値を確定します。
- ・ \_BS\_ キー :入力途中の値を後ろから 1 文字ずつ消去します。
- · | SHIFT | + [CE] : 入力途中の値をすべて消去します。

入力途中の値をすべて消去すると、現在の設定値が表示されます。 複数のパラメタを設定するメニューでは、BS | [PREV] キー、 \_EXP\_ | [NEXT] キーで設定するパラメタを切り換えることができます。

パラメタ名 と 現在の設定

# **Parameter\_name: Value1 (Value2) Range of value Comments**

設定可能範囲

指数部入力

 $\boxed{\text{EXP}}$  +  $\boxed{\text{x}}$ \_EXP\_ キーを押してから、右側に x と表記されたキーを押すことを示します。 数値入力中にEXP キーを押すと、表示器の右下に EXP と表示され、指数部 入力待ちになります。この状態でどれかキーを押すと、そのキーの右に表記さ れた指数部 x を入力できます。

> 入力できる指数部:p (10<sup>-12</sup>)、n (10<sup>-9</sup>)、μ (10<sup>-6</sup>)、m (10<sup>-3</sup>)、k (10<sup>3</sup>)、M (10<sup>6</sup>)。 指数部を入力するか、もう一度 EXP キーを押すと、指数部入力待ちは解除 されます。

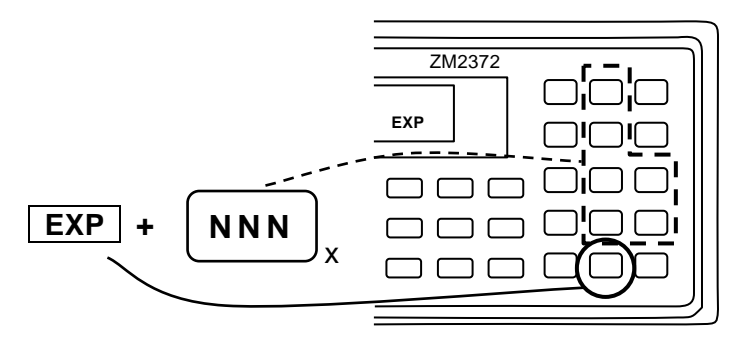

EXIT 操作 設定メニューで、値の設定や選択をせずに ENTR | [EXIT] キーを押すと、ひと つ前のメニューに戻ります。ただし、パラメタによっては、設定メニューを閉じ て測定画面に戻ります。値の設定や選択を行ったのち、EXIT 操作を行わなくて も自動的にひとつ前のメニューや測定画面に戻るパラメタもあります。

#### ■ エラーメッセージの消去

入力した値が設定範囲を超えたときなどに、エラーメッセージが表示されることがあります。 エラーメッセージは、何かキーを押すせば解除できます。エラーの内容を確認したら、右下 の ENTR | [EXIT] キーなどを押して、エラーメッセージを解除してください。

#### 3.5.3 初めてお使いになるときの簡単な操作方法

ここでは、ZM2371 / ZM2372 を初めて使うときの簡単な操作方法について説明します。 ハンドラインタフェースやリモート制御インタフェースは、接続しないでください。 次の手順で操作します。

1) キーロックの解除

2) 初期化

- 3) 測定条件の設定
- 4) 試料の接続と測定

工場出荷状態では、キーロックの解除と初期化を省略できます。

# ■ キーロックの解除

もし KEY LOCK ランプが点灯していたら、まず SHIFT + [KEY LOCK] キー操作でキーロ ックを解除してください。具体的には、SHIFT キーを押してから、上方に KEY LOCK と表 記された LOCAL | [KEY LOCK] キーを押します。

## ■ 初期化

\_SHIFT\_ + [INIT] キー操作で初期化メニューを表示させ、\_1\_ キーを押して初期設定状態に戻 します。

すでに様々に設定された ZM2371 / ZM2372 を使うときは、この初期化により、あとの操作 が分かり易くなります。なお、設定・補正値メモリに記憶されている内容は、この操作で初期 化されません。

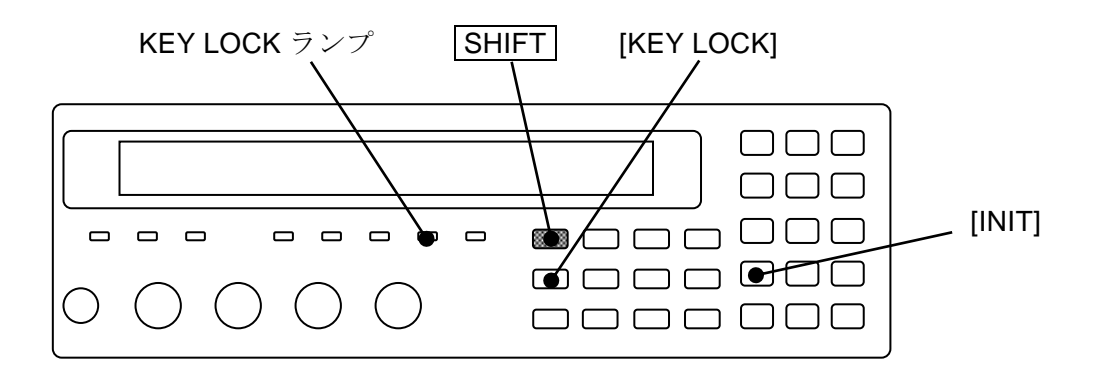

■ 測定パラメタの選択

主パラメタの選択

\_Pri\_ キーを押して主パラメタ選択メニュー(下記)を表示させ、数字キーで主パラメタを 選択します。測定パラメタ(主・副)の自動選択も可能です。 詳しくは → 「3.5.5.1 主パラメタの選択」

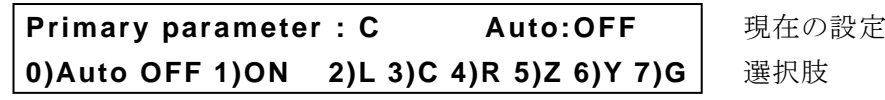

L、C、R のどれかを選択すると、等価回路選択メニューが表示されます。

## 主パラメタの等価回路の選択

L、C、R については、別途等価回路を指定します。 \_CKT\_ キーを押して等価回路選択メニュー(下記)を表示させ、数字キーで並列(Parallel 添字 p) か直列 (Series 添字 s) を選択します。自動選択も可能です。 詳しくは ☞ 「3.5.5.2 等価回路の設定」

**Equivalent CKT : Series Auto:OFF |現在の設定 0)Auto OFF 1)ON 2)Parallel 3)Series** 選択肢

副パラメタの選択

\_Sec\_ キーを押して副パラメタ選択メニュー(下記)を表示させ、数字キーで副パラメタ を選択します。選択肢は | EXP | | [NEXT] キー操作で2ページ目に切り換えることができ ます。

詳しくは ☞ 「3.5.5.3 副パラメタの設定」

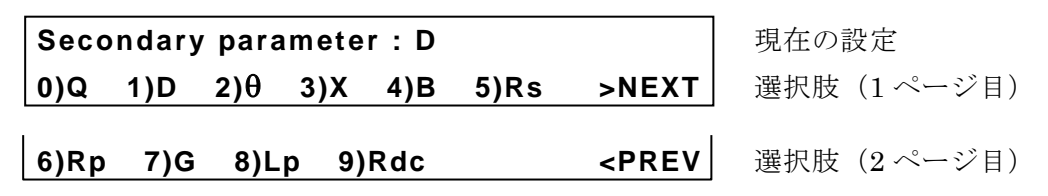

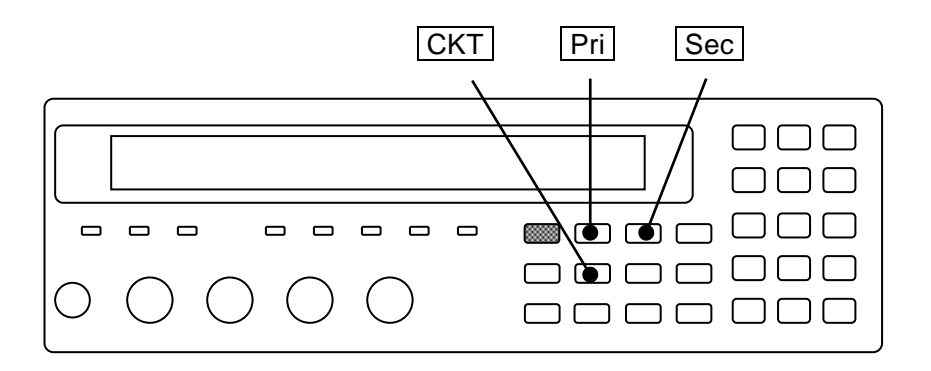

■ 測定条件の設定

# 測定周波数

\_FREQ\_ キーを押して、測定周波数設定メニューを表示させ、周波数を数字キーで選択す るか、または数値で設定します。

# 測定信号レベル \_LEVEL\_ キーを押して、測定信号レベル設定メニューを表示させ、電圧値を設定します。

#### 測定速度

\_SPEED\_ キーを押して、測定速度設定メニューを表示させ、数字キーで測定速度を選択し ます。

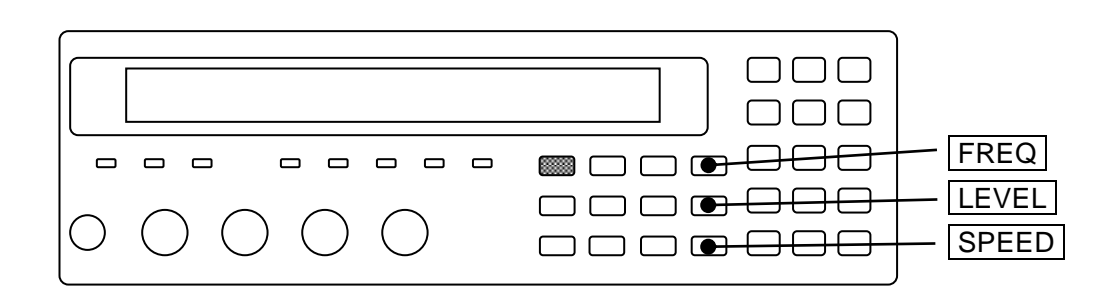

トリガ源

\_SHIFT\_ + [TRIG MODE] キー操作でトリガ設定メニュー(下記)を表示させ、数字キーで、 トリガ源を設定します。

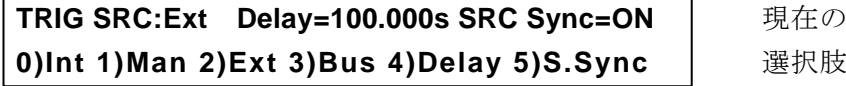

**TRIG SRC:Ext Delay=100.000s SRC Sync=ON** 現在の設定

Int 内部。自動繰り返し測定(初期値)

- Man 手動。正面パネル TRIG キーでトリガをかけます
- Ext 外部。ハンドラインタフェースのトリガ信号でトリガをかけます
- Bus リモート制御

測定レンジ

初期設定は自動選択です。

\_AUTO/HOLD\_ キーを押すと、レンジの自動選択(Auto)と固定(手動選択 Manual)を 切り換えることができます。

\_SHIFT\_ + [RANGE] キー操作で、測定レンジ設定メニュー(下記)を表示させ、数字キー (\_0\_ キー、\_1\_ キー)を押すと、測定レンジを手動で切り換えることができます。レンジ は固定(手動選択)になります。

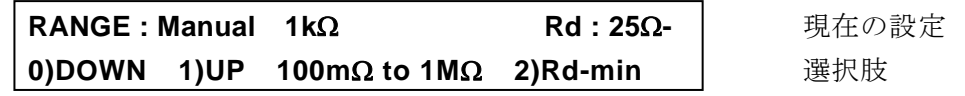

測定レンジの値は、その値が大きいとき測定範囲のおよその下限、その値が小さいとき測 定範囲のおよその上限です。

詳しくは ☞ 「表 32 測定レンジ 一覧」

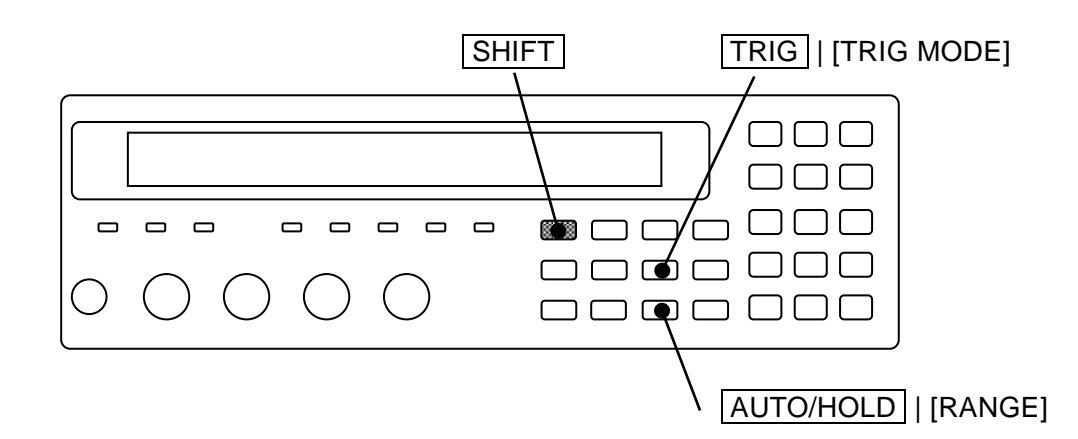

#### ■ 試料の接続と測定

試料との接続

「3.4 試料を接続する」を参照して、LCR メータと試料を接続します。

手動トリガ

トリガ源を手動(Man)に設定して TRIG キーを押すと、トリガがかかって1回測定し ます。

3.5.4 初期化

初期化には、以下の種類があります。

■ 現設定の初期化

# **\_SHIFT\_ + [ INIT ]**

\_SHIFT\_ + [INIT] キー操作で初期化メニューを表示させ、\_1\_ キーを押すと、現在使われて いる設定と補正値が初期値になります。

初期化すると、以下の初期化完了メッセージを表示してから、測定画面に戻ります。

**Done**

設定・補正値メモリに保存されている内容は初期化されません。 \_1\_ キーを押さずに EXIT 操作をすると、測定画面に戻ります。

なお、補正値を初期化せずに、設定だけを初期化することはできません。必要な補正値は 補正値メモリに保存してください。

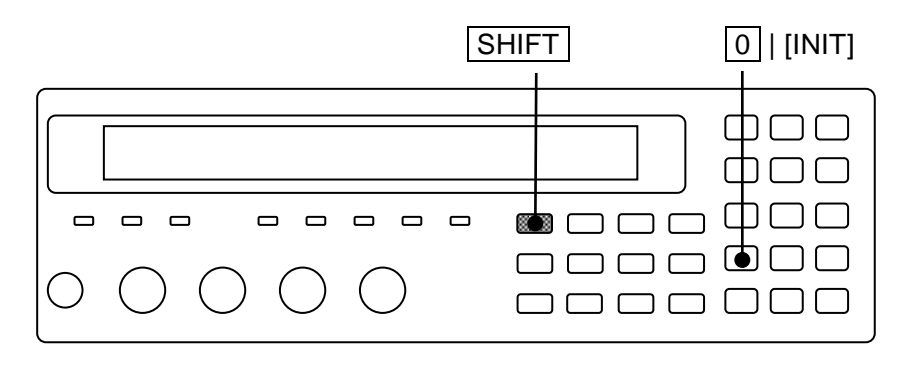

■ 全初期化

操作モードを除く、すべての設定を工場出荷時の状態に戻すには、全初期化の操作を行いま す。設定・補正値メモリに記憶されている内容も初期化されます。

詳しくは & 「4.10 すべての設定を初期化する」

# 3.5.5 測定パラメタの設定

ZM2371 / ZM2372 は、同時に二つのパラメタ (主パラメタと副パラメタ)を表示できます。 一般に L、C、R などの値は、直列等価回路と並列等価回路で異なるので、試料の性質や使 われる回路に応じて、適切な等価回路を選択してください。

# 3.5.5.1 主パラメタの選択

**\_Pri\_**

\_Pri\_ キーを押して主パラメタ選択メニュー(下記)を表示させ、数字キーで主パラメタを 選択します。

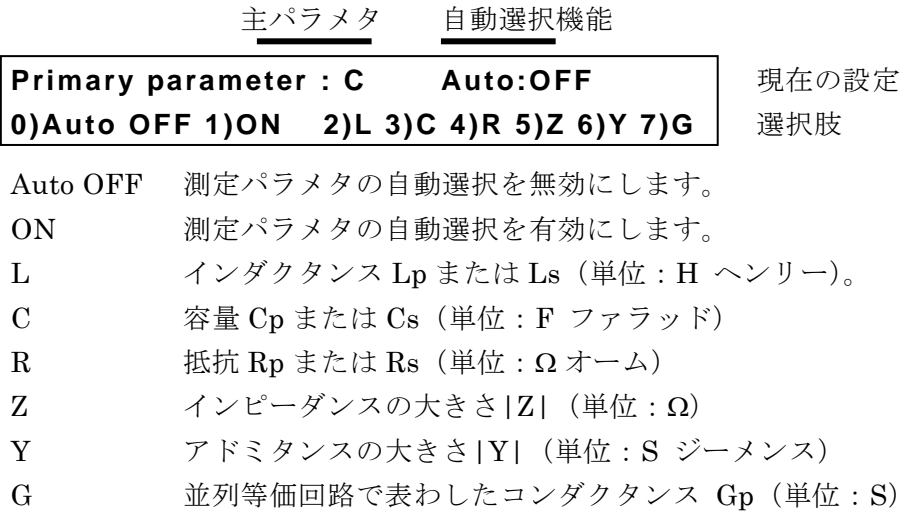

L、C、R 以外を選択するか、EXIT 操作で測定画面に戻ります。

L、C、R のどれかを選択すると、等価回路選択メニューに移行します。

等価回路の設定を変更する必要がないなら、EXIT 操作で測定画面に戻れます。

主パラメタを G に設定すると、等価回路の自動選択は無効になり、並列等価回路に設定さ れます。

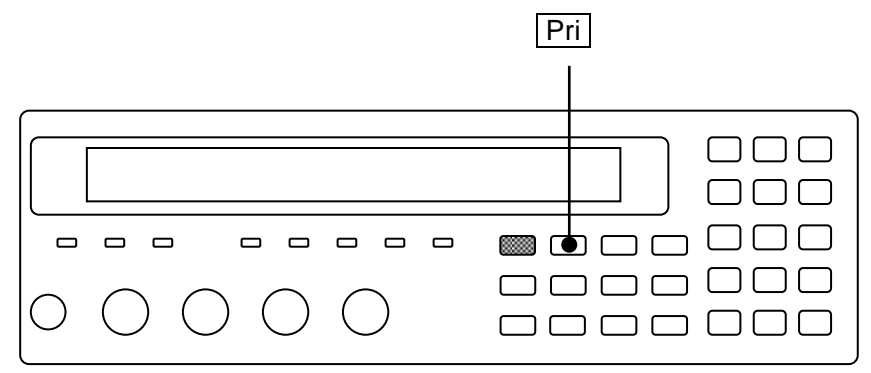

主パラメタの表示範囲は次のとおりです。

L  $\pm (0.000nH \sim 99.99996H)$ 

- C  $\pm (0.00000pF \sim 999.999kF)$
- R  $\pm (0.000 \text{m}\Omega \sim 999.999 \text{M}\Omega)$
- Z  $0.000 \text{m}\Omega \sim 999.999 \text{M}\Omega$
- $Y = 0.00nS \sim 9.999999kS$
- G  $\pm (0.00 \text{nS} \sim 9.99999 \text{kS})$

測定範囲は、測定レンジにより制限されます。

L と C の表示範囲は、周波数により異なります。

#### ■ 測定パラメタの自動選択

測定パラメタの自動選択基準は次のとおりです。

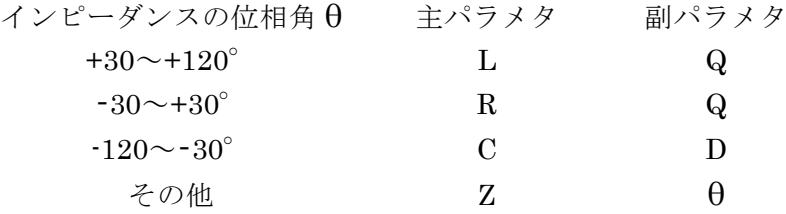

測定パラメタを自動選択にすると、インピーダンスの位相角や大きさに基づいて、主パラメ タ、副パラメタ、等価回路が自動的に選択されます。主パラメタが L、C、R、Z 以外のとき測 定パラメタを自動選択にすると、その直後は主パラメタとして Z が選択されます。

特定の主パラメタ、副パラメタ、等価回路を指定したり、等価回路の自動選択を無効にする と、測定パラメタの自動選択は無効になり、その時点の主パラメタ、副パラメタ、等価回路に 設定されます。

#### ■L、C、Rの負表示

リアクタンス X=ωL=-1/(ωC)、サセプタンス B=ωC=-1/(ωL)の関係から(ω=2×π×周波数)、  $\theta$  > 0(X > 0)のとき、C < 0になります。また θ < 0(B > 0)のとき、L < 0になります。

R= $|Z|$  cos $\theta$  の関係から、測定誤差などにより  $\theta$  > +90° または  $\theta$  < -90° になると、R < 0 になります。

#### ■ リモート制御でだけ選択できるパラメタ

リモート制御では、L、C、R、Z、Y、G の他に、以下の指定もできます。

詳しくは & 第5章 :CALCulate1:FORMat コマンド

Lp、Ls 等価回路を並列か直列に指定したインダクタンス

Cp、Cs 等価回路を並列か直列に指定した容量

Rp、Rs 等価回路を並列か直列に指定した抵抗

REAL イミタンスの実数部(Rs か Gp。測定値表示はこのどちらか)

MLIN イミタンスの大きさ(|Z|か|Y|。 測定値表示はこのどちらか)

イミタンスは、インピーダンスとアドミタンスの総称です。

これらを選択すると、測定パラメタや等価回路の自動選択は無効に設定されます。

#### 3.5.5.2 等価回路の設定

# **\_CKT\_**

\_CKT\_ キーを押して等価回路選択メニュー(下記)を表示させ、数字キーで並列(添字 p) か直列(添字 s)を選択します。

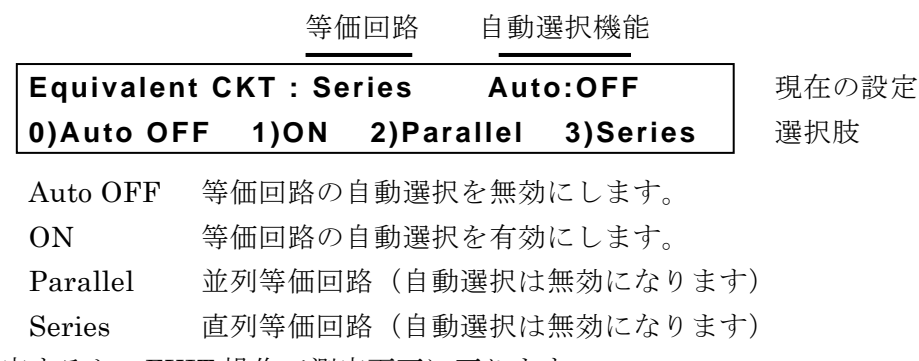

設定するか、EXIT 操作で測定画面に戻ります。

# **AUTO CKT** ランプ

等価回路の自動選択が有効なときは、AUTO CKT ランプが点灯します。

主パラメタが L、C、R、Z、Y のときは、等価回路を指定したり、その自動選択機能を使 うことができます。ただし、|Z|と|Y|の値は等価回路に依存しません。

等価回路の自動選択を有効にすると、主パラメタが L、C、R のとき、次の自動選択基準 で等価回路が自動選択されます。

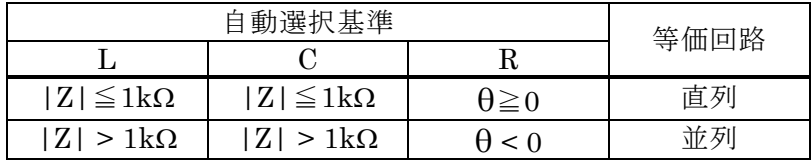

主パラメタを L、C、R 以外に設定すると、等価回路や自動選択は次のようになります。

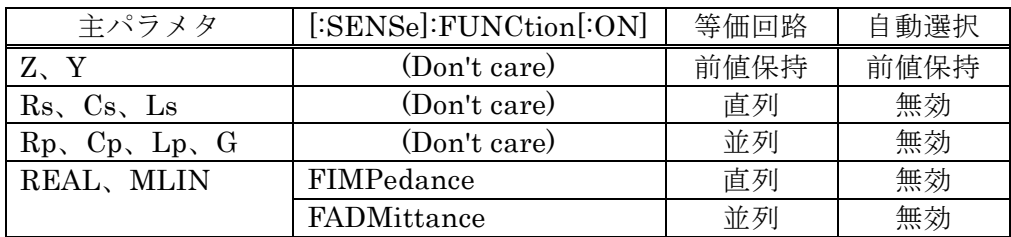

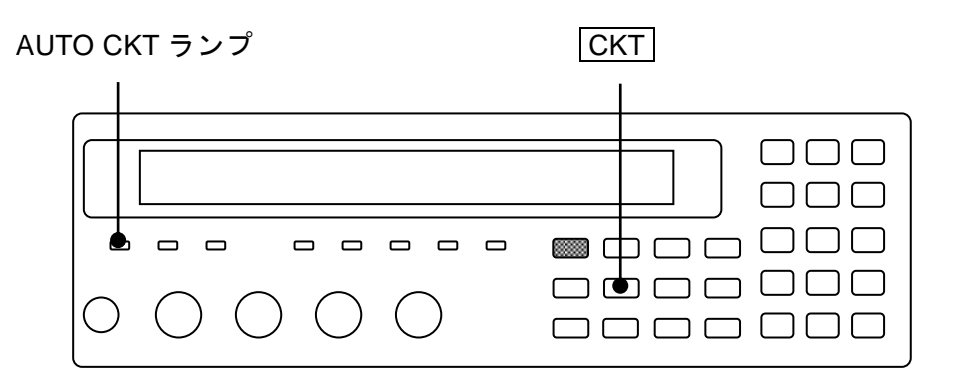

3.5.5.3 副パラメタの設定

**\_Sec\_**

\_Sec\_ キーを押して副パラメタ選択メニュー(下記)を表示させ、数字キーで副パラメタ を選択します。

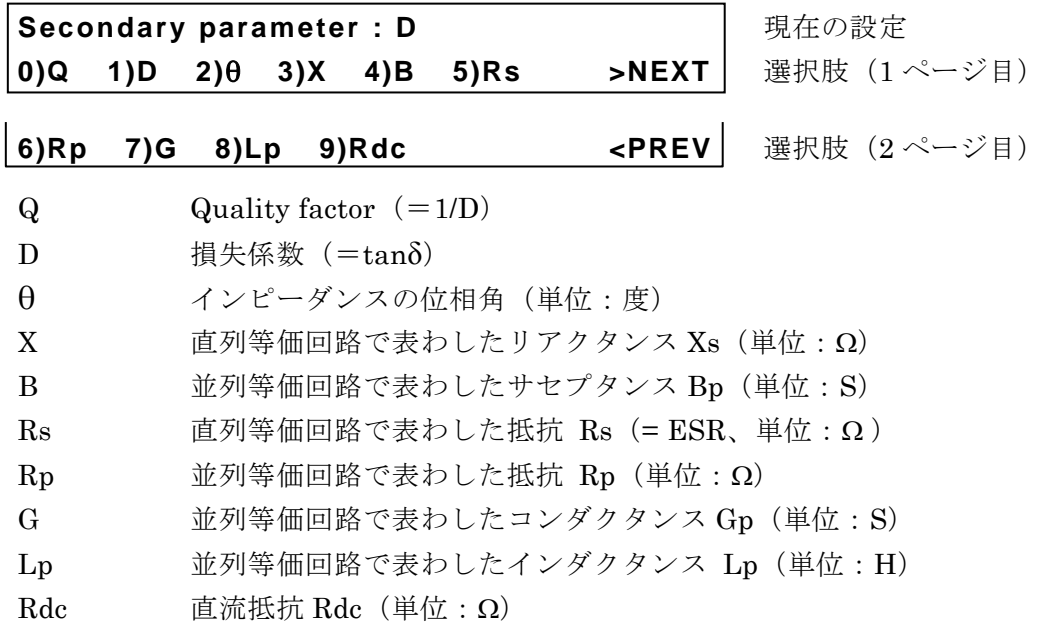

副パラメタは、等価回路の設定に関わらず、どれでも選択できます。

設定するか、EXIT 操作で測定画面に戻ります。

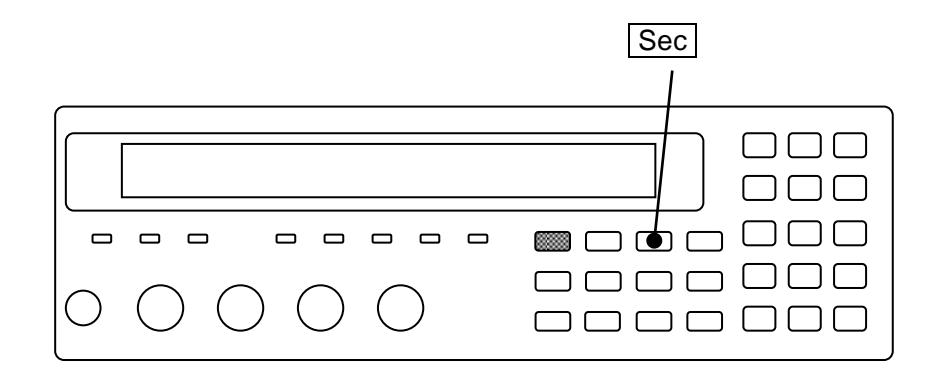

副パラメタの表示範囲は、以下のとおりです。

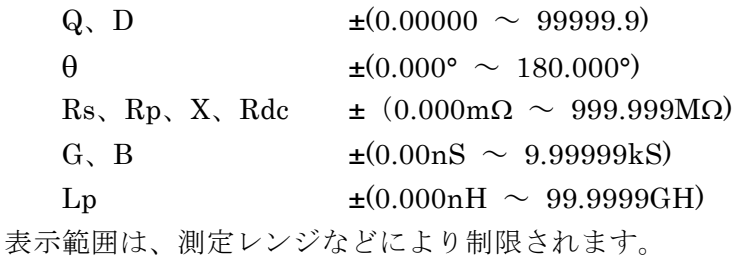

■ Q、D、R、Gの負表示

測定誤差などによりインピーダンスの位相角 θ > +90°または θ < -90°になると、損失角 が負に見えるため、Q、D、Rs(ESR)、Rp、G も負になります。電圧や電流の測定誤差のた め、Rdc も負になることがあります。

# ■ リモート制御でだけ選択できるパラメタ

以下の選択肢は、リモート制御でだけ選択できます。パネルからは選択できません。 詳しくは 第 5 章 :CALCulate2:FORMat コマンド

IMAG イミタンスの虚数部(X か B)

REAL イミタンスの実数部 (Rs、G、Rdc のどれか)

なお、イミタンスは、インピーダンスとアドミタンスの総称です。

# 3.5.6 基本的な測定条件の設定

#### 3.5.6.1 測定周波数

測定周波数は、測定画面の右上に表示されます。

**・・・・・・ ・ 1.0000k|**  測定周波数 Hz **・・・・・・ ・ → 1.00 Ⅴ │** 測定信号レベル

## **\_FREQ\_**

\_FREQ\_ キーを押すと、測定周波数設定メニューが表示されます。

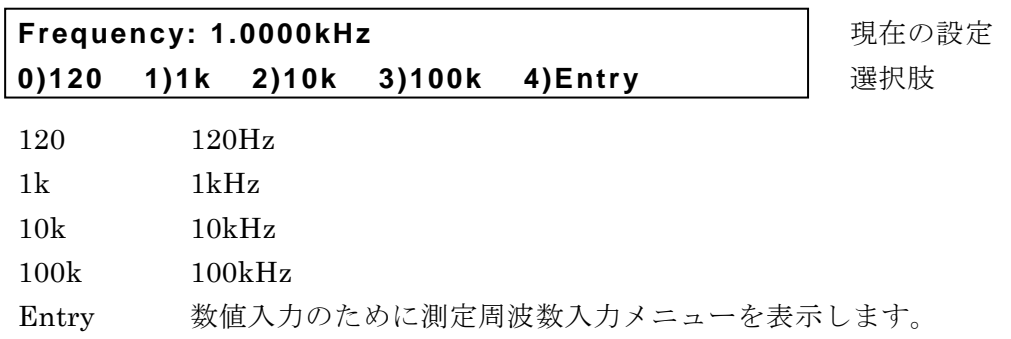

設定するか、EXIT 操作で測定画面に戻ります。

Entry:測定周波数入力メニューは次のとおりです。

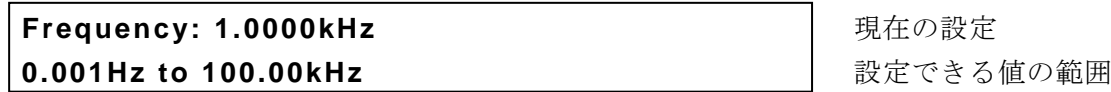

設定分解能は 5 桁 (< 10Hz は 1mHz) です。 設定するか、EXIT 操作でひとつ前のメニューに戻ります。

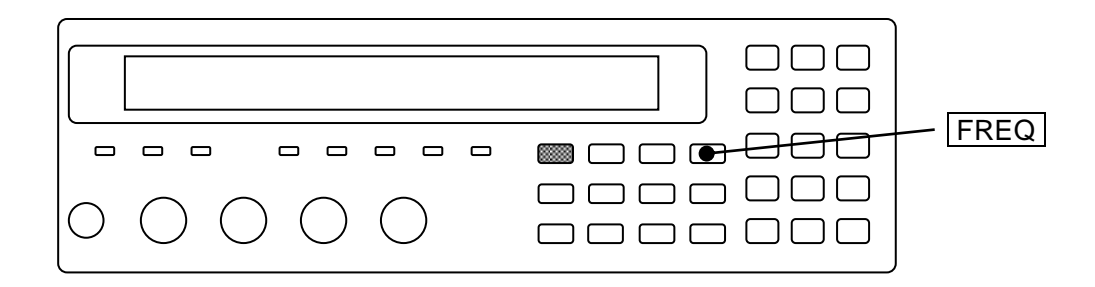

3.5.6.2 測定信号レベル

測定信号レベルは、測定画面の右下に表示されます。

**・・・・・・ ・ → 1.0000k│** 測定周波数 Hz **・・・・・・ ・ → 1.00 V** │ 測定信号レベル Vrms

**\_LEVEL\_**

\_LEVEL\_ キーを押すと、測定信号レベル設定メニューが表示されます。

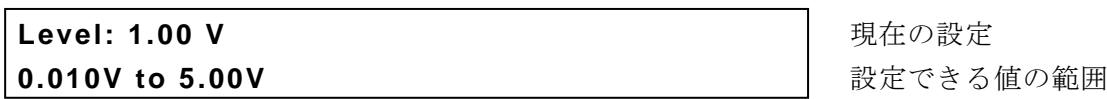

設定分解能は 3 桁 (< 100mV は 1mV) です。 値は実効値(単位 Vrms)ですが、省略して V と表示されます。

設定するか、EXIT 操作で測定画面に戻ります。

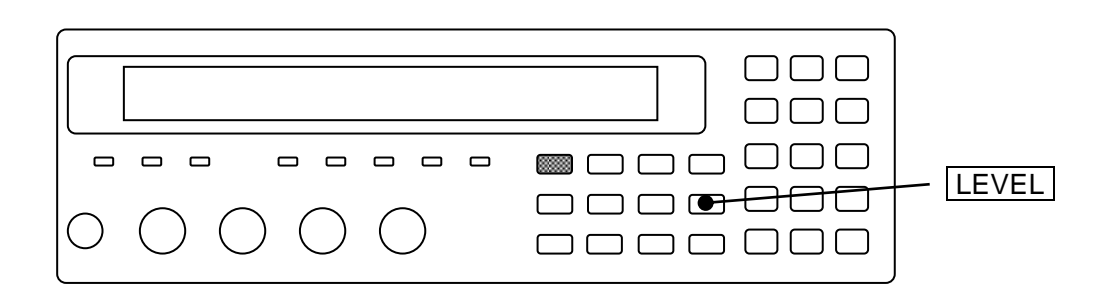

直流抵抗 Rdc は、測定信号レベルの設定に関わりなく、およそ +1.4V <sup>と</sup> -1.4V の二つの 測定信号で電圧と電流を測定して、その差分から求めます。

#### ■ ALC

一定の電圧または電流で試料を駆動したいときは、ALC 機能を有効にします。

ALC : Automatic Level Control (自動レベル制御)

CV:Constant Voltage(定電圧)

CC:Constant Current(定電流)

CV や CC を指定するときは、予め電圧または電流の値を設定または確認してください。さ もないと、試料に思わぬレベルの信号を与えることがあります。

ALC 機能が有効なときは、測定信号レベルの後ろに **c** が表示されます。

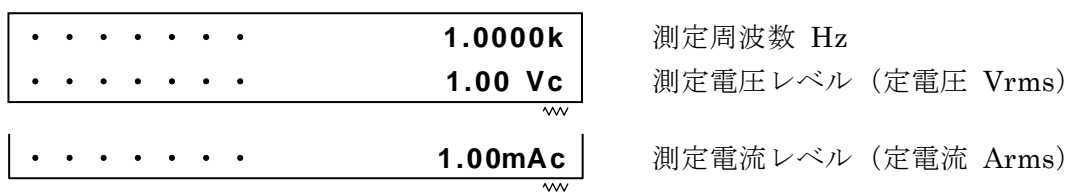

# **\_SHIFT\_ + [ ALC ]**

\_SHIFT\_ + [ALC] キー操作で、ALC 設定メニューが表示されます。

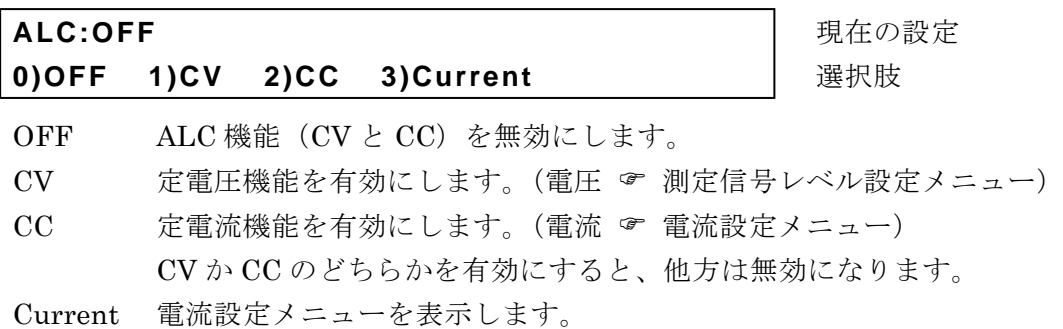

設定するか、EXIT 操作で測定画面に戻ります。

Current:電流設定メニューは次のとおりです。

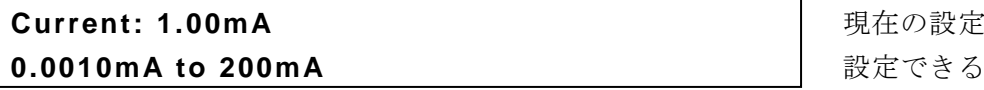

できる値の範囲

設定分解能は 3 桁(< 10µA では 0.1µA)です。 設定するか、EXIT 操作でひとつ前のメニューに戻ります。

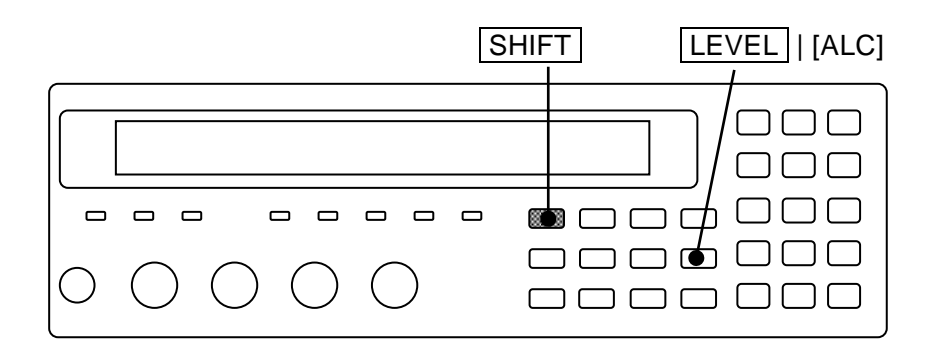

ALC 機能(CV または CC)が有効なときは、以下の状態になるまで、LCR メータが測定信 号レベルを調整しながら測定を繰り返します。

CV:電圧モニタ値が設定値 ± 設定値の 1%

 CC:電流モニタ値が設定値 ±( 設定値の 1% + 測定レンジの最大駆動・検出電流の 0.02%) このため、測定に時間がかかります。

測定信号レベルの調整を繰り返しても、指定された電圧または電流に収束しないときは、エ ラーになり、測定値が ALC Err になります。

測定レンジが自動選択のときは、まず測定レンジを調整してから、その測定レンジにおいて 測定信号レベルを調整します。その測定レンジで、測定信号レベルを 10mVrms~5Vrms の範 囲で変化させて、指定された電圧または電流に調整します。

# ! 注 意

定電圧機能を有効にして、小さなインピーダンスを測定したのち試料を外すと、 最大 5Vrms の信号が出力されることがあります。 定電流機能を有効にして、測定端子を開放にすると、最大 5Vrms の信号が出力さ れることがあります。

ALC による電圧や電流の自動調整には、以下の制約があります。

- 1) 試料の電圧-電流特性に強い非線形性があると、ALC が正常に動作しないことがありま す。
- 2) ALC 機能が有効なときは、最小出力インピーダンスを 5Ωに設定しても、出力インピーダ ンスは 5になりません。最小出力インピーダンスの設定が 25のときと同じく、出力イ ンピーダンスは測定レンジに従い 100または 25なります。
- 3) LCR メータの特性ばらつきにより、設定できる最大電圧または最大電流に調整できない ことがあります。

3.5.6.3 測定レンジ

試料のインピーダンスに合わせて測定レンジを設定してください。 現在の測定レンジの設定は、測定画面の左下に表示されます。

・ ・ ・ ・ ・ ・ ・

**A100** FAST256 Int OpShLd1m ・ ・ ・ ・ ・ ・

RANGE

- A Auto:測定レンジ自動選択
- H Hold:測定レンジ固定、手動選択
- 100Ω 測定レンジ (100mΩ ~ 1MΩ)

| 1X J-4 別にレンノ<br>旯    |                                              |                           |                     |  |  |
|----------------------|----------------------------------------------|---------------------------|---------------------|--|--|
| 測定レンジ                | 推奨範囲                                         | 測定範囲                      | 考<br>備              |  |  |
| $1\text{M}\Omega$    | $1\text{M}\Omega \sim$<br>$11\text{M}\Omega$ | $900k\Omega \sim$         | 周波数≦20kHz<br>$(*1)$ |  |  |
| $100k\Omega$         | $100k\Omega \sim 1.1M\Omega$                 | $90k\Omega \sim$          |                     |  |  |
| $10k\Omega$          | $10k\Omega \sim 110k\Omega$                  | $9k\Omega \sim$           |                     |  |  |
| $1k\Omega$           | 1kQ $\sim$<br>$11k\Omega$                    | $900\Omega \sim$          |                     |  |  |
| $100\Omega$          | $1.1k\Omega$<br>$9\Omega \sim$               | 無制限                       |                     |  |  |
| $10\Omega$           | $10\Omega$<br>$0.9\Omega \sim$               | $\sim 11\Omega$           | 出力インピーダンス 100Ω/5Ω   |  |  |
| $1\Omega$            | $90 \text{m}\Omega \sim$<br>$1.0\Omega$      | $\sim 1.1\Omega$          | 出力インピーダンス 25Ω/5Ω    |  |  |
| $100 \text{m}\Omega$ | $9m\Omega \sim$<br>$100 \text{m}\Omega$      | $\sim 110 \text{m}\Omega$ | 出力インピーダンス 25Ω/5Ω    |  |  |

表 3-2 測定レンジ 一覧

- 推奨範囲:精度良く測定するためにお勧めできる使用範囲。推奨範囲を何桁も外れると、 測定値やデータ出力がオーバフローになることがあります。
- 測定範囲:測定可能なおよその範囲。測定条件により、上記の範囲外でも測定できたり、 雑音の混入などで上記の範囲内でも測定できないことがあります。
- \*1 周波数>20kHz では、1Mレンジを指定しても 100kレンジと同じ推奨範囲、測 定範囲、測定確度(測定レンジ Zr=100kΩ)になります。

表 3-3 各測定レンジの最大電流、最大電圧、出力インピーダンス

| 測定レンジ                | 最大駆動·検出電流            | 最大電圧             | 出力インピーダンス Rd               |
|----------------------|----------------------|------------------|----------------------------|
| $1\text{M}\Omega$    | $5\mu$ Arms          | 5Vrms            | $100\Omega$                |
| $100k\Omega$         | $50\mu\text{Arms}$   | 5Vrms            | $100\Omega$                |
| $10\mathrm{k}\Omega$ | $500\mu\text{Arms}$  | 5Vrms            | $100\Omega$                |
| $1\text{k}\Omega$    | 5mArms               | 5Vrms            | $100\Omega$                |
| $100\Omega$          | 50 <sub>mA</sub> rms | 5Vrms            | $100\Omega$                |
| $10\Omega$           | 200mArms             | (1Vrms)<br>5Vrms | $(5\Omega)$<br>$100\Omega$ |
| $1\Omega$            | 200mArms             | (1Vrms)<br>5Vrms | $(5\Omega)$<br>$25\Omega$  |
| $100 \text{m}\Omega$ | 200mArms             | (1Vrms)<br>5Vrms | $(5\Omega)$<br>$25\Omega$  |

()内の値は、最小出力インピーダンスが 5Ωで、5Ωになる条件を満たしているとき。 直流バイアス電流を含めて、許容できる電流のピーク値(瞬時値)は、表の電流値(実効 値)の約 1.4 倍です。

■ 測定レンジの自動選択と固定

#### **\_AUTO / HOLD\_**

\_AUTO/HOLD\_ キーを押すと、測定レンジの自動選択(AUTO)と固定(HOLD)が切り 換わります。

測定レンジが固定のときは、手動で測定レンジを選択できます。測定レンジを固定すると きは、試料のバラツキを考慮して、できるだけ推奨範囲内で測定できるレンジを選択して ください。

値が大きく変動する試料や、非線形性の強い試料では、自動選択が正しく動作しないこと があります。また、大きな容量や大きなインダクタンスを測定すると、信号の整定に時間 がかかります。自動選択で正しく測定レンジが定まり、測定値が安定するまでに、複数回 の測定が必要なことがあります。

#### ■ 測定レンジの手動選択

## **\_SHIFT\_ + [ RANGE ]**

\_SHIFT\_ + [RANGE] キー操作で、測定レンジ設定メニューが表示されます。

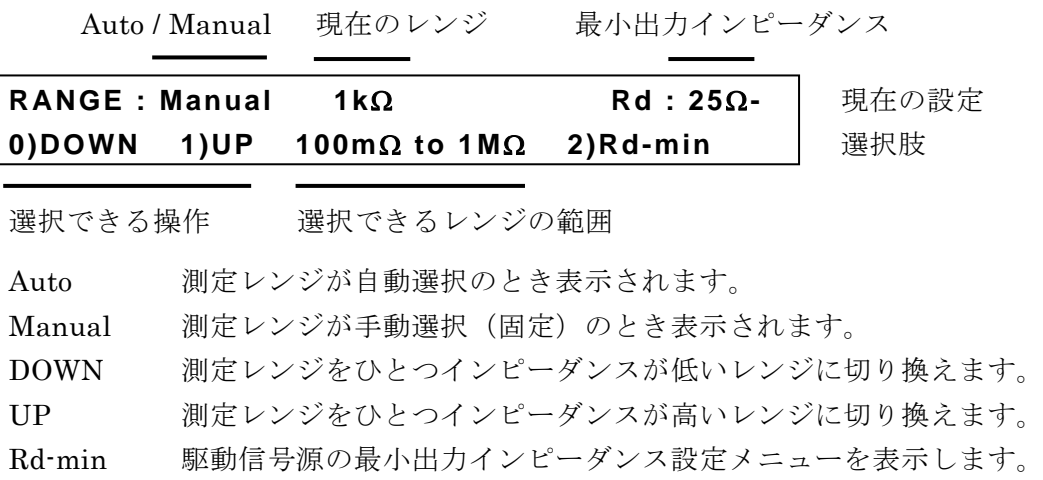

測定レンジは数字キーで 1 段ずつ変更してください。DOWN、UP の操作をすると、測定 レンジは手動選択(固定)になります。より大きな容量 C やアドミタンス|Y|を測定する ときは、インピーダンスの測定レンジを「下げる」ことに注意してください。

EXIT 操作で測定画面に戻ります。

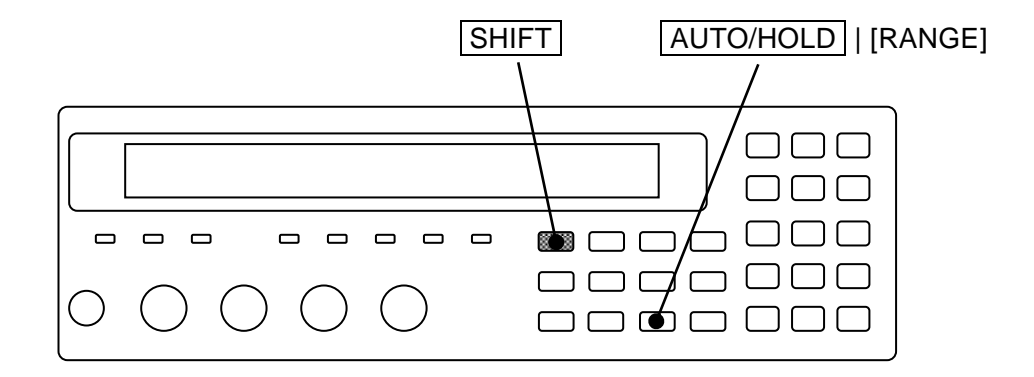

Rd-min:最小出力インピーダンス設定メニューは次のとおりです。

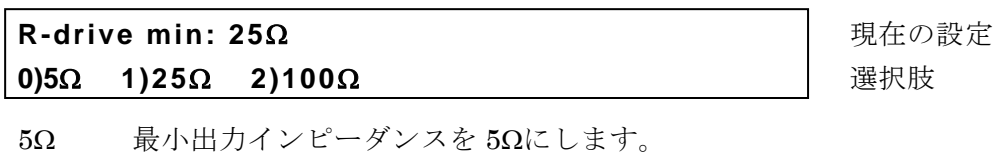

 $25\Omega$  最小出力インピーダンスを  $25\Omega$ にします (初期値)。

100Ω 出力インピーダンスを 100Ωに固定します。

設定するか、EXIT 操作でひとつ前のメニューに戻ります。

100を選択すると、駆動信号源の出力インピーダンスが 100固定になります。測定電流 と出力インピーダンスを一定にしたいインダクタの測定に用います。100mΩレンジ、1Ω レンジを指定しても10Ωレンジと同じ推奨範囲、測定範囲、測定確度になります。0.9Ωを 下回ると、測定確度の低下が目立ちますのでご注意ください。

25Ωを選択すると、測定レンジに従い、駆動源の出力インピーダンスが 100Ω(測定レン  $\mathcal{V} \geq 10\Omega$ ) か 25Ω (測定レンジ≦1Ω)になります。

5Ωを選択すると、以下の条件をすべて満たすときに限り、駆動源の出力インピーダンスが 5Ωになります。条件を満たさないときは、測定レンジに従い 100Ωか 25Ωになります。

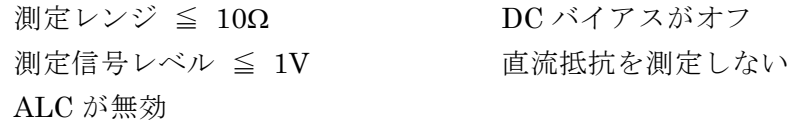

たとえば 120Hz で 150µF を超える大容量コンデンサ(インピーダンス<10)を測定す る場合、出力インピーダンスを 5にすれば、信号の整定時間を短くできます。

- 出力インピーダンスを 5にするときは、次の点にご注意ください。
- ・測定信号レベルをそのままにして出力インピーダンスを下げると、試料にかかる電圧が 上がります。逆電圧や過電圧に弱い試料を測定するときは、予め測定信号レベルを小さ く設定してください。
- ・残留電荷保護レベルが低下します。必要に応じて外部に保護装置を設けてください。

#### ■ 多数の試料を測定するとき

ほぼ同じ値を持つ多数の試料を測定するときは、測定レンジを固定してください。

低インピーダンスレンジでは、レンジ切り換えに機械式のリレーを使用しています。リレー の寿命を考慮して、自動選択時のレンジ切り換え時間は長くなっていますが、測定レンジを固 定することより、リレーの損耗や測定時間の増大を避けることができます。

#### ■ 直流抵抗の測定レンジ

副パラメタとして直流抵抗を選択すると、測定レンジ設定メニューに直流抵抗の測定レンジ が表示されます。 直流抵抗の測定レンジは、交流インピーダンスの測定レンジとは独立で、通 常は自動選択です。リモート制御では、特定のレンジに固定できます。パネル操作で自動選択 に戻すには、初期化メニューなどで初期化します。

直流抵抗の測定レンジ

 $R$ ANGE: Manual 100k $\Omega$  DC100m $\Omega$  Rd: 25 $\Omega$ -

## 3.5.6.4 トリガ

ZM2371 / ZM2372 はトリガ信号を受けて測定を開始します。 トリガ設定メニューで、トリガ源や、測定シーケンスの設定をしてください。

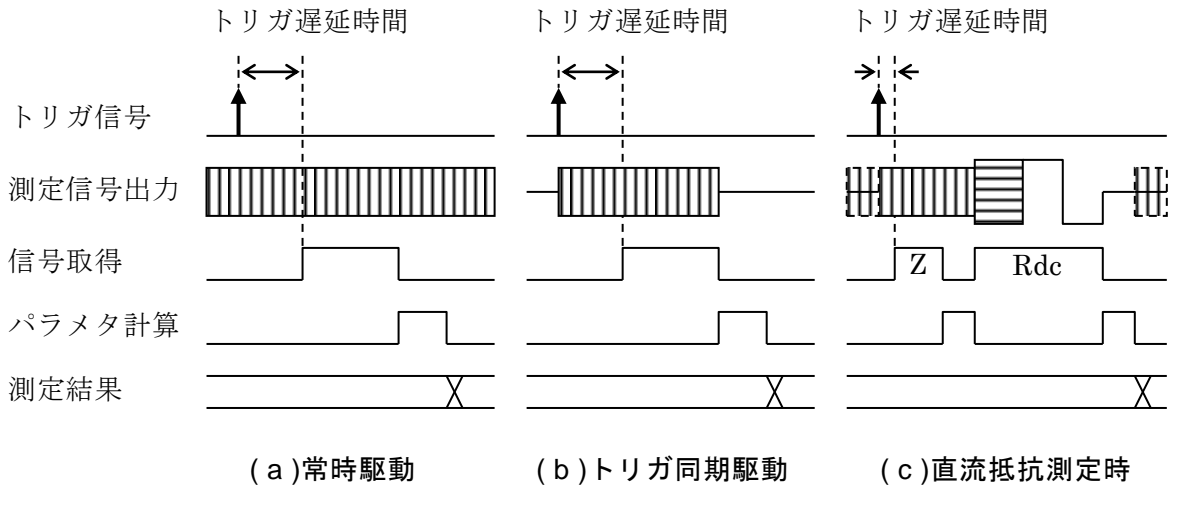

図 3-5 測定シーケンス

■ トリガ源の選択

#### **\_SHIFT\_ + [ TRIG MODE ]**

\_SHIFT\_ + [TRIG MODE] キー操作で、トリガ設定メニューが表示されます。

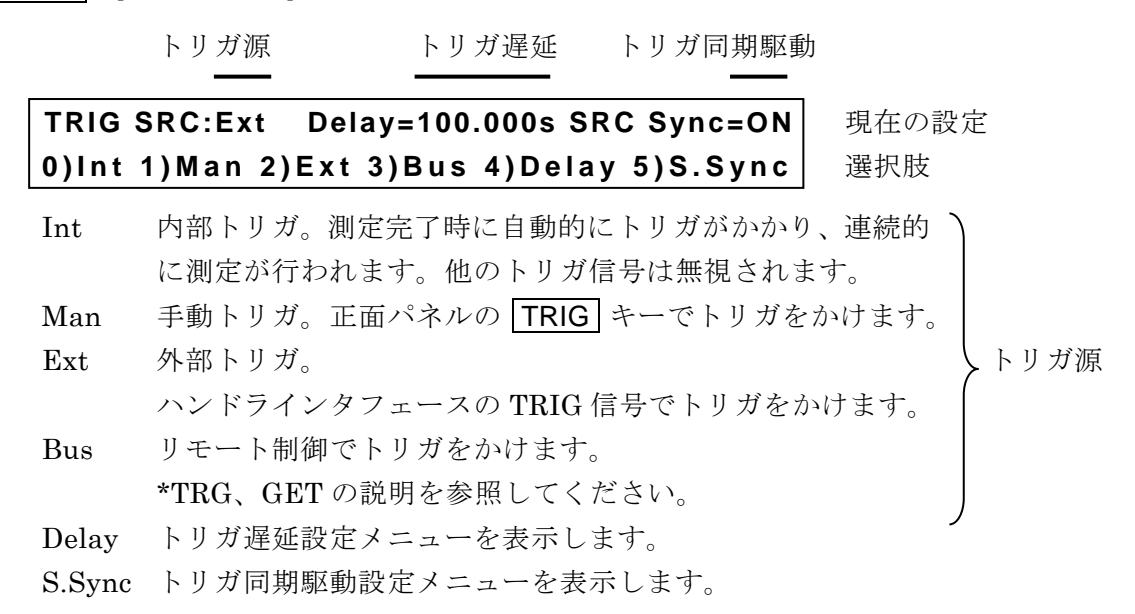

トリガ源を選択するか、EXIT 操作で測定画面に戻ります。

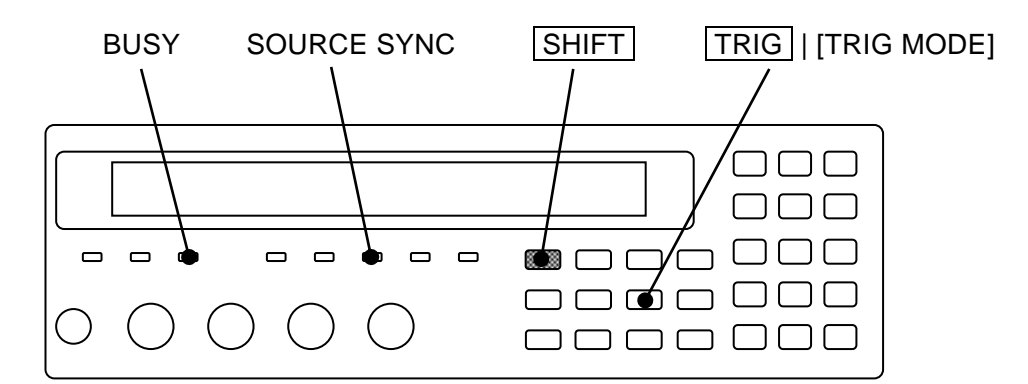

現在のトリガ源は、測定画面の 2 行目に表示されます(ステータス表示の場合)。

A100 FAST256 **Int** OpShLd1m ・ ・ ・ ・ ・ ・ TRIG SOURCE トリガ源:Int / Man / Ext / Bus

#### ■ トリガをかける(測定開始)

#### **\_TRIG\_**

トリガ源が Man (手動)で測定していないとき、TRIG キーを押すと、測定を開始して1 回だけ測定します。周波数が 1Hz より低いときや、平均化回数が多いときは、1 回の測定 に長い時間がかかります。測定中は前の測定値が表示されていますので、ご注意ください。

#### **BUSY** ランプ

測定中は、BUSY ランプが点灯または点滅します。
■ トリガ遅延時間:トリガ遅延設定メニュー

トリガ遅延時間は、トリガから信号取得開始までの時間です。信号の整定時間は試料の性質 や求める精度に依存して変化します。トリガ遅延時間は、多少変化させても測定値が変化しな い程度に長い値を設定してください。

\_SHIFT\_ + [TRIG MODE] キー操作でトリガ設定メニューを表示させ、数字キーで Delay を選択すると、トリガ遅延設定メニュー(下記)が表示されます。

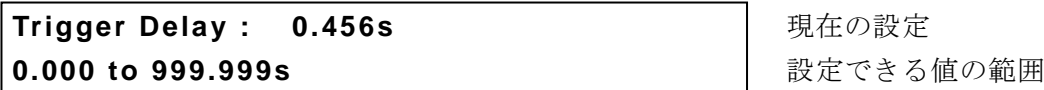

トリガ遅延時間を数値で入力してください。設定分解能は 1ms です。 設定するか、EXIT 操作でひとつ前のメニューに戻ります。

ヒステリシス特性を持つ高誘電率タイプのコンデンサやコアを持つインダクタに対しては、 試料に測定信号が加わってから、最短でも信号の 1 周期程度(1kHz で 1ms、120Hz で 8ms) 経過後に信号を取得することをお勧めします。試料の誘電体吸収が大きいと、整定に長い時間 がかかることがあります。

試料にヒステリシスや誘電体吸収がないときは、次の二つで信号の整定時間が決まります。

- 1) ZM2371 / ZM2372 の出力インピーダンスまたは最大駆動電流と、試料の容量で決まる 時定数。
- 2) ZM2371 / ZM2372 内部の整定時間

ZM2371 / ZM2372 の出力インピーダンスと最大駆動電流は、測定レンジに依存します。 詳しくは 「3.5.6.3 測定レンジ」

試料が純粋な容量 C やインダクタ L の場合、ZM2371 / ZM2372 の出力インピーダンスを Rd として、時定数 C×Rd または L/Rd で信号が整定します。時定数の 5 倍から 7 倍の整定時間を 見込んでください。電流制限を受けると、整定時間は変化します。

トリガ同期駆動が有効なときトリガ遅延時間をゼロにすると、正しく測定できません。トリ ガ同期駆動が有効なときは、ZM2371 / ZM2372 内部で駆動信号が整定するのに時間がかかりま す。周波数や信号レベルを変更したときも、整定時間が必要です。

大きな容量を測定するときのおよその整定時間は、測定周波数、試料の容量 C(F)、出力イン ピーダンス Rd(Ω)から求めることができます。

```
測定周波数 120Hz 整定時間=4ms + 6×Rd×C
測定周波数 1kHz 整定時間=1ms + 6×Rd×C
```
トリガ遅延時間の設定例 (どちらも Rd=100Ωとする)

測定周波数 120Hz、試料 220µF トリガ遅延時間 142ms(信号の約 17 周期)

測定周波数 1kHz、試料 10µF トリガ遅延時間 7ms

出力インピーダンス Rd を 5Ωにすれば、CR 時定数による整定時間を短くできます。

■ 測定時だけ駆動する: トリガ同期駆動設定メニュー

測定信号を出力したまま、低インピーダンスの試料(特に大きな容量)や、インダクタを付 け外しすると、測定コンタクトを傷めることがあります。

トリガ同期駆動を有効にすると、ZM2371 / ZM2372 と試料を接続している期間だけ試料を駆 動できます。信号電圧、電流がゼロのときに試料の付け外しを行うことで、試料の付け外しに 伴うコンタクトの損耗を軽減できます。

また、複数台を近接して設置するとき、測定タイミングをずらせて駆動信号が重なるのを避 ければ、他の ZM2371 / ZM2372 からの妨害を軽減できます。

\_SHIFT\_ + [TRIG MODE] キー操作でトリガ設定メニューを表示させ、数字キーで S.Sync を選択すると、トリガ同期駆動設定メニュー(下記)が表示されます。

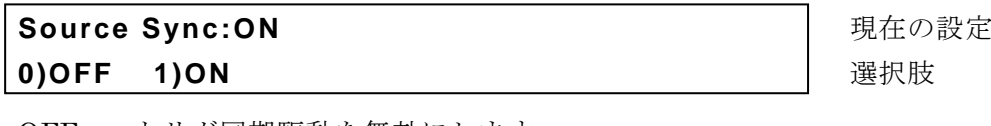

OFF トリガ同期駆動を無効にします。 常時、測定信号を出力します。

ON トリガ同期駆動を有効にします。

トリガに同期して、試料と接続しているときだけ試料を駆動します。

設定するか EXIT 操作で、ひとつ前のメニューに戻ります。

トリガ同期駆動を有効にすると、DC バイアスは自動的にオフに設定されます。

#### **SOURCE SYNC** ランプ

トリガ同期駆動が有効なときは、SOURCE SYNC ランプが点灯します。

3.5.6.5 測定速度

#### **\_SPEED\_**

\_SPEED\_ キーを押すと、測定速度設定メニューが表示されます。

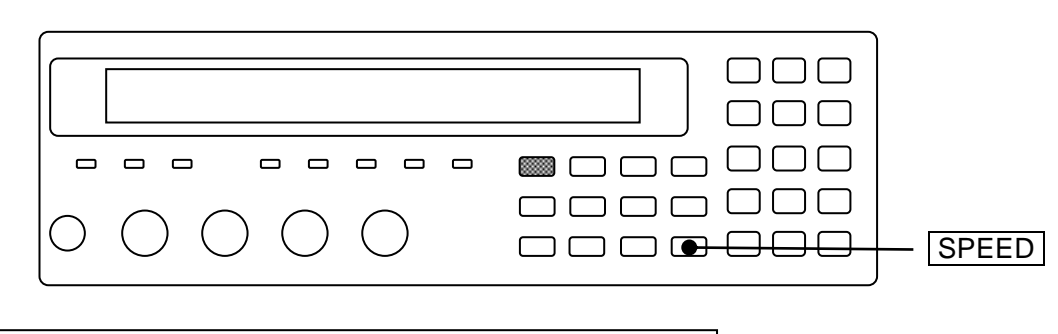

**Measuring Speed : FAST** Neasuring Speed : FAST 0)RAPID 1)FAST 2)MED 3)SLOW 4)VerySLOW │ 設定できる値の範囲

設定するか EXIT 操作で、測定画面に戻ります。

現在の測定速度は、測定画面の 2 行目に表示されます。

## A100Ω FAST256 Int OpShLd1m ······ SPEED/AVERAGE

測定速度:RAPid / FAST / MEDium / SLOW / VerySLOw (小文字部分は表示されません)

| 測定周波数            | 測定速度          |                           |                 |                  |                  |  |
|------------------|---------------|---------------------------|-----------------|------------------|------------------|--|
|                  | RAP           | <b>FAST</b>               | <b>MED</b>      | <b>SLOW</b>      | <b>VSLO</b>      |  |
| (DC)             | 148ms         | 148ms                     | 148ms           | 215ms            | 613ms            |  |
| $120\mathrm{Hz}$ | 10ms<br>(1周期) | 10ms<br>(1周期)             | 26ms<br>(3周期)   | 126ms<br>(15 周期) | 501ms<br>(60周期)  |  |
| 1kHz             | 2ms<br>(1周期)  | 5 <sub>ms</sub><br>(4 周期) | 25ms<br>(24 周期) | 121ms<br>(120周期) | 501ms<br>(500周期) |  |
| 10kHz            | 3ms           | 5 <sub>ms</sub>           | 25ms            | 122ms            | 502ms            |  |
| 100kHz           | 3ms           | 5ms                       | 25ms            | 122ms            | 502ms            |  |

表 3-4 測定時間の例(参考値)

条件:測定レンジ固定、トリガ遅延時間=0、平均化回数=1

直流(DC)の測定時間は、直流抵抗を測定するとき追加される時間です。 その他の各周波数における測定時間は、直流抵抗を測定しないときの、ハンドラ インタフェースの TRIG 信号入力から EOM 信号出力相当時刻までの時間です。 120Hz と 1kHz の( )内の値は、信号取得時間を信号の周期で示したものです。 信号取得時間は、表の時間から演算時間 約 1ms を引いた値です。 ただし、直流抵抗 Rdc の信号取得時間は、表の時間から約 83ms を引いた値です。

信号取得時間の詳細 「図 3-6 信号取得時間」

信号取得後に試料を交換できます。

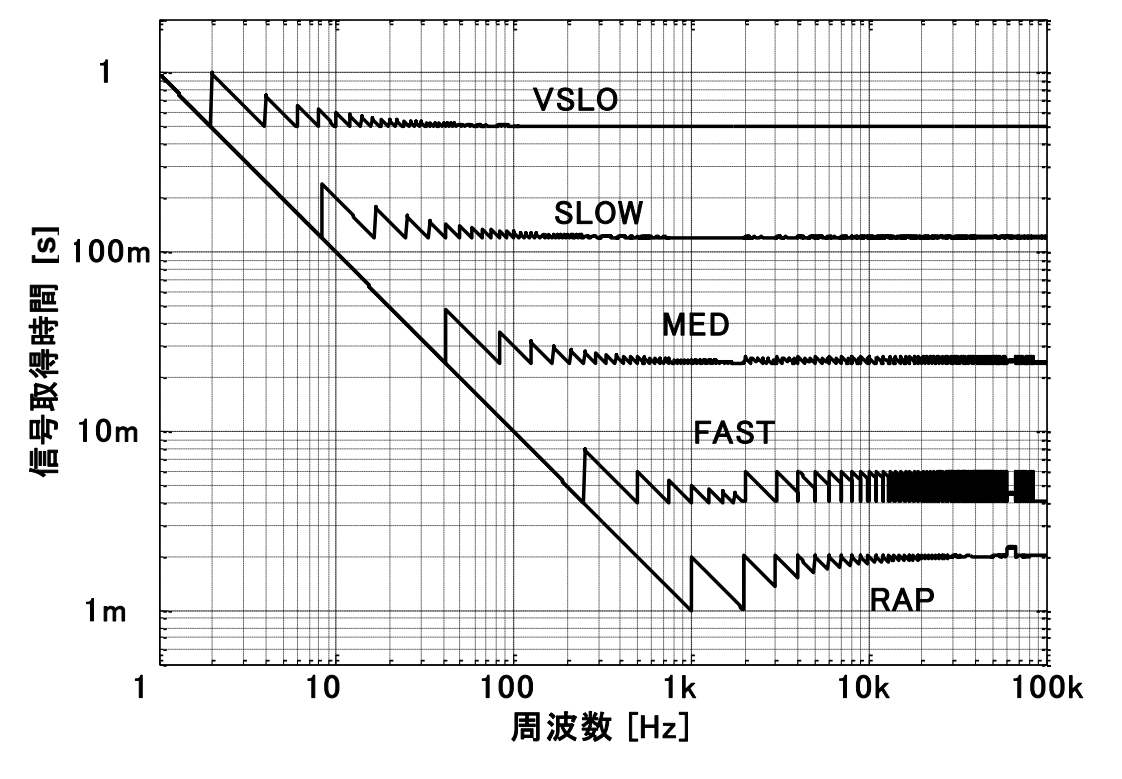

1Hz 以下の信号取得時間は、およそ信号の 1 周期です。

図 3-6 信号取得時間

#### ■ 直流抵抗の測定時間

副パラメタに直流抵抗 Rdc を選択したときは、交流インピーダンスの測定に引き続いて直 流抵抗の測定を行います。 → 「図 3-5 測定シーケンス」 (c) このため、測定時間は次の三つの値の和になります。

- ・交流インピーダンスの測定時間
- ・直流抵抗の自動レンジ選択時間(約  $75 \text{ms} \times 1 \sim 75 \text{ms} \times 5$ ) リモート制御で固定しない限り、直流抵抗の測定レンジは自動選択です。 測定レンジの調整時間は、直流抵抗に依存して変化します。
- ·直流抵抗を測定するための追加時間 ☞ 「表 3-4 測定時間の例」 (DC)

#### ■ トリガ遅延時間 ≠0 における測定時間

- ・交流インピーダンスの測定時間が、トリガ遅延時間だけ延びます。
- ・直流抵抗の自動レンジ選択時間が、最大でおよそトリガ遅延時間だけ延びます。
- ・直流抵抗の測定時間が、トリガ遅延時間 > 40ms のとき、
- (トリガ遅延時間 40ms) × 2 ほど延びます。

#### 3.5.6.6 誤差の補正

ZM2371 / ZM2372 は、測定治具や接続ケーブルによって発生する以下の誤差を補正できます。

● ゼロ補正

オープン補正 測定端子を開放したとき残る浮遊アドミタンスによる誤差 ショート補正 測定端子を短絡したとき残る残留インピーダンスによる誤差

ゼロ補正は、全周波数範囲でも、現在の測定周波数 1 点だけでも行えます。

● ロード補正

真値からのずれ。

そのときの周波数、信号レベルなど特定の測定条件下で、正確な値の分 かった標準器を測定したとき、誤差がゼロになるように補正します。ロ ード補正はそれ単独で行うことはできず、ゼロ補正と一緒に行います。

#### ケーブル長補正

接続ケーブルによる追加誤差。

インピーダンスが高い測定レンジに対する補正です。インピーダンスが 低い測定レンジでは、元々追加誤差が小さいため効果はありません。

現在の補正の設定は、測定画面の下の行に表示されます。

# A100Ω FAST256 Int OpShLd1m **CORRECTION**

- Op OPEN:オープン補正が有効なことを示します。(無効時は空白です)
- Sh SHORT:ショート補正が有効なことを示します。(無効時は空白です)
- Ld LOAD:ロード補正が有効なことを示します。(無効時は空白です)
- 1m 0m / 1m / 2m / 4m:ケーブル長補正の設定を示します。

#### ■ 補正値測定時の測定信号レベル

オープン、ショート、ロードの各補正値の測定は、そのときの測定信号レベルで行われます。 測定信号レベルに依存して補正値が異なることがあるので、測定信号レベルを変更したときは、 改めて各補正値の測定を行うことをお勧めします。

補正値の測定をやり直すたびに補正後の測定値がずれるときは、補正値がばらついている可 能性があります。測定信号レベルが小さいときは、少し大きな測定信号レベルで補正値を測定 することをお勧めします。特定の周波数でだけ補正を行うのなら、一度補正を無効に設定した 上で、ばらつきを抑えるために大きな平均化回数を設定して補正値を測定し、スポットオープ ン補正値、スポットショート補正値として設定することで、より正確に補正できます。

#### ■ 補正値測定時の DC バイアス

DC バイアスの設定と関わりなく、オープン補正値、ショート補正値の測定中は、その測定 中に限り、自動的に DC バイアスがオフになります。DC バイアスがオンの状態でのオープン 補正値、ショート補正値の測定はできません。

3.5.6.7 オープン補正

オープン補正を行うと、測定端子を開放したときのアドミタンスをゼロにできます。 オープン補正値は、測定端子を開放して測定するほか、数値で与えることができます。

測定端子を開放にして、
SHIFT + [OPEN] キー操作でオープン補正メニューを表示させ、 Measure を選ぶことで、測定端子を開放にしたときのアドミタンスをゼロに補正できます。 現在の測定周波数におけるオープン補正値を直接設定するには、まず FRMT を選んでフォー マットを指定し、次に Entry を選んで補正値を設定して、最後に ON を選びます。

オープン補正の操作は、オープン補正メニューで行います。

#### **\_SHIFT\_ + [ OPEN ]**

\_SHIFT\_ + [OPEN] キー操作で、オープン補正メニューが表示されます。

下限またはスポット

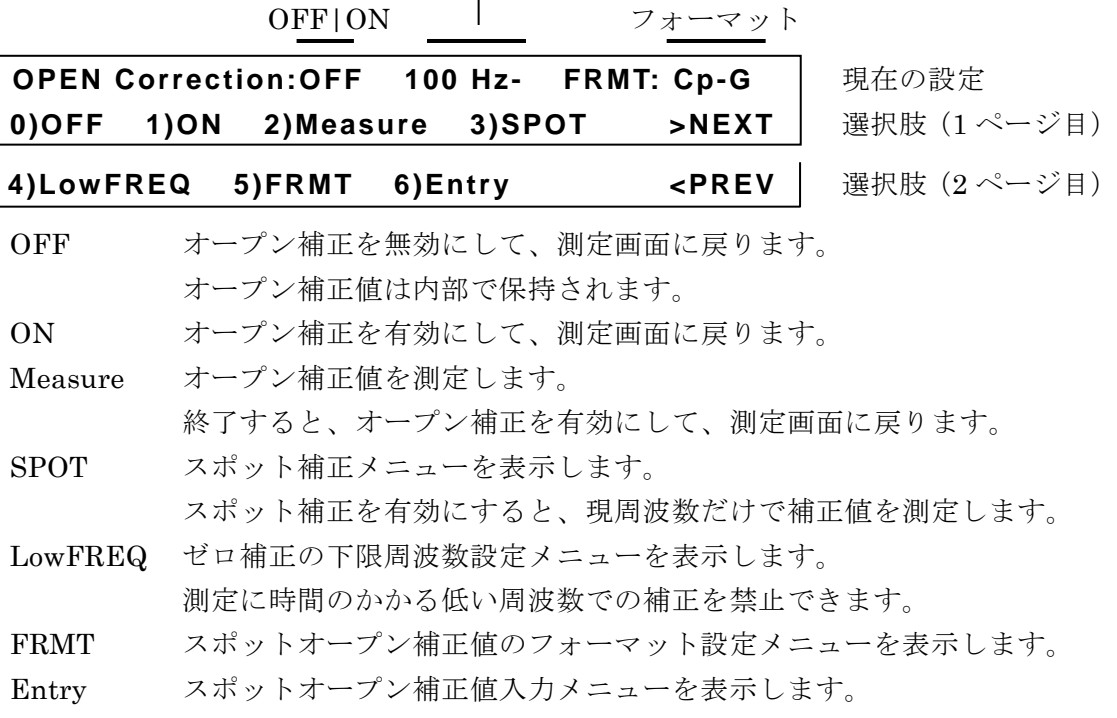

EXIT 操作で測定画面に戻ります。

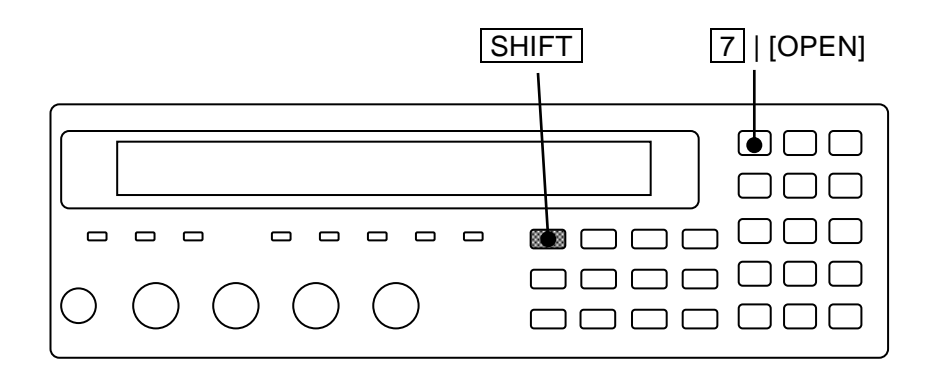

#### ■ オープン補正値の測定

まず、測定端子を開放状態にします。

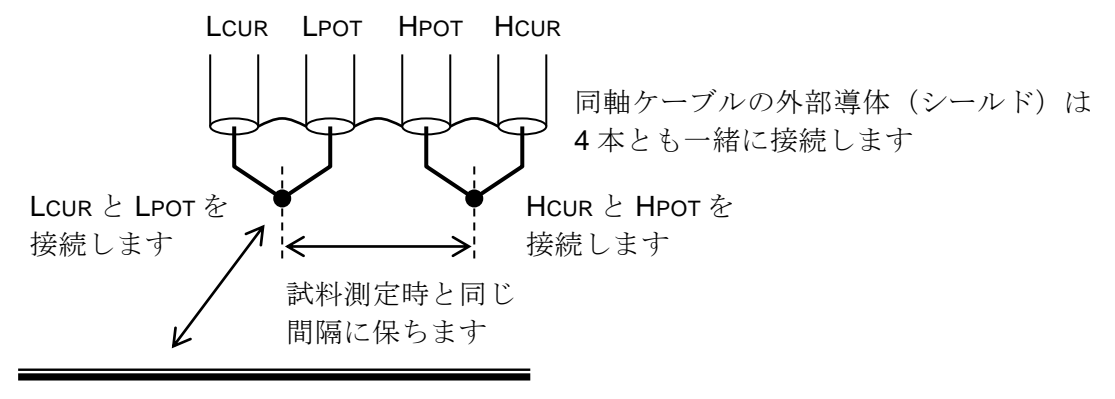

周囲の誘電体や導電体との位置関係 を試料測定時と同じに保ちます

#### 図 3-7 オープン補正時の端子処理

オープン補正値を測定するには、
SHIFT + [OPEN] キー操作でオープン補正メニューを表示 させ、数字キーで Measure を選択します。初期設定では補正値の測定に約 23s かかります。 オープン補正値の測定中は、次のメッセージが表示されます。

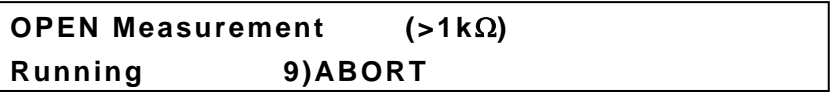

オープン補正値の測定は、<a>
<a>
<a>
<a>
<a<br />
<a>
<a<br />
<a<br />
<a<br />
<a<br />
<a<br />
<a<br />
<a<br />
<a<br />
<a<br />
<a<br />
<a<br />
<a<br />
<a<br />
<a<br />
<a<br />
<a<br />
<a<br />
<a<br />
<a<br />
<a<br /> 測定中止メニューを兼ねています。

オープン補正値の測定が終了すると、オープン補正が有効になり、次の完了メッセージが短 時間表示されたのち、測定画面に戻ります。

#### **Completed Correction ON**

ただし、測定値≦1kのときは、次の警告メッセージが表示されます。

#### **Warning:Out of range**

何らかの理由で測定ができなかったときも、同じ警告メッセージが表示されます。この警告 メッセージが表示されても、ZM2371 / ZM2372 は得られた測定値をオープン補正値として使い ます。ただし、測定ができなかった周波数では、前のオープン補正値を保持します。

この警告は自動的に消えます。何か操作することでも解除できます。

EXIT 操作で、ひとつ前のメニューに戻ります。

オープン、ショート、ロード補正のどれかを有効にしても、次の条件を満たさないと、オー プン、ショート、ロード補正はどれも行われず、測定値が CORR Err になります。

補正を行う条件 : オープン補正値(|Z|) > ショート補正値(|Z|)×2

オープン補正値とショート補正値が近いときは、ロード補正を行わないと誤差が大きくなり ます。比が 1000 倍以内のときは、ロード補正の実施をお勧めします。

#### ■ 直接補正周波数

ゼロ補正は、全周波数範囲に渡って補正するか、特定の 1 周波数点だけ補正するか(スポッ ト補正)を選択できます。なお、DC は常に測定します。

全周波数範囲に渡って補正するとき、補正値を直接測定する周波数点は次のとおりです。

DC / 0.001 / 0.002 / 0.005 / 0.01 / 0.015 / 0.022 / 0.033 / 0.05 / 0.07 / 0.1 / 0.15 / 0.22 / 0.33 / 0.5 / 0.7 / 1 / 1.5 / 2.2 / 3.3 / 5 / 7 / 10 / 15 / 20 / 30 / 40 / 55 / 70 / 90 / 110 / 130 / 165 / 220 / 330 / 400 / 500 / 600 / 800 /1k / 1.2k / 1.5k / 2k / 2.5k / 3k / 4k / 5k / 6k / 8k / 10k / 12k / 15k / 20k / 25k / 30k / 40k / 50k / 60k / 80k / 100k [Hz]

その他の周波数については、補間して補正値を得ます。周波数に依存して補正値が大きく変 化する共振点の近くなどでは、補間による誤差が大きくなるので、スポット補正をお使いくだ さい。

■ 補正下限周波数の設定 (オープン補正、ショート補正共通)

周波数が低くなると測定に時間がかかります。このため、全周波数範囲で補正するときの下 限周波数を適切に設定してください。初期値は 40Hz です。

まずSHIFT + [OPEN] キー操作でオープン補正メニューを表示させ、[4] キーで Low FREQ を選択して、次の補正下限周波数設定メニューを表示させます。

**Lower Frequecy = 100Hz 現在の設定 1mHz to 1kHz フォンター マイクラン スタート おおとこ おおとこ おおし 設定できる値の範囲** 

測定する予定のある最も低い周波数を設定してください。補正下限周波数は、有効数字 2 桁(周波数≧10mHz)または 1mHz(周波数<10mHz)で設定できます。

設定するか EXIT 操作で、ひとつ前のメニューに戻ります。

補正下限周波数は、オープン補正メニューに表示されます。

# 補正下限周波数 **OPEN Correction:OFF 100Hz- FRMT: Cp-G** | 1行目

設定した補正下限周波数を超えない最も高い直接補正周波数点から、測定上限周波数までの 範囲で補正値を測定します。新たに補正値を測定しない直接補正点における補正値は、以前の まま保持され、そのまま補正演算に使われます。補正下限周波数を下げたときは、改めて補正 値を測定しないと、補間された補正値が異常になることがあります。

補正下限周波数は、オープン補正とショート補正で共通です。ショート補正メニューで Low FREQを選択すると、オープン補正と同じ補正下限周波数設定メニューが表示されます。また、 補正下限周波数は、ショート補正メニューにも表示されます。

■ スポット補正の設定 (オープン補正、ショート補正共通)

現在の周波数でだけゼロ補正を行うときは、スポット補正を有効に設定します。特定の周波 数だけで測定するのなら、補正値の測定時間が短くて済み、直接補正周波数でないとき発生す る補間による補正値の誤差もありません。直流抵抗のスポット補正は行えません。

まず SHIFT + [OPEN] キー操作でオープン補正メニューを表示させ、3 キーで SPOT を 選択して、以下のスポット補正メニューを表示させます。

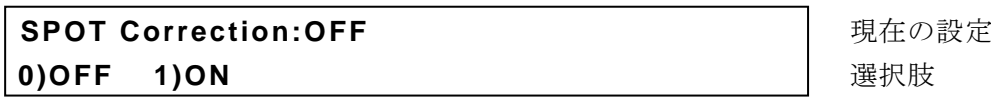

OFF スポット補正を無効にします。 指定した下限周波数から最高周波数の範囲で、補正値を測定します。 補正するとき、スポット補正値を使わずに、全周波数範囲に渡って測定した 補正値を用います。

ON スポット補正を有効にします。 補正値を測定するとき、現在の測定周波数でだけ測定します。 補正するとき、測定周波数とスポット補正周波数が一致しているときに限り、 スポット補正値を使います。一致しないときは、スポット補正値は使わずに、 全周波数範囲に渡って測定した補正値を用います。

設定するか EXIT 操作で、ひとつ前のメニューに戻ります。

スポット補正が有効なときは、オープン補正メニューで、補正下限周波数の代わりに"SPOT" が表示されます。

スポット補正有効

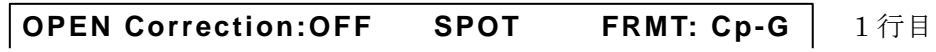

スポット補正の有効/無効の設定は、オープン補正とショート補正で共通です。ショート補正 メニューでもスポット補正の有効/無効を設定できます。また、スポット補正が有効なときは、 ショート補正メニューの1行目に"SPOT"が表示されます。

スポット補正が有効なとき、測定周波数を変更すると、オープン、ショート、ロード補正は、 自動的にすべて無効に設定されます。新しい周波数でスポット補正を行うときは、各補正値の 測定をやり直してください。

■ スポットオープン補正値を数値で与える / 読み取る

現在の測定周波数におけるスポットオープン補正値を数値で与えたり、スポットオープン補 正値を読み取ることができます。

スポットオープン補正値のフォーマットを指定してから、スポットオープン補正値を入力ま たは表示させてください。まず | SHIFT |+ [OPEN] キー操作でオープン補正メニューを表示さ せ、数字キーで FRMT を選択します。

FRMT:スポットオープン補正値のフォーマット設定メニューは、次のとおりです。

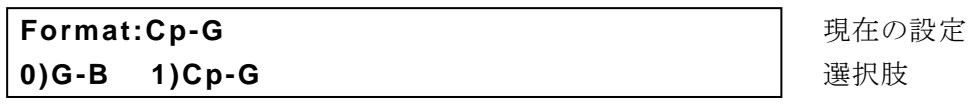

- G 浮遊コンダクタンス(単位:S)
- B 浮遊サセプタンス(単位:S)
- Cp 浮遊容量(並列等価回路、単位:F)

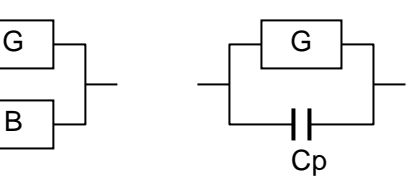

数字キーでフォーマットを選択してください。 設定するか EXIT 操作で、ひとつ前のメニューに戻ります。

次に、オープン補正メニューで Entry を選択します。

Entry:スポットオープン補正値入力メニューは次のとおりです。

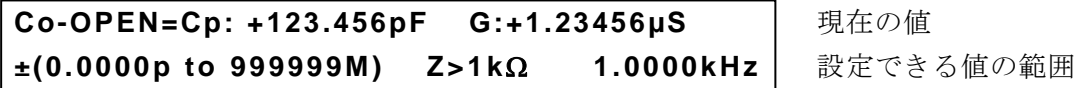

スポットオープン補正周波数

スポットオープン補正値のフォーマット設定に従って、スポットオープン補正値が表示さ れます。上は FRMT Cp-G の例です。表示器の右下に表示される周波数は、スポットオー プン補正値を測定したか設定したときの周波数であり、現在の測定周波数ではありません。 最初は前の値にカーソルがあります。前の値を入力して |ENTR | キーで前の値を確定する と、カーソルが後ろの値に移動し、後ろの値を入力できる状態になります。

前後は BS | [PREV] キー、EXP | [NEXT] キーの操作で移動できます。

前後どちらでも、値を設定すると、そのときの測定周波数がスポット補正周波数として記 録されます。

EXIT 操作でひとつ前のメニューに戻ります。

スポットオープン補正値を設定すると、オープン補正が無効になります。設定したスポッ トオープン補正値を使うときは、オープン補正を有効に設定してください。

インピーダンス≦1kΩの補正値入力に対しては、警告メッセージが表示されますが、その ままスポットオープン補正値として設定されます。

前後の値が共にゼロの設定で補正しても、測定値は補正前の値のままです。

3.5.6.8 ショート補正

ショート補正を行うと、測定端子を短絡したときのインピーダンスをゼロにできます。 ショート補正値は、測定端子を短絡して測定するほか、数値で与えることができます。

測定端子を短絡して、
SHIFT + [SHORT] キー操作でショート補正メニューを表示させ、 Measure を選ぶことで、測定端子を短絡したときのインピーダンスをゼロに補正できます。 現在の測定周波数におけるショート補正値を直接設定するには、まず FRMT を選んでフォー マットを指定し、次に Entry を選んで補正値を設定して、最後に ON を選びます。

ショート補正の操作は、ショート補正メニューで行います。

#### **\_SHIFT\_ + [ SHORT ]**

\_SHIFT\_ + [SHORT] キー操作で、ショート補正メニューが表示されます。 下限またはスポット

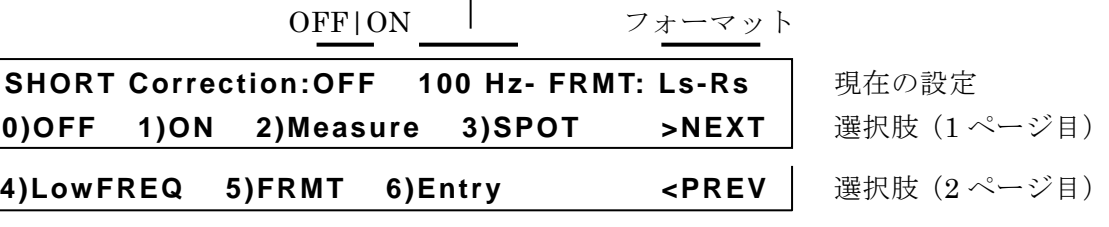

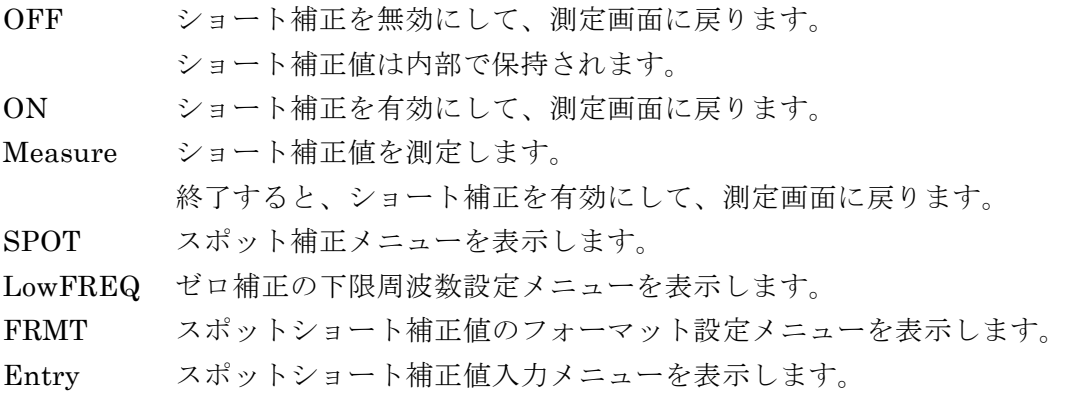

スポット補正メニューと下限周波数設定メニューは、オープン補正とショート補正で 共通です。どちらで設定しても同じです。詳しくは ー 「3.5.6.7 オープン補正」

EXIT 操作で測定画面に戻ります。

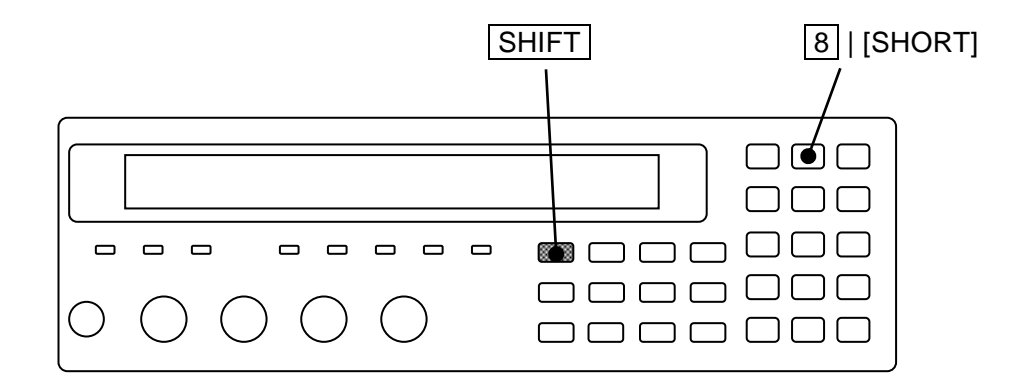

#### ■ ショート補正値の測定

まず、測定端子を短絡します。

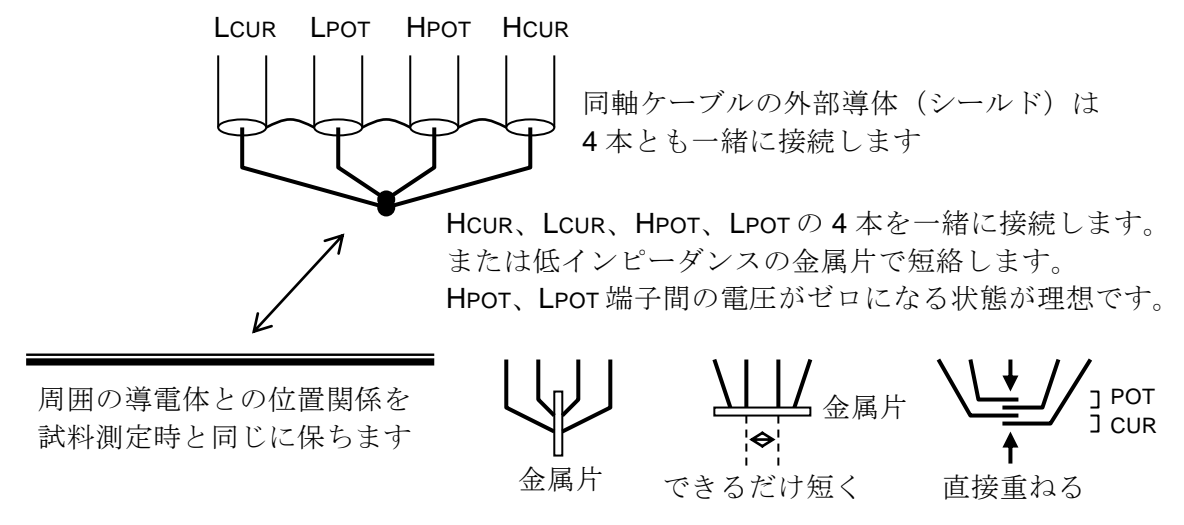

ケーブルの位置関係、特に HCUR-LCUR 電流ループと、HPOT-LPOT 電圧ループの関係を 試料測定時と同じに保ちます。ループはできるだけ小さくして、電磁結合を低減します。

#### 図 3-8 ショート補正時の端子処理

ショート補正値を測定するには、
<br>
SHIFT + [SHORT] キー操作でショート補正メニューを表 示させ、数字キーで Measure を選択します。

ショート補正値の測定中は、次のメッセージが表示されます。

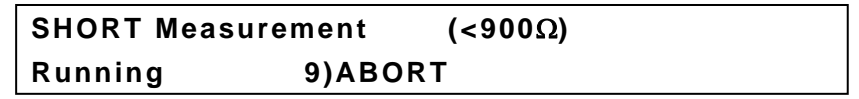

ショート補正値の測定は、\_9\_ キーを押すことで中止できます。

ショート補正値の測定が終了すると、ショート補正が有効になり、次の完了メッセージが短 時間表示されたのち、測定画面に戻ります。

#### **Completed Correction ON**

ただし、測定値≧900のときは、次の警告メッセージが表示されます。

#### **Warning:Out of range**

何らかの理由で測定ができなかったときも、同じ警告メッセージが表示されます。この警告 メッセージが表示されても、ZM2371 / ZM2372 は得られた測定値をショート補正値として使い ます。ただし、測定ができなかった周波数では、前のショート補正値を保持します。

この警告は自動的に消えます。何か操作することでも解除できます。

EXIT 操作で、ひとつ前のメニューに戻ります。

■ スポットショート補正値を数値で与える / 読み取る

現在の測定周波数に対するスポットショート補正値を数値で与えたり、スポットショート補 正値を読み取ることができます。

スポットショート補正値のフォーマットを指定してから、スポットショート補正値を入力ま たは表示させてください。まず SHIFT + [SHORT] キー操作でショート補正メニューを表示 させ、数字キーで FRMT を選択します。

FRMT:スポットショート補正値のフォーマット設定メニューは、次のとおりです。

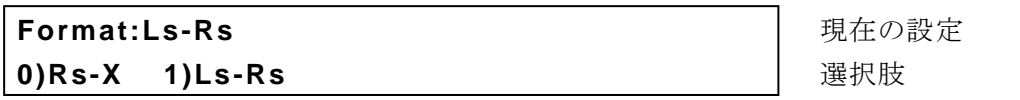

Rs 残留抵抗(単位:  $\Omega$ )  $\rightarrow$  Rs  $\leftarrow$  X  $\leftarrow$   $\rightarrow$  Rs  $\leftarrow$  Ls  $X$  残留リアクタンス (単位: $\Omega$ ) Ls 残留インダクタンス(単位:H)

数字キーでフォーマットを選択してください。 設定するか EXIT 操作で、ひとつ前のメニューに戻ります。

次に、ショート補正メニューで Entry を選択します。

Entry:スポットショート補正値入力メニューは次のとおりです。

**Co-SHORT= Rs:+123.456mΩ X :+123.456mΩ** | 現在の値 **±(0.0000p to 999999M) Z<900 1.0000kHz** 設定できる値の範囲

スポットショート補正周波数

スポットショート補正値のフォーマット設定に従って、スポットショート補正値が表示さ れます。上は FRMT Rs-X の例です。表示器の右下に表示される周波数は、スポットショ ート補正値を測定したか設定したときの周波数であり、現在の測定周波数ではありません。 最初は前の値にカーソルがあります。前の値を入力して ENTR キーで値を確定すると、 カーソルが後ろの値に移動し、後ろの値を入力できる状態になります。

前後は | BS | | [PREV] キー、 | EXP | | [NEXT] キーの操作で移動できます。

前後どちらでも、値を設定すると、そのときの測定周波数がスポット補正周波数として記 録されます。

EXIT 操作でひとつ前のメニューに戻ります。

スポットショート補正値を設定すると、ショート補正が無効になります。設定したスポッ トショート補正値を使うときは、ショート補正を有効に設定してください。

インピーダンス≧900になる補正値入力に対しては、警告メッセージが表示されますが、 そのままスポットショート補正値として設定されます。 前後の値が共にゼロの設定で補正しても、測定値は補正前の値のままです。

#### 3.5.6.9 ロード補正

ロード補正は、正確な標準器を基準にして、特定の測定条件においてより正しい測定値が得 られるように、ZM2371 / ZM2372 に補正値を与えます。ロード補正値は、正確な標準器を測定 して得るほか、数値で与えることができます。

試料とほぼ同じ値を持つ正確な標準器を接続して、SHIFT + [LOAD] キー操作でロード補正 メニューを表示させ、Measure を選ぶことで、測定値が標準器の校正値に等しくなるように補 正できます。

ロード補正値の測定は、現在の測定周波数 1 点だけで行います。測定周波数を変更したとき は、改めてロード補正値を測定してください。直流抵抗のロード補正は行えません。

ロード補正値を直接設定するには、まず FRMT を選んでフォーマットを指定し、次に Entry を選んで補正値を設定し、最後に ON を選びます。

ロード補正の操作は、ロード補正メニューで行います。

#### **\_SHIFT\_ + [ LOAD ]**

\_SHIFT\_ + [LOAD] キー操作で、ロード補正メニューが表示されます。

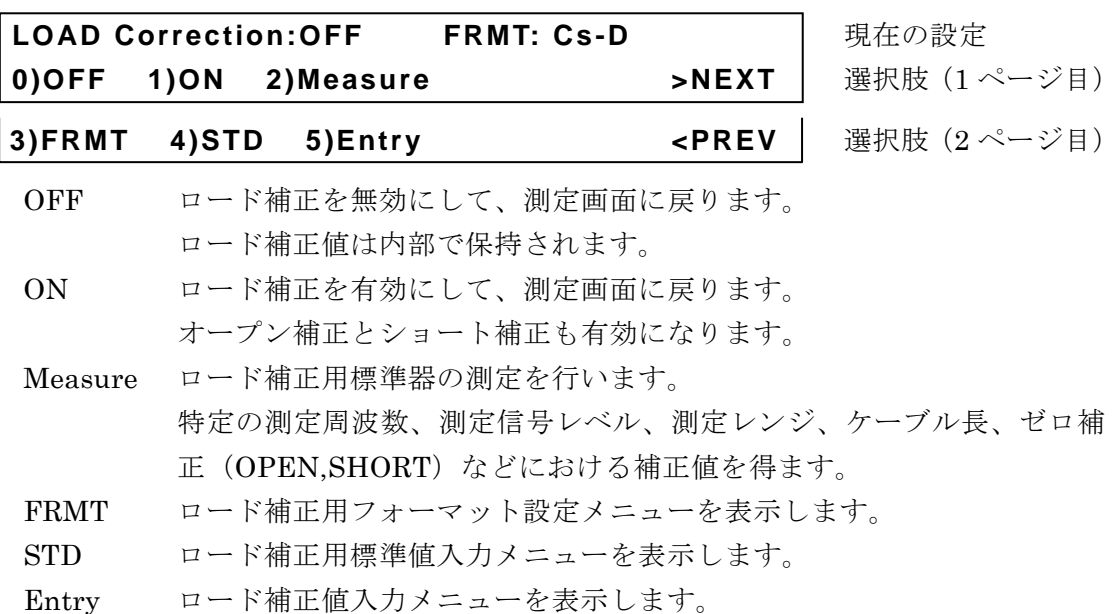

EXIT 操作を行うと測定画面に戻ります。

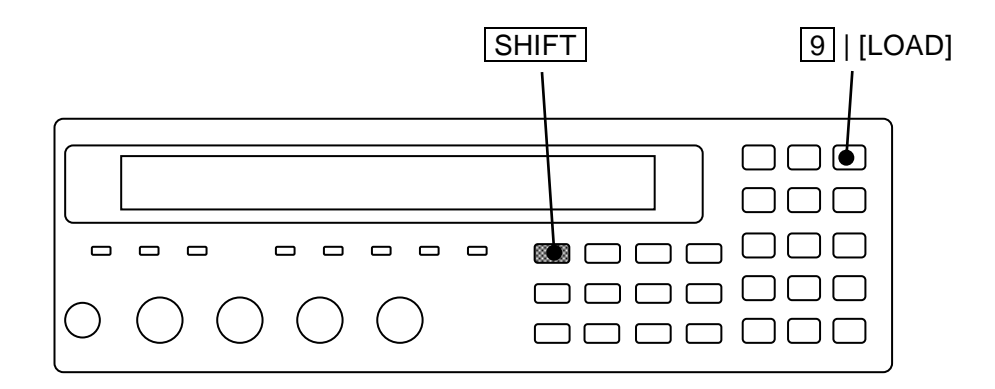

■ ロード補正値の測定

標準器を測定してロード補正値を得るには、次の手順で操作します。

- 1) 測定条件の設定:測定周波数、測定信号レベル、測定レンジ、測定速度、平均化回数、 トリガ同期駆動、トリガ遅延時間、ケーブル長、ゼロ補正(OPEN, SHORT)、DC バ イアス。(ロード補正値は、指定した測定条件で測定されます)
- 2) ロード補正値のフォーマット指定 このフォーマットはロード補正用標準値とロード補正値に適用されます。
- 3) ロード補正用標準値の入力(設定した測定条件における標準値を与えます)
- 4) ロード補正用標準器の測定

ゼロ補正値の測定とロード補正値の測定は、どちらを先に行っても構いません。 ロード補正値は測定レンジや信号レベルなどの測定条件によって変化することがあるの

で、ロード補正値の測定は、試料を測定するときと同じ測定条件で行ってください。 測定レンジは適切に固定し、測定レンジを変更したときは、改めてロード補正を行うこ

とをお勧めします。また、安定して測定できる測定速度、平均化回数、トリガ遅延時間を 設定してください。

まず SHIFT + ILOADI キー操作で、ロード補正メニューを表示させ、数字キーで FRMT を 選択します。

FRMT:ロード補正用フォーマット設定メニューは次のとおりです。

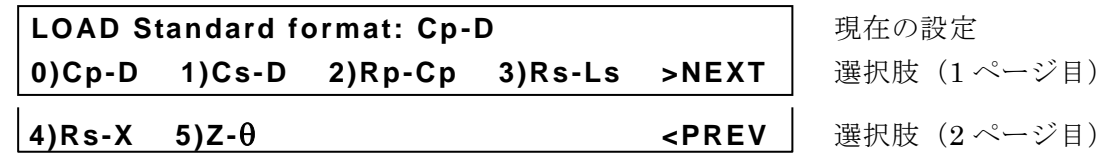

与える標準値のフォーマットを選択してください。

設定するか EXIT 操作で、ひとつ前のメニューに戻ります。

次に、ロード補正メニューで STD を選択します。

STD:ロード補正用標準値入力メニューは次のとおりです。

**LOAD STD Cp:+1.23456µF D:+234.56m |現在の設定 ±(0.0000p to 999999M) the control to 999999M** 

これはフォーマットが Cp-D のときの例です。

測定する標準器の校正値を入力してください。 最初は前の値にカーソルがあります。前の値を入力して ENTR キーで値を確定すると、 カーソルが後ろの値に移動し、後ろの値を入力できる状態になります。 前後は BS | [PREV] キー、EXP | [NEXT] キーの操作で移動できます。 EXIT 操作でひとつ前のメニューに戻ります。

最後に、標準器を測定します。

ロード補正用の標準器を取り付けてください。

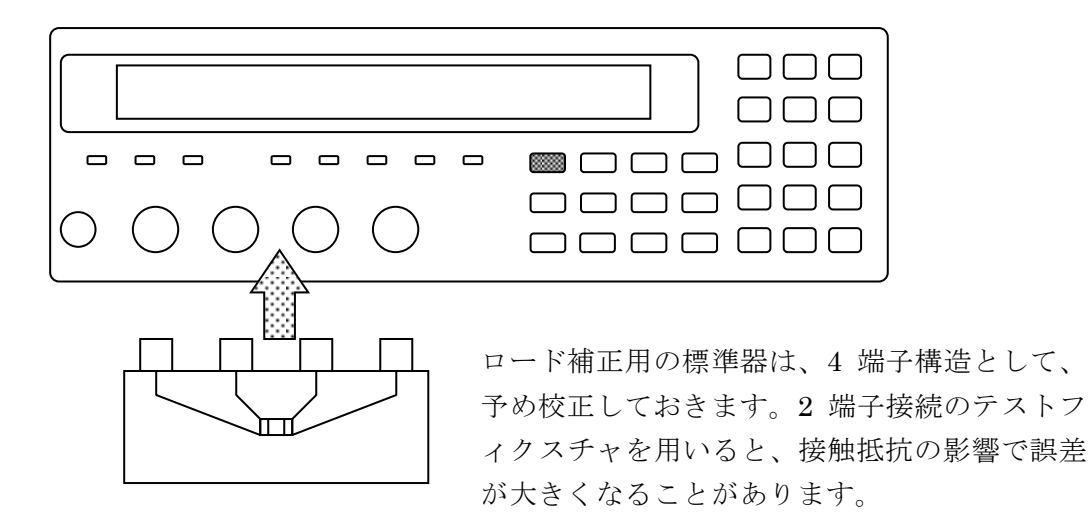

図 3-9 ロード補正用標準器の取り付け

ロード補正値を測定するには、ロード補正メニューで Measure を選択します。ロード補正 メニューが表示されていないときは、まず SHIFT + [LOAD] キー操作で、ロード補正メニュ ーを表示させてください。

ロード補正用標準器の測定中は、次のメッセージが表示されます。

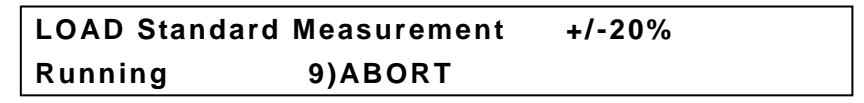

ロード補正値の測定は、\_9\_ キーを押すことで中止できます。

ロード補正値の測定が正常に終了すると、ロード補正が有効になり、次の完了メッセージが 短時間表示されたのち、測定画面に戻ります。

#### **Completed Correction ON**

ロード補正用標準器を測定して、設定された標準値から 20%以上異なる測定値が得られたと きは、次の警告メッセージが表示されます。

#### **Warning:Out of range**

何らかの理由で測定ができなかったときも、同じ警告メッセージが表示されます。得られた ロード補正値が上記範囲外でも、得られた値を基にロード補正を行います。ただし、測定がで きなかったときは、前のロード補正値を保持します。

この警告は自動的に消えます。何か操作することでも解除できます。

■ ロード補正値を数値で与える / 読み取る

ロード補正値は数値で与えたり、読み取ることができます。

ロード補正値のフォーマットを指定してから、ロード補正値を入力または表示させてくださ い。

まず SHIFT + [LOAD] キー操作でロード補正メニューを表示させ、数字キーで FRMT を選 択します。

FRMT:ロード補正用フォーマット設定メニューは次のとおりです。

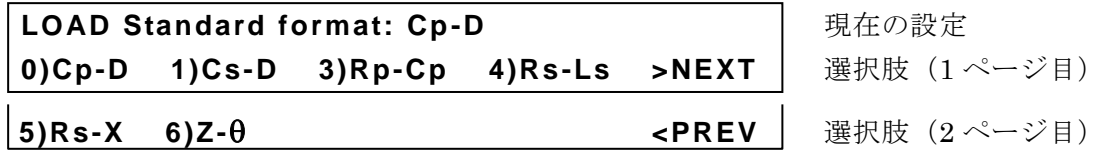

数字キーでフォーマットを選択してください。

設定するか EXIT 操作で、ひとつ前のメニューに戻ります。

次に、ロード補正メニューで Entry を選択します。

Entry:ロード補正値入力メニューは次のとおりです。

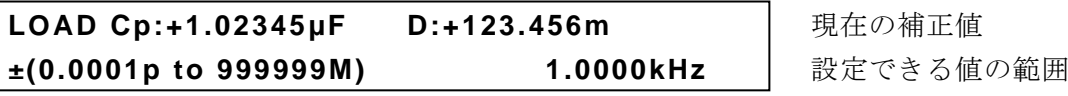

スポットロード補正周波数

これは、フォーマットが Cp-D のときの例です。

ロード補正値のフォーマット設定に従って、ロード補正値が表示されます。上は FRMT Cp-D の例です。表示器の右下に表示される周波数は、ロード補正値を測定したか設定し たときの周波数であり、現在の測定周波数ではありません。

ロード補正値としては、オープン補正、ショート補正、ロード補正のどれもなしで、ロー ド補正用標準器を測定したときの測定値、またはそれ相当の値を与えます。

最初は前の値にカーソルがあります。前の値を入力して ENTR キーで値を確定すると、 カーソルが後ろの値に移動し、後ろの値を入力できる状態になります。

前後は BS | [PREV] キー、EXP | [NEXT] キーの操作で移動できます。

インピーダンスやアドミタンスを計算できないなど、ZM2371 / ZM2372 が扱えない値を与 えると、エラーになり設定できません。

ロード補正値を設定すると、ロード補正が無効になります。設定したロード補正値で補正 するときは、ロード補正を有効に設定してください。

EXIT 操作でひとつ前のメニューに戻ります。

#### 3.5.6.10 ケーブル長補正

ケーブル長補正は、ZM2371 / ZM2372 と試料との接続ケーブルによる追加誤差を補正します。 ZM2371 / ZM2372は、特性インピーダンスが 50Ωの同軸ケーブル(ケーブル容量=約100pF/m) を用い、4 本とも同じ長さであることを前提に補正します。異なる特性のケーブルでは、誤差 が大きくなることがあります。特に、LCUR、LPOT ケーブルは規定の特性・長さに揃えてくだ さい。

ケーブル長補正の操作は、ケーブル長補正メニューで行います。

#### **\_SHIFT\_ + [ CABLE ]**

\_SHIFT\_ + [CABLE] キー操作で、ケーブル長補正メニューが表示されます。

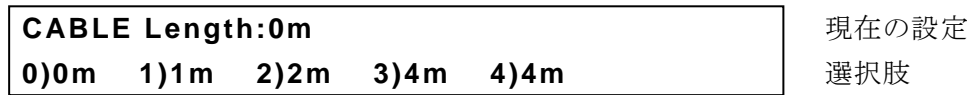

実際のケーブル長に合わせて、数字キーで選択してください。 \_3\_ キー、\_4\_ キー どちらでも 4m を選択できます。

選択するか、EIXT 操作で測定画面に戻ります。

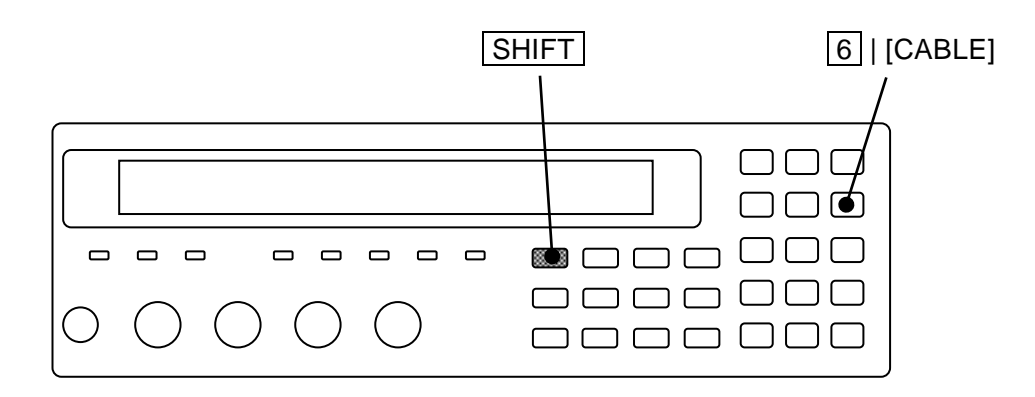

# <span id="page-90-0"></span>4. 応用操作

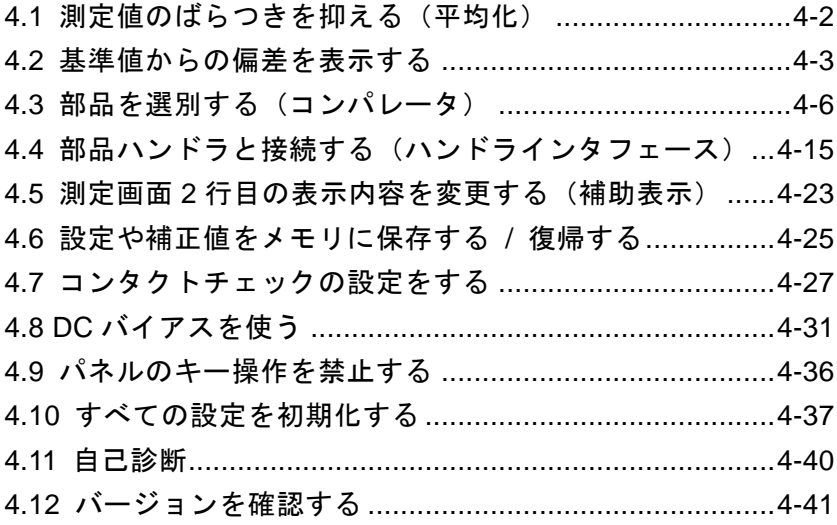

# <span id="page-91-0"></span>4.1 測定値のばらつきを抑える(平均化)

測定値が雑音でばらつくときは、平均化機能によりばらつきを抑えることができます。

# **\_SHIFT\_ + [AVERAGE]**

\_SHIFT\_ + [AVERAGE] キー操作で、平均化回数設定メニューが表示されます。

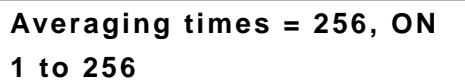

**Averaging times = 256, ON** 現在の設定 **1 to 256** 設定できる値の範囲

数字キーで平均化回数を入力して、ENTR キーを押すと確定します。 値を設定するか、EXIT 操作で測定画面に戻ります。 平均化回数を1に設定すると、平均化機能が無効 (OFF) になります。 平均化回数を 2 から 256 に設定すると、平均化機能が有効 (ON)になります。

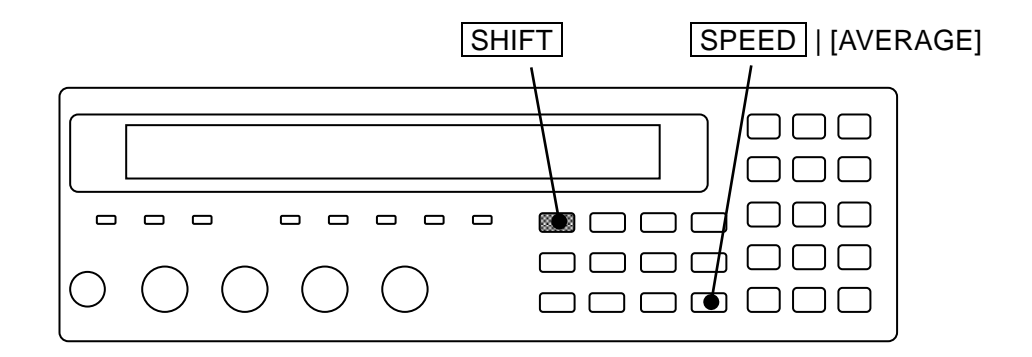

現在の平均化回数は、測定画面の 2 行目に表示されます。

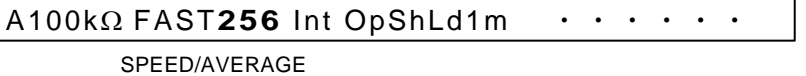

平均化回数:  $1 \sim 256$ 

平均化機能を有効にすると、信号取得時間が平均化回数倍になります。測定値の偏りや ばらつきとのバランスを考慮して、測定速度を細かく調整したいときは、測定速度を速く して、平均化回数で調整します。

測定速度が RAP や FAST でも、平均化回数を多くすることで、MED の信号取得時間を 超えるときは、測定速度が MED のときの測定確度を適用できます。

# <span id="page-92-0"></span>4.2 基準値からの偏差を表示する

測定値の基準値に対する偏差または偏差%を表示することができます。

偏差や偏差%を表示するときは、先に特定の主パラメタ、副パラメタを指定しておいてくだ さい。また、偏差を求めるための基準値を設定しておきます。

#### ■ 主パラメタの偏差表示

#### $\boxed{\mathsf{SHIFT}} + \boxed{\mathsf{APri}}$

\_SHIFT\_ + [Pri] キー操作で、主パラメタの偏差表示メニューが表示されます。

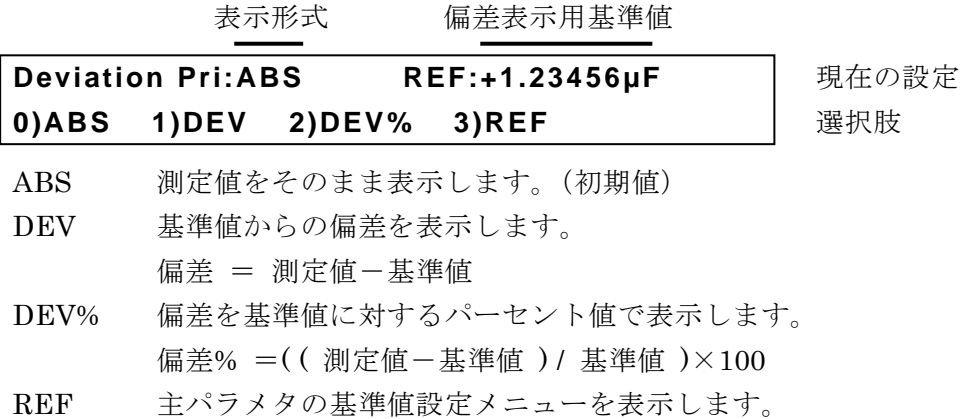

表示形式として、ABS、DEV、DEV%のどれかを数字キーで選択してください。 偏差または偏差%を表示するときは、基準値を設定しておきます。

設定するか、EXIT 操作で測定画面に戻ります。

REF:主パラメタの基準値設定メニューは次のとおりです。

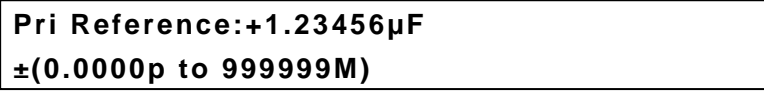

**現在の設定** 設定できる値の範囲

数値を入力して、ENTR キーか指数部入力 EXP + [µ] キー操作などで確定します。 設定するか、EXIT 操作でひとつ前のメニューに戻ります。

偏差または偏差%を選択すると、主パラメタの測定値の前にが表示されます。

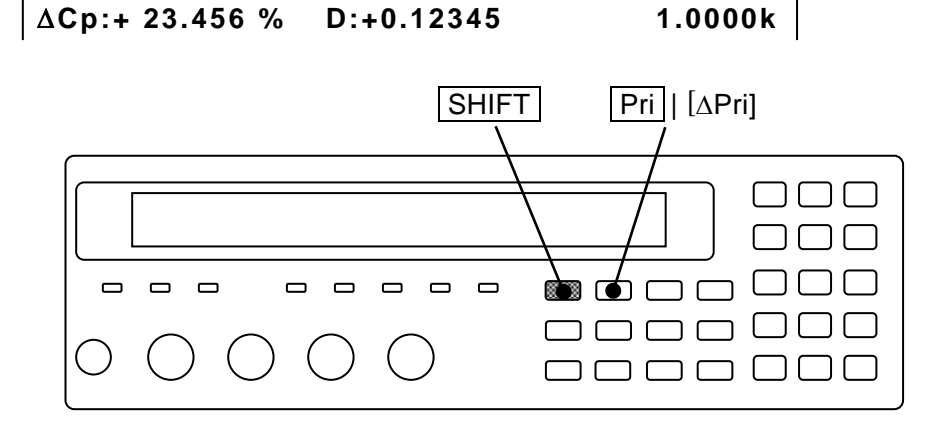

■ 副パラメタの偏差表示

#### **\_SHIFT\_ + [ Sec ]**

\_SHIFT\_ + [Sec] キー操作で、副パラメタの偏差表示メニューが表示されます。

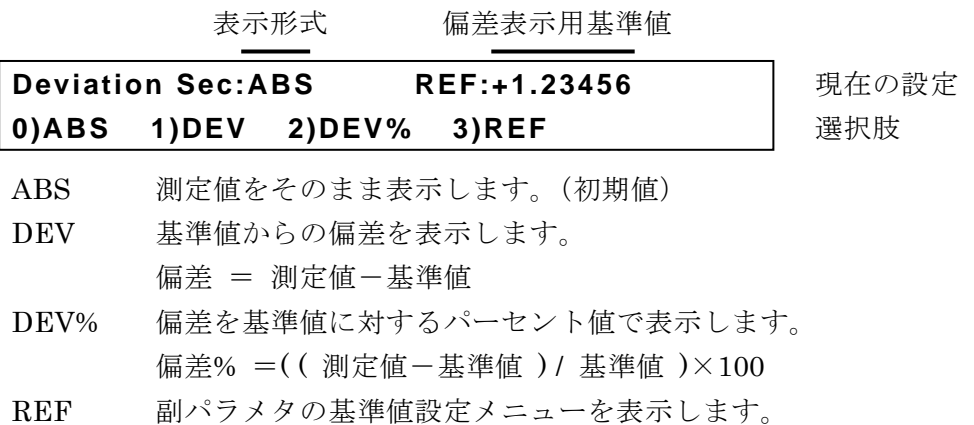

表示形式として、ABS、DEV、DEV%のどれかを数字キーで選択してください。 偏差または偏差%を表示するときは、基準値を設定しておきます。

設定するか、EXIT 操作で測定画面に戻ります。

REF:副パラメタの基準値設定メニューは次のとおりです。

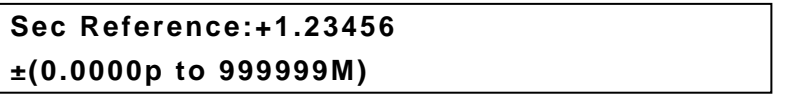

**現在の設定 ±(0.0000p to 999999M)** 設定できる値の範囲

数値を入力して、ENTR キーか指数部入力 EXP + [µ] キー操作などで確定します。 設定するか、EXIT 操作で、ひとつ前のメニューに戻ります。

偏差または偏差%を選択すると、副パラメタの測定値の前にが表示されます。

## **Cp:+12.3456µF D :+ 0.12345 1.0000k**

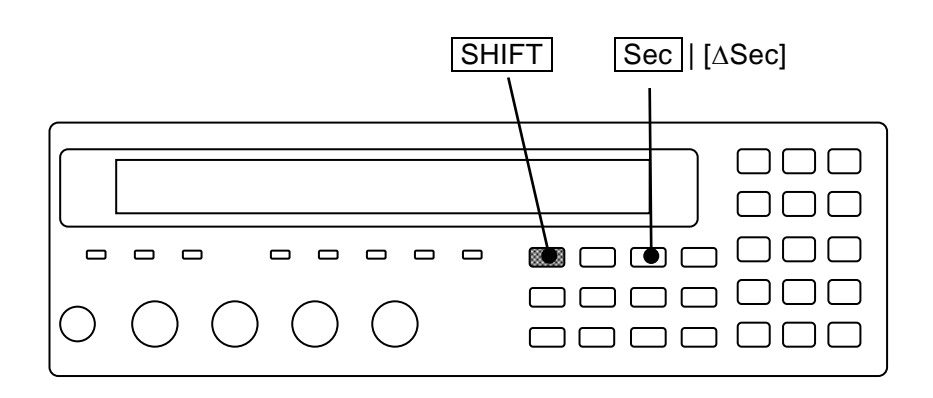

偏差%の表示範囲は、主パラメタ、副パラメタ共に以下のとおりです。 偏差% ±(0.000 ~ 999.999)、固定小数点表示

基準値の単位はパラメタに応じて解釈されます(例: Z → Ω、θ → °)。 パラメタを変更すると、表示される単位も変わります(例 C、2.2mF → L、2.2mH)。

表示する主パラメタや副パラメタを変更すると、主パラメタ、副パラメタ共に、偏差、偏差% の表示から元の測定値そのままの表示に変わります。偏差や偏差%を表示するときは、先に特 定の主パラメタ、副パラメタを設定してください。また、測定値の前に Δが表示されているこ とをご確認ください。

測定値の表示形式とコンパレータの判定形式は共通です。偏差を求めるための基準値も表示 とコンパレータで共通です。主パラメタ、副パラメタ共に、表示とコンパレータのどちらで設 定しても、同じ表示形式または判定形式、基準値になります。

# <span id="page-95-0"></span>4.3 部品を選別する(コンパレータ)

ZM2371 / ZM2372 では、主パラメタに対して最大 14 個のビン、副パラメタに対して 1 組の 範囲を設定して、測定結果の選別を行うことができます。

ただし、ZM2371 では BIN10-BIN14 の判定を行わないため、主パラメタの分類数は最大 9 個になります。

■ リミット判定

リモート制御では、より簡単に、主パラメタの上下限(一組)と副パラメタの上下限(一組) を設定して選別を行うリミット判定機能も利用できます。パネルからはリミット判定機能を有 効にできません。

リミット判定機能を有効にすると、ビン判定の設定に関わらず、主パラメタの上下限値一組 (ビン判定の BIN1 と共通)と副パラメタの上下限値一組(ビン判定の副パラメタと共通)に 対してだけ、判定を行うことができます。このとき BIN2~BIN14 の判定は行いません。

詳しくは、第 5 章「5.6.3.2 サブシステム・コマンド」に記載された以下の各コマンドの説 明をご覧ください。

:CALCulate:COMParator[:STATe]コマンド :CALCulate1:LIMit コマンド・ツリー :CALCulate2:LIMit コマンド・ツリー

#### ■ 判定結果の出力

判定結果は、正面パネルに表示されると共に、背面パネルのハンドラインタフェースから出 力されます(ZM2371 にはハンドラインタフェースがありません)。主パラメタや副パラメタの 測定値、下限値や上限値の設定、判定結果の関係は、次のとおりです。

ビン判定時

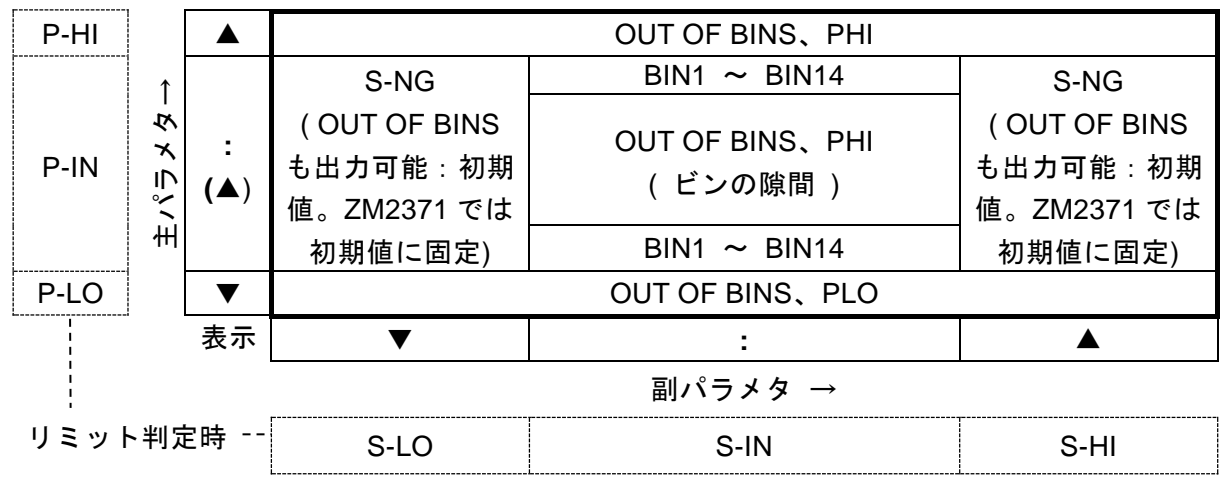

図 4-1 コンパレータの判定結果出力

信号名について ☞ 「4.4 部品ハンドラと接続する(ハンドラインタフェース)」 リミット判定では次の判定も行います。判定を行わないパラメタは合格として扱います。

IN 主パラメタ、副パラメタ共に合格

OUT OF BINS 主パラメタ、副パラメタのどちらかまたは両方が不合格(初期値) S-NG 主パラメタは合格だが、副パラメタが不合格

なお、エラーのため正しい測定値が得られないときは、P-HI、S-HI に分類されます。

#### ■ コンパレータが有効なときの測定値表示

コンパレータ機能が有効なときは、正面パネル左の COMPRTR ランプが点灯します。 コンパレータ機能が有効なときの測定値の表示は、次のようになります。

- ▲ 主パラメタがすべての上限より大きいか、ビンの狭間 1~14:ビン番号
- : 主パラメタがどれかのビンの範囲内にあるか、 OUT: OUT OF BINS 主パラメタの判定を行わない  $\text{SNG}:S\text{-NG}$
- 主パラメタがすべての下限より小さい ―――――――――― ERR

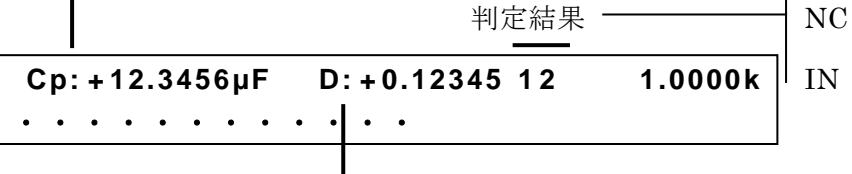

- ▲ 副パラメタが上限より大きい
- : 副パラメタが上下限の範囲内にあるか、 副パラメタの判定を行わない

▼ 副パラメタが下限より小さい

下の行にコンパレータの上限値や下限値などを表示できます。

詳しくは ・・・ ☞ 「4.5 測定画面 2 行目の表示内容を変更する (補助表示)」

#### ■ コンパレータの設定をする

コンパレータについての設定は、コンパレータ設定メニューで行います。

### **\_SHIFT\_ + [ COMPRTR ]**

\_SHIFT\_ + [COMPRTR] キー操作で、コンパレータ設定メニューが表示されます。

#### リミット判定時は **L/U**

コンパレータ機能 ON/OFF 主パラメタの判定形式

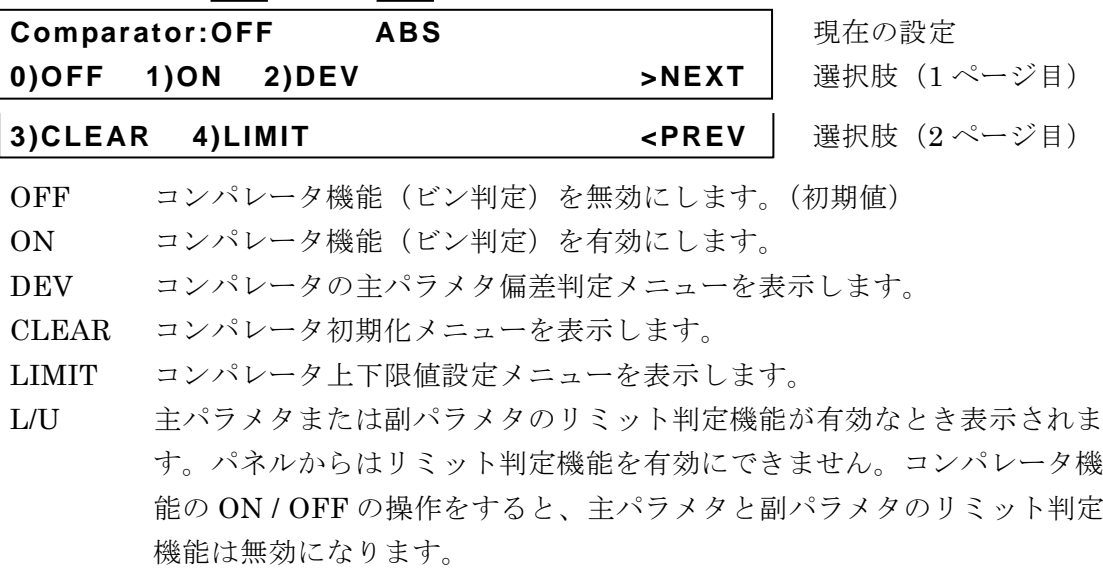

設定するか、EXIT 操作で測定画面に戻ります。

#### **COMPRTR** ランプ

コンパレータ機能が有効なときは、正面パネルの COMPRTR ランプが点灯します。 リミット判定機能が有効なときも点灯します。

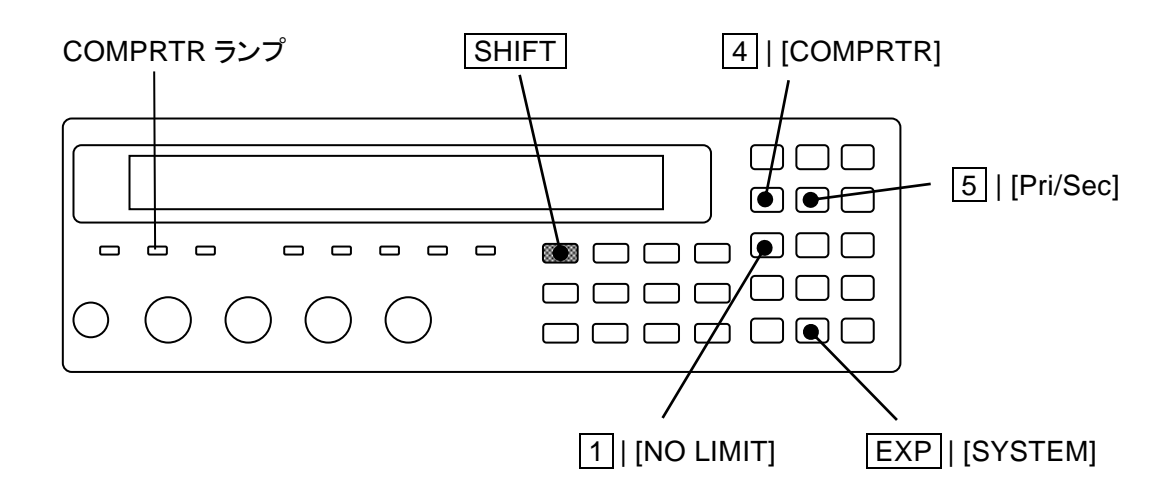

#### ■ 主パラメタや副パラメタを偏差で選別する

主パラメタや副パラメタの表示形式が偏差または偏差%のときは、偏差または偏差%の値で 選別されます。

主パラメタの判定形式は、コンパレータ設定メニューから設定できます。判定形式(= 表示 形式)や偏差を求めるための基準値は、表示とコンパレータで共通なので、どちらで設定して も同じです。

副パラメタの判定形式はコンパレータ設定メニューから設定できないので、表示形式の設定 で代用します。

コンパレータ設定メニューで DEV を選択すると、コンパレータの主パラメタ偏差判定メニ ューが表示されます。

DEV:主パラメタ偏差判定メニューは次のとおりです。

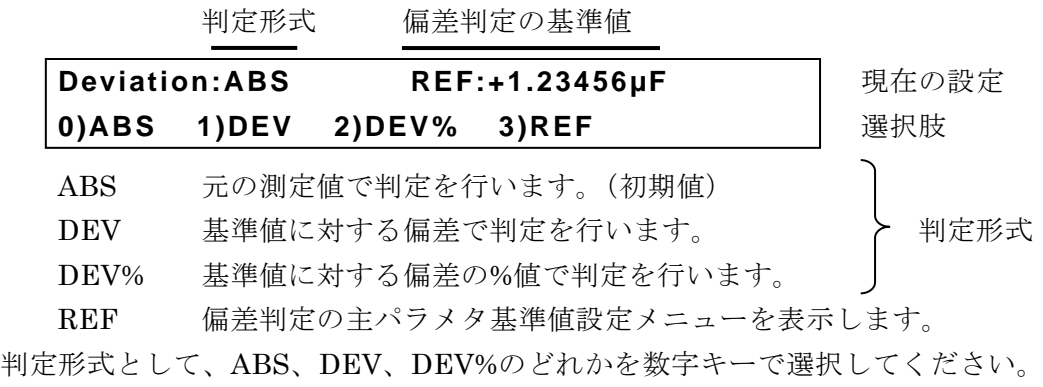

偏差または偏差%を表示するときは、基準値を設定しておきます。

設定するか、EXIT 操作で、ひとつ前のメニューに戻ります。

REF:偏差判定の主パラメタ基準値設定メニューは次のとおりです。

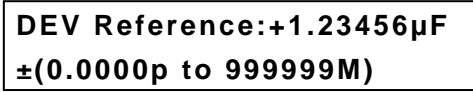

**現在の設定 ±(0.0000p to 999999M)** 設定できる値の範囲

数値を入力し、指数部入力 EXP + [µ] キー操作などで確定します。

設定するか、EXIT 操作でひとつ前のメニューに戻ります。

■ 下限値、上限値、基準値の表示フォーマットと単位について

下限値、上限値、基準値は、表示パラメタの種類や、表示形式に従って解釈されます。 たとえば、容量を絶対値や偏差で表示、選別するときの下限値と上限値の単位は F、偏差% で表示、選別するときの単位は%になります。

以下に、インダクタンス (L) の選別で下限値 = 1、上限値 = 2、基準値 = 3 に設定したと きの解釈を示します。

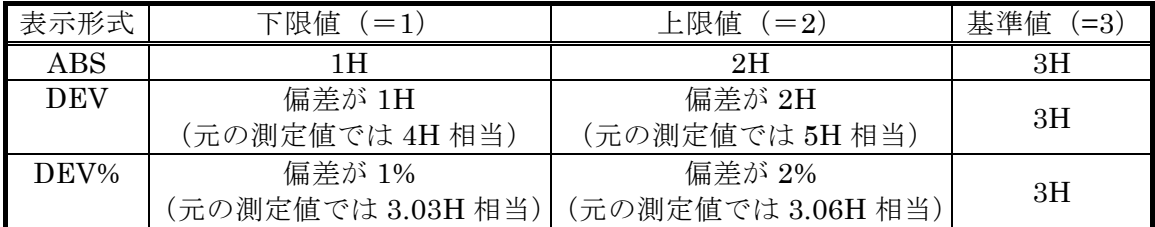

#### ■ コンパレータの設定を初期化する

コンパレータの上下限値を新たに設定するときは、最初に設定を初期化すると便利です。

上下限値を初期化するには、まずコンパレータ設定メニューで CLEAR を選択して、次の コンパレータ初期化メニューを表示します。

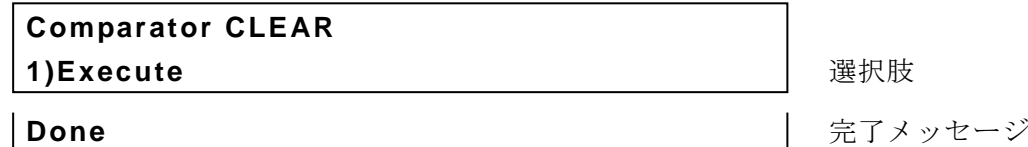

EXIT 操作でひとつ前のメニューに戻ります。

\_1\_ キーを押して初期化を実行すると、完了メッセージを短時間表示して、ひとつ前のメ ニューに戻ります。

| 項<br>目          | 初期値        | 目<br>項            | 初期値                    |
|-----------------|------------|-------------------|------------------------|
| コンパレータ機能 (ビン判定) | OFF        | リミット判定            | OFF                    |
| BIN1の判定         | ON         | すべての上限値 (値,オン/オフ) | $0,$ OFF<br>(No Limit) |
| BIN2~BIN14の判定   | <b>OFF</b> | すべての下限値 (値,オン/オフ) | $0,$ OFF<br>(No Limit) |
| 副パラメタの判定        | ON         |                   |                        |

表 4-1 コンパレータ初期化内容

表示形式 / 判定形式は初期化されません。

#### ■ コンパレータの上下限値を設定する

部品の選別を行うときは、主パラメタや副パラメタの上限値と下限値を設定します。

コンパレータ設定メニューで LIMIT を選択すると、コンパレータ上下限値設定メニュー (下記)が表示されます。

主パラメタの例(C):

カーソルが下限か上限にあり、判定形式が ABS または DEV のとき。

ビン 有効/無効 下限値 上限値

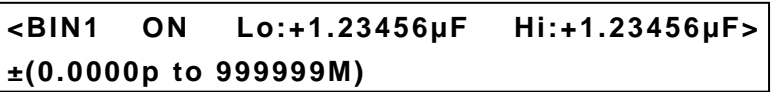

**現在の設定** 設定できる値の範囲

副パラメタの例(D):

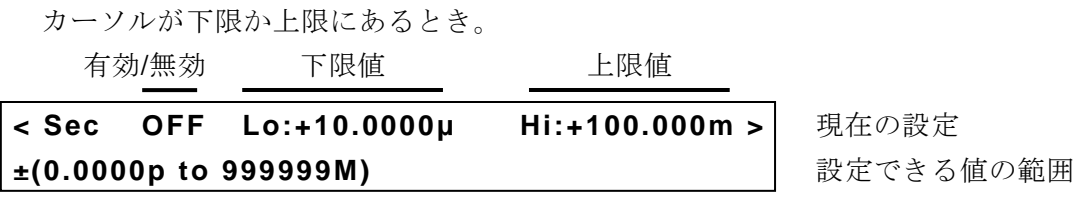

設定したいパラメタにカーソルを移動して(後述)、値を設定します。 単位は各パラメタに依存します。

EXIT 操作でひとつ前のメニューに戻ります。

#### ■ 主パラメタの測定値により複数に分類する

複数のビンに分類するときは、分類先の各ビンに上下限値を設定します。

番号の小さなビンから順に判定するので、各ビンの範囲が重なるときは、もっとも番号の小 さなビンに分類されます。どのビンの範囲にも入らないと、OUT OF BINS に分類されます。

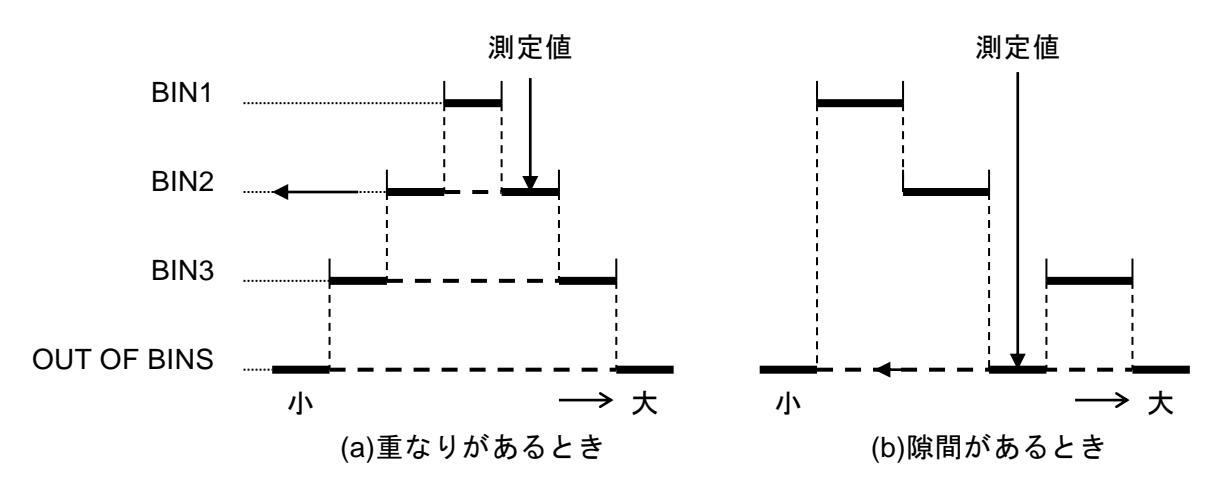

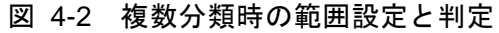

■ コンパレータの上下限値設定メニューでカーソルを移動する コンパレータ上下限値設定メニューでは、設定するパラメタにカーソルが置かれます。 初期カーソル位置は BIN1 の下限値です。

カーソルは、BS | | [PREV] キー、 | EXP | | [NEXT] キー操作で移動できます。範囲判定の有 効/無効、下限値、上限値の間だけでなく、ビン間、主パラメタと副パラメタ間を移動します。 |EXP|| [NEXT] キー操作でカーソルは次のように移動します。

(副パラメタ 上限) → (BIN1 有効 → 下限 → 上限)

→ (BIN2 有効 → 下限 → 上限)

→ ・・・

→ (BIN14 有効 → 下限 → 上限)

→ (副パラメタ 有効 → 下限 → 上限) → (BIN1 有効)

BS | [PREV] キー操作では逆順に移動します。

#### **\_SHIFT\_ + [ Pri/Sec ]**

コンパレータの上下限値設定メニューで SHIFT + [Pri/Sec]キー操作をすると、カーソル が主パラメタと副パラメタの間を移動します。

主パラメタ(ビン)から副パラメタに切り換えると、副パラメタの下限値にカーソルが移 動します。

# **BIN10 ON Lo:+1.23456µF Hi:+1.23456µF**  $\overline{v}$ **Sec OFF Lo:+10.0000µ Hi:+1.23456m**

副パラメタから主パラメタ(ビン)に切り換えると、BIN 1の下限値にカーソルが移動し ます。

**Sec OFF Lo:+10.0000µ Hi:+1.23456m**  $\overline{v}$ **BIN1 ON Lo:+1.23456µF Hi:+1.23456µF**

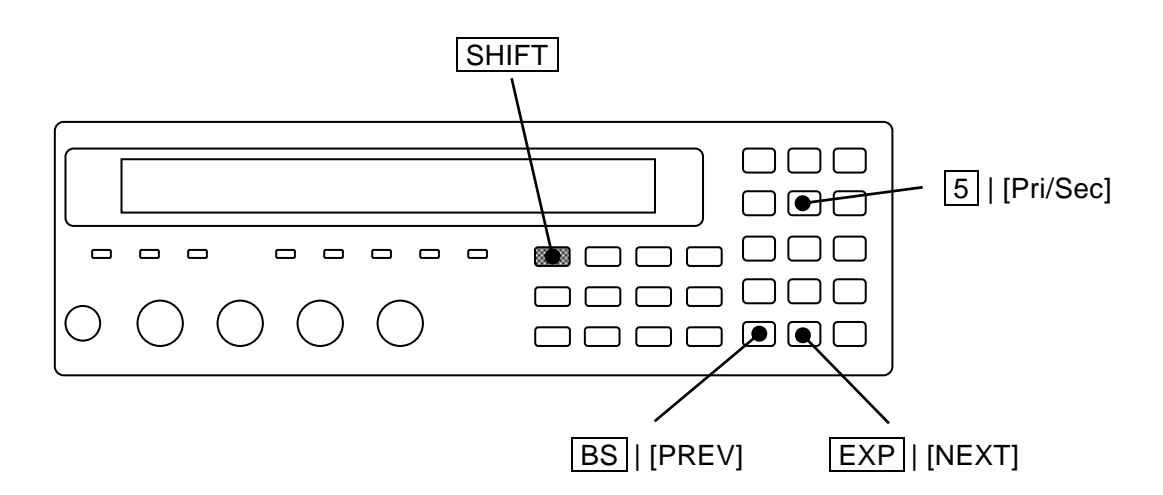

#### ■ 範囲判定を有効にする / 無効にする

コンパレータによる判定を行うときは、上下限値だけでなく、その判定を 行う/行わない も 設定してください。

カーソルが ON/OFF の位置にあるとき、カーソルのある主パラメタのビンまたは副パラメタ の判定を行うか、行わないかを設定できます。

範囲判定の例:カーソルが ON/OFF 部にあるとき

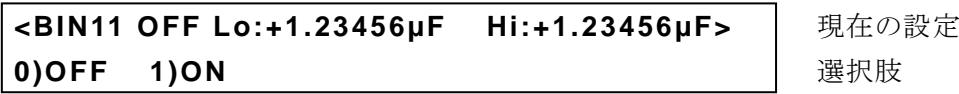

ON 下限・上限一組の範囲判定を有効にする

OFF 下限・上限一組の範囲判定を無効にする

副パラメタの判定を無効にすると、副パラメタの判定が行われず、主パラメタの各ビンにつ いてだけ判定が行われます(S-LO / S-IN / S-HI と S-NG は出力されません)。

主パラメタの特定のビンの判定を行わないようにすると、そのビンの LO/IN/HI の判定が行 われず、そのビンに分類されません。主パラメタのすべてのビン(1~14)で判定を行わない ようにすると、常に OUT OF BINS に分類されます。

なお、範囲判定を有効に設定しても、下限値≧上限値のときは、そのビンに分類されません。 実質的にその上下限値の判定を行わないの等価になります。

#### ■ 下限と上限の一方だけ無効にする

#### **\_SHIFT\_ + [ NO LIMIT ]**

コンパレータの上下限値設定メニューで | SHIFT | + [NO LIMIT] キー操作をすると、カーソ ルのある下限値または上限値の判定が無効になり、判定を行いません。

#### **<BIN2 ON Lo:+1.23456µF Hi: No limit>**

ビン(主パラメタ)の下限値と上限値の両方を無効にすると、そのビンの範囲判定を無効 にしたのと等価になります。

副パラメタの下限値と上限値の両方を無効にすると、副パラメタの範囲判定を無効にした のと等価になります。

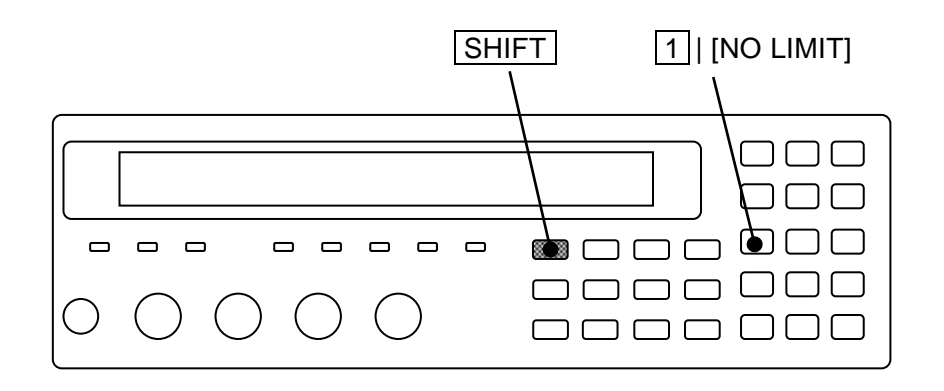

#### ■ コンパレータの判定結果に応じてビープ音を鳴らす

コンパレータの判定結果に応じて、ビープ音を鳴らすことができます。

ビープ音の設定は、システム設定メニューで行います。

#### **\_SHIFT\_ + [ SYSTEM ]**

\_SHIFT\_ + [SYSTEM] キー操作で、システム設定メニューを表示させます。

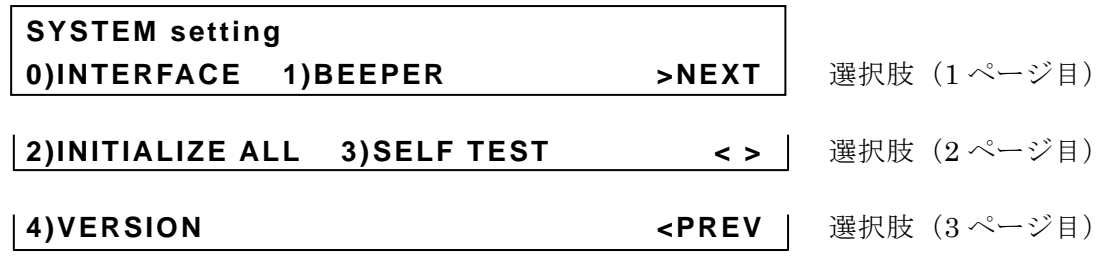

\_1\_ キーを押して BEEPER を選択すると、ビーパ設定メニューが表示されます。

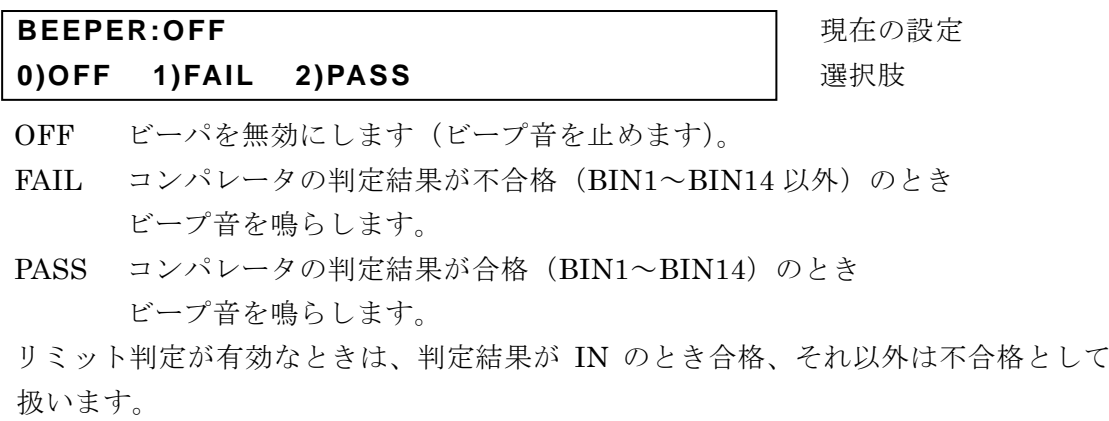

設定すると、結果を短時間表示して、ひとつ前のメニューに戻ります。

EXIT 操作でひとつ前のメニューに戻ります。

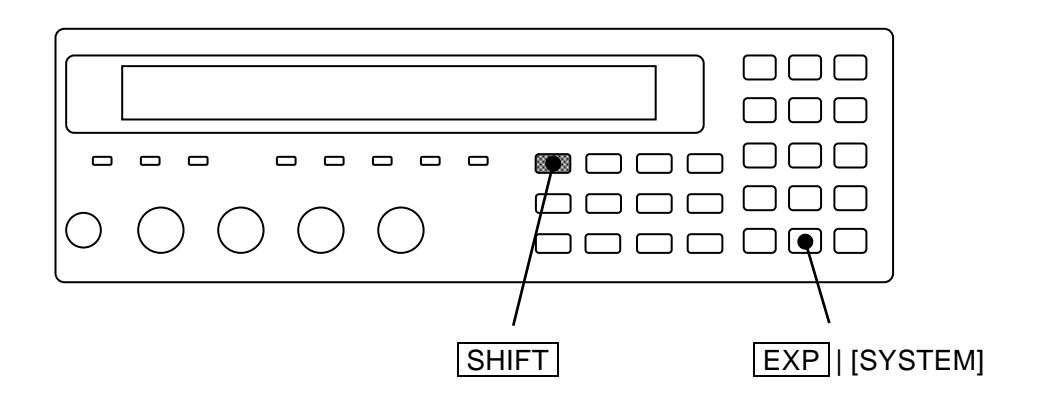

# <span id="page-104-0"></span>4.4 部品ハンドラと接続する(ハンドラインタフェース)

ZM2372 は、コンパレータの判定結果を背面パネルのハンドラインタフェースに出力できま す。部品ハンドラに接続することで、部品の自動選別システムを構築できます。ZM2371 には ハンドラインタフェースがありません。

| 端子番号           | 入出力        | 信号名                 | 端子番号      | 入出力        | 信号名                 |
|----------------|------------|---------------------|-----------|------------|---------------------|
| 1              | IN         | TRIG, /TRIG         | 26        | IN         | /RCL0               |
| $\overline{2}$ | IN         | /RCL1               | 27        | IN         | /RCL2               |
| 3              | IN         | /RCL3               | 28        | IN         | /RCL4               |
| 4              | IN         | (reserved)          | 29        | IN         | (reserved)          |
| 5              | IN         | /RCL-VALID          | 30        | OUT        | /P-HI<br>/BIN1,     |
| 6              | OUT        | /BIN2, /P-IN        | 31        | <b>OUT</b> | /P-LO<br>/BIN3,     |
| $\overline{7}$ | <b>OUT</b> | /BIN4, <b>/S-HI</b> | 32        | <b>OUT</b> | /BIN5, <b>/S-IN</b> |
| 8              | <b>OUT</b> | /BIN6, <b>/S-LO</b> | 33        | <b>OUT</b> | /IN<br>/BIN7,       |
| 9              | <b>OUT</b> | /BIN <sub>8</sub>   | 34        | <b>OUT</b> | /BIN9               |
| 10             | OUT        | (/BIN10)            | 35        | <b>OUT</b> | (/BIN11)            |
| 11             | <b>OUT</b> | (/BIN12), /NC       | 36        | OUT        | (/BIN13), /PHI      |
| 12             | <b>OUT</b> | (/BIN14), /PLO      | 37        | <b>OUT</b> | /OUT OF BINS        |
| 13             | <b>OUT</b> | /INDEX              | 38        | OUT        | /EOM                |
| 14             | OUT        | /ERR                | 39        | <b>OUT</b> | $/S-NG$             |
| 15             | IN         | /KEY_LOCK           | 40        |            | (reserved)          |
| $16 - 20$      | IN         | <b>EXT DCV</b>      | $41 - 45$ | <b>OUT</b> | <b>INT DCV</b>      |
| $21 - 25$      | IN         | <b>EXT COM</b>      | $46 - 50$ | <b>OUT</b> | <b>INT COM</b>      |

表 4-2 ハンドラインタフェース信号配列

・信号名の先頭の"/"は負論理「低レベルで 1」を表しています。

・( )はビン数を拡張したときの信号です(/NC、/PLO、/PHI は出力されません)。 ビン数の拡張 ・・・ ☞ 「■ 主パラメタのビン数を拡張する」

• 反転文字 はリミット判定時の出力信号です。

リミット判定では/BIN1 から/BIN14、/PHI、/PLO は出力されません。

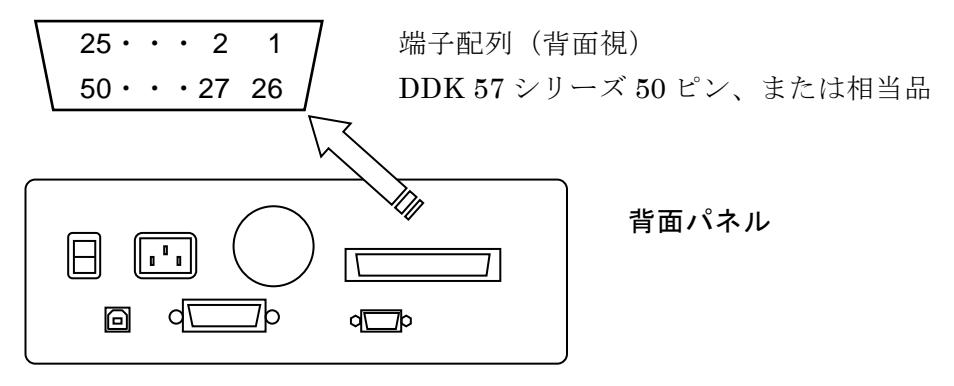

| 端子番号           | 入出力        | 信号名                            | 説<br>明                                                            |
|----------------|------------|--------------------------------|-------------------------------------------------------------------|
| $\mathbf{1}$   | IN         | TRIG, /TRIG                    | 外部トリガ信号(上昇エッジ)。<br>降下エッジに切り換え可能。                                  |
| 26             | IN         | /RCL0 (下位)                     | 設定・補正値メモリ選択信号 (バイナリ)                                              |
| 2              | IN         | /RCL1                          | /RCL-VALID が 1 (低レベル)、トリガ源が外部 (Ext)                               |
| 27             | IN         | /RCL2                          | のとき、上記の外部トリガ信号を受けると、この信号                                          |
| 3              | IN         | /RCL3                          | が示すメモリから設定や補正値を復帰させて、その条<br>件で測定を行います。範囲外のメモリ番号の復帰はエ              |
| 28             | IN         | /RCL4(上位)                      | ラーになります。                                                          |
| $\overline{4}$ | IN         | (reserved)                     | 未使用。何も接続しないでください。                                                 |
| 29             | IN         | (reserved)                     | 未使用。何も接続しないでください。                                                 |
| 5              | IN         | /RCL-VALID                     | メモリ選択信号が有効なことを示します                                                |
| 30             | <b>OUT</b> | /BIN1, /P-HI                   | /BIN1 から/BIN14 : ビン判定信号                                           |
| 6              | OUT        | /BIN2, /P-IN                   | /BIN10 から/BIN14 は、ビン拡張が有効(かつリ                                     |
| 31             | OUT        | /BIN3, /P-LO                   | ミット判定が無効)なとき出力。<br>/NC: コンタクト不良                                   |
| $\overline{7}$ | <b>OUT</b> | /BIN4, /S-HI                   | /PHI: 主パラメタの上限超過信号                                                |
| 32             | OUT        | /BIN5, /S-IN                   | /PLO: 主パラメタの下限不足信号                                                |
| 8              | OUT        | /BIN6, /S-LO                   | /NC、/PHI、/PLO はビン拡張が無効なときだけ                                       |
| 33             | OUT        | /BIN7, /IN                     | 出力 (初期値)。                                                         |
| 9              | <b>OUT</b> | /BIN8                          | $/P-HI,/P-IN,/P-LO:$<br>リミット判定が有効な<br>主パラメタ判定信号<br>とき、ビン判定信号      |
| 34             | <b>OUT</b> | /BIN9                          | $/S-HI, /S-IN, /S-LO$ :<br>- /BIN1 から/BIN14、                      |
| 10             | OUT        | /BIN10<br>$\sim$ $\sim$ $\sim$ | 副パラメタ判定信号<br>/PHI、/PLO の代わり                                       |
| 35             | <b>OUT</b> | /BIN11<br>$\sim$ $\sim$ $\sim$ | /IN : 主副総合合格判定信号) に出力。                                            |
| 11             | OUT        | $/NC$ ,<br>/BIN12              | リミット判定でも/NC、/ERR、/OUT OF BINS                                     |
| 36             | OUT        | /PHI,<br>/BIN13                | (/INを反転した信号)、/S-NG (/S-HI か /S-LO)                                |
| 12             | <b>OUT</b> | /PLO, /BIN14                   | は出力されます。                                                          |
| 37             | <b>OUT</b> | /OUT OF BINS                   | 不合格判定信号                                                           |
| 13             | <b>OUT</b> | /INDEX                         | 信号取得終了信号。1 (低レベル) になると次の試料<br>に切り換えることができます。                      |
| 38             | <b>OUT</b> | /EOM                           | 測定終了信号。1 (低レベル) になると判定結果が有<br>効で、読み取ることができます。                     |
| 14             | <b>OUT</b> | /ERR                           | 測定異常信号。過大な電圧や電流、コンタクト不良<br>(NC)、ALC 不良、その他の異常を示します。               |
| 39             | <b>OUT</b> | $/S-NG$                        | 副パラメタ不合格判定信号                                                      |
|                |            |                                | キーロック信号。1 (低レベル) になると、パネルの                                        |
| 15             | IN         | /KEY_LOCK                      | すべてのキー操作ができなくなります。 パネルやリモ                                         |
|                |            |                                | ート制御で解除できません。                                                     |
| 40             |            | (reserved)                     | 未使用。何も接続しないでください。                                                 |
| $16 - 20$      | IN         | <b>EXT DCV</b>                 | 外部直流電源入力 (+5V~+24V)                                               |
| $21 - 25$      | IN         | <b>EXT COM</b>                 | 外部直流電源入力 (コモン)<br>ハンドラインタフェースの各信号は、筐体と絶縁され                        |
|                |            |                                | ていて、外部直流電源で動作します。                                                 |
| $41 - 45$      | <b>OUT</b> | <b>INT DCV</b>                 | 内部直流電源出力 (+5V)                                                    |
|                |            |                                | 内部直流電源出力 (コモン)                                                    |
|                |            |                                | ハンドラインタフェースを内部直流電源で動作させ                                           |
| $46 - 50$      | <b>OUT</b> | <b>INT COM</b>                 | るときは、EXT COM と INT COM 間、EXT DCV と<br>INT DCV 間を接続します。筐体との絶縁はなくなり |
|                |            |                                | ます。                                                               |

表 4-3 ハンドラインタフェース信号の機能

・ /ERR 出力時は、表中の規定に関わりなく、 /BIN1 から/BIN14、/OUT OF BINS、/S-NG、/PLO、/PHI は出力されません。 リミット判定では、/ERR 出力時は、/P-HI かつ/S-HI と判定、出力されます。

#### ■ ハンドラインタフェースの電気的特性

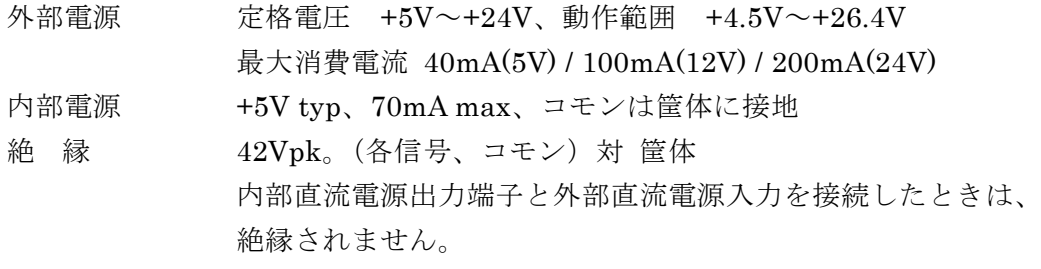

出力特性

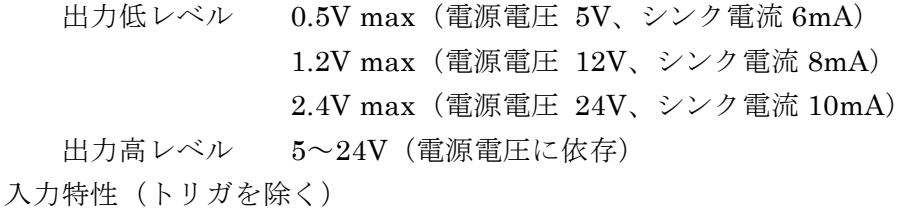

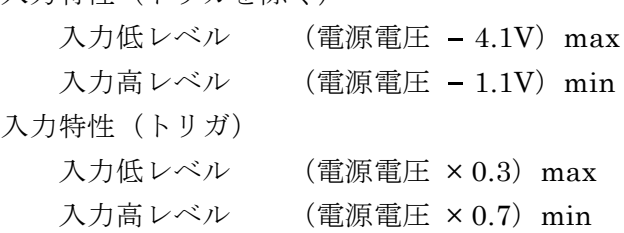

# ! 警 告

ハンドラインタフェースの信号やコモンと筐体の間に 42Vpk を超える電圧を加 えないでください。感電することがあります。

# ! 注 意

ハンドラインタフェースの信号やコモンと筐体の間に 42Vpk を超える電圧を加 えないでください。ZM2371 / ZM2372 を破損することがあります。

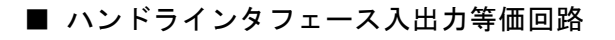

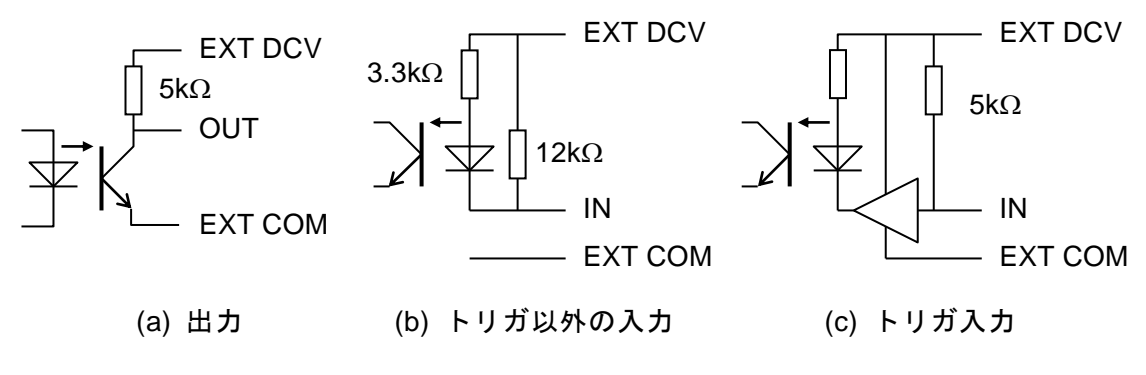

図 4-3 ハンドラインタフェースの等価回路

■ ハンドラインタフェース動作タイミング

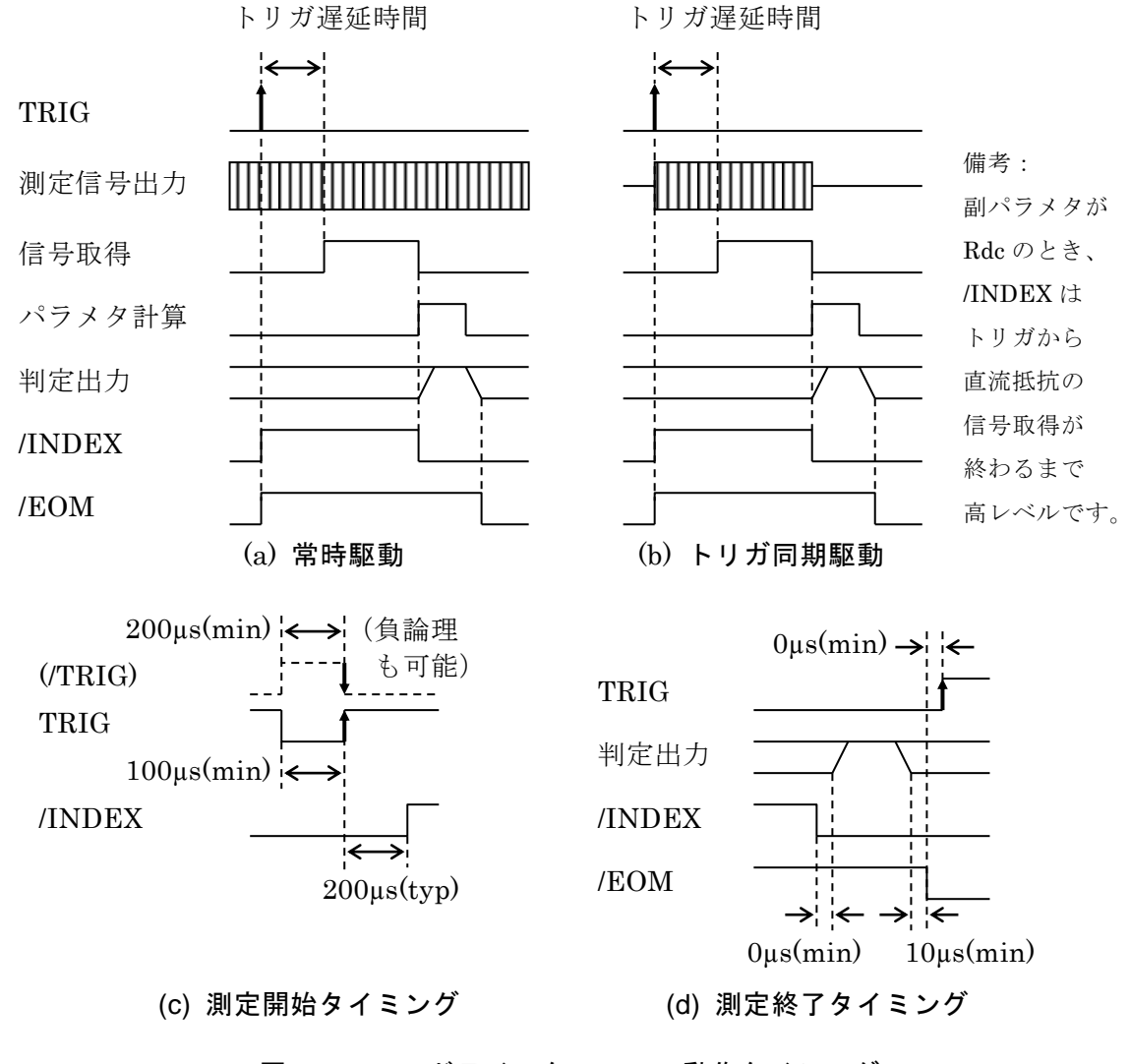

図 4-4 ハンドラインタフェース動作タイミング

## ■ ハンドラインタフェースのケーブル長

推奨 5m 以内、最大 15m。雑音の放射・混入を避けるためシールド付きとします。
■ コンパレータの有効/無効とハンドラインタフェース信号の関係

コンパレータが無効なときの、ハンドラインタフェース出力は次のようになります。

- ・判定信号(/BIN1~/BIN14、/OUT OF BINS、/S-NG、/ERR に対応する端子) 高レベル固定(出力されません)。
- ・/EOM、/INDEX

低レベル固定(出力されたまま)。

電源投入直後の出力も同じです。また、初期化メニューやシステム設定メニューでの初期 化操作、\*RST コマンドでも同じ状態になります。

コンパレータの有効/無効に関わらず、ハンドラインタフェースの入力は常に有効です。 ・入力:TRIG、/KEY\_LOCK、/RCL0~/RCL4、/RCL-VALID

■ ハンドラインタフェースの機能を調整する (ZM2372 だけ ZM2371 にはありません)

# **\_SHIFT\_ + [ HANDLER ]**

\_SHIFT\_ + [HANDLER] キー操作でハンドラインタフェース設定メニューが表示されます。

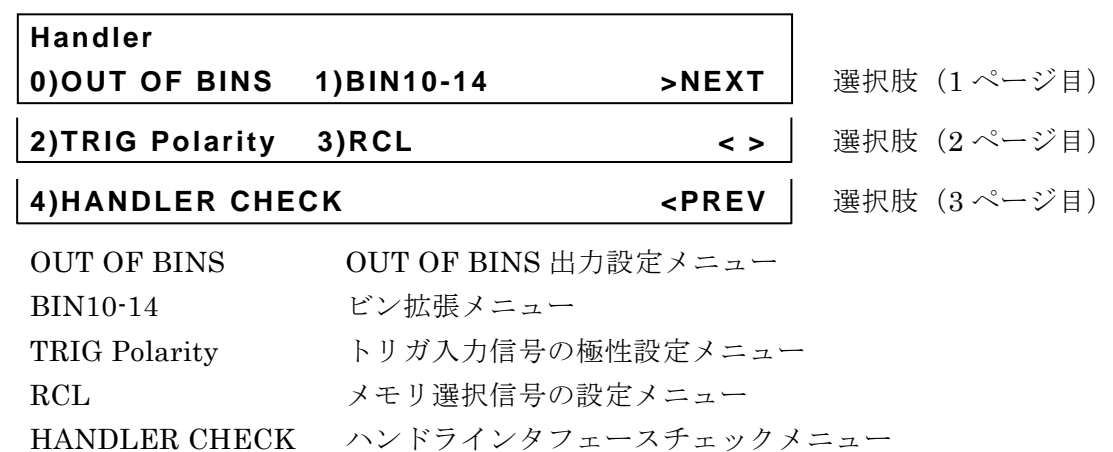

サブメニューを選択して各機能を利用します。

何も選択せずに EXIT 操作をすると、測定画面に戻ります。

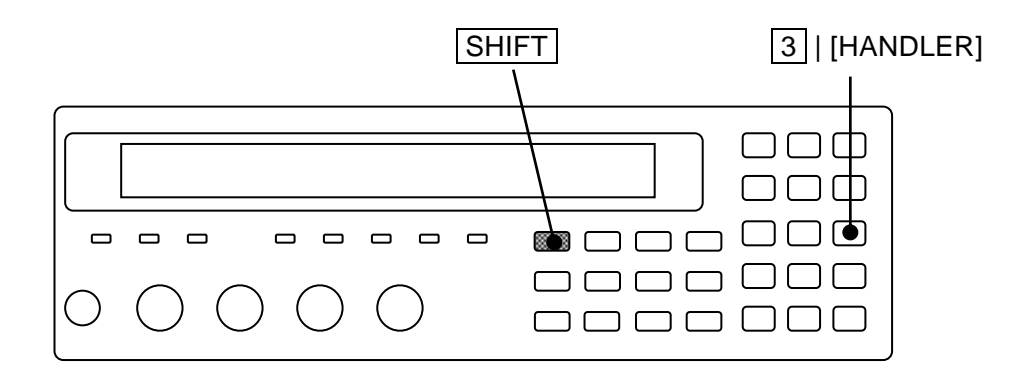

# ■ S-NG 時の OUT OF BINS 出力の設定をする

S-NG(副パラメタ範囲外)を OUT OF BINS と独立した補助ビン AUX BIN として扱うか、 扱わないかを選択できます。リミット判定でも同様です。

OUT OF BINS 出力設定メニューは以下のとおりです。

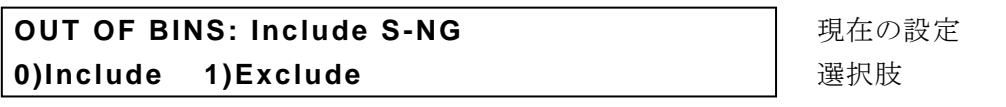

Include S-NG のとき、同時に OUT OF BINS 信号を出力します。(初期値) 主パラメタの範囲外も副パラメタの範囲外も一緒に OUT OF BINS に分 類します。

Exclude S-NG のとき、OUT OF BINS 信号を出力しません。 主パラメタが範囲内で副パラメタが範囲外となった試料を OUT OF BINS に分類せず、独立した補助ビン(S-NG)に分類します。

どちらかを数字キーで選択してください。

設定するか、EXIT 操作でひとつ前のメニューに戻ります。

# ■ 主パラメタのビン数を拡張する

主パラメタの分類数の初期値は 9 ですが、14 に拡張できます。

ビン拡張メニューは以下のとおりです。

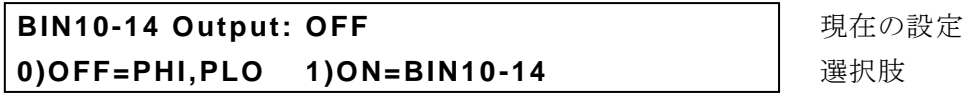

OFF BIN10 ~ BIN14 の信号を出力しません(最大9分類)。 主パラメタが範囲外のとき PHI または PLO 信号を出力します。

ON BIN10 から BIN14 の信号を出力します(最大 14 分類)。 主パラメタが範囲外でも、PHI、PLO 信号を出力しません。

設定するか、EXIT 操作でひとつ前のメニューに戻ります。

BIN10 ~ BIN14 の信号を出力しないときは、それらのビンで判定を行うように設定され ていても、BIN10 ~ BIN14 の判定を行いません。

# ■ トリガ極性を設定する

トリガ信号の上昇、降下どちらのエッジで測定を開始するのかを選択できます。

トリガ入力信号の極性設定メニューは以下のとおりです。

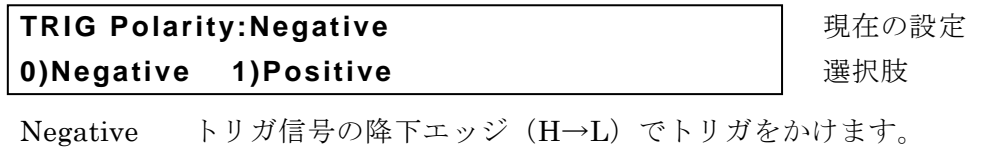

Positive トリガ信号の上昇エッジ(L→H)でトリガをかけます。(初期値)

設定するか、EXIT 操作でひとつ前のメニューに戻ります。 トリガ極性はリモート制御で選択できません。

# ■ メモリ選択信号の機能を選択する

ハンドラインタフェースへの入力信号で設定・補正値メモリから復帰するときの対象を選択 できます。

メモリ選択信号の設定メニューは以下のとおりです。

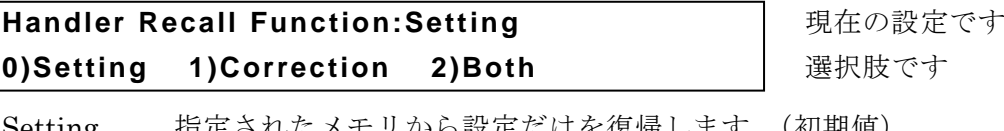

Setting 指定されたメモリから設定だけを復帰します。(初期値) Correction 指定されたメモリから補正値だけを復帰します。 Both 指定されたメモリから設定と補正値の両方を復帰します。

設定するか、EXIT 操作でひとつ前のメニューに戻ります。

# ■ ハンドラインタフェースの動作を確認する

ハンドラインタフェースに特定の信号を出力したり、入力信号をモニタして、動作を確認で きます。

ハンドラインタフェースチェックメニューは以下のとおりです。

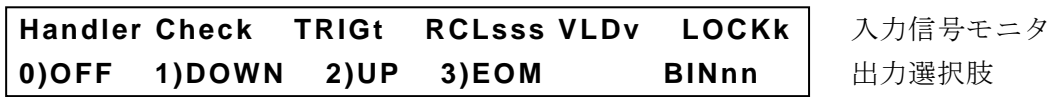

摸擬出力中の信号名

EXIT 操作で測定画面に戻ります。

#### 入力信号モニタ

入力信号ラインの状態を負論理入力とみなして、数値で表示します。

| 信号名        | 表示名         | 状態           | 状態の説明                                                             |
|------------|-------------|--------------|-------------------------------------------------------------------|
| TRIG       | <b>TRIG</b> |              | 0: 高レベル、1: 低レベル。ただし、トリガ極性=Positive<br> のときは 0: 低レベル、1: 高レベル。      |
| /RCL0/RCL4 | <b>RCL</b>  | SSS          | 0127:次の7ビットを10進3桁に変換して表示。<br>上位から端子 29、端子 4、/RCL4(MSB)./RCL0(LSB) |
| /RCL-VALID | VLD.        | $\mathsf{v}$ | 0:高レベル、1:低レベル                                                     |
| KEY LOCK   | LOCK I      | k –          | 0:高レベル、1:低レベル                                                     |

# 摸擬出力信号

数字キーで各選択肢を選ぶと、次のように動作します。

出力している信号名(省略形)が、表示器の右下に表示されます。

0)OFF 出力をすべてオフ (高レベル) にします。

ハンドラインタフェースチェックメニューに入るとこの状態になります。

- 1)DOWN 出力信号をひとつビン番号の小さい方にずらします(下記参照)。
- 2)UP 出力信号をひとつビン番号の大きい方にずらします(下記参照)。

UP 操作の例 (DOWN 操作では逆に移動)

 $(OFF) \rightarrow /BIN1 \rightarrow /BIN2 \rightarrow \cdot \cdot \cdot /BIN14 \rightarrow /OUT OF BINS \rightarrow$ 

 $/S\text{-}NG \rightarrow /INDEX \rightarrow /EOM \rightarrow /ERR \rightarrow (OFF)$ 

出力信号はひとつだけオン(低レベル)で、他はオフ(高レベル)です。 ただし、(OFF)位置ではすべての出力信号がオフになります。

3)EOM トリガがかかって測定した時と同様に、/INDEX と/EOM が動作します。他 の信号には影響しません。信号の時間変化は次のとおり固定です。

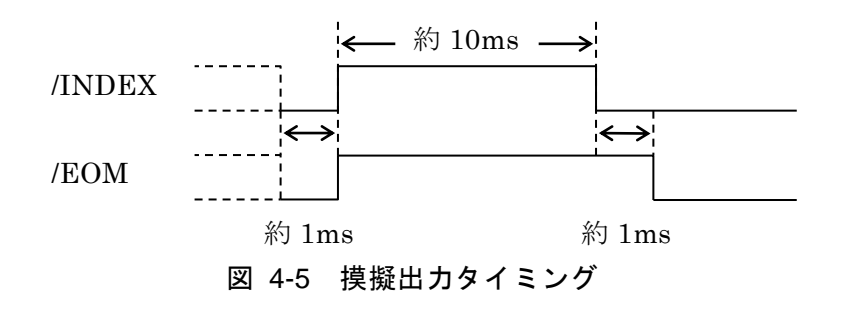

# 4.5 測定画面 2 行目の表示内容を変更する(補助表示)

測定画面の 2 行目(補助表示)には、通常、特定の設定情報が表示されています。 この部分は、他の設定情報や電圧電流モニタ値などに切り換えることができます。

# **\_AUX DISP\_**

\_AUX DISP\_ キーを押すと、補助表示選択メニューが表示されます。

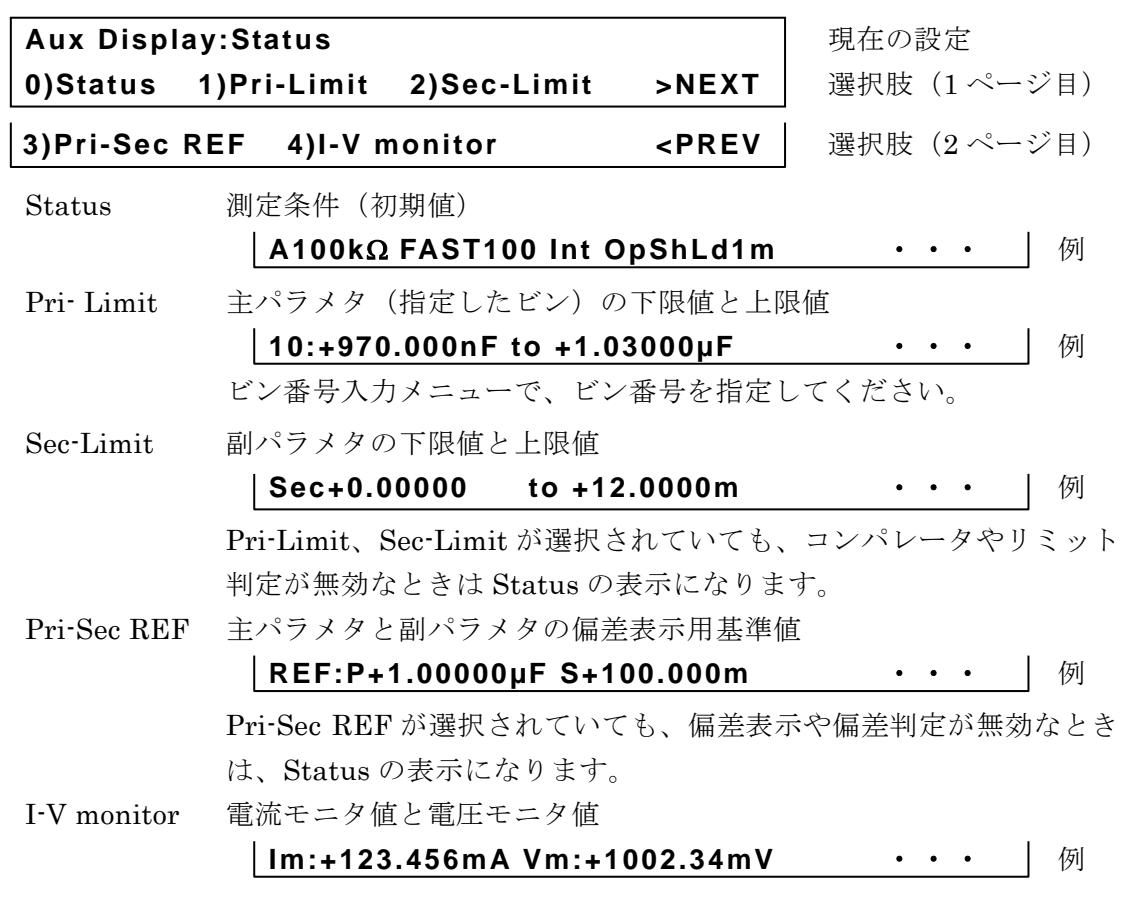

設定するか、EXIT 操作で測定画面に戻ります。

表示したいパラメタを数字キーで選択してください。

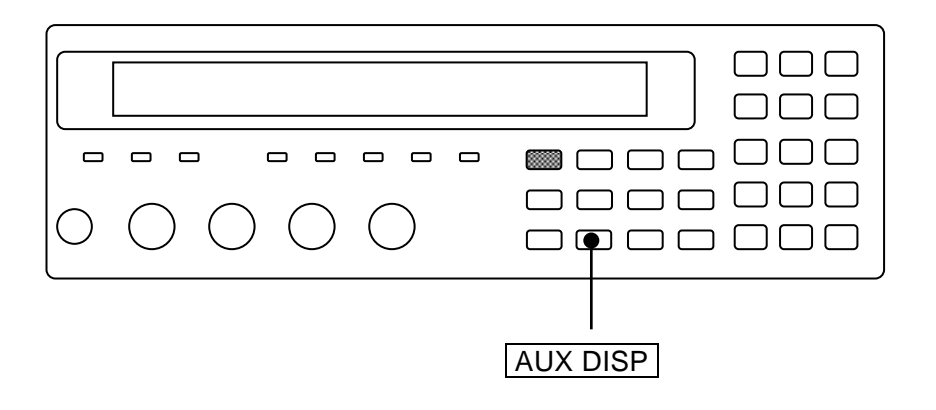

Pri-Limit を選択すると、ビン番号入力メニューが表示されるので、上下限値を表示したい ビンの番号を設定してください。

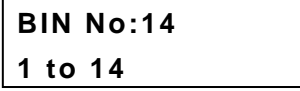

**BIN No:14** 現在の設定 **1 to 14** 設定できる値の範囲

 $\sqrt{1}$ 

EXIT 操作でひとつ前のメニューに戻ります。 設定すると測定画面に戻ります。

# 4.6 設定や補正値をメモリに保存する / 復帰する

ZM2371 / ZM2372 は、最大 32 組の設定と補正値を保存して、復帰させることができます。

# ■ 設定や補正値をメモリに保存する

# **\_SHIFT\_ + [ SAVE ]**

\_SHIFT\_ + [SAVE] キー操作で、設定・補正値メモリ保存メニューが表示されます。

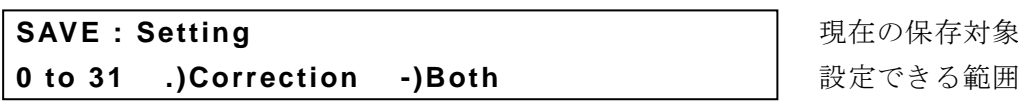

保存対象とメモリ番号を入力して、ENTR キーを押すと保存(上書き)されます。 保存すると、次のような確認メッセージが短時間表示され、測定画面に戻ります。

**Save -> 9**

■ メモリに保存した設定や補正値を復帰する

# **\_SHIFT\_ + [ RECALL ]**

\_SHIFT\_ + [RECALL] キー操作で、設定・補正値メモリ復帰メニューが表示されます。

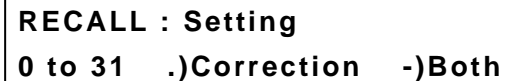

**現在の復帰対象 0 to 31 .)Correction -)Both** 設定できる範囲

復帰対象とメモリ番号を入力して、ENTR キーを押すと復帰します。 復帰すると、次のような確認メッセージが短時間表示され、測定画面に戻ります。

#### **Recall <- 9**

保存されていない設定・補正値メモリからの復帰は無効です。

# **Recall <- EMPTY**

保存 / 復帰の対象は、最初は Setting (設定だけ)になっているので、メモリ番号を入力 して ENTR キーで確定すると、設定だけを保存または復帰できます。

対象は、小数点 | | や負号 | - | を入力することで、一時的に Correction (補正値だけ) または Both (両方)に変更できます。

# **RECALL : Correction http://www.facebook.com/default/information** and the action

保存または復帰の操作をせずに EXIT 操作をすると、測定画面に戻ります。

UUU UUU  $\blacksquare$   $\square$   $\square$   $\square$   $\square$  $\Box$ ------5 8 8 8 8 8 ת הרוחר \_SHIFT\_ \_**.**\_ | [SAVE] \_-\_ | [RECALL] 指定の例

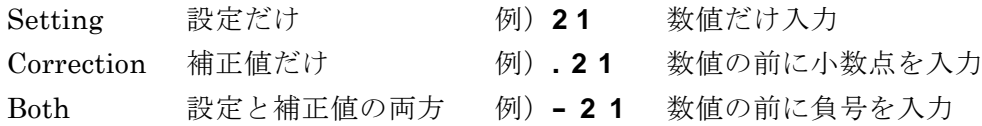

\_ENTR\_ キーで確定する前なら、小数点 \_**.**\_ や負号 \_-\_ を入力することで、保存 / 復帰の対 象を変更できます。たとえば、\_**.**\_ キーを押して対象を Correction にしたあとで \_-\_ キーを 押すと、対象が Both に変わります。対象が Correction のときさらに \_**.**\_ キーを押すと、対象 が Setting に戻ります。

保存 / 復帰を実行すると、保存 / 復帰の対象は Setting に戻ります。

# ■ 設定・補正値メモリの初期化

設定・補正値メモリの内容は、 SHIFT + [INIT] 、 1 キー操作で初期化できません。 設定・補正値メモリは、システム設定メニュー内の全初期化の操作で初期化できます。ただ し、インタフェースの設定なども初期化されます。

全初期化 ☞ 「4.10 すべての設定を初期化する」

# 4.7 コンタクトチェックの設定をする

ZM2372 には、HCUR、HPOT、LPOT、LCUR すべての測定端子で、試料との接続状態を確認 できる 4 端子コンタクトチェック機能があります。ZM2371 にはありません。

初期状態では、コンタクトチェックが無効になっています。コンタクト不良による誤測定を 防ぎたいときは、コンタクトチェックを有効に設定してください。

# **\_SHIFT\_ + [ CONTACT ]**

\_SHIFT\_ + [CONTACT] キー操作で、コンタクトチェック設定メニューを表示させます。

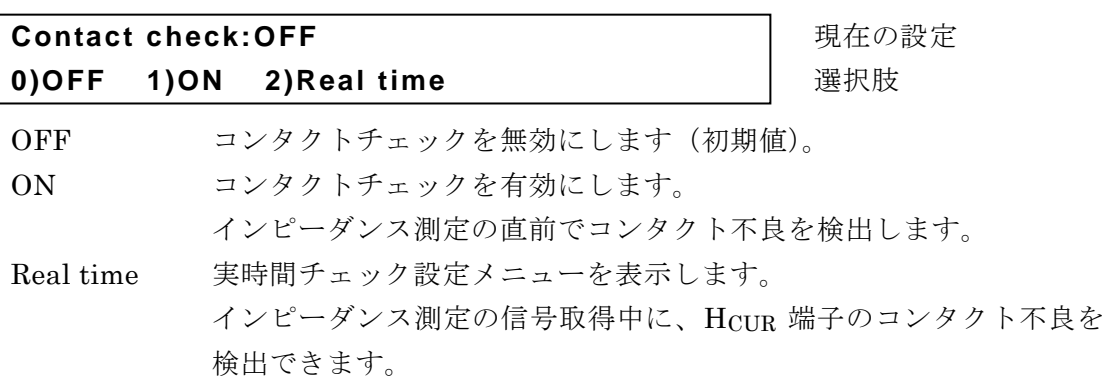

設定するか、EXIT 操作で測定画面に戻ります。

コンタクトチェックを有効にすると、自動的にトリガ同期駆動が有効に設定されます。コン タクトチェックが有効なときは、トリガ同期駆動を無効に設定できず、エラーになります。

# **CONTACT CHECK** ランプ

コンタクトチェックが有効なときは、CONTACT CHECK ランプが点灯します。

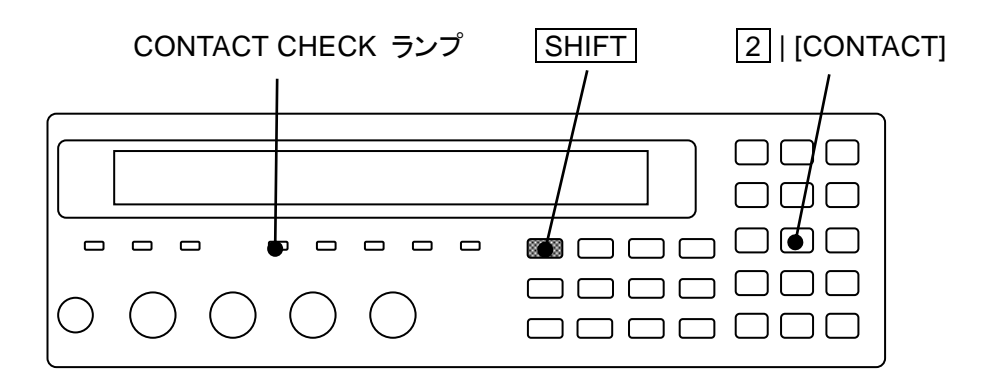

# ■ 4端子コンタクトチェックの動作概要

コンタクトチェックが有効なとき、ZM2372 は、通常の測定の前に、HCUR-HPOT 端子間およ び LCUR-LPOT 端子間に小さな試験信号を与えて、両端子間の抵抗値を監視することにより、各 端子のコンタクト状態をチェックします。コンタクト不良を検出すると、ZM2372 は、通常の 測定を行わず、測定値の表示を NC にします。

4 端子コンタクトチェックに必要な追加時間は約 4ms です。

通常のインピーダンス測定中、コンタクトチェックの試験信号はオフになります。

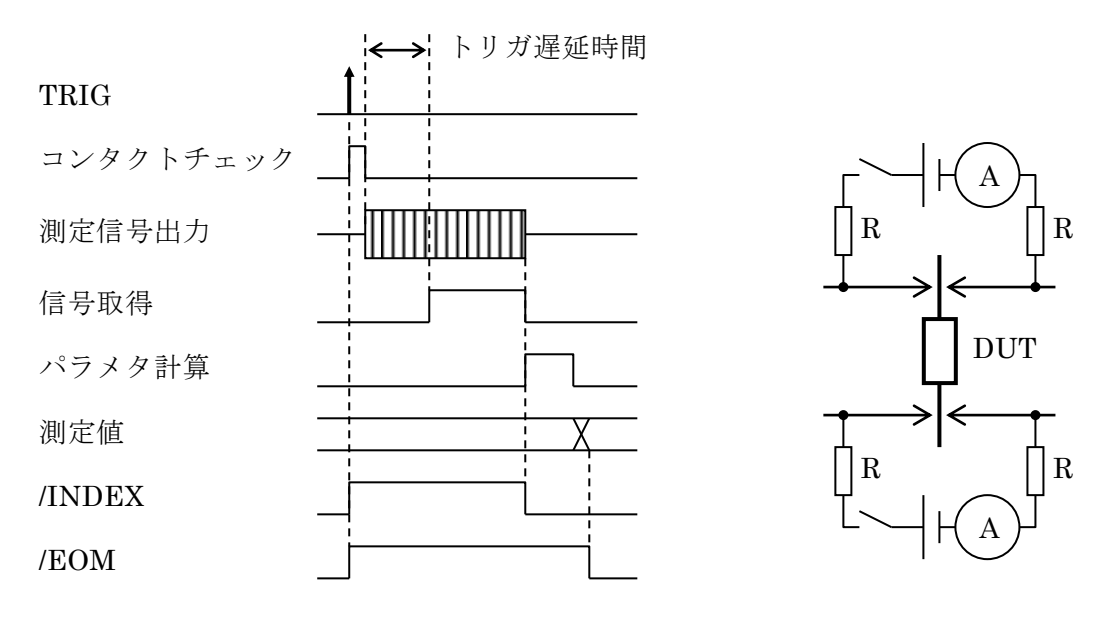

(a)コンタクトチェック動作タイミング (b)コンタクトチェック回路

図 4-6 4 端子コンタクトチェック

コンタクトが正常であれば、コンタクトチェック中に試料に不要な信号が加わることはあり ません。コンタクト不良があると、最大でおよそ 3V、50µA の信号が試料に加わることがあり ます。コンタクト不良時に試料に加わる試験信号の極性は、LCUR、LPOT 側に対して HCUR、 HPOT 側が正になります。

# ■ コンタクト不良の判定基準

4 端子コンタクトチェックを行う場合、ZM2372 は、HCUR-HPOT 端子間または LCUR-LPOT 端子間の抵抗値がおよそ 200を超えたとき、コンタクト不良と判定します。

# ■ 4端子コンタクトチェックの制約事項

# ・抵抗またはインダクタを測定するとき

試料の直流抵抗が低いと、HCUR 端子のコンタクト不良を検出できないことがあります。 直流抵抗が 250以下の試料を測定するときは、実時間チェックを有効(初期値)に設定 して、HCUR 端子のコンタクト不良を検出するようにしてください。

# ・コンデンサを測定するとき

試料の容量が大きいと、HCUR 端子のコンタクト不良を検出できないことがあります。 容量が 15µF 以上の試料を測定するときは、実時間チェックを有効(初期値)に設定して、 HCUR 端子のコンタクト不良を検出するようにしてください。

ただし、測定周波数 < 0.1Hz では、実時間チェックでも HCUR 端子のコンタクト不良を 検出できないことがあります(インピーダンスがおよそ 100k以下なら検出できます)。

絶縁抵抗が極端に低いと、HCUR 端子のコンタクト不良を検出できないことがあります。 絶縁抵抗が 250以下の試料を測定するときは、実時間チェックを有効に設定して、HCUR 端子のコンタクト不良を検出するようにしてください。

DC バイアス電圧を印加したとき、漏れ電流が大きいと、HCUR 端子のコンタクト不良を検 出できないことがあります。漏れ電流が 15µA を超えるときは、実時間チェックを有効に 設定して、HCUR 端子のコンタクト不良を検出するようにしてください。

DC バイアスによる試料の充放電中は、コンタクトチェックが正常に動作しません。充放 電が終わり、バイアス電圧が安定してからトリガをかけてください。

#### ■ 信号取得中のコンタクトチェック

実時間チェックを有効にすると、信号取得中でも、HCUR 端子のコンタクト不良に限って検 出できます。この機能は、インピーダンス測定に影響を与えず、追加時間もありません。

コンタクトチェック設定メニューで、 Real time を選択すると、次の実時間チェック設定メ ニューが表示されます。

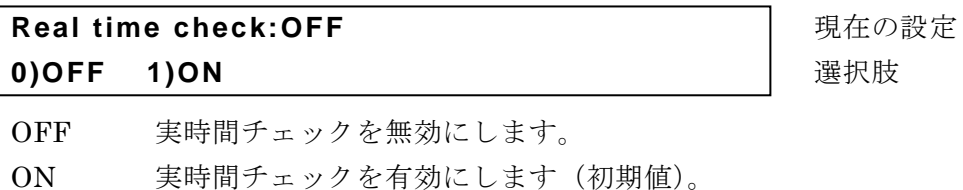

EXIT 操作でひとつ前のメニューに戻ります。

設定すると、結果を短時間表示して、ひとつ前のメニューに戻ります。

実時間チェックと、コンタクトチェックの両方を有効に設定したときだけ、実時間チェック が行われます。

# ■ 実時間チェックの動作概要

実時間チェックを行う場合、ZM2372 は、交流インピーダンスの測定結果が得られた時点で、 駆動信号と、試料の電圧、電流、インピーダンスの測定値の関係を調べて、正常時と大きく異 なるならコンタクト不良と判定します。

駆動信号源(HCUR)の破損などで測定信号が異常になったときも、コンタクト不良と判定 されることがあります。常に測定値が大きくばらつくなど、動作が異常なときは、補助表示の 電圧電流モニタを利用して、電圧や電流を確認してください。

# ■ 実時間チェックの制約事項

実時間チェックで HCUR 端子のコンタクト不良を検出できるのは、試料のインピーダンスが およそ 100kΩ以下のときに限られます。

HCUR 接続ケーブルのインピーダンスと通常の接触抵抗の和が、およそ次の許容値を超えて いると、実時間チェックでコンタクト不良と判定されることがあります。

- $\cdot$  出力インピーダンス  $100\Omega$ のとき、許容値 =  $20\Omega$
- ・ 出力インピーダンス 25のとき、許容値 = 10
- $\cdot$  出力インピーダンス 5Ωのとき、許容値 = 5Ω

接続ケーブルのインピーダンスが大きいなどのために、コンタクトが正常なのに、頻繁にま たは常時コンタクト不良と判定されるときは、実時間チェックを無効に設定してください。

HPOT、LPOT、LCUR 端子のコンタクト不良は、実時間チェックで検出できません。

実時間チェックは交流インピーダンスの測定に対して行われます。直流抵抗 Rdc の測定には 適用されません。

# 4.8 DC バイアスを使う

ZM2371 / ZM2372 は、有極性コンデンサや半導体の PN 接合などに 2.5V までの DC バイア ス電圧をかけて測定できます。DC バイアス電圧をかけるには、バイアス電圧を設定して、DC バイアスをオンにします。

# **\_BIAS\_**

\_BIAS\_ キーを押すと、DC バイアス設定メニューが表示されます。

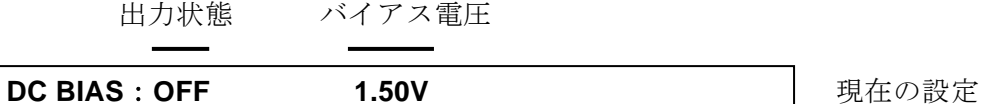

**0)OFF 1)ON 2)BIAS Voltage 遥**积肢 OFF DC バイアスの出力をオフ (OV) にします。 DC バイアス電圧の設定値は内部で保持されます。 ON DC バイアスの出力をオン (設定した電圧)にします。 ただし、トリガ同期駆動が有効なときはオンにできません。

BIAS Voltage DC バイアス電圧入力メニューを表示します。

ON/OFF 操作または EXIT 操作で測定画面に戻ります。

BIAS Voltage:DC バイアス電圧入力メニューは、次のとおりです。

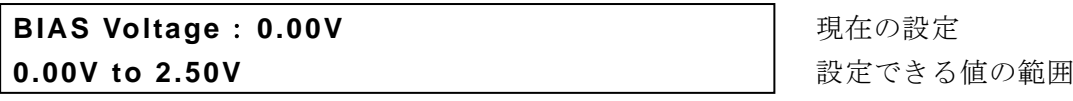

分解能 0.01V で設定できます。数値を入力して ENTR キーで値を確定してください。 設定するか EXIT 操作で、ひとつ前のメニューに戻ります。

#### **BIAS ON** ランプ

DC バイアス出力がオンのときは、正面パネルの BIAS ON ランプが点灯します。

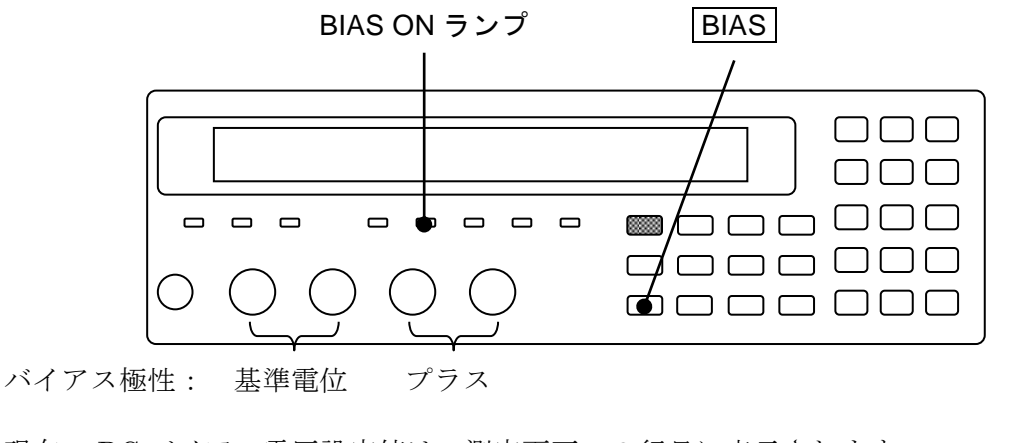

現在の DC バイアス電圧設定値は、測定画面の 2 行目に表示されます。

 ・ ・ ・ ・ ・ ・ **1.50** 1.00 V BIAS Vdc

# ■ 信号レベルが大きいとき

ZM2371 / ZM2372 が出力できるピーク電圧はおよそ 7.07V です。

交流の測定信号のピーク値と、DC バイアス電圧の和がこの電圧を超える設定はできません。 この制限を超えて、測定信号レベルや DC バイアス電圧を設定しようとすると、その時点で 許容できる最大値に設定されます。

# ■ DC バイアス電圧の整定時間

充放電初期の充放電電流は、各測定レンジで電流検出部が吸収できる最大検出電流 Ip[Arms] の 1.4 倍ほどに抑えられるため、電流制限の範囲内に落ち着くまでに、その電流値と試料の容 量 C(F)、バイアス電圧の変化 Vc[V]で決まる整定時間 Ts[s]が必要です。

 $\text{Ts} \cong \text{C} \times \text{Vc} / (\text{Ip} \times 1.4)$ 

電流検出部が吸収できる最大検出電流

「表 3 3 各測定レンジの最大電流、最大電圧、出力インピーダンス」

ただし、充放電電流の吸収量という視点からの Ip は、

周波数≦20kHz で表の値が 50µA 未満のときは 50µA、

周波数> 20kHz で表の値が 500µA 未満のとき 500µA になります。

この値を超える充放電電流は、LCUR、LPOT 端子の保護回路を通して流れるため、実際の整 定時間は Ts より小さくなることがあります。

インピーダンスが低いレンジ(≤100Ω)や、ある程度充放電が進んで電流制限の範囲内にな ったのちは、出力インピーダンス  $\operatorname{Rd}[\Omega]$ と試料の容量  $\operatorname{C}[\Gamma]$ の時定数で決まる整定時間  $\mathrm{T}_{\operatorname{etl}}[\mathrm{s}]$ で収束します。

 $T_{\text{st}}[s] \cong 7 \times C \times Rd$ 

# ■ 漏れ電流があるとき や 充電に長時間かかるとき

試料の絶縁抵抗が低くて漏れ電流が大きい、誘電体吸収により長時間に渡って充電電流が流 れる、容量が大きいため充電に時間がかかる などの状況では、次の現象が起きます。

- ・ 出力インピーダンスと直流電流による電圧降下のため、バイアス電圧が低下する。
- これに伴い、信号電圧検出部が動作範囲を超えて、正常に測定できない。
- ・ 信号電流のピークが測定レンジの許容範囲を超えて、正常に測定できない。
- ・ 測定レンジの自動選択が正常に動作しない。

このようなときでも、試料を流れる電流や、かかる電圧のピーク値を測定できる特定の測定 レンジに固定すると、インピーダンスを測定できることがあります。ただし、測定レンジの推 奨範囲を超えて測定確度が大きく低下することがあります。

# ■ インダクタに小さな DC バイアス電流を流す

ZM2371 / ZM2372 が供給できる範囲の小さなバイアス電流なら、「バイアス電流+交流測定 電流のピーク値」を測定できる測定レンジに固定することで、DC バイアス電流を流した状態 でインピーダンスを測定できることがあります。バイアス電流は、バイアス電圧を変えること で調整できます。測定信号レベルや測定周波数を変えると、測定できる範囲も変化します。

# ■ 大きな DC バイアス電圧をかける

2.5V を超えるバイアス電圧を試料にかけるには、外部電源が必要です。この場合、LCR メ ータに直流の電圧、電流が加わらないように、HCUR 端子と HPOT 端子に直列にコンデンサを 挿入します。

ZM2371 / ZM2372 の DC バイアス出力はオフに設定してください。

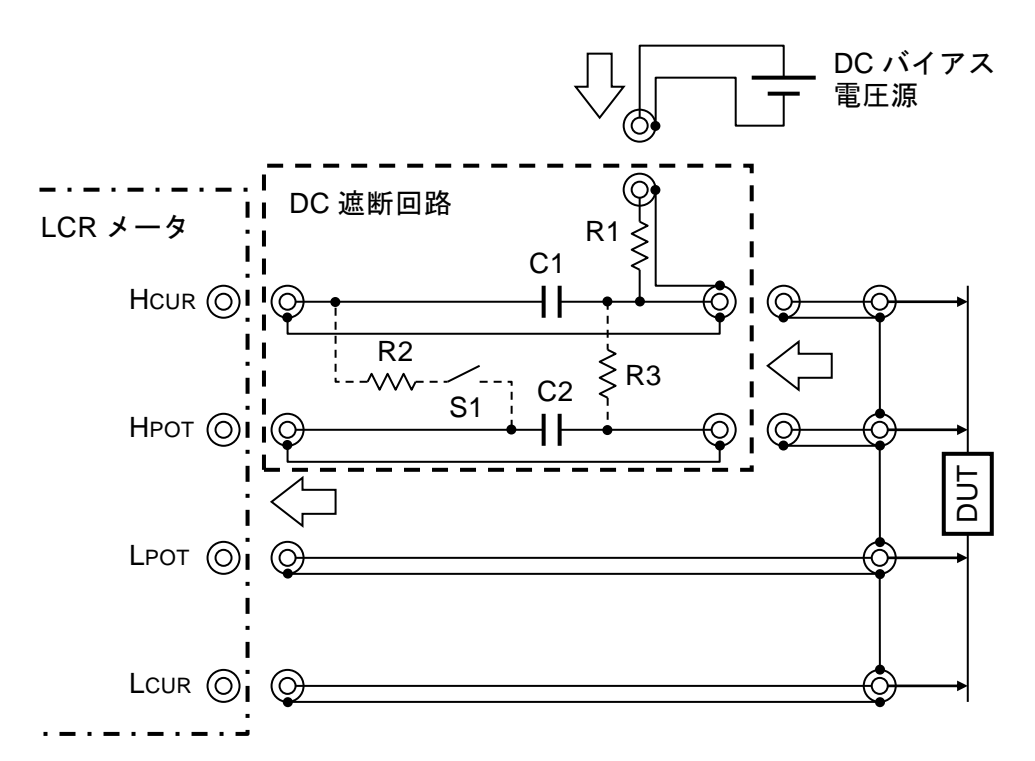

素子値:100Hz 以上の周波数で測定するときの例を示します。

C1=200µF(両極性電解コンデンサ)

C2=20µF(フィルムコンデンサ)

 $R1=1k\Omega$  (,  $R2=1k\Omega$ ,  $R3=1M\Omega$ )

試料を接続したままバイアス電圧を大きく変更するとき、一時的にスイッチ S1 を閉じると、C2 の充放電時間を短くできます。測定中は S1 を開きます。 試料を外している間 C2 の充電状態を維持したいときは、R3 を使います。

#### 図 4-7 外部電圧バイアス回路

低い周波数や小さなインピーダンスの測定で測定誤差が大きくなるときは、C1、C2 の容量 を大きくしてください。高い周波数かつ大きなインピーダンスではロード補正も有用です。

大容量コンデンサを測定する場合、試料のインピーダンスが LCR メータの出力インピーダ ンスより十分小さいなら、R1 をたとえば 100Ωまで小さくすると、試料の充放電時間を短縮で きます。ただし、その分だけ充放電電流が大きくなります。

試料の充放電電流は LCR メータの LCUR 端子に流れるため、バイアス電圧を急変すると、 LCR メータの電流検出回路が一時的に飽和して、測定できないことがあります。大きな電流が 流れないように、バイアス電圧は徐々に変化させてください。

R1 は、LCR メータの出力インピーダンスと試料のインピーダンスの並列値より十分大きい 値にします。さもないと、信号レベルが低下して、測定誤差が大きくなることがあります。

バイアス電圧は次の範囲内でお使いください。 ( | バイアス電圧[V] | + 1.41 × 測定信号レベル[Vrms] ) < 42V さもないと感電する恐れがあります。

この範囲を超えるバイアス電圧を用いるときは、充電部分に触れないように構造 的な保護を設けてください。充電されている試料には触らないでください。

電池の内部インピーダンスも同様にして測定できます。電池から負荷電流を取りたくないと きは、外部電源で C1 と C2 を電池の起電力まで充電してから、電池を接続します。測定中は、 外部電源を外しておきます。または充放電用の抵抗値 R1 を大きくします。

# ■ DC バイアス電流を流す

インダクタなどの試料に DC バイアス電流を流して測定するには、外部電源が必要です。 ZM2371 / ZM2372 の DC バイアス出力はオフにしてください。

 $\mathbf{A}^T = \mathbf{Z}^T + \mathbf{Z}^T + \math$ 外部電源は試料と並列に接続されるため、試料のインピーダンスより十分大きなインピーダ ンスを持つチョークコイルを外部電源と直列に挿入します。バイアス電流を流した状態でオー プン補正はできません。また、LCR メータに直流の電圧、電流が加わらないように、HCUR 端 子と HPOT 端子に直列にコンデンサを挿入します。試料が外れたとき、高電圧が発生して LCR メータを破損する恐れがあるときは、保護ダイオードを設けてください。

バイアス電流は、徐々に増減してください。急変させると。高電圧が発生することがありま す。

# $\bigtriangleup$  警 告

試料の付け外しは、外部電源の出力をゼロにした状態で行ってください。バイア ス電流が流れた状態でインダクタなどの試料が外れると、大きな電圧が発生して、 感電することがあります。

測定中に試料が高温になるときは、測定終了後、十分温度が下がるまで触らない でください。試料に長時間大きな電流、電圧がかかると、高温になり、やけどを 負う恐れがあります。

# 注 意

試料の付け外しは、外部電源の出力をゼロにした状態で行ってください。バイア ス電流が流れた状態でインダクタなどの試料が外れると、大きな電圧が発生し LCR メータを破損することがあります。

測定中に試料が高温になるときは、測定終了後、十分温度が下がるまで触らない でください。試料に長時間大きな電流、電圧がかかると、高温になり、試料や周 辺を焼損する恐れがあります。

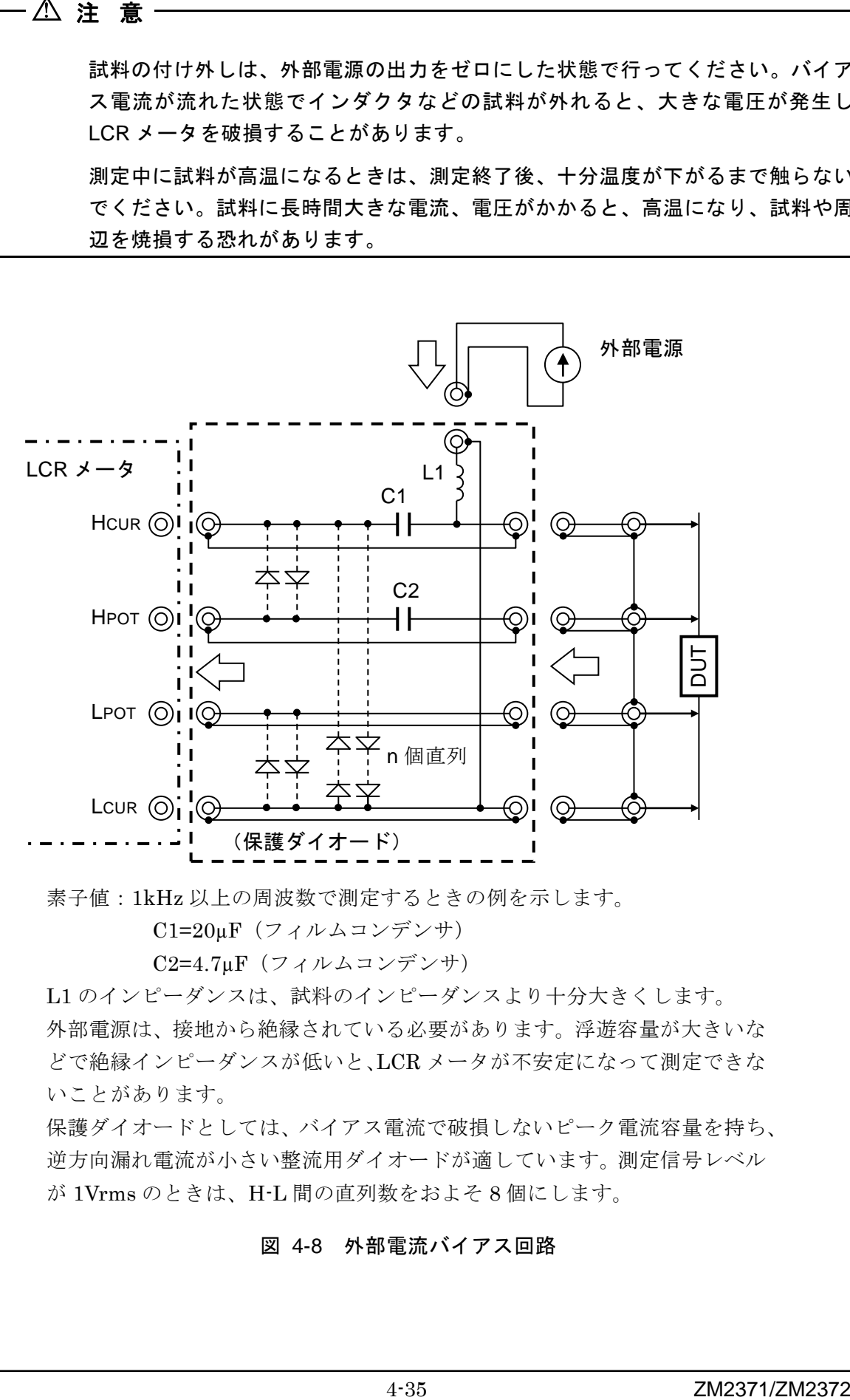

素子値:1kHz 以上の周波数で測定するときの例を示します。

C1=20µF(フィルムコンデンサ)

C2=4.7µF(フィルムコンデンサ)

L1 のインピーダンスは、試料のインピーダンスより十分大きくします。 外部電源は、接地から絶縁されている必要があります。浮遊容量が大きいな どで絶縁インピーダンスが低いと、LCR メータが不安定になって測定できな いことがあります。

保護ダイオードとしては、バイアス電流で破損しないピーク電流容量を持ち、 逆方向漏れ電流が小さい整流用ダイオードが適しています。測定信号レベル が 1Vrms のときは、H-L 間の直列数をおよそ 8 個にします。

# 図 4-8 外部電流バイアス回路

# 4.9 パネルのキー操作を禁止する

パネルのキー操作は、禁止することができます。

# ■ 正面パネルからキー操作を禁止する / 許可する

# **\_SHIFT\_ + [ KEY LOCK ]**

\_SHIFT\_ + [KEY LOCK] キー操作で、キー操作の禁止(ロック)と許可(アンロック)が交 互に切り換わります。

ただし、キー操作を禁止しても、次の機能だけは有効です。

· SHIFT + [KEY LOCK] キー操作により、キー操作を許可する機能

・|LOCAL | キー操作により、リモートからローカル(パネル操作)に戻す機能

# **KEY LOCK** ランプ

キー操作が禁止されているときは、正面パネルの KEY LOCK ランプが点灯します。

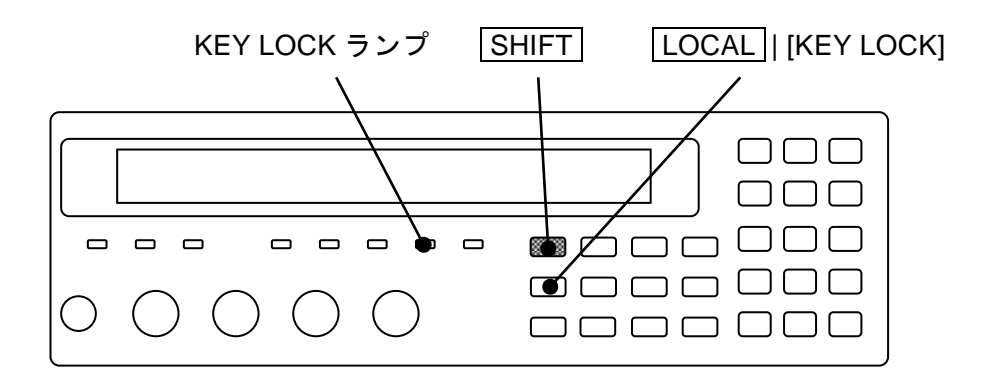

# ■ ハンドラインタフェースからキー操作を禁止する

ZM2372 でハンドラインタフェースの /KEY\_LOCK 信号を 1(低レベル)にすると、その間、 パネルのキー操作を禁止できます。/KEY\_LOCK 信号は、すべてのキー操作を禁止します。こ のときも KEY LOCK ランプが点灯します。

/KEY\_LOCK 信号によるロックは、パネル操作やリモート制御インタフェースで解除できま せん。/KEY\_LOCK 信号を 0(高レベル)にすることでだけ解除できます。

# 4.10 すべての設定を初期化する

ZM2371 / ZM2372 は、いくつかのレベルで初期化できます。

# ■ 設定・補正値メモリの内容を残して、現在の設定を初期化する

# **\_SHIFT\_ + [ INIT ]**

\_SHIFT\_ + [INIT] キー操作で初期化メニューを表示させます。

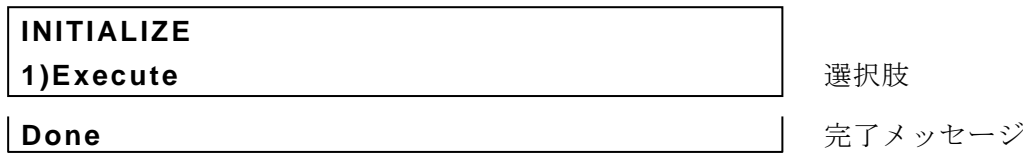

\_1\_ キーを押して Execute を選択すると、現在の設定と補正値が初期値に戻ります。 実行すると、完了メッセージを短時間表示して、測定画面に戻ります。

次の設定は初期化されず、保持されます。

- 1) 設定・補正値メモリの内容
- 2) インタフェース (GPIB、RS-232) の設定
- 3) ハンドラインタフェースのトリガ極性

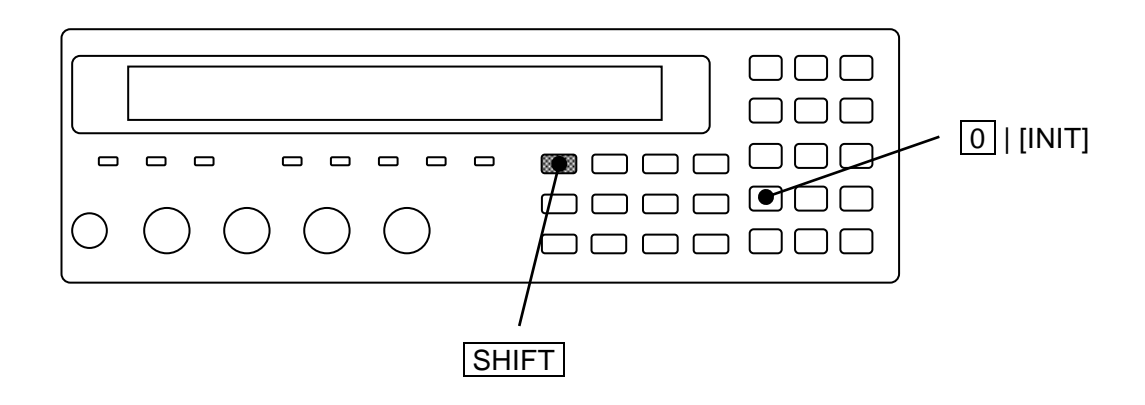

# ■ 全初期化:全ての設定を初期化する

全初期化は、システム設定メニューで行います。

# **\_SHIFT\_ + [ SYSTEM ]**

\_SHIFT\_ + [SYSTEM] キー操作で、システム設定メニューを表示させます。

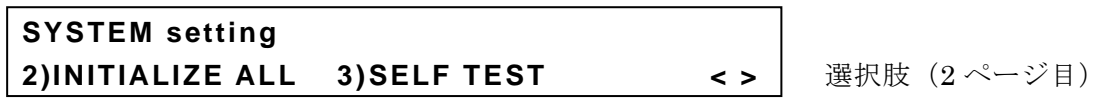

\_2\_ キーを押して INITIALIZE ALL を選択すると、次の全初期化の設定メニューが表示さ れます。

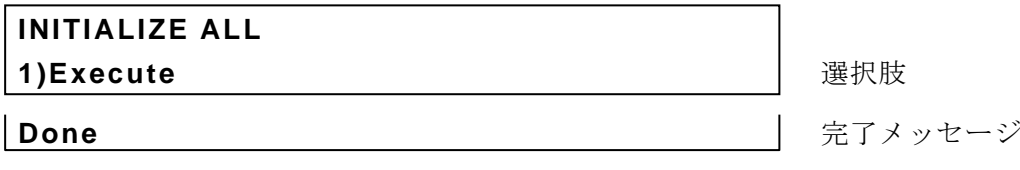

EXIT 操作でひとつ前のメニューに戻ります。

\_1\_ キーを押すと、次の設定が工場出荷時の状態に戻ります。

- 1) 現在の設定と補正値
- 2) 設定・補正値メモリの内容
- 3) インタフェース (GPIB、RS-232) の設定
- 4) ハンドラインタフェースのトリガ極性

実行すると、完了メッセージを短時間表示して、測定画面に戻ります。

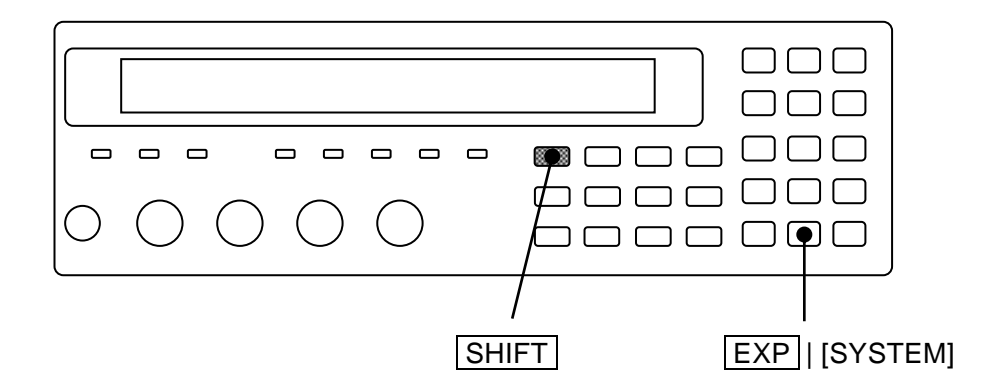

# ■ 操作モードを初期化する

ZM2371 は、標準操作モード (Mode 0) しか持たないため、操作モードを初期化する必要は ありません。

ZM2372 は、二つの操作モードを持つように拡張されることがあります。

操作モードは、先の二つの初期化操作によって初期化できません。

操作モードを初期化するには、操作モードを初期値に設定してください。操作モードは次の 手順で設定します。

\_SHIFT\_ + [SYSTEM] キー操作 → システム設定メニューを表示

|- ||2||3||0||0| → 操作モード設定メニューを表示

**|0| キー → Mode 0 (初期値) を選択** 

操作モードを設定すると、その操作モードで、全初期化の操作を行ったときと同じ初期状態 になります。初期設定は各操作モードで異なります。

詳しくは・・・ で 「6.1 操作モードの概要と切り換え」

# ■ 完全に工場出荷時の設定に戻す

ZM2372 で二つの操作モードを持つように拡張されている場合、完全に工場出荷時の状態に 戻すには、操作モードを Mode 0(初期値)に設定してください。

操作方法・・・ 『 上記「操作モードを初期化する」

# 4.11 自己診断

ZM2371 / ZM2372 は、アナログ測定回路の自己診断機能を持っています。 この自己診断は、電源投入時に自動的に行われるほか、任意に実施することができます。

# **\_SHIFT\_ + [ SYSTEM ]**

\_SHIFT\_ + [SYSTEM] キー操作で、システム設定メニューを表示させます。

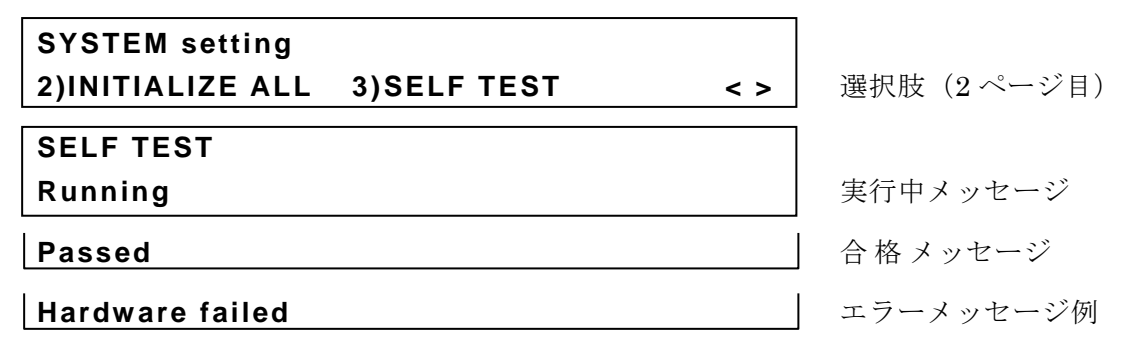

\_3\_ キーを押すと、自己診断が始まり、実行中メッセージが表示されます。

自己診断は数秒で完了し、異常がなければ、合格メッセージを短時間表示して測定画面に 戻ります。この診断は中断できません。

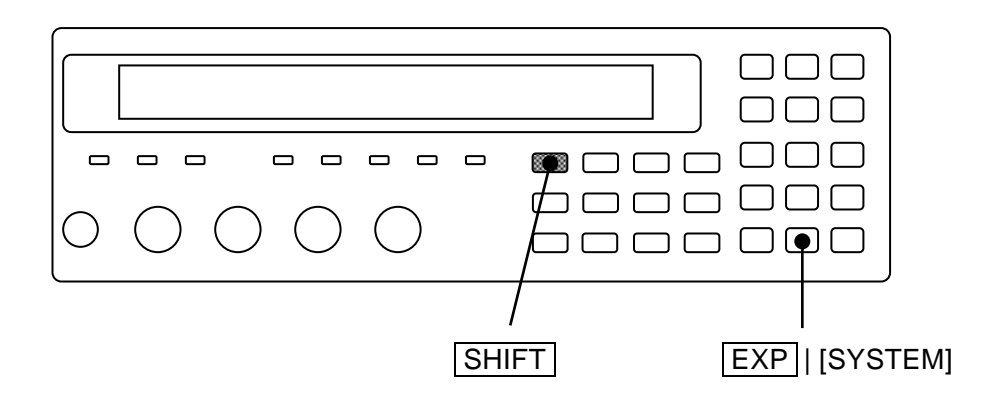

異常があると、以下のエラーメッセージが表示されます。

- ・Hardware failed 初定回路全般の異常
- ・Oscillator failed 駆動信号源の異常
- · Analyzer failed 電圧電流測定部の異常

自己診断は、測定回路の致命的な異常をチェックします。小さな異常は検知できません。測 定の信頼性を高めるためには、始業時点検などの定期的なチェックをお勧めします。正確な値 の分かった試料を測定することで、小さな異常も発見できます。重要な測定を行うときは、そ の前後でチェックすることをお勧めします。

# 4.12 バージョンを確認する

ZM2371 / ZM2372 のバージョンは、電源投入時に表示されるほか、システム設定メニューで も確認できます。

**\_SHIFT\_ + [ SYSTEM ]**

\_SHIFT\_ + [SYSTEM] キー操作で、システム設定メニューを表示させます。

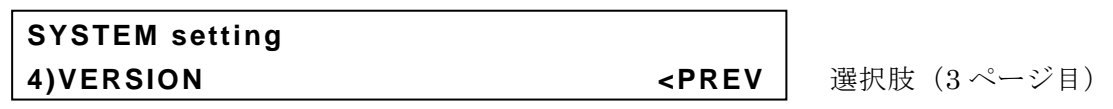

|4| キーを押して VERSION を選択すると、ZM2371 / ZM2372 のバージョンが表示されま す。

**VERSION V1.00 2009/4/21 15:34**

バージョン 最終調整日時 (どちらも表示だけで、設定はできません) これは表示フォーマットを示す例です。この表示内容は実際の製品と異なります。

EXIT 操作でひとつ前のメニューに戻ります。

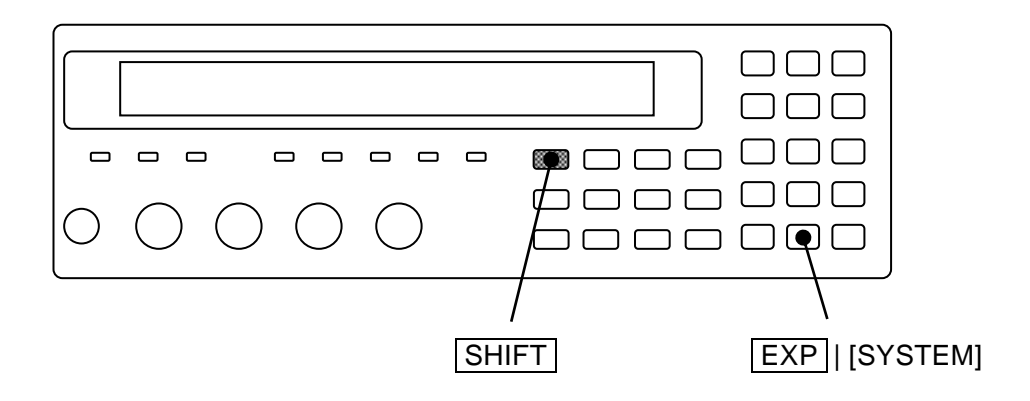

# リモート制御 5.

<span id="page-132-0"></span>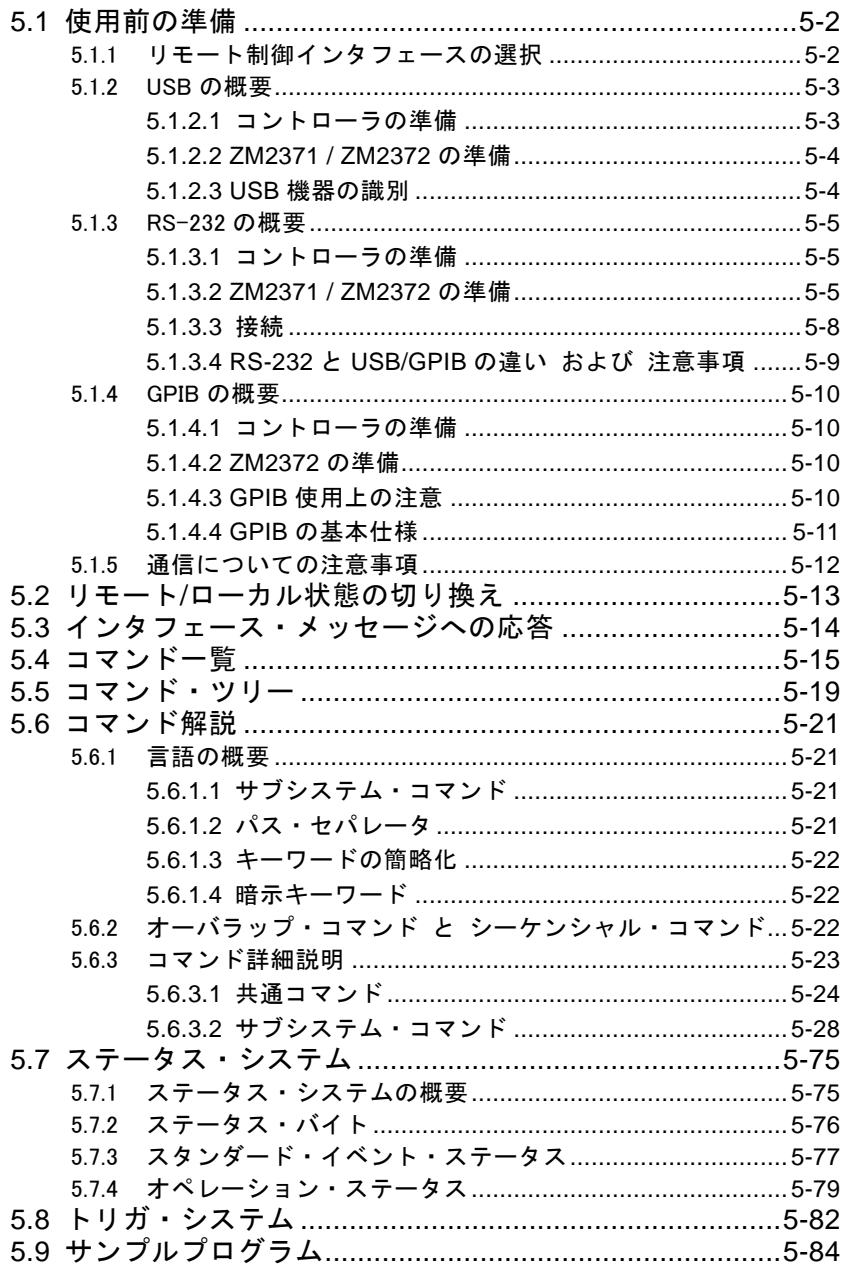

# <span id="page-133-0"></span>5.1 使用前の準備

ZM2371 は USB、RS-232 でリモート制御ができます。

ZM2372 は GPIB、USB、RS-232 でリモート制御ができます。

コントローラからプログラムメッセージを送ることで、パネル操作と同様な制御をしたり、 測定値や設定状態を応答メッセージとして受け取ることができます。

各インタフェースのコネクタは、ZM2371 / ZM2372 の背面パネルにあります。

### <span id="page-133-1"></span>5.1.1 リモート制御インタフェースの選択

ZM2371 / ZM2372 では、リモート制御のインタフェースとして、USB、RS-232、GPIB の どれかひとつを選んで使います。複数のインタフェースを同時に使うことはできません。

リモート制御インタフェースの設定は、システム設定メニューから行います。

# **\_SHIFT\_ + [ SYSTEM ]**

\_SHIFT\_ + [SYSTEM]キー操作で、システム設定メニューを表示させます。

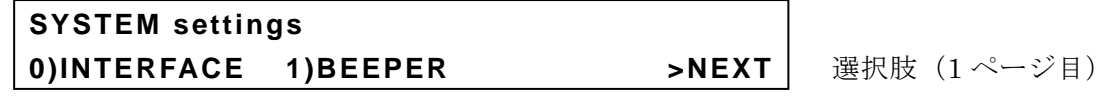

\_0\_ キーで INTERFACE を選択すると、リモート制御インタフェース設定メニューが表示 されます。

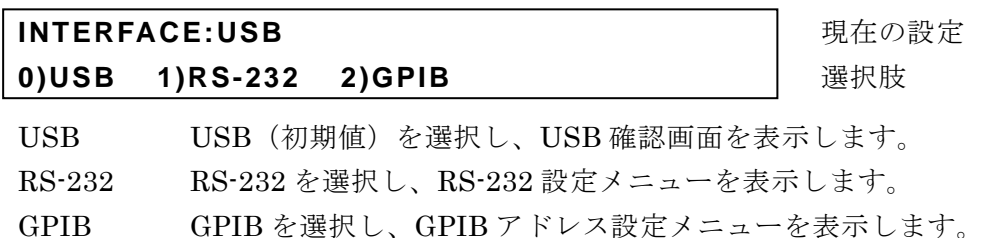

数字キーでどれかひとつを選んでください。

ただし、ZM2371 では、選択肢として GPIB が表示されず、選択できません。

EXIT 操作で、ひとつ前のメニューに戻ります。

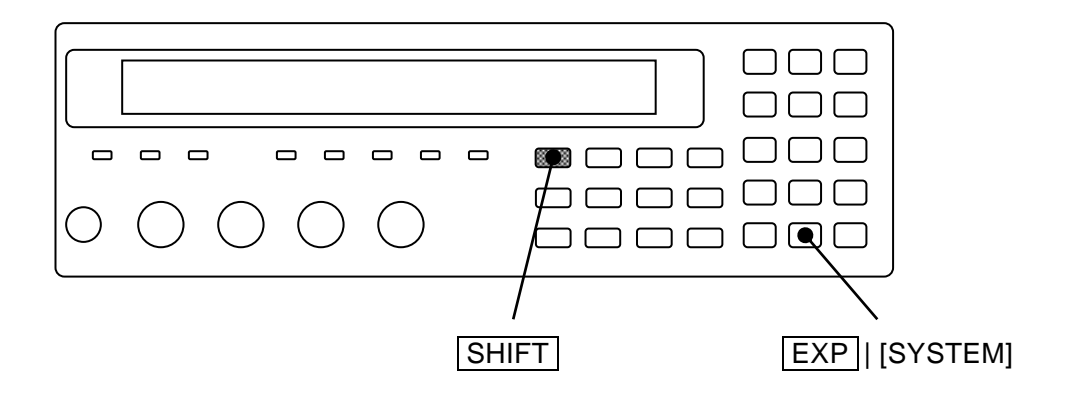

# <span id="page-134-0"></span>5.1.2 USB の概要

# <span id="page-134-1"></span>5.1.2.1 コントローラの準備

USB インタフェースを使うときは、USB インタフェースが装備されているパーソナルコン ピュータなどを用意してください。

制御するコンピュータに USBTMC ドライバをインストールしてください。通常、このドラ イバはサブクラス USB488 をサポートしていて、USB 上で GPIB とほぼ同じ制御を行うこと ができます。

USBTMC:Universal Serial Bus Test and Measurement Class

このドライバは、VISA ライブラリを提供する各社のハードウエア製品、ソフトウエア製品 に含まれています。VISA ライブラリのライセンスをお持ちでない方は、別途入手する必要が あります。

# VISA:Virtual Instrument Software Architecture

VISA ライブラリを提供する企業の例(順不同)

National Instruments Corporation

Agilent Technologies, Inc.

Tektronix, Inc.

VISA ドライバを使うと、USB、RS-232、GPIB のどのインタフェースでも、統一した操作 ができるので便利です。

# <span id="page-135-0"></span>5.1.2.2 ZM2371 / ZM2372 の準備

リモート制御インタフェース設定メニューで USB を選択すると、以下の USB 確認画面が表 示されます。

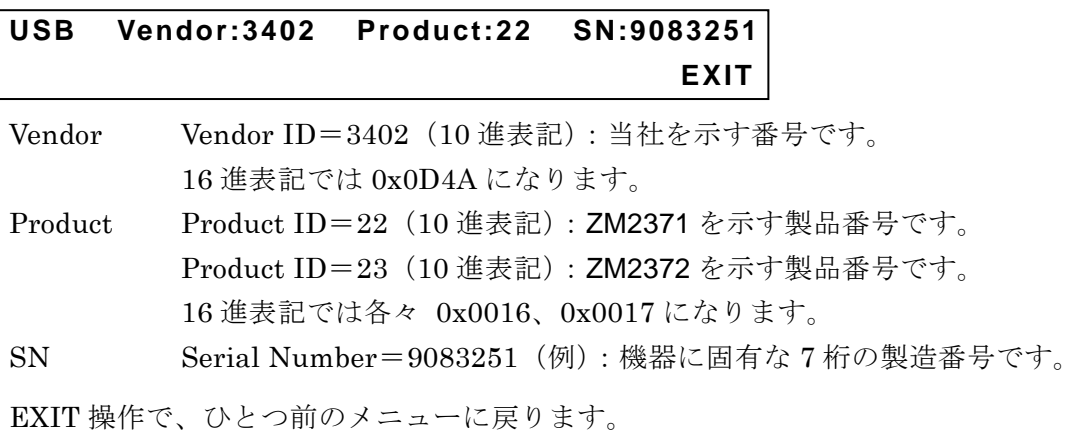

# <span id="page-135-1"></span>5.1.2.3 USB 機器の識別

ZM2371 / ZM2372は、市販のUSBケーブルを用いて、コンピュータ本体のUSBコネクタと接 続します。USBハブを経由した接続では、正しく動作しないことがあります。

USBTMC クラスドライバがインストールされたコンピュータに ZM2371 / ZM2372 を USB で接続すると、ZM2371 / ZM2372 が自動的に認識されます。

システム内の ZM2371 / ZM2372 は、USB 確認画面に表示される Vendor ID、Product ID、 Serial Number で識別されます。自動で認識されないなどのために、手動で機器を指定すると きは、これらの値を用いてください。

#### <span id="page-136-0"></span>5.1.3 RS-232 の概要

#### <span id="page-136-1"></span>5.1.3.1 コントローラの準備

RS-232 インタフェースを使うときは、シリアル通信 (RS-232) 用のコネクタが装備されて いるコントローラを用意するか、コントローラにシリアル通信用のインタフェースカードを装 着してください。

ZM2371 / ZM2372 とコントローラで、以下のパラメタを合わせてください。

- 通信速度  $4800 \sim 230400$  bps
- ・ データ長 8 ビット
- ・ ストップビット長 送信時 1、受信時 1
- ・ パリティ なし
- ・ ハンドシェーク なし / ソフトウエア / ハードウエア
- ・ ターミネータ CR / LF / CR LF

#### <span id="page-136-2"></span>5.1.3.2 ZM2371 / ZM2372 の準備

リモート制御インタフェース設定メニューで RS-232 を選択すると、以下の RS-232 設定メ ニューが表示されます。サブメニューに進んで設定してください。

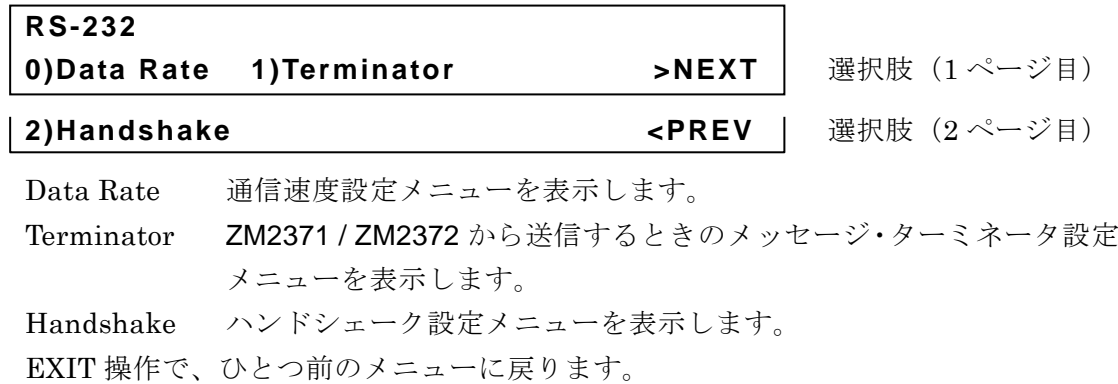

ZM2371 / ZM2372 では、以下のパラメタは固定です。コントローラ側で設定を合わせてくだ さい。

- ・ データ長 8 ビット
- ・ ストップビット長 送信時 1、受信時 1
- ・ パリティ なし

■ 通信速度

RS-232 の通信速度設定メニューは次のとおりです。

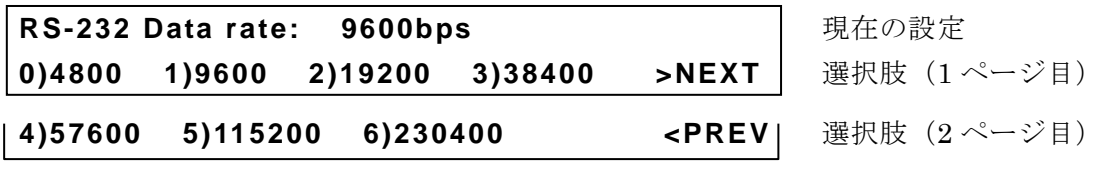

EXIT 操作でひとつ前のメニューに戻ります。

設定すると、結果を短時間表示して、ひとつ前のメニューに戻ります。

通信速度は送受信共通です。

ZM2371 / ZM2372 とコントローラの双方が提供する通信速度の範囲内で、安定に通信できる 速度を選択してください。選択できても、19200bps を超える通信速度は、ケーブルなどの制 約で安定に通信できないことがあります。高速になるほど、低容量ケーブルを用い、ケーブル 長を短くする必要があります。

# ■ メッセージ・ターミネータ

一組のコマンドや応答の最後には、その終端を示すターミネータが必要です。 RS-232 のメッセージ・ターミネータ設定メニューは次のとおりです。

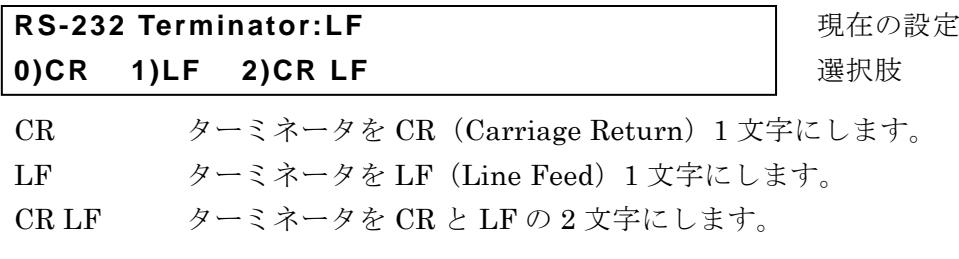

EXIT 操作でひとつ前のメニューに戻ります。

#### ・ZM2371 / ZM2372 送信時

応答メッセージの最後に、設定したターミネータが付加されます。

・ZM2371 / ZM2372 受信時

CR か LF のどちらか早い方を受信したときコマンドを実行します。

設定すると、結果を短時間表示して、ひとつ前のメニューに戻ります。

■ ハンドシェーク (フロー制御)

RS-232 のハンドシェーク設定メニューは次のとおりです。

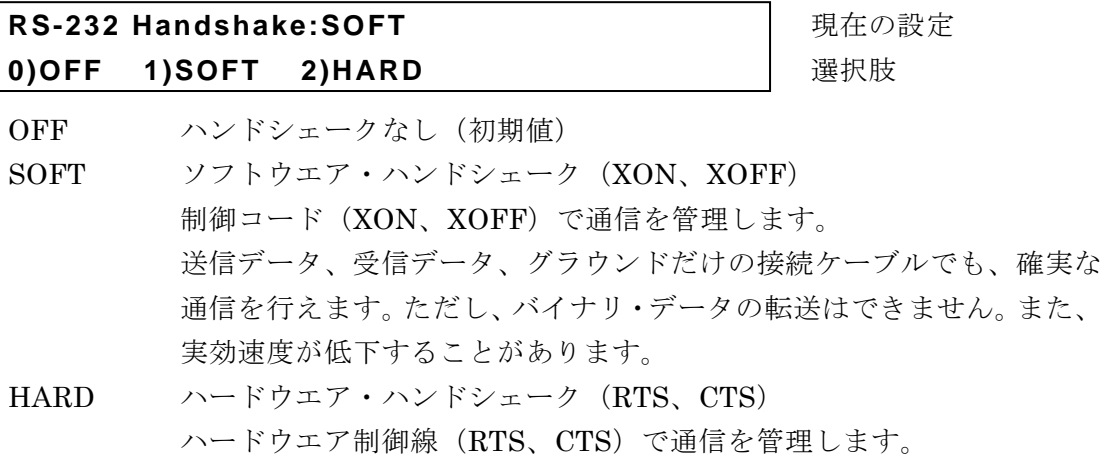

EXIT 操作でひとつ前のメニューに戻ります。

設定すると、結果を短時間表示して、ひとつ前のメニューに戻ります。

ハンドシェークが有効な場合、受信バッファが満杯に近づくと送信が一時停止され、受信バ ッファに余裕ができると送信が再開されます。

<span id="page-139-0"></span>5.1.3.3 接続

接続ケーブルは、別途、市販のケーブルをご用意ください。パーソナルコンピュータのシリ アル・インタフェースに接続する場合は、以下のケーブルをお使いいただけます。

ケーブル仕様: D-Sub、9 ピン、メス-メス、インタリンク用、インチネジ。 電磁雑音の放射や雑音による誤動作を避けるために、必ずシールド付きの ケーブルをお使いください。

最低限 RxD、TxD、GND の 3 本が接続されていれば通信を行えます。

ハードウエア・ハンドシェークには、RTS と CTS が必要です。

ハードウエア・ハンドシェークを利用するには、インタリンク用のケーブルを用います(図 5-1 (b))。クロスまたはリバース結線には、隣り合うピン 7 とピン 8 が接続さているタイプも あります(図 5-1 (c))。このタイプでも通信できますが、ハードウエア・ハンドシェークは使 えません。

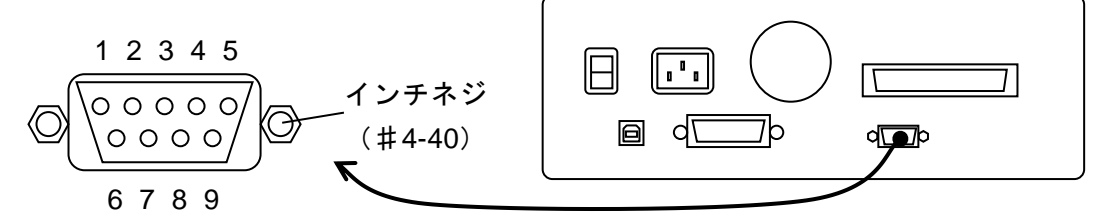

(a) 背面パネル RS-232コネクタ

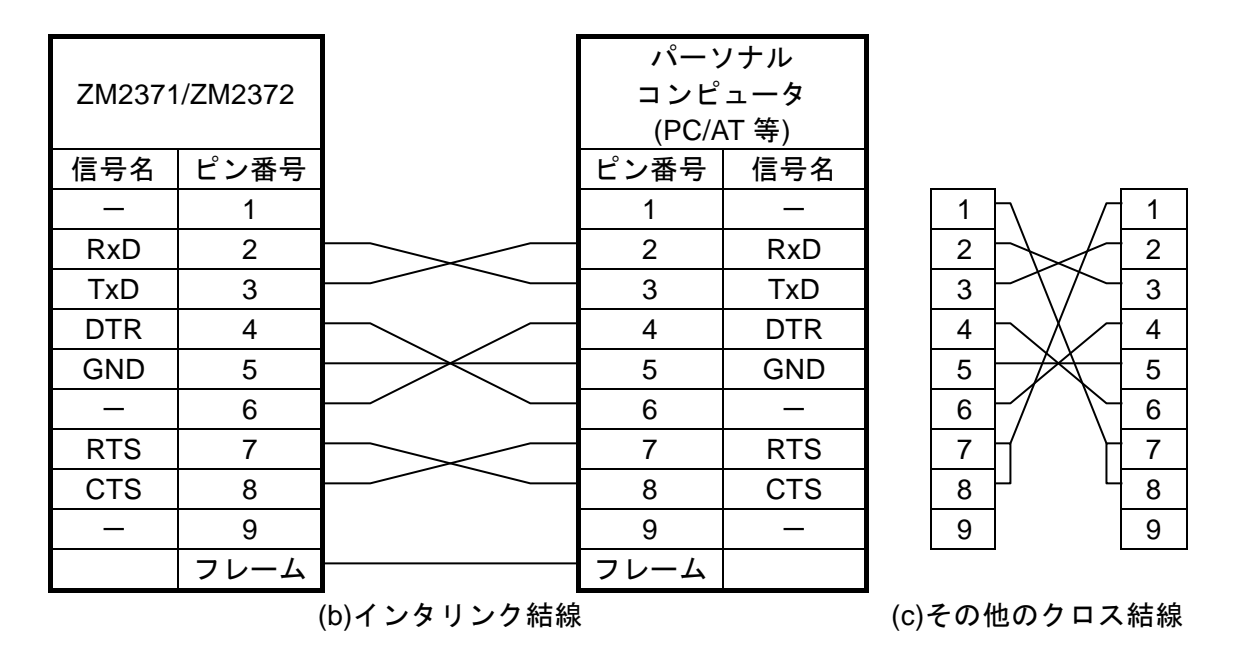

図 5-1 RS-232 接続ケーブル結線図

 $\overline{\phantom{0}}$ 

- <span id="page-140-0"></span>5.1.3.4 RS-232 と USB/GPIB の違い および 注意事項 RS-232 は、USB や GPIB に対して以下の違いがあります。
	- RS-232 はコントローラと 1 対 1 の接続になります。 ひとつのポートに複数台の機器を並列に接続することはできません。
	- GPIB 固有の機能は使えません。以下に例を示します。 デバイス・クリア(DCL、SDC)メッセージの受信 GTL(Go To Local)メッセージの受信 LLO(Local Lockout)メッセージの受信 GET (Group Execute Trigger) メッセージの受信 REN (Remote Enable) メッセージの受信 SRQ(Service Request)メッセージの送信 シリアルポール (SPE / SPD の受信 および ステータス・バイトの送信) END メッセージ(メッセージ・ターミネータとしての EOI 信号)の送信
	- リモート/ローカルの切り換え動作が異なります。 ZM2371 / ZM2372 は、RS-232 でコマンドを受信するとリモート状態になり、パネルから 操作できなくなります。 \_LOCAL\_ キーを押してローカル状態に戻すと、パネル操作が可能になります。パネル操作 を禁止したいときは、キーロック機能を併用してください。
	- 受信バッファをクリアしてから、通信を始めてください。

コントローラが RS-232 の通信路を開いた状態で、ZM2371 / ZM2372 の電源を入り切りし たり、RS-232 コネクタを抜き差しすると、異常なデータがコントローラの受信バッファ に入ることがあります。このため、コントローラ上のプログラムで通信を開始または再開 するときは、必ずコントローラの受信バッファをクリアしてから(たとえば通信の初期化 を行ってから)、通常の操作をしてください。

#### <span id="page-141-0"></span>5.1.4 GPIB の概要

GPIB は環境のよいところで使用することを想定したインタフェースです。雑音の多い場所 での使用は避けてください。

#### <span id="page-141-1"></span>5.1.4.1 コントローラの準備

制御用のコンピュータに、市販の GPIB カードやコントローラボードを装着して、GPIB ケ ーブルで接続してください。GPIB のドライバソフトウエアについては、お使いになる GPIB カードやコントローラボードのマニュアルをご覧ください。

#### <span id="page-141-2"></span>5.1.4.2 ZM2372 の準備

GPIB では、システム内の機器を機器固有のアドレスで識別します。各機器に異なる GPIB アドレスを設定してください。ZM2372 の GPIB アドレスは、以下の手順で設定します。

#### ■ GPIB アドレスの設定

リモート制御インタフェース設定メニューで GPIB を選択すると、以下の GPIB アドレス設 定メニューが表示されます。

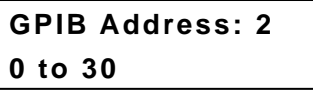

**GPIB Address: 2** 現在の設定 **0 to 30** 設定できる値の範囲

EXIT 操作で、ひとつ前のメニューに戻ります。

設定すると、結果を短時間表示して、ひとつ前のメニューに戻ります。

#### ■ メッセージ・ターミネータ

一組のコマンドや応答の最後には、その終端を示すターミネータが必要です。 ZM2372 が送信する応答メッセージ・ターミネータは、LF^EOI に固定されています。 ZM2372 が受信するプログラム・メッセージ・ターミネータは、次のどれでも使えます。

- LF  $\qquad \qquad$  Line Feed  $\qquad \qquad$   $\qquad \qquad$  Line Feed  $\qquad \qquad$   $\qquad \qquad$   $\qquad$   $\qquad$   $\qquad$  Line Feed  $\qquad \qquad$   $\qquad$   $\qquad$   $\qquad$   $\qquad$   $\qquad$   $\qquad$   $\qquad$   $\qquad$   $\qquad$   $\qquad$   $\qquad$   $\qquad$   $\qquad$   $\qquad$   $\qquad$   $\qquad$   $\qquad$   $\qquad$   $\qquad$
- LF^EOI BOI(END メッセージ)を伴った LF
- ・ (最後のコード)^EOI 最後のコードに付加された EOI(END メッセージ)

#### <span id="page-141-3"></span>5.1.4.3 GPIB 使用上の注意

- ・ GPIB コネクタは、バスに接続したすべての機器の電源を切った状態で着脱してください。
- ・ GPIB を使用するときは、バスに接続したすべての機器の電源を入れてください。
- ・ GPIB でひとつのバスに接続できる機器は、コントローラを含めて 15 台までです。
	- また、ケーブルの長さに次の制限があります。
	- ケーブル長の合計 ≦ (2m×機器の数 と 20m のうち短い方)
	- 1 本のケーブルの長さ ≦ 4m
- ・ GPIB のアドレスは、各機器ごとに異なる値を設定してください。ひとつのバス上に同じ アドレスを持つ機器があると、出力の衝突により機器を損傷することがあります。

<span id="page-142-0"></span>5.1.4.4 GPIB の基本仕様

■ GPIB 準拠規格

IEEE std 488.1-1987、IEEE std 488.2-1992

- IEEE std 488.1-1987 インタフェース機能
	- SH1 送信ハンドシェーク全機能あり
	- AH1 受信ハンドシェーク全機能あり
	- T6 基本トーカ、シリアル・ポール、リスナ指定によるトーカ解除の機能あり トーク・オンリ機能なし
	- L4 基本リスナ機能、トーカ指定によるリスナ解除機能あり リスンオンリ機能なし
	- SR1 サービス・リクエスト全機能あり
	- RL1 リモート・ローカル全機能あり
	- PP0 パラレル・ポール機能なし
	- DC1 デバイス・クリア全機能あり
	- DT1 デバイス・トリガ全機能あり
	- C0 コントローラ機能なし
	- E1 オープン・コレクタ・ドライブ

# <span id="page-143-0"></span>5.1.5 通信についての注意事項

# **■ 入力バッファ**

- ・ 送られたコマンドは、一度入力バッファに蓄えられ、順に解釈、実行されます。 入力バッファは 1K バイトです (K=1024)。このサイズを超えるプログラム・メッセージ でも、順次すべて解釈、実行されます。
- ・ 解釈、実行時に規定外のコマンドが発見されるとエラーになり、それ以降、プログラム・ メッセージ・ターミネータに達するまでのコマンドは実行されません。

# ■ 出力バッファ

- ・ 出力バッファの容量は 64K バイトです(K=1024)。
- ・ 最大容量を越えると、出力バッファがクリアされ、スタンダード・イベント・ステータス・ レジスタのクエリ・エラー・ビットが 1 にセットされます。これ以降もコマンドの解釈、 実行は通常どおり行われますが、プログラム・メッセージ・ターミネータに達するまでに 生成される応答メッセージはすべて廃棄されます。

# ■ エラー待ち行列

- ・ 保持できるエラーメッセージは最大 16 個です。
- ・ これを超えると、16 番目のエラーメッセージが"Queue overflow"に変わり、エラー・キ ューがオーバフローしたことを示します。これ以降のエラーメッセージは廃棄されます。 なお、15 番目までのエラーメッセージは保持されます。

# ■ プログラム・メッセージ・ターミネータ

コントローラからコマンドを送出するとき、プログラム・メッセージ・ターミネータとして LF(Line Feed、0A hex)を送出文字列の最後に付加してください。また、最後のバイトに EOI (END メッセージ) を付加してください。LF や EOI を付加しないでコマンドを送ると、 機器によっては正しく動作しないことがあります。

制御用コンピュータで使用するドライバソフトウエアによっては、コマンド本体とは別にプ ログラム・メッセージ・ターミネータを指定しないと、プログラム・メッセージ・ターミネー タが出力されないことがあります。ラインフィード(LF)ではなくニューライン(NL)と表 記されることがありますが、バイナリコードは同じです。

なお、RS-232 では、END メッセージの概念がないので、EOI を付加しません。
# 5.2 リモート/ローカル状態の切り換え

リモート制御に関連して、ZM2371 / ZM2372 にはリモート状態とローカル状態があります。 ローカル状態では、すべてのパネル操作が可能です。

リモート状態では、ローカルに戻す操作を除いてパネルの操作が無効になります。

## ■ リモート状態にする

通常、USB や GPIB から操作するとリモート状態になります。これはコントローラ側の GPIB ドライバの機能によります。通信規格上は、REN メッセージを真にして機器をリスナに指定す ると、その機器はリモート状態になります。

## ■ ローカル状態にする

正面パネルの |LOCAL | キーを押すと、リモート状態からローカル状態に戻すことができま す(ローカル・ロックアウトのときは除く)。

コントローラからは、GTL コマンドを送るか、REN ラインを偽に戻すことでローカルにで きます。GPIB のケーブルを外すと、REN ラインが偽になるため、ローカル状態に戻ります。 USB でも同様にケーブルを抜くとローカルに戻ります。

## ■ パネルからのローカル操作を禁止する

コントローラからローカルロックアウトを指定すると、不用意なローカル操作を禁止できま す。ローカルロックアウト中は \_LOCAL\_ キーを押してもローカルに戻すことができません。 ローカルロックアウトでも、コントローラからローカルに戻す操作はできます。

## ■ RS-232 では

ZM2371 / ZM2372 にコマンドを送ると、ZM2371 / ZM2372 はリモート状態になります。 \_LOCAL\_ キーを押すことでローカル状態に戻せます。 ローカルロックアウト機能は使えません。

## **REMOTE** ランプ

リモート状態では、REMOTE ランプが点灯します。

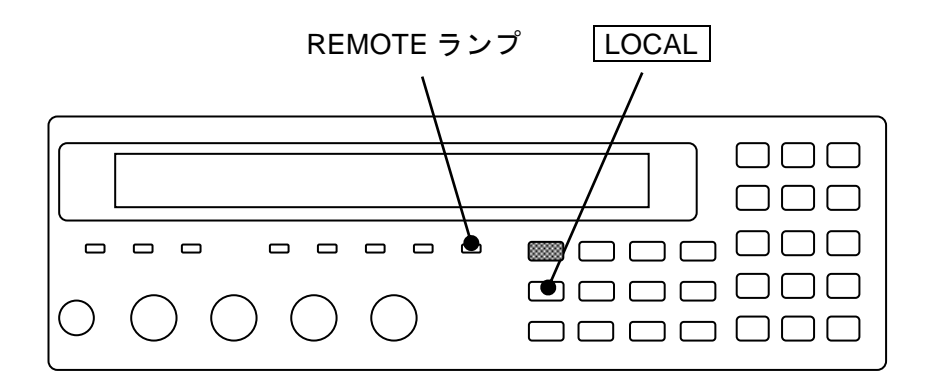

# 5.3 インタフェース・メッセージへの応答

主な IEEE-488.1 インタフェース・メッセージへの応答を以下に示します。

| メッセージ      | 能<br>機                                     |
|------------|--------------------------------------------|
| <b>IFC</b> | < InterFace Clear >                        |
|            | GPIB インタフェースを初期化します。                       |
|            | 指定されているリスナ、トーカを解除します。                      |
| DCL, SDC   | < Device CLear > < Selected Device Clear > |
|            | 入力バッファをクリアし、コマンドの解釈・実行を中止します。              |
|            | 出力バッファをクリアし、ステータス・バイト・レジスタのビット4 (MAV)      |
|            | をクリアします。                                   |
|            | *WAI、*OPC、*OPC? コマンドによるオーバラップ・コマンドの待ち合わせ   |
|            | を解除します。                                    |
|            | READ? クエリによるトリガ待ち状態を解除します。                 |
| <b>LLO</b> | < Local LockOut >                          |
|            | パネルの  LOCAL   キーの操作によるリモート状態からローカル状態への移    |
|            | 行を禁止します。                                   |
| <b>GTL</b> | < Go To Local >                            |
|            | ローカル状態にします。                                |
| <b>GET</b> | < Group Execute Trigger >                  |
|            | トリガを実行します。*TRG コマンドと同じ働きをします。              |

表 5-1 インタフェース・メッセージに対する応答

コントローラからインタフェース・メッセージを送る方法は、デバイス・ドライバによって 異なります。詳しくは各ドライバのマニュアルをご覧ください。

# 5.4 コマンド一覧

ZM2371 / ZM2372 のコマンドは、IEEE488.2 で定義された共通コマンドと、機器固有の機 能に対応するサブシステム・コマンドに大別されます。

ZM2371 / ZM2372 は、操作モードによってコマンド体系が異なります。ここでは標準の操作 モードについて述べます。他の操作モードについては、「6. 操作モードの変更」をご覧くださ い。

ZM2371 / ZM2372 が提供する共通コマンドを表 5-2 に示します。また、ZM2371 / ZM2372 のサブシステム・コマンドを表 5-3 に示します。

表 5-2、表 5-3 で使用している記号の意味は以下の通りです。なおキーワードの小文字部分 は省略可能であることを示しています。

・ 角かっこ([ ])は、省略可能なキーワードを示します。(暗示キーワード)

・ 縦棒( | )は、複数のキーワードからひとつを選択することを示します。

| コマ<br>ンド | 名<br>称                       | 櫟<br>能                       |
|----------|------------------------------|------------------------------|
| *CLS     | Clear Staus Command          | ステータスをクリアします。                |
| *ESE     | <b>Standard Event Status</b> | スタンダード・イベント・ステータス・イネーブル・レ    |
| *ESE?    | Enable Command /             | ジスタの設定/間合せをします。              |
|          | Query                        |                              |
| *ESR?    | <b>Standard Event Status</b> | スタンダード・イベント・ステータス・レジスタの内容    |
|          | Register Query               | を問合せます。                      |
| *IDN?    | <b>Identification Query</b>  | デバイスの識別情報(型名など)を問合せます。       |
| *OPC     | <b>Operation Complete</b>    | すべてのコマンドの処理が終わったとき、スタンダー     |
| *OPC?    | Command / Query              | ド・イベント・ステータス・レジスタの OPC ビットを1 |
|          |                              | にセットするように指定します。問合せでは、すべての    |
|          |                              | 処理が終わったとき、1を返します。            |
| *OPT?    | Option Identification        | 組み込まれたオプションを問合せます。           |
|          | Query                        |                              |
| *RCL     | Recall Command               | 指定した設定メモリの内容を復帰します。          |
| *RST     | Reset Command                | 機器をリセットして、設定を初期値に戻します。       |
| *SAV     | Save Command                 | 指定した設定メモリに現在の設定を保存します。       |
| *SRE     | Service Request Enable       | サービス・リクエスト・イネーブル・レジスタの設定/間   |
| *SRE?    | Command / Query              | 合わせをします。                     |
| *STB?    | Read Status Byte             | ステータス・バイトを問合せます。             |
|          | Query                        |                              |
| *TRG     | Trigger Command              | トリガ源が BUS で、トリガ待ちのとき、トリガを掛けて |
|          |                              | 1回測定を行い、測定が終わったとき測定データを読み    |
|          |                              | 出します。                        |
| *TST?    | Self-Test Query              | 自己診断結果を問合せます。                |
|          |                              | 正常なら0 (異常なし) を返します。          |
| *WAI     | Wait-to-Continue             | すべてのコマンドの実行が終わるまで、以降のコマンド    |
|          | Command                      | の実行を待たせます。                   |

表 5-2 共通コマンド一覧

| コマンド                                             | 機能 / 操作対象          |
|--------------------------------------------------|--------------------|
| ABORt サブシステム                                     |                    |
| :ABORt                                           | 測定中断               |
| CALCulate サブシステム                                 |                    |
| :CALCulate:COMParator:AUXBin                     | 補助ビンの使用許可          |
| :CALCulate:COMParator:BEEPer:CONDition           | ビープ音鳴動条件           |
| :CALCulate:COMParator:BEEPer[:STATe]             | ビープ音の使用許可          |
| :CALCulate:COMParator:CLEar                      | コンパレータ設定の初期化       |
| :CALCulate:COMParator:MODE                       | コンパレータ主パラメタ比較形式    |
| :CALCulate:COMParator:PRIMary:BIN{1 2  14}       | ビン(主パラメタ)下限値、上限値   |
| :CALCulate:COMParator:PRIMary:BIN{1 2  14}:STATe | ビン(主パラメタ)判定の許可     |
| :CALCulate:COMParator:PRIMary:NOMinal            | 主パラメタの偏差用基準値       |
| :CALCulate:COMParator:SECondary:LIMit            | 副パラメタ下限値、上限値       |
| :CALCulate:COMParator:SECondary:STATe            | 副パラメタ判定の許可         |
| :CALCulate:COMParator[:STATe]                    | コンパレータ使用の許可        |
| :CALCulate:COMParator:EXTension[:STATe]          | ビン拡張機能の許可 *1       |
| :CALCulate:FORMat:AUTO[:STATe]                   | 測定パラメタ自動選択の許可      |
| CALCulate1 サブシステム                                |                    |
| :CALCulate1:CKIT:AUTO[:STATe]                    | 等価回路自動選択の許可        |
| :CALCulate1:FORMat                               | 主パラメタの選択           |
| :CALCulate1:LIMit:CLEar                          | 主パラメタ判定結果の無効化      |
| :CALCulate1:LIMit:FAIL?                          | 主パラメタ比較結果の問合せ      |
| :CALCulate1:LIMit:LOWer[:DATA]                   | 主パラメタ BIN1 下限値     |
| :CALCulate1:LIMit:LOWer:STATe                    | 主パラメタ BIN1 下限判定の許可 |
| :CALCulate1:LIMit:STATe                          | 主パラメタ BIN1 判定の許可   |
| :CALCulate1:LIMit:UPPer[:DATA]                   | 主パラメタ BIN1 上限値     |
| :CALCulate1:LIMit:UPPer:STATe                    | 主パラメタ BIN1 上限判定の許可 |
| :CALCulate1:MATH:EXPRession:NAME                 | 主パラメタ偏差表示の形式       |
| :CALCulate1:MATH:STATe                           | 主パラメタ偏差表示 / 出力の許可  |
| CALCulate2 サブシステム                                |                    |
| :CALCulate2:FORMat                               | 副パラメタの選択           |
| :CALCulate2:LIMit:CLEar                          | 副パラメタ判定結果の無効化      |
| :CALCulate2:LIMit:FAIL?                          | 副パラメタ比較結果の問合せ      |
| :CALCulate2:LIMit:LOWer[:DATA]                   | 副パラメタ下限値           |
| :CALCulate2:LIMit:LOWer:STATe                    | 副パラメタ下限判定の許可       |
| :CALCulate2:LIMit:STATe                          | 副パラメタ判定の許可         |
| :CALCulate2:LIMit:UPPer[:DATA]                   | 副パラメタ上限値           |
| :CALCulate2:LIMit:UPPer:STATe                    | 副パラメタ上限判定の許可       |
| :CALCulate2:MATH:EXPRession:NAME                 | 副パラメタ偏差表示の形式       |
| :CALCulate2:MATH:STATe                           | 副パラメタ偏差表示 / 出力の許可  |

表 5-3 サブシステム・コマンド一覧 1/3

補足:問い合わせを行うコマンドはクエリと呼ばれ疑問符で終わりますが、この表では、 設定と問い合わせの両方が可能な機能については、クエリを省略しています。 1:ZM2372 限定です。ZM2371 では使用できません。

| コマンド                                      | 機能 / 操作対象         |
|-------------------------------------------|-------------------|
| CALCulate3 サブシステム                         |                   |
| :CALCulate3:MATH:STATe                    | IVモニタ表示の許可        |
| CALCulate4 サブシステム                         |                   |
| :CALCulate4:MATH:STATe                    | IVモニタ表示の許可        |
| CALibration サブシステム                        |                   |
| :CALibration:CABLe                        | ケーブル長補正           |
| DATA サブシステム                               |                   |
| :DATA[:DATA]                              | 主・副パラメタ偏差表示用基準値   |
| :DATA[:DATA]?                             | 偏差表示用基準値、データバッフ   |
|                                           | ァ内容、IVモニタ値の問合せ    |
| :DATA:FEED                                | 測定データバッファの記録データ   |
| :DATA:FEED:CONTrol                        | 測定データバッファの記録許可    |
| :DATA:POINts                              | 測定データバッファ仮想サイズ、   |
|                                           | 初期化               |
| DISPlay サブシステム                            |                   |
| :DISPlay[:WINDow][:STATe]                 | 測定値表示の許可 (常時許可)   |
| :DISPlay[:WINDow]:TEXT1:DIGit             | 測定値表示桁数 (固定)      |
| :DISPlay[:WINDow]:TEXT1:PAGE              | 測定値/判定結果選択 (常時両方) |
| :DISPlay[:WINDow]:TEXT2:PAGE              | 補助表示項目 (機能限定)     |
| :DISPlay[:WINDow]:TEXT3[:PAGE]            | 補助表示項目            |
| FETCh サブシステム                              |                   |
| :FETCh?                                   | 最新測定データの問合せ       |
| FORMat サブシステム                             |                   |
| :FORMat[:DATA]                            | 測定データの転送形式        |
| INITiate サブシステム                           |                   |
| :INITiate:CONTinuous                      | トリガシステムの連続起動      |
| :INITiate[:IMMediate]                     | トリガシステムの起動        |
| READ サブシステム                               |                   |
| READ?                                     | トリガ、測定後のデータ問合せ    |
| SENSe サブシステム                              |                   |
| [:SENSe]:AVERage:COUNt                    | 平均化回数             |
| [:SENSe]:AVERage[:STATe]                  | 平均化の許可            |
| [:SENSe]:CORRection:CKIT:STANdard1:FORMat | オープン補正値の形式        |
| [:SENSe]:CORRection:CKIT:STANdard2:FORMat | ショート補正値の形式        |
| [:SENSe]:CORRection:CKIT:STANdard3        | ロード補正用標準値         |
| [:SENSe]:CORRection:CKIT:STANdard3:FORMat | ロード補正値 / 標準値の形式   |
| [:SENSe]:CORRection:COLLect[:ACQuire]     | 補正値の測定            |
| [:SENSe]:CORRection:COLLect:METHod        | 補正操作対象            |
| [:SENSe]:CORRection:DATA                  | 補正値               |
| [:SENSe]:CORRection:LIMit:LOW             | 補正下限周波数           |
| [:SENSe]:CORRection:LOAD[:STATe]          | ロード補正の許可          |
| [:SENSe]:CORRection:OPEN[:STATe]          | オープン補正の許可         |
| [:SENSe]:CORRection:SHORT[:STATe]         | ショート補正の許可         |
| [:SENSe]:CORRection:SPOT[:STATe]          | スポット補正測定の許可       |
| [:SENSe]:CORRection[:STATe]               | 補正の一括許可           |

表 5-3 サブシステム・コマンド一覧 2/3

 $\overline{\phantom{a}}$ 

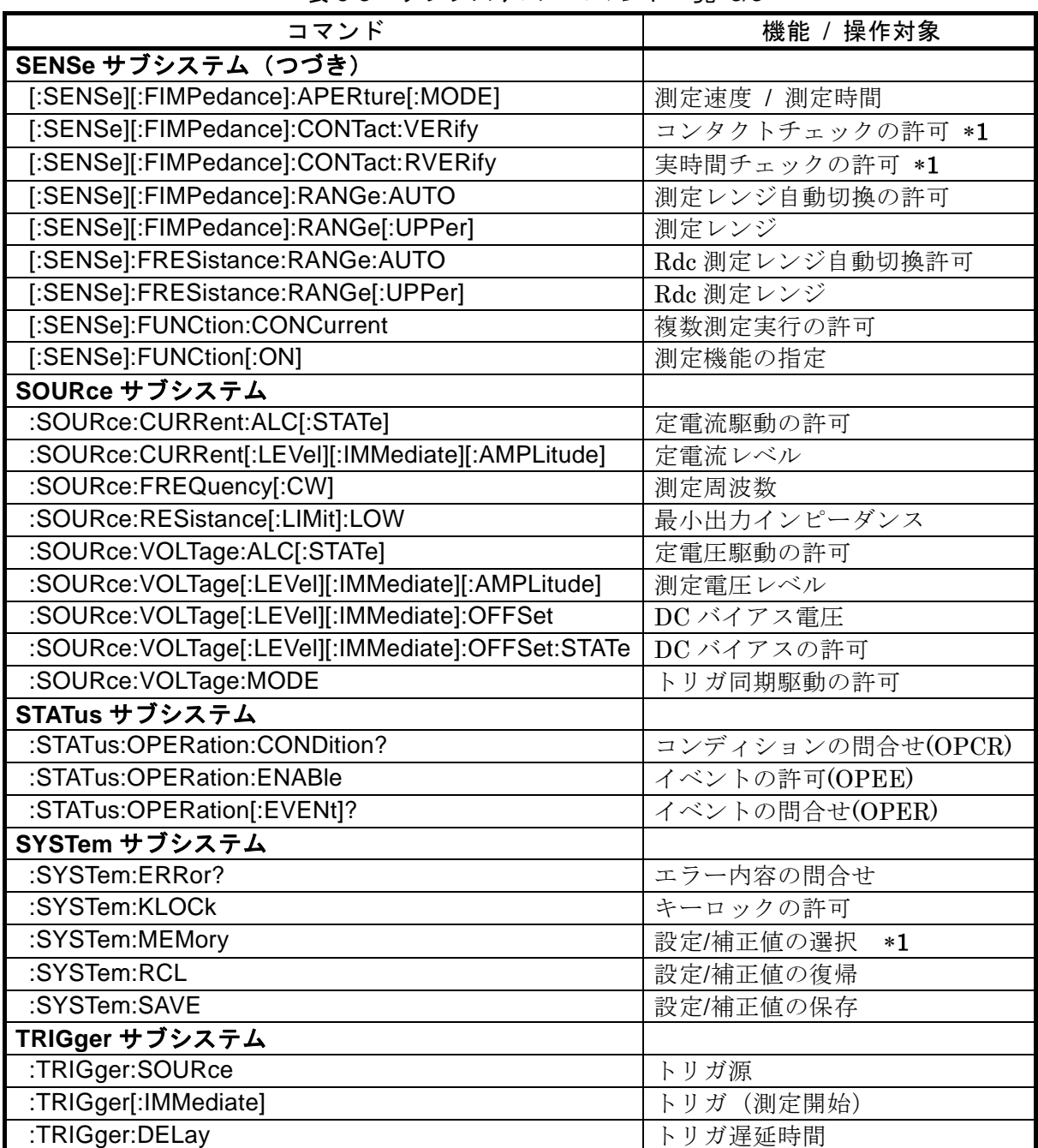

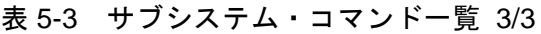

1:ZM2372 限定です。ZM2371 では使用できません。

# 5.5 コマンド・ツリー

ZM2371 / ZM2372 のサブシステム・コマンド・ツリーを以下に示します。

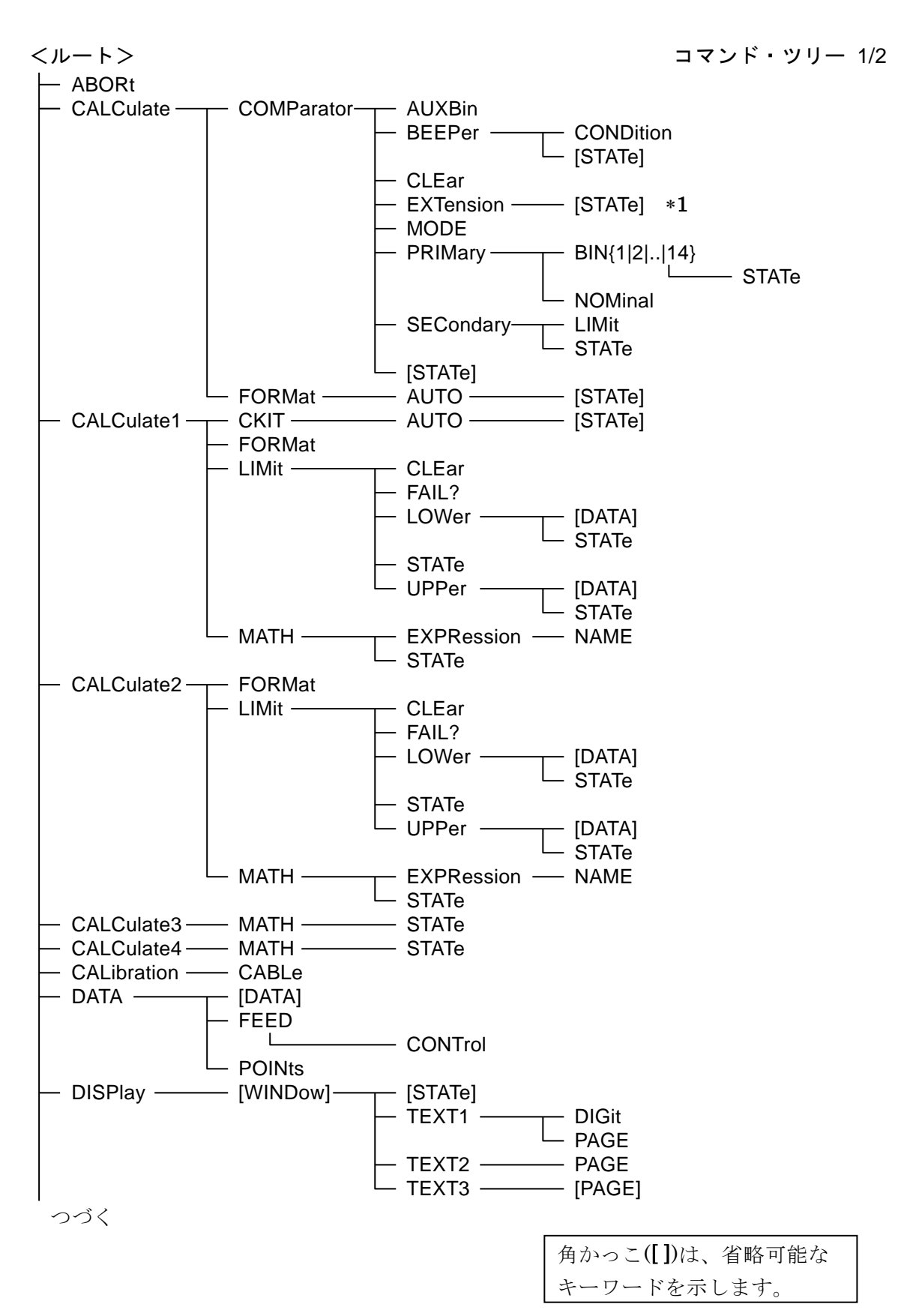

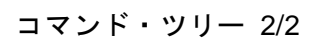

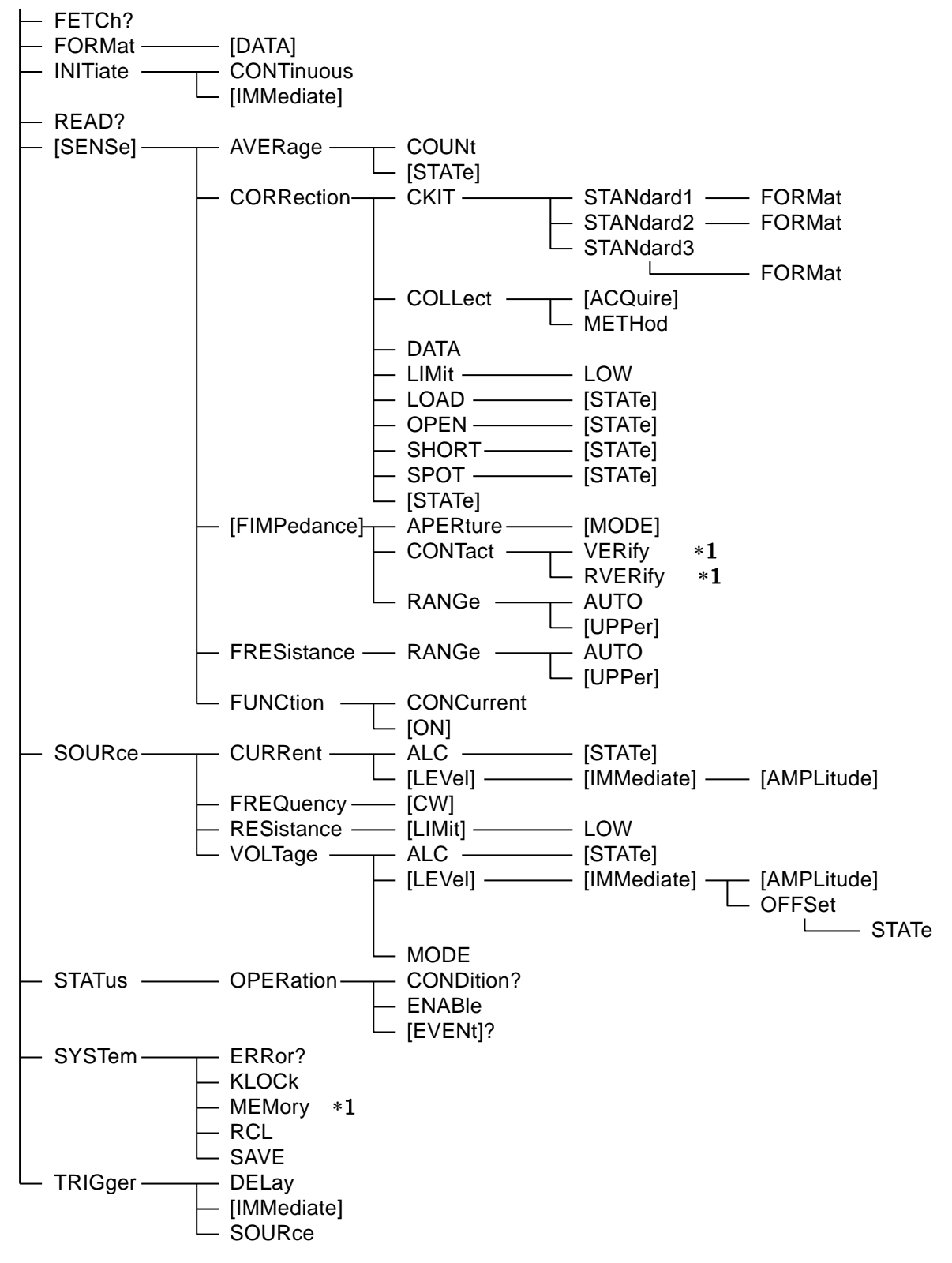

1:ZM2372 限定

## 5.6 コマンド解説

## 5.6.1 言語の概要

言語の概要を紹介します。

## 5.6.1.1 サブシステム・コマンド

コマンドは、機能によって幾つかのグループに分けられています。サブシステム・コマンド は階層化されていて、コロン(:)がパス・セパレータとして定義されています。

## 5.6.1.2 パス・セパレータ

パス・セパレータ(:)は、現在のキーワードと次の下位レベルのキーワードとの間を区切り ます。コマンド文字列の途中でコロン(:)を検出するたびにカレント・パスが 1 レベル下に移 動します。

コマンド文字列の先頭にコロン(:)が使用された場合は「カレント・パスをルートに設定す る」ことを意味します。電源の投入、\*RST コマンド、メッセージ・ターミネータでもルート に設定されます。プログラム・メッセージの先頭は常にルートになります。なお、コマンド文 字列先頭のコロン(:)は任意に省略できます。

## **: S Y S T: K L O C 1**

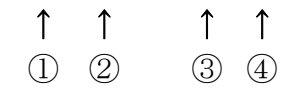

①カレント・パスをルートに設定(省略可能) ②SYSTem サブシステムのコマンド(SYSTem はルート・コマンド) ③SYSTem サブシステムに属する KLOCk コマンド ④ヘッダとパラメタの間には、スペースが必要です

セミコロン(;)で区切ることで、複数のコマンド文字列をひとつのプログラム・メッセージ にまとめることができます。

## **:CALC1:MATH:**STAT ON **; :CALC1:MATH:**EXPR:NAME PCNT

 $\frac{1}{2}$   $\frac{1}{2}$  上は、下の二つのプログラム・メッセージと等価なひとつのプログラム・メッセージ。 **:CALC1:MATH:**STAT ON 実行後のカレント・パスは **:CALC1:MATH: :CALC1:MATH:**EXPR:NAME PCNT 実行後のカレント・パスは:CALC1:MATH:EXPR: 2 番目以降のコマンド文字列で先頭のコロン(:)を省略すると、カレント・パスを変更せ ずに同じレベルのサブシステム・コマンドにアクセスできます。 **:CALC1:MATH:**STAT ON **;** EXPR:NAME PCNT 2 番目は**:CALC1:MATH:**を省略可能  $\Box$ 

なお、いずれも最後のプログラム・メッセージ・ターミネータを省略して示しています。

## 5.6.1.3 キーワードの簡略化

この取扱説明書では、コマンドやパラメタを示すキーワードを英字の大文字と小文字の組み 合わせで表記しています。大文字はショートフォーム(省略形)を示しています。小文字の部 分をすべて省略しても、小文字の部分をすべて含むロングフォームと同じ機能を持ちます。た だし、小文字部分の一部だけを省略することはできません。

大文字と小文字の区別は、省略形を示すための便宜的な手段であり、実際の機器では大文字 と小文字は区別されません。自由に混ぜて使えます。

例)コマンド表記:CALCulate1:FORMat?

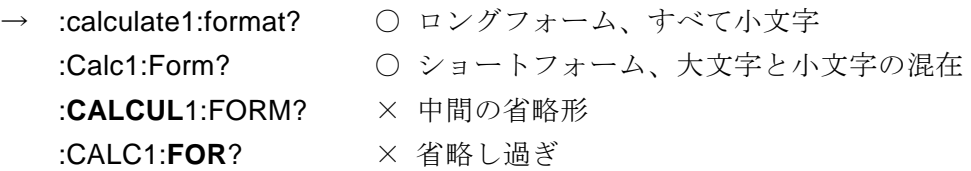

## 5.6.1.4 暗示キーワード

角かっこ[ ]の中のキーワードは暗示キーワードを示していて、省略することができます。 機器は、暗示キーワードのすべてまたは一部が省略されても、まったく省略されなくても、同 じ動作をします。下記の例では、機器に対して、どちらも同じ機能になります。

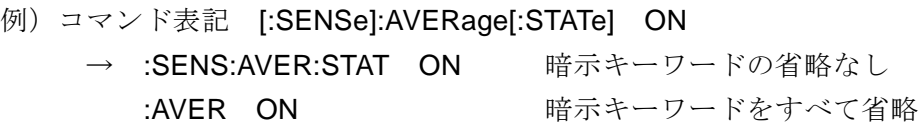

## 5.6.2 オーバラップ・コマンド と シーケンシャル・コマンド

コマンドには、その実行中に後続のコマンドを同時に実行できるコマンドと、そうではない コマンドがあります。

## ■ オーバラップ・コマンド

そのコマンドの実行中に、後続のコマンドを実行できます。 オーバラップ・コマンドを多重に実行すると正常に動作しませんのでご注意ください。

### ■ シーケンシャル・コマンド

そのコマンドの実行が終わってから、後続のコマンドを実行します。

オーバラップ・コマンドの実行が終わるまで後続のコマンドやクエリを実行したくないとき は、\*WAI、\*OPC、\*OPC? コマンドを使います。

以下のコマンドはオーバラップ・コマンドです。その他のコマンドはすべてシーケンシャル・ コマンドです。

オーバラップ・コマンド : [:SENSe]:CORRection:COLLect[:ACQuire]

## 5.6.3 コマンド詳細説明

「表 5-2 共通コマンド」、「表 5-3 サブシステム・コマンド一覧」に示したコマンドについて、 機能とコマンド構文を説明します。

【記号の意味】

- ・角かっこ([ ])は、省略可能なキーワードを示します。(暗示キーワード)
- ・中かっこ({ })は、コマンド文字列のパラメタを囲んでいます。
- ・縦棒(|)は、複数のキーワードの選択肢を分けています。
- ・三角かっこ(< >)は、数値や文字列などのパラメタを指定する必要があることを示 しています。
- これらの記号は説明用にだけ用いられています。実際のコマンドでは用いません。 説明文 [:SENSe][:FIMPedance]:RANGe:AUTO {ON|OFF|1|0} 実コマンド :SENSe:FIMPedance:RANGe:AUTO ON

【パラメタの形式】

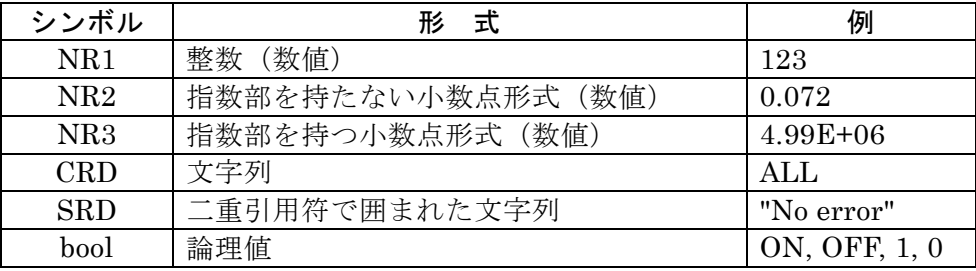

- ・個別に規定がある場合を除いて、数値はどの形式でも受付けられ、規定の分解能 を超えると、近い値に丸められます。
- ・個別に規定がある場合を除いて、数値は最小値以下なら最小値に、最大値以上な ら最大値に設定されます。
- ・MAX / MIN を使えると記載されている数値パラメタでは、MAX(または MAXIMUM)を与えると最大値に、MIN(または MINIMUM)を与えると最小 値に設定されます。
- ・応答が数値で、範囲、分解能、単位が省略されているとき、それらは設定と同じ です。個別に規定がある場合を除いて、NR3 形式の応答の仮数部は 6 桁です。
- ・フォーマット指定に依存してパラメタの種類が変化するコマンドでは、以下に記 載された範囲の数値を与えても、パネル操作と同じ範囲や分解能に丸めて設定さ れます。実際に設定される値の範囲については、パネル操作の説明を参照してく ださい。
- ・引用符で囲まれた文字列は、単一引用符、二重引用符どちらでも受け付けられま す。

【備 考】

- ・ここではコマンドとクエリの両方まとめてコマンドと呼んでいます。 キーワードの最後に"?"がついているものがクエリです。
- ・各コマンドに対する応答メッセージにヘッダは付きません。

### 5.6.3.1 共通コマンド

### **\*CLS**

- 説 明 以下のステータスをクリアします。
	- ・ スタンダード・イベント・ステータス・レジスタ
	- ・ オペレーション・イベント・レジスタ
	- ・ ステータス・バイト
	- ・ エラー待ち行列

なお、パネルのエラー表示も解除します。

### 設定例 \*CLS

備 考 \*CLS コマンドは、ステータス・バイト・レジスタを直接クリアしません。し かし、ステータス・バイトは、MAV ビットと RQS ビットを除いて間接的にク リアされます。MAV ビットは、デバイスクリアで入力バッファをクリアするこ とで間接的にクリアできます。RQS ビットは、シリアルポールでステータスを 読み出すことでクリアできます。

### **\*ESE <**マスク**>**

### **\*ESE?**

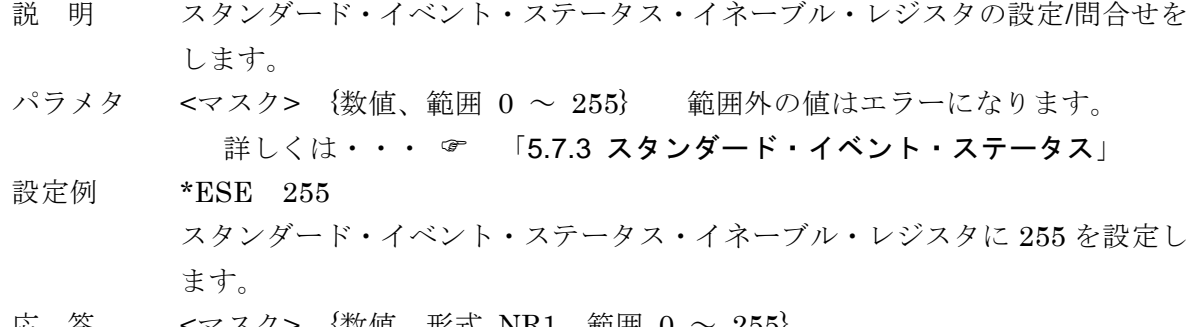

- 応 答 <マスク> {数値、形式 NR1、範囲 0 ~ 255}
- 問合せ例 \*ESE?
- 応答例 +255

#### **\*ESR?**

- 説 明 スタンダード・イベント・ステータス・レジスタの内容を問合せます。 問合せると、スタンダード・イベント・ステータス・レジスタの全ビットが 0 にクリアされます。
- 応 答 <レジスタ内容> {数値、形式 NR1、範囲 0 ~ 255}

詳しくは・・・ で 「5.7.3 スタンダード・イベント・ステータス」

- 問合せ例 \*ESR?
- 応答例 +128 スタンダード・イベント・ステータス・レジスタは 128 です。

スタンダード・イベント・ステータス・イネーブル・レジスタは 255 です。

### **\*IDN?**

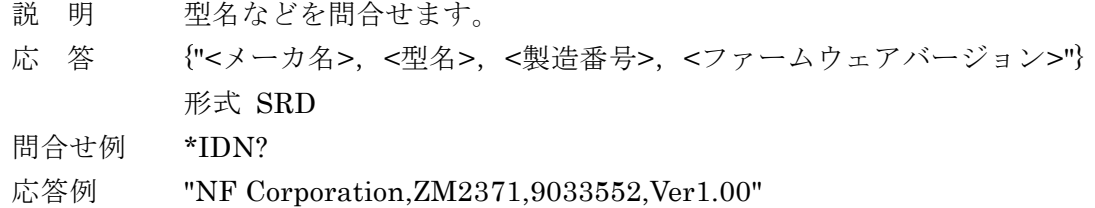

## **\*OPC**

## **\*OPC?**

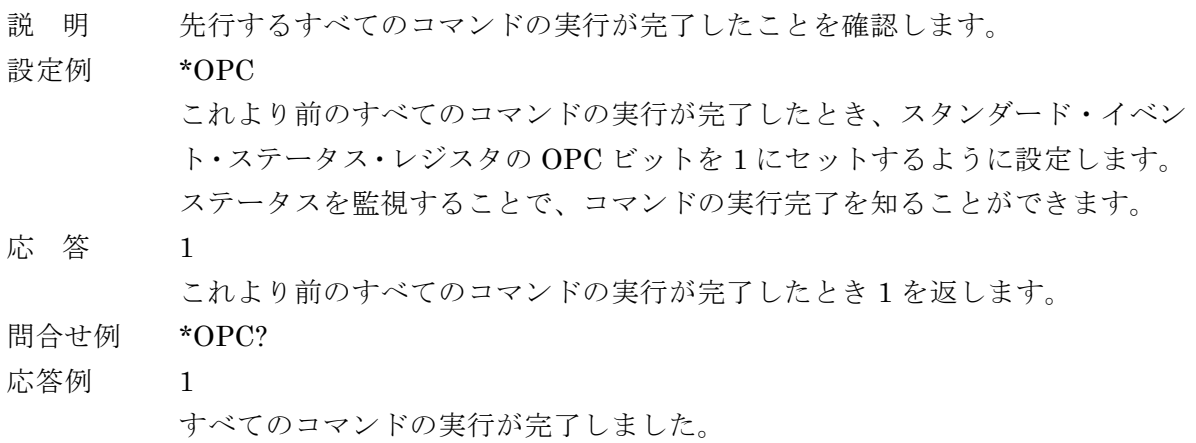

備 考 \*OPC? によってスタンダード・イベント・ステータス・レジスタの OPC ビッ トはクリアされません。クリアするには、デバイスクリア、\*CLS、\*RST コマ ンドを使います。

#### **\*OPT?**

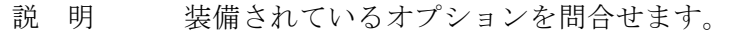

応 答 {数値、形式 NR1、範囲{ 0 | <オプション 1> [,<オプション 2>][,<オプション  $3>$ ]  $\cdot \cdot \cdot$ } }

各フィールドの形式

0 オプションは何も装備されていません。

その他 現在、提供されているオプションはありません。

問合せ例 \*OPT?

### 応答例 +0

装備されているオプションはありません。

### **\*RCL <**メモリ番号**>**

- 説 明 指定した設定メモリから設定を復帰させます。
- パラメタ <メモリ番号> {数値、範囲 0 ~ 31} 範囲外の値はエラーになります。
- 設定例 \*RCL 5
	- 設定メモリ 5 番から設定を復帰させます。

備 考 補正値の復帰は、:SYSTem:RCL コマンドで行います。

### **\*RST**

説 明 初期設定状態に戻します(リセット)。

詳しくは・・・ & 「表 3-1 設定項目と初期値」

### 設定例 \*RST

- 備 考 次の点にご注意ください。
	- ・ オープン、ショート、ロードの補正値は初期化されます。以前の補正値を 使うときは、予め保存しておき、\*RST 後に復帰してください。
		- ••• ☞ :SYSTem:SAVE、:SYSTem:RCL コマンド
		- ・ トリガ遅延時間の初期値は、ゼロではありません。

### **\*SAV <**メモリ番号**>**

- 説 明 現在使用中の設定を、指定した設定メモリに保存します。
- パラメタ <メモリ番号> {数値、範囲 0 ~ 31} 範囲外の値はエラーになります。 設定例 \*SAV 5
	- 設定メモリ 5 番に現在の設定を保存します。
- 備 考 補正値の保存は、:SYSTem:SAVE コマンドで行います。

### **\*SRE <SRQ** マスク**>**

### **\*SRE?**

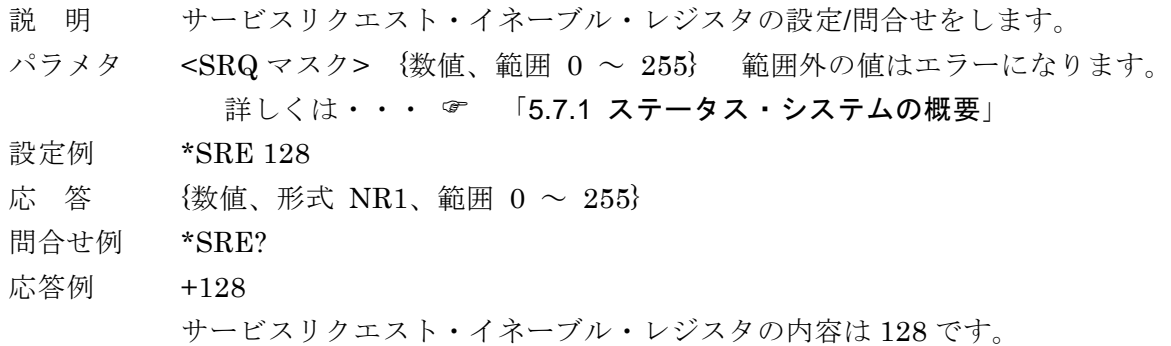

### **\*STB?**

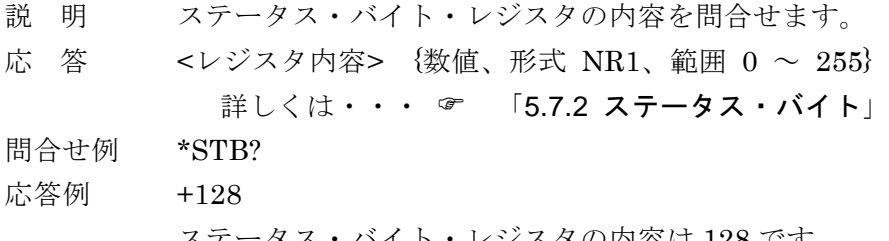

レシスタの内容は 128 です。

### **\*TRG**

説 明 トリガ待ちのとき、トリガを掛けて1回測定を行い、測定が終わったとき測定 データを読み出します。トリガ源が BUS でないときや、トリガ待ちでないと きはトリガが掛からず、エラーになります。

### 設定例 \*TRG

トリガを掛けて、新しい測定値が得られたら、その測定値を読み出します。

応 答 <測定ステータス>, <主パラメタ測定値>, <副パラメタ測定値> [ , { <コンパレータのビン判定結果> | <リミット判定結果> } ] 応答メッセージは :FETCh? クエリと同じです。 詳しくは··· & :FETCh?

### **\*TST?**

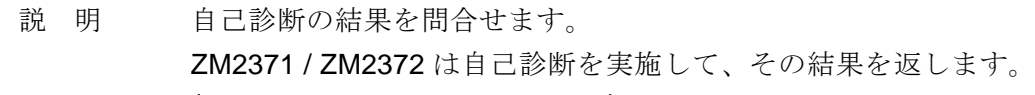

- $\hbox{K}$  答 {数値、形式 NR1、範囲 0 ~ 3}
	- $0:$  Pass (異常はありません)
	- 1: Hardware failed (測定回路全般の異常)
	- 2: Oscillator failed (駆動信号源の異常)
	- 3:Analyzer failed(電圧電流測定部の異常)
- 問合せ例 TST?
- 応答例 +0

### **\*WAI**

- 説 明 すべてのコマンドの実行が終わるまで、以降のコマンドの実行を待たせます。
- 使用例 オーバラップ・コマンド 1;オーバラップ・コマンド 2;\*WAI;後続コマンド <プログラム・メッセージ・ターミネータ> オーバラップ・コマンド 1 とオーバラップ・コマンド 2 の両方の実行が終わっ てから、後続コマンドが実行されます。
- 備 考 \*WAI コマンドによる待ち合わせは、デバイスクリアで解除されます。

自己診断の結果、異常はありませんでした。

# 5.6.3.2 サブシステム・コマンド

## **:ABORt**

説 明 測定を中断して、トリガシステムをアイドル状態にします。トリガシステムの 連続起動が許可されているときは、自動的にトリガ待ちの状態に移行します。 トリガ源が内部(INT)に設定されていると、自動的にトリガがかかって測定 が始まります。

オープン、ショート、ロードの各補正値の測定は中止します。

設定例 :ABOR

## **:CALCulate:COMParator:AUXBin {ON|OFF|1|0}**

## **:CALCulate:COMParator:AUXBin?**

- 説 明 コンパレータ機能でビン判定を行うとき、S-NG(主パラメタは範囲内だが副 パラメタが範囲外)を OUT OF BINS と独立した補助ビン (AUX\_BIN) とし て使うか使わないかの設定/問合せをします。
- パラメタ {ON|1} S-NG を補助ビンとして使います。

S-NG と判定されたとき、OUT OF BINS を出力しません。

- {OFF|0} S-NG を補助ビンとして使いません。 S-NG と判定されたとき、S-NG と OUT OF BINS の両方を出力し ます。OUT OF BINS に主パラメタ範囲外と副パラメタ範囲外の両 方が含まれます。
- 設定例 :CALC:COMP:AUXB ON

S-NG を補助ビンとして使うように設定します。

- 応 答 {1|0}
- 問合せ例 :CALC:COMP:AUXB?
- 応答例 1

S-NG を補助ビンとして使います。

# **:CALCulate:COMParator:BEEPer:CONDition {FAIL|PASS}**

## **:CALCulate:COMParator:BEEPer:CONDition?**

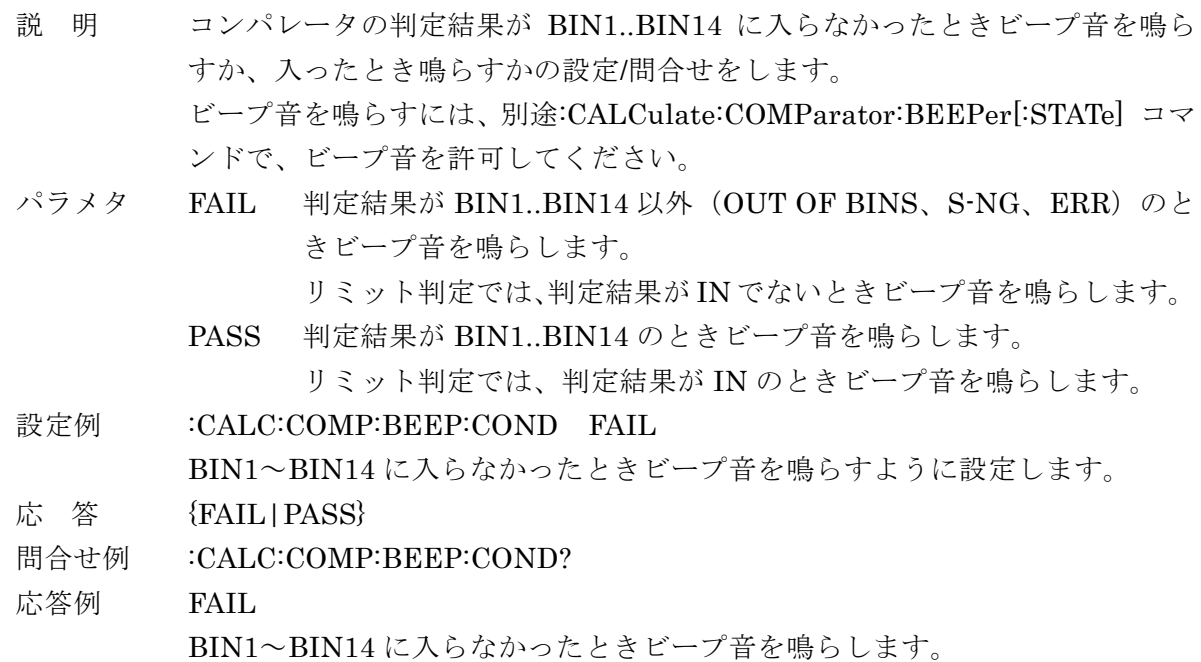

## **:CALCulate:COMParator:BEEPer[:STATe] {ON|OFF|1|0}**

## **:CALCulate:COMParator:BEEPer[:STATe]?**

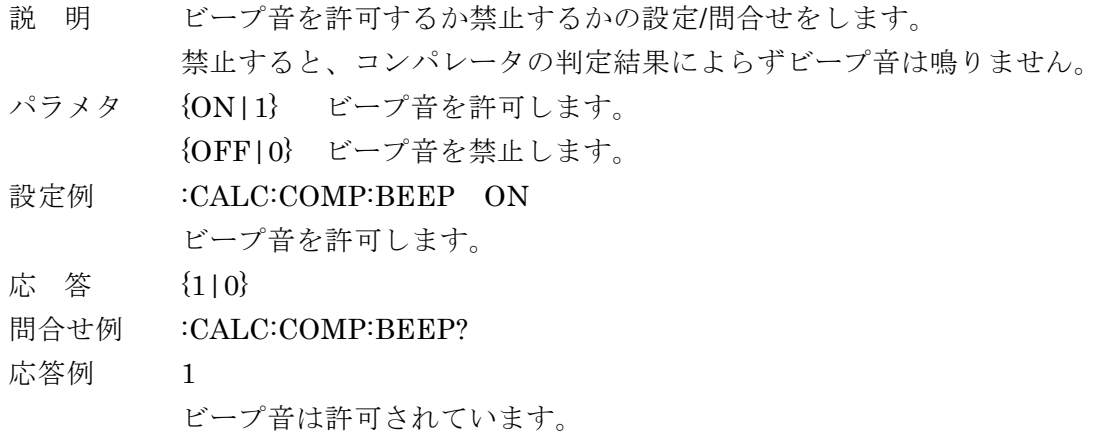

## **:CALCulate:COMParator:CLEar**

説 明 コンパレータの設定を初期化します。

詳しくは・・・ & 「表 4-1 コンパレータ初期化内容」

設定例 :CALC:COMP:CLE コンパレータの設定を初期化します。

# **:CALCulate:COMParator:EXTension[:STATe] {ON|OFF|1|0}**

# **:CALCulate:COMParator: EXTension[:STATe]?**

- 説 明 コンパレータ機能のビン拡張機能を使うか使わないかの設定/問合せをします。 パラメタ {ON|1} ビン拡張機能(BIN10~BIN14)を有効にします。 {OFF|0} ビン拡張機能(BIN10~BIN14)を無効にします。 ビン拡張機能を有効にすると、ハンドラインタフェースの BIN10~BIN14 信号が使用可能になります。その代わり PHI、PLO 信号は出力されません。 ビン拡張機能を無効にすると、BIN10~BIN14 の判定が行われません。その 代わり、ハンドラインタフェースの PHI、PLO 信号が使用可能になります。 設定例 :CALC:COMP:EXT ON ビン拡張機能を有効に設定します。 応 答 {1|0} 問合せ例 :CALC:COMP:EXT? 応答例 1
	- ビン拡張機能は有効です。
- 備 考 このコマンドは ZM2371 では使えません。エラーになります。

## **:CALCulate:COMParator:MODE {ABS|DEV|PCNT}**

## **:CALCulate:COMParator:MODE?**

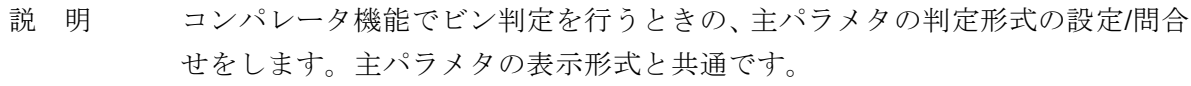

- パラメタ ABS 絶対値(元の測定値)で判定します。
	- DEV 基準値からの偏差(=測定値-基準値)で判定します。
		- PCNT 偏差の (基準値に対する) パーセント値で判定します。
- 設定例 :CALC:COMP:MODE PCNT
- 偏差のパーセント値で判定するように設定します。
- 応 答 {ABSIDEVIPCNT}
- 問合せ例 :CALC:COMP:MODE?
- 応答例 PCNT
	- 偏差のパーセント値で判定します。
- 備 考 副パラメタの判定形式は、副パラメタの表示形式に従います。

### **--- 絶対値について ---**

ABS では、元の測定値に対して判定を行います。負の値を正の値に変換することはあり ません。符号を含めた元の測定値を使います。

### **--- 値の単位について ---**

主パラメタや副パラメタの上限値、下限値、偏差判定の基準値の単位は、パラメタ の種類や偏差測定の設定に従って解釈されます。たとえば、容量 C をそのまま表示し ているなら F(ファラッド)、偏差のパーセント値を表示しているなら%と解釈されま す。

**:CALCulate:COMParator:PRIMary:BIN{1|2|3|4|5|6|7|8|9|10|11|12|13|14} <**下限値**>,<**上限値**> :CALCulate:COMParator:PRIMary:BIN{1|2|3|4|5|6|7|8|9|10|11|12|13|14}?**

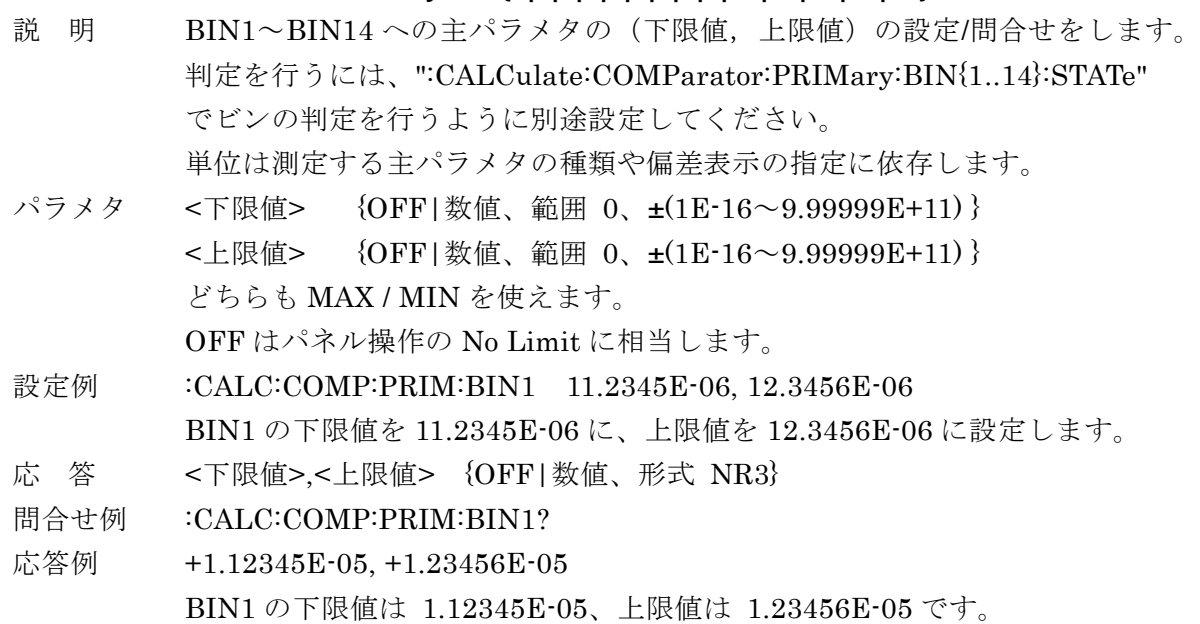

# **:CALCulate:COMParator:PRIMary:BIN{1|2|3|4|5|6|7|8|9|10|11|12|13|14}:STATe {ON|OFF|1|0} :CALCulate:COMParator:PRIMary:BIN{1|2|3|4|5|6|7|8|9|10|11|12|13|14}:STATe?**

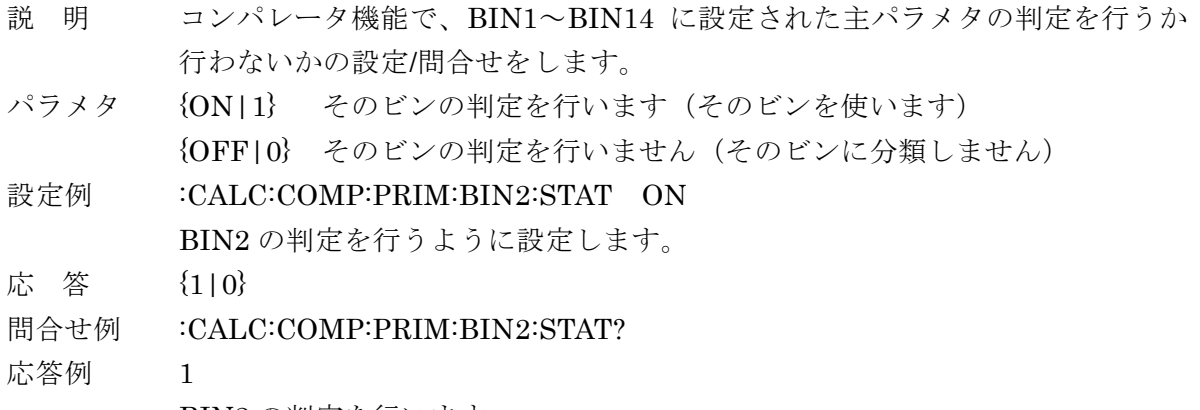

BIN2 の判定を行います。

# **:CALCulate:COMParator:PRIMary:NOMinal <**基準値**>**

# **:CALCulate:COMParator:PRIMary:NOMinal?**

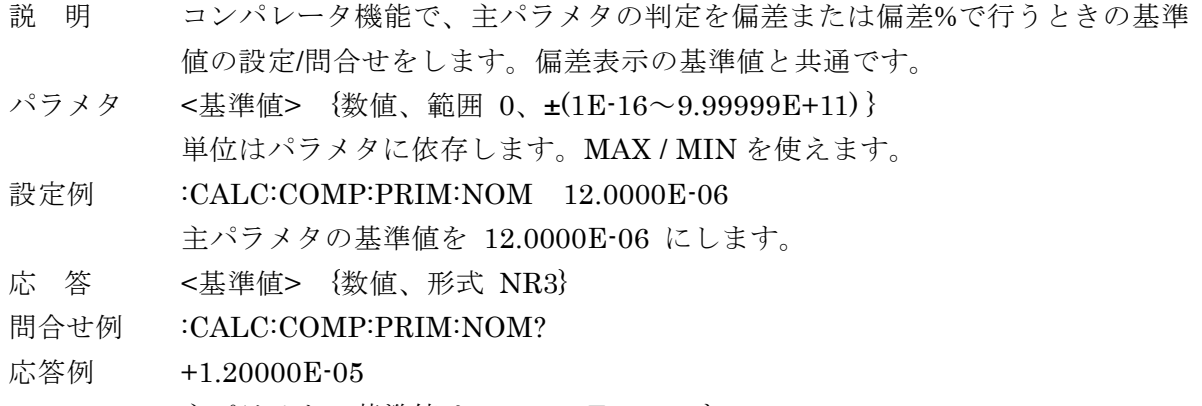

主パラメタの基準値は 1.20000E-05 です。

# **:CALCulate:COMParator:SECondary:LIMit <**下限値**>,<**上限値**>**

## **:CALCulate:COMParator:SECondary:LIMit?**

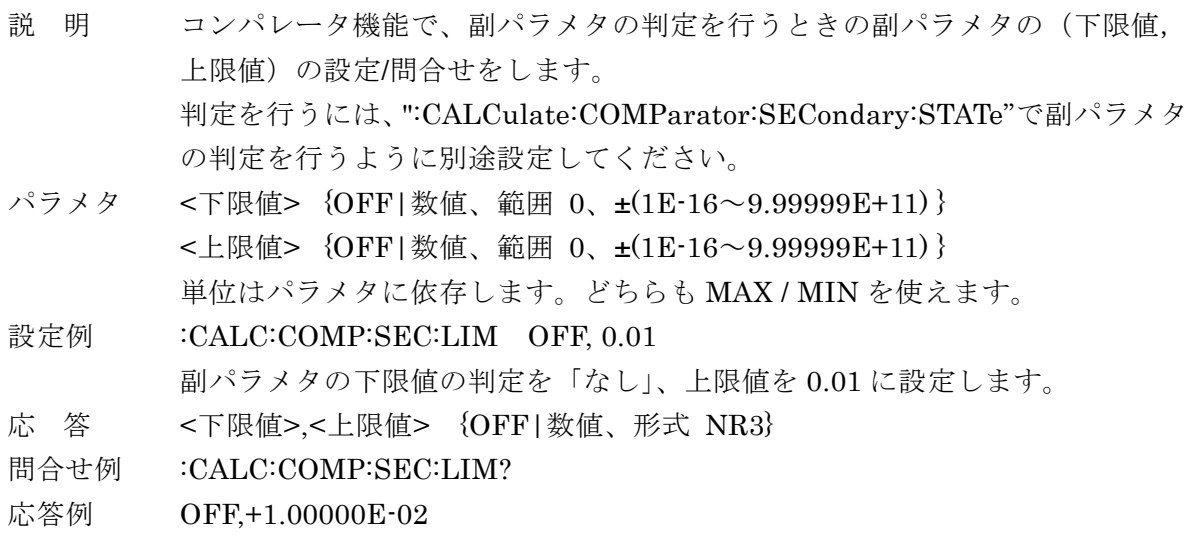

副パラメタの下限値の判定は「なし」、上限値は 0.01 です。

# **:CALCulate:COMParator:SECondary:STATe {ON|OFF|1|0}**

# **:CALCulate:COMParator:SECondary:STATe?**

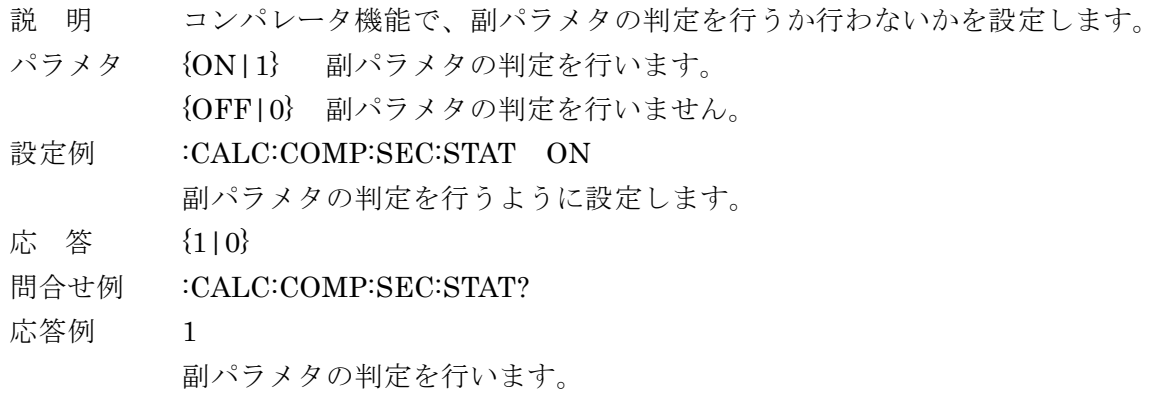

### **:CALCulate:COMParator[:STATe] {ON|OFF|1|0}**

### **:CALCulate:COMParator[:STATe]?**

- 説 明 コンパレータ機能(ビン判定)を使うか使わないかの設定/問合せをします。
- パラメタ {ON|1} コンパレータ機能を有効にします。
	- {OFF|0} コンパレータ機能を無効にします。

設定例 :CALC:COMP ON

コンパレータ機能(ビン判定)を有効に設定します。

応 答 {1|0}

## 問合せ例 :CALC:COMP?

応答例 1

コンパレータ機能(ビン判定)は有効です。

- 備 考 コンパレータ機能を有効に設定すると、
	- ・ 判定結果がパネルに表示されると共に、
	- ・ ZM2372 では、ハンドラインタフェースに判定結果が出力されます。
	- ・ 主パラメタ、副パラメタのリミット判定機能は無効に設定されます。 コンパレータ機能を無効に設定すると、
	- ・ 主パラメタ、副パラメタのリミット判定機能も無効に設定されます。 ビン判定のほかに、下記のリミット判定も利用できます。

■ リミット判定機能

リモート制御では、主パラメタと副パラメタに対して、それぞれ一組の範囲を指定して、選 別を行うリミット判定機能も使えます。主パラメタか副パラメタどちらかのリミット判定機能 を有効にすると、コンパレータの動作がビン判定からリミット判定に変わります。なお、パネ ル操作でリミット判定機能を有効にすることはできません。

リミット判定機能が有効なときは、

- ・正面パネルの COMPRTR ランプが点灯します。
- ・主パラメタの選別に一組の上下限値を用います。値はビン判定の BIN1 と共通です。
- ・副パラメタの選別に一組の上下限値を用います。値はビン判定と共通です。
- ・主パラメタ、副パラメタの表示形式が偏差または偏差%のときは、リミット判定におけ る判定形式も偏差または偏差%になります。
- ・BIN2~BIN14 の判定を行いません。BIN1~BIN14 への設定は可能です。
- ・コンパレータ機能(ビン判定)の諸設定に関わらず、リミット判定動作になります。
- ・正面パネルの測定値の表示は、コンパレータ機能(ビン判定)のときと同じです。
- ・コンパレータ設定メニューにリミット判定の設定が表示されます(例:下記)。

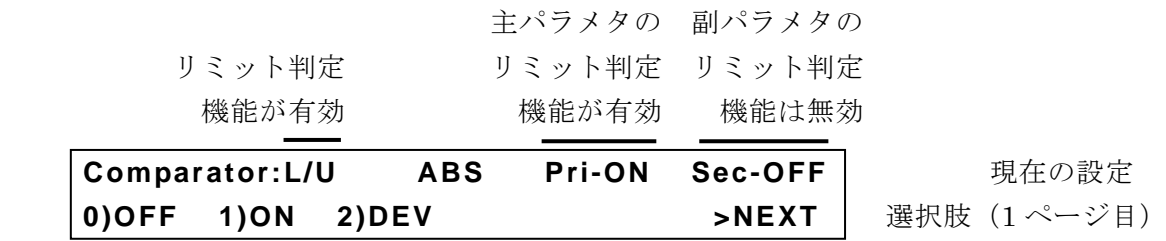

:CALCulate1:LIMit:FAIL?クエリの応答である主パラメタのリミット判定不合格フラグは、 新しい測定値が得られたとき更新されます。このとき、主パラメタのリミット判定機能が無効 に設定されていると合格とみなされます。副パラメタについても同様です。リミット判定不合 格フラグは、電源投入時は 0 (合格) に初期化されています。\*RST コマンド、初期化メニュ ーやシステム設定メニューでの初期化操作、:CALCulate{1|2}:LIMit:CLEar コマンドでも初期 化できます。

# **:CALCulate:FORMat:AUTO[:STATe] {ON|OFF|1|0}**

## **:CALCulate:FORMat:AUTO[:STATe]?**

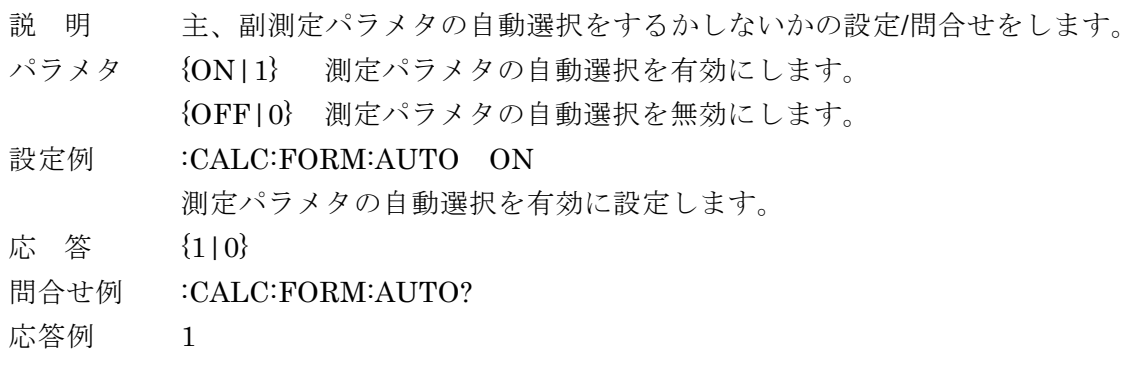

測定パラメタの自動選択は有効です。

- 備 考 測定パラメタの自動選択は、次のとき自動的に無効になります。
	- ・ 主パラメタを設定したとき
	- ・ 副パラメタを設定したとき
	- ・ 等価回路の自動選択を無効に設定したとき
	- ・ :SENSe:FUNCtion コマンドで設定を行ったとき

# **:CALCulate1:CKIT:AUTO[:STATe] {ON|OFF|1|0}**

## **:CALCulate1:CKIT:AUTO[:STATe]?**

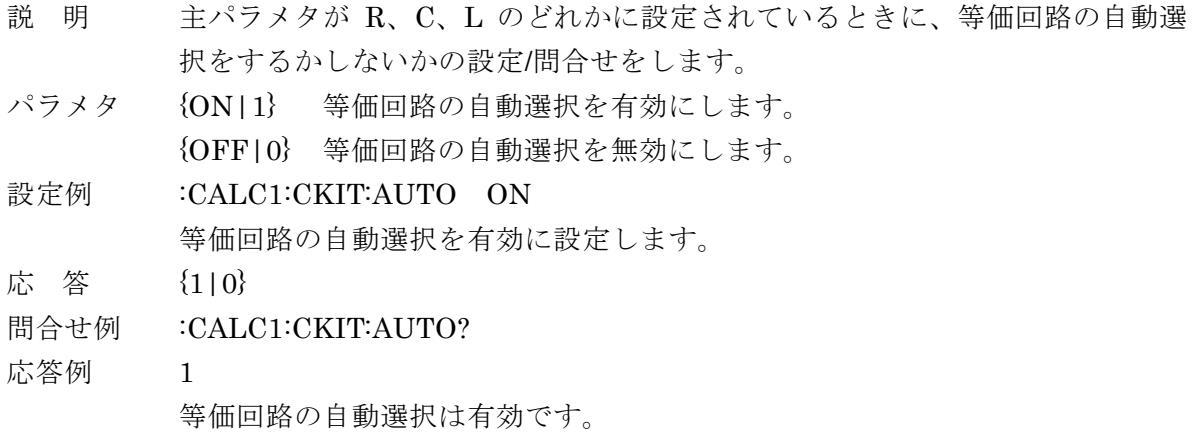

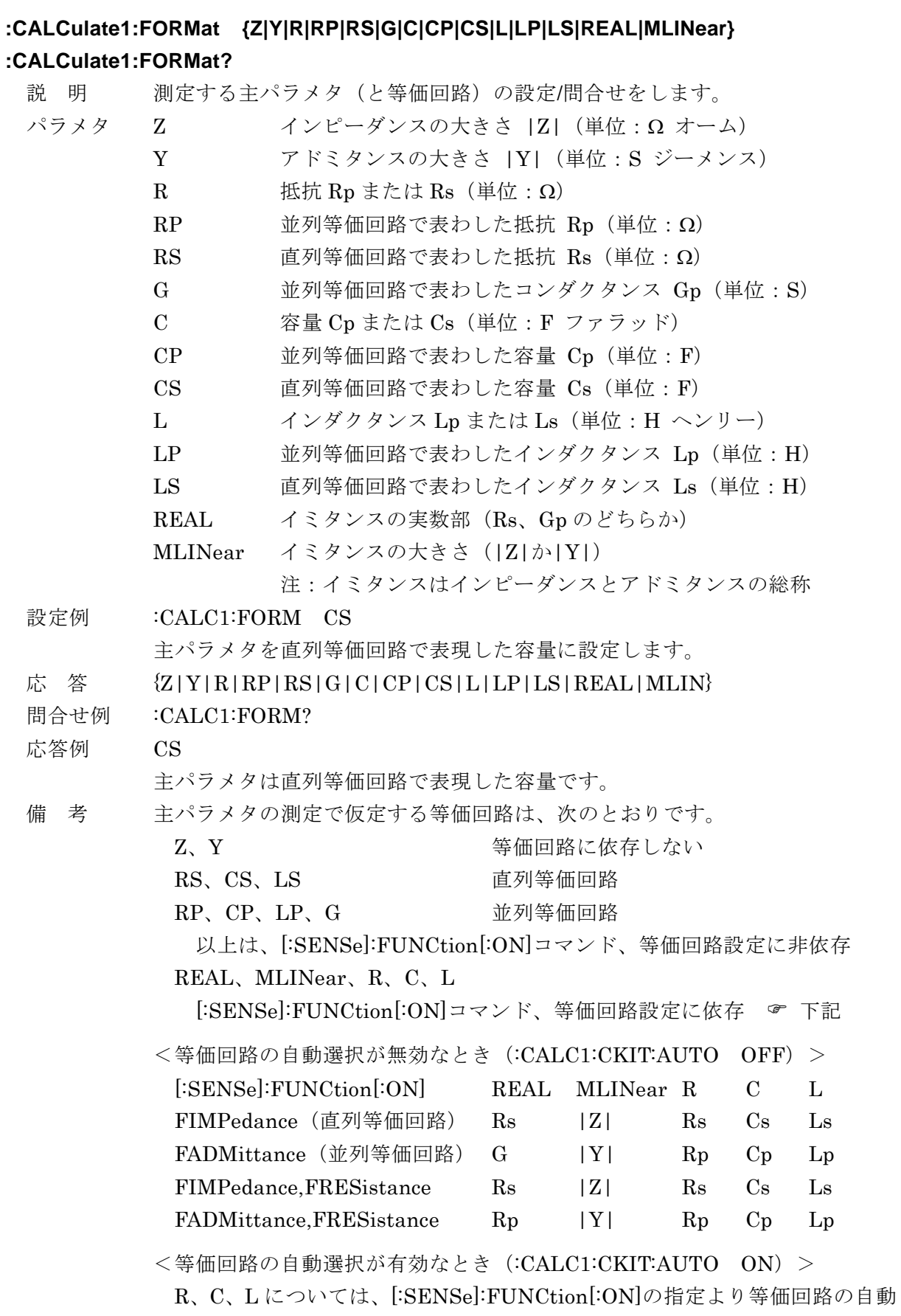

選択機能が優先します。

### **:CALCulate1:LIMit:CLEar**

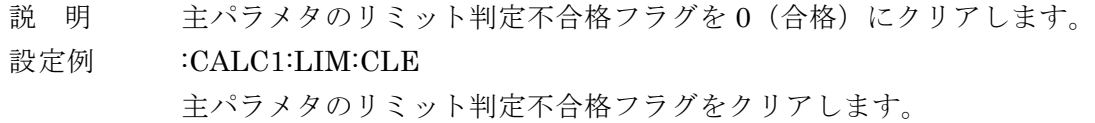

## **:CALCulate1:LIMit:FAIL?**

説 明 主パラメタのリミット判定結果が不合格かどうかを問合せます。

応 答 {1|0}

1: 不合格 (LO または HI)

 $0:$  合格  $(IN)$ 

問合せ例 :CALC1:LIM:FAIL?

応答例 0

主パラメタは合格です。

## ーーー リミット判定における主パラメタの上下限値について ーーー

リミット判定機能で用いる主パラメタの上下限値と、コンパレータ機能(ビン判定) における BIN1 の上下限値は共通です。どちらで設定しても同じです。

## **:CALCulate1:LIMit:LOWer[:DATA] <**下限値**>**

## **:CALCulate1:LIMit:LOWer[:DATA]?**

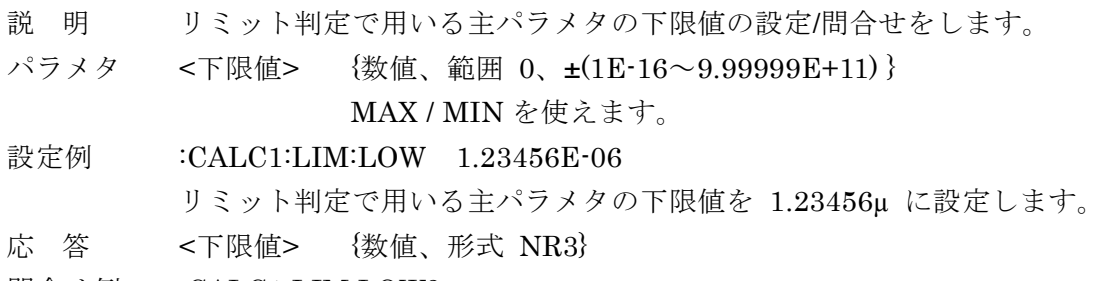

- 問合せ例 :CALC1:LIM:LOW?
- 応答例 +1.23456E-06

リミット判定で用いる主パラメタの下限値は 1.23456µ です

## **:CALCulate1:LIMit:LOWer:STATe {ON|OFF|1|0}**

## **:CALCulate1:LIMit:LOWer:STATe?**

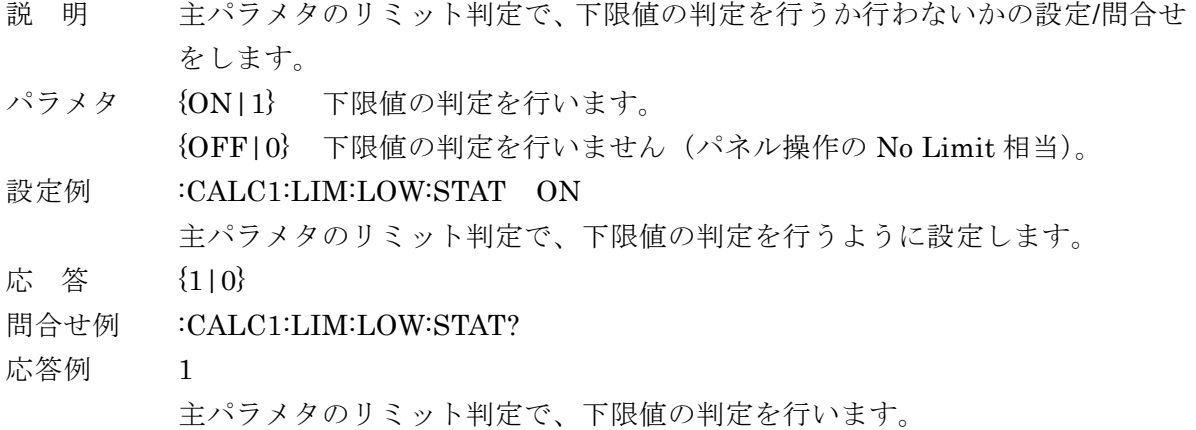

## **:CALCulate1:LIMit:STATe {ON|OFF|1|0}**

## **:CALCulate1:LIMit:STATe?**

- 説 明 主パラメタのリミット判定機能を使うか使わないかの設定/問合せをします。 パラメタ {ON|1} 主パラメタのリミット判定機能を有効にします。 {OFF|0} 主パラメタのリミット判定機能を無効にします。 設定例 :CALC1:LIM:STAT ON 主パラメタのリミット判定機能を有効に設定します。 応 答 {1|0} 問合せ例 :CALC1:LIM:STAT? 応答例 1 主パラメタのリミット判定機能は有効です。 備 考 主パラメタのリミット判定機能を有効にすると、
	- ・ コンパレータの動作がリミット判定に変わり、
		- ・ BIN2~BIN14 の判定を行いません。(ビン判定は抑制されます)
		- ・ 判定結果がパネルに表示されると共に、
		- ・ ハンドラインタフェースに判定結果が出力されます。

主パラメタのリミット判定を無効に設定したとき、副パラメタのリミット判定 が無効だと、コンパレータ機能が無効に設定されます。

## **:CALCulate1:LIMit:UPPer[:DATA] <**上限値**>**

## **:CALCulate1:LIMit:UPPer[:DATA]?**

- 説 明 リミット判定で用いる主パラメタの上限値の設定/問合せをします。
- パラメタ <上限値> {数値、範囲 0、±(1E-16~9.99999E+11) }
	- MAX / MIN を使えます。
- 設定例 :CALC1:LIM:UPP 12.3456E-06
	- リミット判定で用いる主パラメタの上限値を 12.3456µ に設定します。
- 応 答 < ト限値> {数値、形式 NR3}
- 問合せ例 :CALC1:LIM:UPP?
- 応答例 +1.23456E-05
	- リミット判定で用いる主パラメタの上限値は 1.23456E-05(=12.3456µ)です。

## **:CALCulate1:LIMit:UPPer:STATe {ON|OFF|1|0}**

## **:CALCulate1:LIMit:UPPer:STATe?**

説 明 主パラメタのリミット判定で、上限値の判定を行うか行わないかの設定/問合せ をします。 パラメタ {ON|1} 上限値の判定を行います。

{OFF|0} 上限値の判定を行いません(パネル操作の No Limit 相当)。

設定例 :CALC1:LIM:UPP:STAT ON

主パラメタのリミット判定で、上限値の判定を行うように設定します。

- 応 答 {1|0}
- 問合せ例 :CALC1:LIM:UPP:STAT?
- 応答例 1

主パラメタのリミット判定で、上限値の判定を行います。

## **:CALCulate1:MATH:EXPRession:NAME {DEV|PCNT}**

## **:CALCulate1:MATH:EXPRession:NAME?**

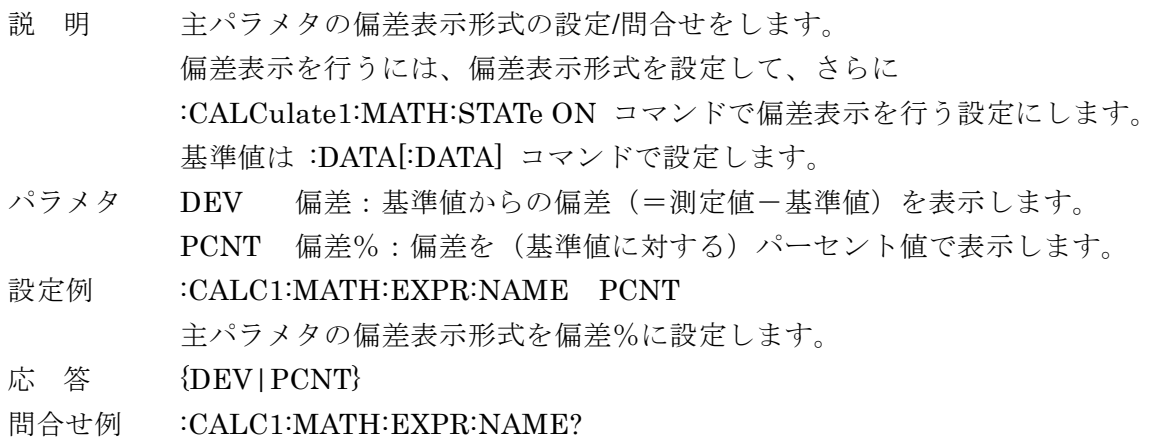

応答例 PCNT

主パラメタの偏差表示形式は偏差%です。

# **:CALCulate1:MATH:STATe {ON|OFF|1|0}**

# **:CALCulate1:MATH:STATe?**

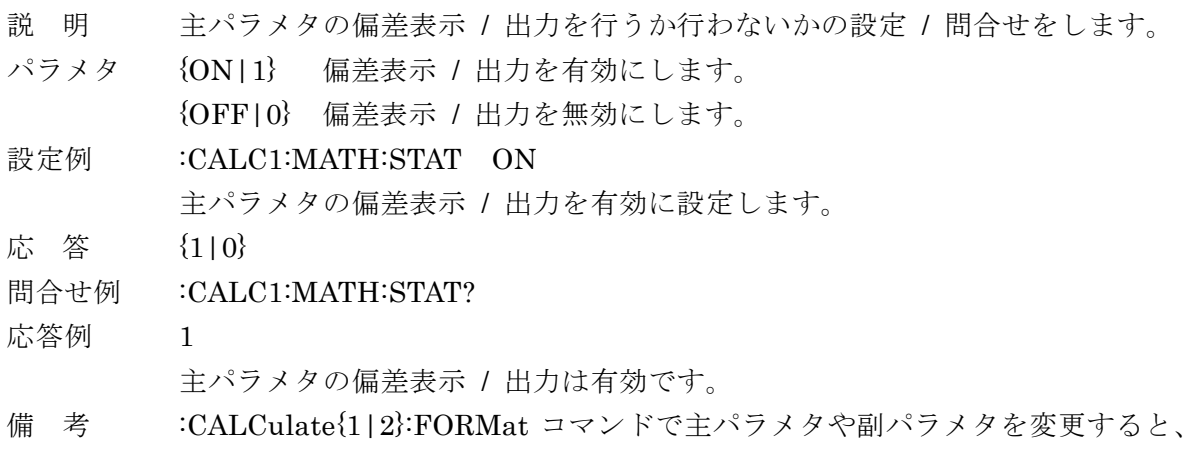

主パラメタ、副パラメタ共に自動的に偏差表示 / 出力が無効になります。偏差 表示 / 出力を行うときは、先に主パラメタ、副パラメタを設定してください。

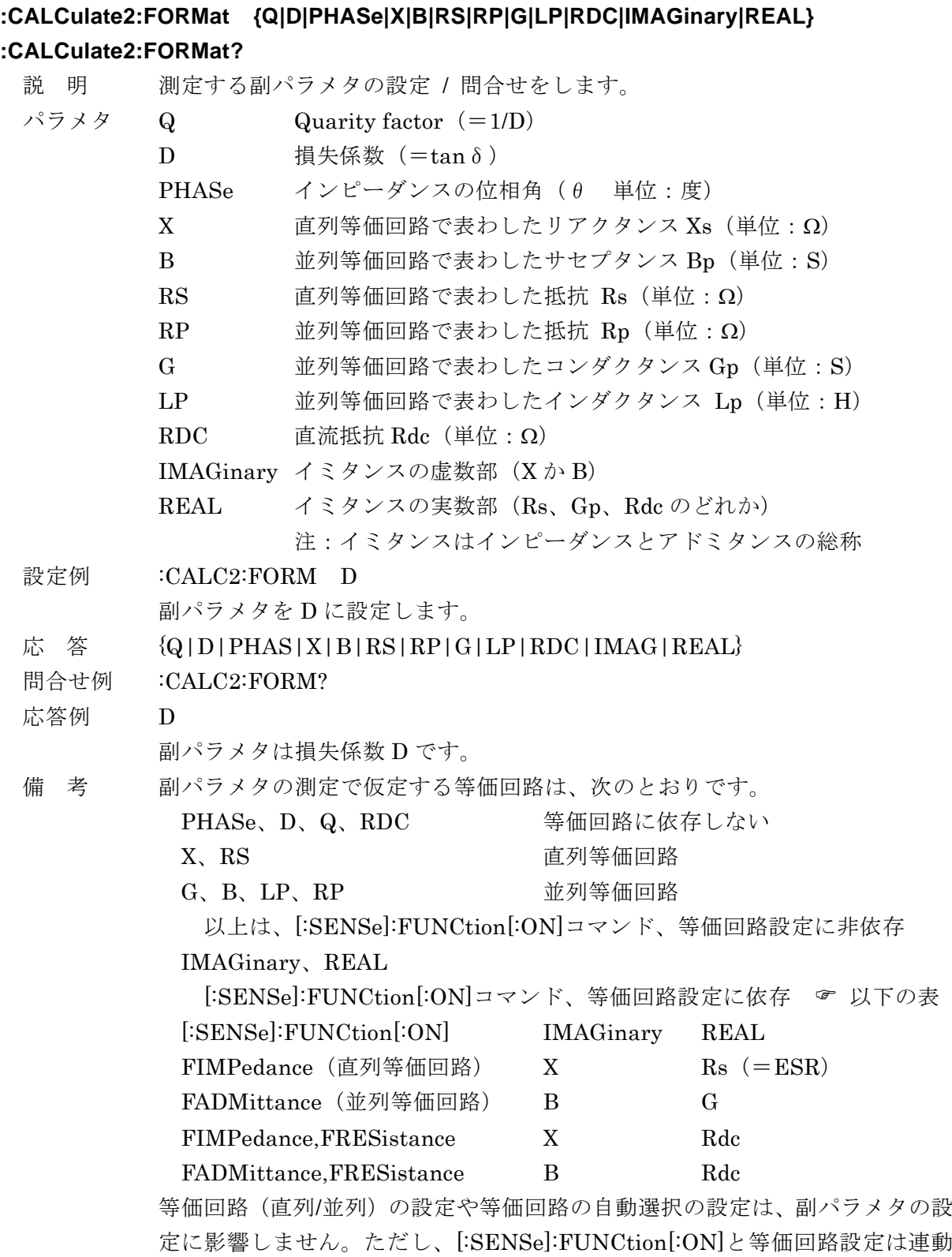

するため、実際に測定・表示する副パラメタが変化することがあります。

### **:CALCulate2:LIMit:CLEar**

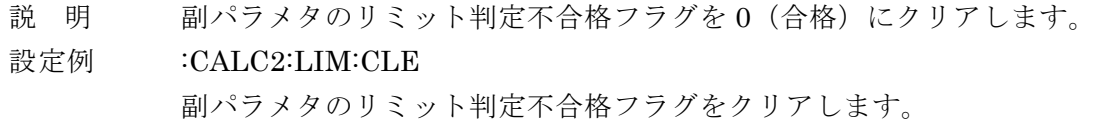

## **:CALCulate2:LIMit:FAIL?**

説 明 副パラメタのリミット判定結果が不合格かどうかを問合せます。

応 答 {1|0}

1: 不合格 (LO または HI)

 $0:$  合格  $(IN)$ 

問合せ例 :CALC2:LIM:FAIL?

応答例 0

副パラメタは合格です。

## ーーー リミット判定における副パラメタの上下限値について ーーー

リミット判定機能で用いる副パラメタの上下限値と、コンパレータ機能(ビン判定) における副パラメタの上下限値は共通です。どちらで設定しても同じです。

## **:CALCulate2:LIMit:LOWer[:DATA] <**下限値**>**

## **:CALCulate2:LIMit:LOWer[:DATA]?**

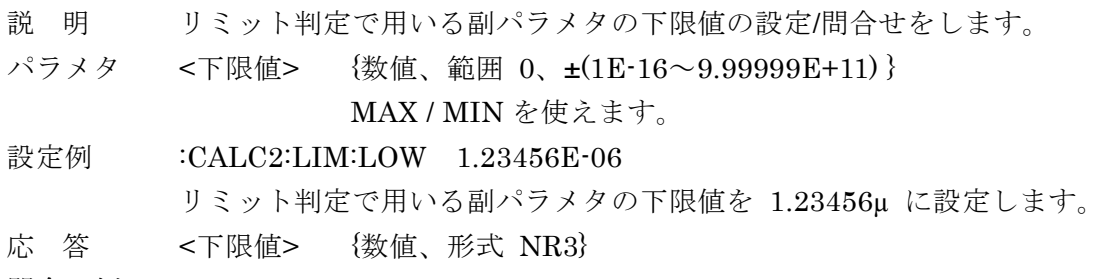

- 問合せ例 :CALC2:LIM:LOW?
- 応答例 +1.23456E-06

リミット判定で用いる副パラメタの下限値は 1.23456µ です

## **:CALCulate2:LIMit:LOWer:STATe {ON|OFF|1|0}**

## **:CALCulate2:LIMit:LOWer:STATe?**

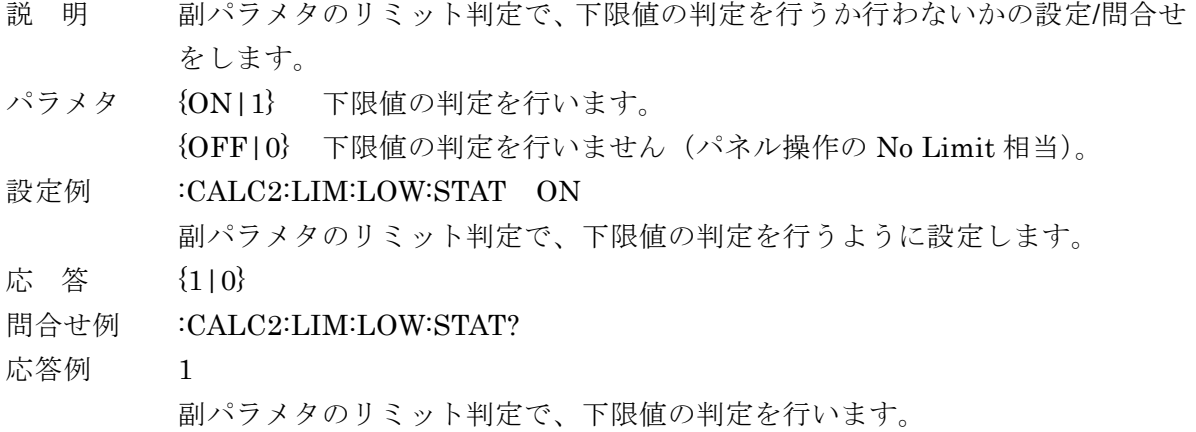

## **:CALCulate2:LIMit:STATe {ON|OFF|1|0}**

## **:CALCulate2:LIMit:STATe?**

- 説 明 副パラメタのリミット判定機能を使うか使わないかの設定/問合せをします。 パラメタ {ON|1} 副パラメタのリミット判定機能を有効にします。 {OFF|0} 副パラメタのリミット判定機能を無効にします。 設定例 :CALC2:LIM:STAT ON 副パラメタのリミット判定機能を有効に設定します。 応 答 {1|0} 問合せ例 :CALC2:LIM:STAT? 応答例 1 副パラメタのリミット判定機能は有効です。 備 考 副パラメタのリミット判定機能を有効に設定すると、 ・ コンパレータの動作がリミット判定に変わり、 ・ BIN2~BIN14 の判定を行いません。(ビン判定は抑制されます) ・ 判定結果がパネルに表示されると共に、
	- ・ ハンドラインタフェースに判定結果が出力されます。

副パラメタのリミット判定を無効に設定したとき、主パラメタのリミット判定 が無効だと、コンパレータ機能が無効に設定されます。

## **:CALCulate2:LIMit:UPPer[:DATA] <**上限値**>**

## **:CALCulate2:LIMit:UPPer[:DATA]?**

- 説 明 リミット判定で用いる副パラメタの上限値の設定/問合せをします。
- パラメタ <上限値> {数値、範囲 0、±(1E-16~9.99999E+11) }

MAX / MIN を使えます。

設定例 :CALC2:LIM:UPP 12.3456E-06

リミット判定で用いる副パラメタの上限値を 12.3456µ に設定します。

- 応 答 < ト限値> {数値、形式 NR3}
- 問合せ例 :CALC2:LIM:UPP?
- 応答例 +1.23456E-05

リミット判定で用いる副パラメタの上限値は 1.23456E-05(=12.3456µ)です。

## **:CALCulate2:LIMit:UPPer:STATe {ON|OFF|1|0}**

## **:CALCulate2:LIMit:UPPer:STATe?**

- 説 明 副パラメタのリミット判定で、上限値の判定を行うか行わないかの設定/問合せ をします。
- パラメタ {ON|1} 上限値の判定を行います。 {OFF|0} 上限値の判定を行いません(パネル操作の No Limit 相当)。
- 設定例 :CALC2:LIM:UPP:STAT ON

副パラメタのリミット判定で、上限値の判定を行うように設定します。

- 応 答 {1|0}
- 問合せ例 :CALC2:LIM:UPP:STAT?
- 応答例 1

副パラメタのリミット判定で、上限値の判定を行います。

# **:CALCulate2:MATH:EXPRession:NAME {DEV|PCNT}**

# **:CALCulate2:MATH:EXPRession:NAME?**

- 説 明 副パラメタの偏差表示形式の設定/問合せをします。 偏差表示を行うには、偏差表示形式を設定して、さらに :CALCulate2:MATH:STATe ON コマンドで偏差表示を行う設定にします。 基準値は :DATA[:DATA] コマンドで設定します。
- パラメタ DEV 偏差:基準値からの偏差(=測定値-基準値)を表示します。 PCNT 偏差%:偏差を(基準値に対する)パーセント値で表示します。
- 設定例 :CALC2:MATH:EXPR:NAME DEV 副パラメタの偏差表示形式を偏差に設定します。
- 応 答 {DEV|PCNT}
- 問合せ例 :CALC2:MATH:EXPR:NAME?
- 応答例 DEV

副パラメタの偏差表示形式は偏差です。

# **:CALCulate2:MATH:STATe {ON|OFF|1|0}**

# **:CALCulate2:MATH:STATe?**

- 説 明 副パラメタの偏差表示 / 出力を行うか行わないかの設定 / 問合せをします。
- パラメタ {ON|1} 偏差表示 / 出力を有効に設定します。
	- {OFF|0} 偏差表示 / 出力を無効に設定します。
- 設定例 :CALC2:MATH:STAT OFF

副パラメタの偏差表示 / 出力を無効に設定します。

- 応 答 {1|0}
- 問合せ例 :CALC2:MATH:STAT?
- 応答例 0
	- 副パラメタの偏差表示 / 出力は無効です。

## **:CALCulate3:MATH:STATe {ON|OFF|1|0}**

- 説 明 電流モニタの表示を行うか行わないかを設定します。
- パラメタ {ON|1} 補助表示を電圧電流モニタに設定します。 この設定は:DISP:TEXT3 MON と等価です。
	- {OFF|0} 電圧電流モニタ表示を止めます。 :DISP:TEXT3 が MON に設定されているときに限り、 :DISP:TEXT3 STAT に設定します。 その他には影響しません。
- 設定例 :CALC3:MATH:STAT ON 補助表示を電圧電流モニタに設定します。

## **:CALCulate4:MATH:STATe {ON|OFF|1|0}**

- 説 明 電圧モニタの表示を行うか行わないかを設定します。
- パラメタ {ON1} 補助表示を電圧電流モニタに設定します。 この設定は:DISP:TEXT3 MON と等価です。
	- {OFF|0} 電圧電流モニタ表示を止めます。 :DISP:TEXT3 が MON に設定されているときに限り、 :DISP:TEXT3 STAT に設定します。 その他には影響しません。
- 設定例 :CALC4:MATH:STAT ON 補助表示を電圧電流モニタに設定します。

## **:CALibration:CABLe?**

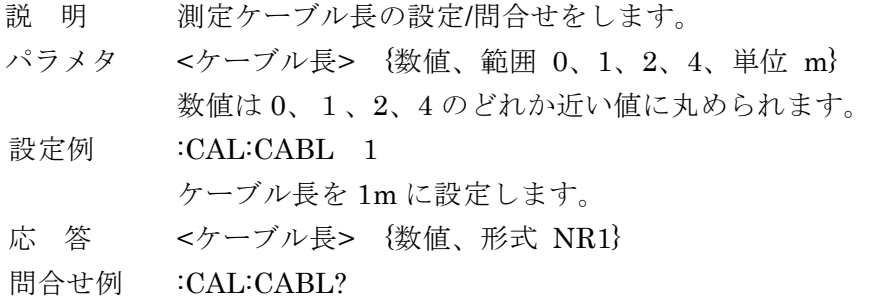

応答例 +1

ケーブル長は 1m です。

## **:DATA[:DATA] {REF1|REF2},<**基準値**>**

### **:DATA[:DATA]? {REF1|REF2|BUF1|BUF2|BUF3|IMON|VMON}**

- 説 明 偏差を表示するときの基準値を設定します。コンパレータの基準値と共通です。 または、偏差を表示するときの基準値や測定データなどを問合せます。
- パラメタ REF1 主パラメタの偏差表示/判定用基準値の設定/問合せを示します。
	- REF2 副パラメタの偏差表示/判定用基準値の設定/問合せを示します。
		- BUF1 測定データバッファ1の問合せを示します。
		- BUF2 測定データバッファ 2 の問合せを示します。
		- BUF3 測定データバッファ 3 の問合せを示します。
		- IMON 電流モニタ値の問合せを示します。
		- VMON 電圧モニタ値の問合せを示します。
		- <基準値> REF1 {数値、範囲 0、±(1E-16~9.99999E+11) } REF2 {数値、範囲 0、±(1E-16~9.99999E+11) } どちらも MAX / MIN を使えます。

補助表示部にモニタ値を表示していなくても、モニタ値の問合せは可能です。

設定例 :DATA REF1, 1.23456E-06

主パラメタの基準値を 1.23456E-06 に設定します。

- **応 答 REF1 {数値、形式 NR3}** 
	- REF2 {数値、形式 NR3}
		- IMON {数値、形式 NR3、範囲 0、1E-10~9.99999E-01、単位 Arms}
		- VMON {数値、形式 NR3、範囲 0、1E-05~9.99999E+00、単位 Vrms} 電流や電圧のモニタ値は測定値です。出力される値は、通常およ そ 200mArms、5Vrms までです。

BUF1、BUF2、BUF3

<測定データ 1>,<測定データ 2>,<測定データ 3>, ..,<測定データ n> n は":DATA:POINts"コマンドで指定した測定点数です。 読み出したデータは、測定データバッファから削除されます。 記録されていない部分は、すべてゼロの測定データ(たとえば +0,+0.00000E+00,+0)になります。

 $\langle \text{Im}(\vec{x}) | \vec{x} \rangle = \langle \text{Im}(\vec{x}) | \vec{x} \rangle$  and  $\langle \text{Im}(\vec{x}) | \vec{x} \rangle = \langle \text{Im}(\vec{x}) | \vec{x} \rangle$ 

<測定ステータス>, <測定値>

- [ , { <コンパレータのビン判定結果> | <リミット判定結果> } ] <測定ステータス> {数値、形式 NR1、範囲 下記}
	- 0 異常なし
	- 1 測定異常 ERR、ALC 異常 ALC Err、補正異常 CORR Err のどれか
	- 2 コンタクト不良
	- 3 その他の何らかの異常

<測定値>

BUF1、BUF2 では、:DATA:FEED コマンドで設定した <主パラメタ測定値>または <副パラメタ測定値>のどちらかです。 BUF3 では、<主パラメタ測定値>, <副パラメタ測定値> です。

データ転送形式 & :FORMat[:DATA] コマンド

<コンパレータのビン判定結果> {数値、形式 NR1、範囲 下記} BUF1、BUF2 では、コンパレータ機能(ビン判定)が有効でも無効 でも出力されます。

BUF3 では、コンパレータ機能(ビン判定)が有効なときだけ出力さ れます。

ビン拡張機能が無効なとき ビン拡張機能が有効なとき

- 0 OUT OF BINS 0 OUT OF BINS
- 1 BIN1 1 BIN1
- 2 BIN2 2 BIN2
- $\mathbf{r} \cdot \mathbf{r}$  , and the set of the set of the set of the set of the set of the set of the set of the set of the set of the set of the set of the set of the set of the set of the set of the set of the set of the set of
- 9 BIN9 9 BIN9
- 
- 10 AUX BIN (S-NG) 10 BIN10 11 分類ができなかった 11 BIN11
	- ・・
	- 14 BIN14
	- 15 AUX\_BIN(S-NG)
	- 16 分類ができなかった

AUX BIN (S-NG): S-NG を補助ビンとして使うときだけ出力。

:CALCulate:COMParator:AUXBin コマンド

分類ができなかった:何らかの異常かコンパレータ機能が無効。

ビン拡張機能が有効なときは、10 以上の意味が異なります。

:CALCulate:COMParator:EXTension[:STATe] コマンド

<リミット判定結果>

主パラメタまたは副パラメタのリミット判定機能が有効なときは、コ ンパレータ機能(ビン判定)の設定に関わらず、リミット判定結果が 出力されます。コンパレータのビン判定結果は出力されません。

 $\mathcal{T}$ 

BUF1、BUF2 では、:DATA:FEED コマンドで設定した

<主パラメタ判定結果>または<副パラメタ判定結果>のどちらか

が出力されます。

BUF3 では、

<主パラメタ判定結果>, <副パラメタ判定結果>

が出力されます。

- <{主|副}パラメタ判定結果> {数値、形式 NR1、範囲 下記}
	- 0 リミット判定機能が無効
	- 1 IN(下限と上限の範囲内)
	- 2 HI(上限より大きい)
	- 4 LO(下限より小さい)
- 問合せ例 1 :DATA? REF1
- 応答例 1 +1.23456E-06

主パラメタの基準値は 1.23456E-06 です。

- 問合せ例 2 :DATA? BUF1
- 応答例 2 コンパレータ機能が有効なときの、ひとつの測定データだけを示します。 +0,+1.23456E-06,+2

測定異常なし、測定値=1.23456E-06、コンパレータのビン判定結果=ビン 2

- 問合せ例 3 :DATA? BUF3
- 応答例 3 リミット判定機能が有効なときの、ひとつの測定データだけを示します。 +0,+1.23456E-06,+1.43657E-03,+1,+2 測定異常なし、主パラメタ 1.23456E-06、副パラメタ 1.43657E-03、 主パラメタリミット判定 IN、副パラメタリミット判定 HI です。

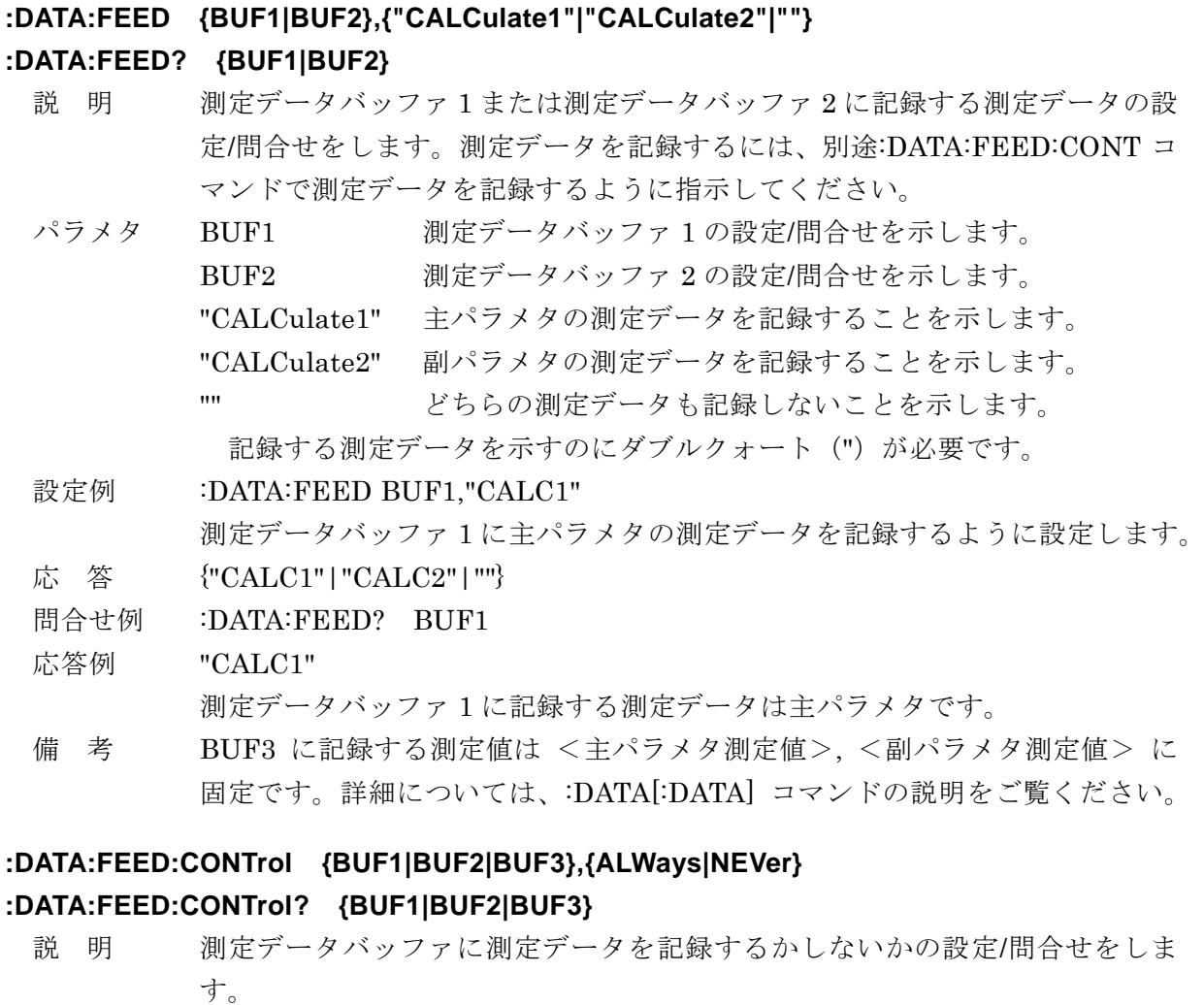

- パラメタ BUF1 測定データバッファ 1 の設定/問合せを示します。
	- BUF2 測定データバッファ 2 の設定/問合せを示します。
	- BUF3 測定データバッファ 3 の設定/問合せを示します。
		- ALWays 1 回測定するごとに測定データを記録することを示します。
		- NEVer 測定データを記録しないことを示します。

## 設定例 :DATA:FEED:CONT BUF1,ALW

測定データバッファ 1 に測定データを記録するように設定します。

- 応 答 {ALW|NEV}
- 問合せ例 :DATA:FEED:CONT? BUF1
- 応答例 ALW

測定データバッファ 1 は、測定データを記録するように設定されています。

- 備 考 記録する測定データについて
	- 詳しくは & :DATA[:DATA]?、:DATA:FEED

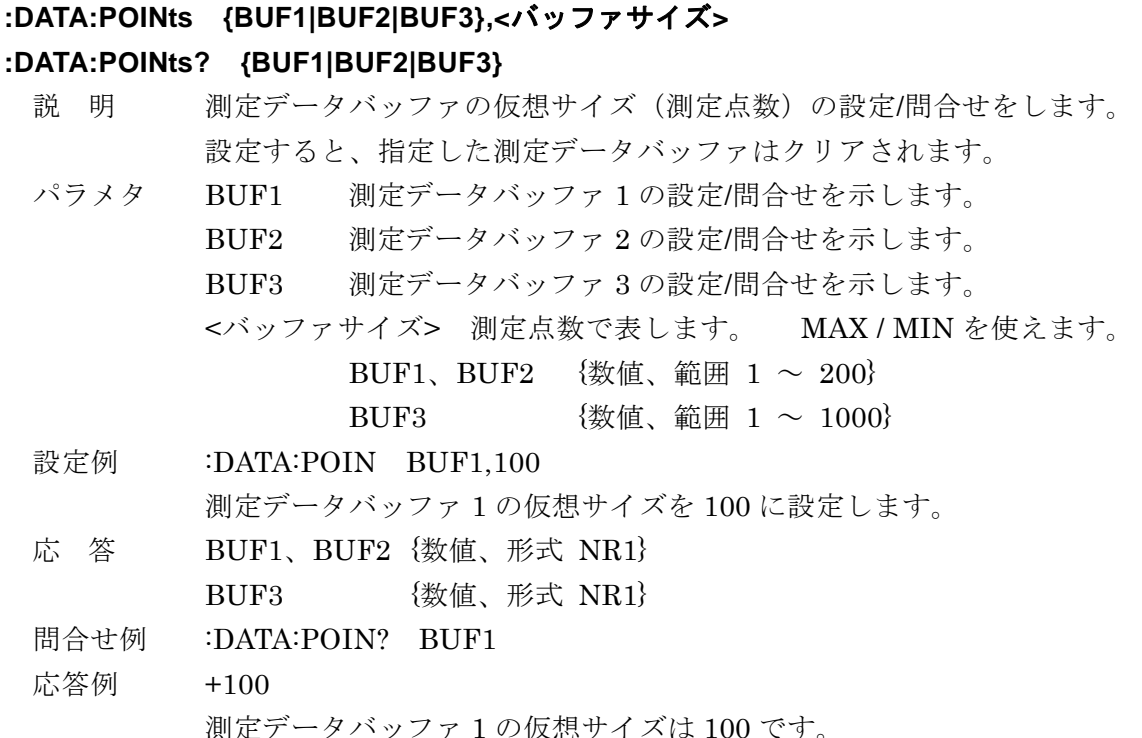

備 考 測定データバッファはリングバッファです。物理的満杯後は先頭に戻って上書 きします。仮想サイズ分の測定データを記録したとき、満杯を示すステータス がセットされます。 ・・・ 5.7.4 オペレーション・ステータス :DATA[:DATA]? {BUF1|BUF2|BUF3}に対しては、満杯であるかどうかに関 わらず、仮想先頭から仮想サイズ分が送信されます。

#### **:DISPlay[:WINDow][:STATe] <**表示許可**>**

- 説 明 このコマンドは、受け付けますが何もしません。
- パラメタ <表示許可> {ON|OFF|1|0}
- 設定例 :DISP OFF

何もしません。測定結果は常に表示されます。

#### **:DISPlay[:WINDow]:TEXT1:DIGit <**表示桁数**>**

- 説 明 このコマンドは、受け付けますが何もしません。
- パラメタ <表示桁数> {数値、範囲 3 ~ 6} 範囲外はエラーになります。

設定例 :DISP:TEXT1:DIG 4

何もしません。測定値は常に最大桁数で表示されます。

#### **:DISPlay[:WINDow]:TEXT1:PAGE <**表示データ**>**

- 説 明 このコマンドは、受け付けますが何もしません。
- パラメタ <表示データ> {数値、範囲 1 または 2} 範囲外はエラーになります。
- 設定例 :DISP:TEXT1:PAGE 2 何もしません。 コンパレータやリミット判定の結果は、測定値と同時に表示されます。
#### **:DISPlay[:WINDow]:TEXT2:PAGE <**表示項目**>**

- 説 明 補助表示項目を設定します。:DISP:TEXT3 コマンドに変換して実行。
- パラメタ <表示項目> {数値、範囲 1 ~ 8} 範囲外はエラーになります。
	- 2 測定条件ステータス
		- 4 BIN1(主パラメタ)の下限値と上限値
		- 5 副パラメタの下限値と上限値
		- 7 電圧電流モニタ
	- 1, 3, 6, 8 補助表示の内容を変更せず、前の表示項目を維持します。
- 設定例 :DISP:TEXT2:PAGE 4

BIN1 (主パラメタ)の下限値と上限値を表示するように設定します。

### **:DISPlay[:WINDow]:TEXT3[:PAGE] {STATus|BIN1|..|BIN14|SLIMit|REFerence| MONitor}**

#### **:DISPlay[:WINDow]:TEXT3[:PAGE]?**

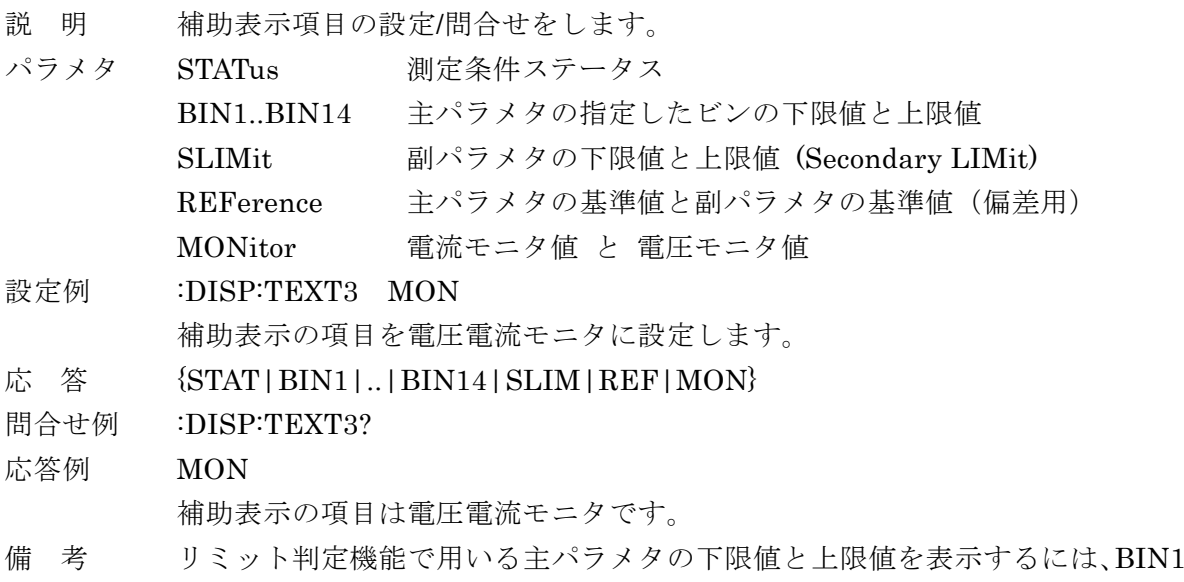

を指定します。リミット判定で使わないビンを誤って指定しないようにご注意 ください。

**:FETCh?**

説 明 最新の測定データを問合せます。

データ転送形式については :FORMat[:DATA] コマンドをご覧ください。

応 答 コンパレータ機能、リミット判定機能が共に無効なとき

<測定ステータス>,<主パラメタ測定値>,<副パラメタ測定値>

コンパレータ機能(ビン判定)が有効なとき

<測定ステータス>,<主パラメタ測定値>,<副パラメタ測定値>,

<コンパレータのビン判定結果>

リミット判定機能が有効なとき

<測定ステータス>,<主パラメタ測定値>,<副パラメタ測定値>,

<リミット判定結果>

コンパレータ機能(ビン判定)の設定に関わらず、リミット判定結果 が出力されます。コンパレータのビン判定結果は出力されません。

各データの内容は以下のとおりです。

- <測定ステータス>
	- 0 異常なし
	- 1 測定異常 ERR、ALC 異常 ALC Err、補正異常 CORR Err
	- 2 コンタクト不良
	- 3 その他の何らかの異常
- <主パラメタ測定値> および <副パラメタ測定値>

{数値、形式 NR3、範囲 ±9.99999E+11}

<コンパレータのビン判定結果>

ビン拡張機能が無効なとき ビン拡張機能が有効なとき

- 0 OUT OF BINS 0 OUT OF BINS 1 BIN1 1 BIN1 2 BIN2 2 BIN2  $\mathbf{r} \in \mathbb{R}^{n \times n}$  , where  $\mathbf{r} \in \mathbb{R}^{n \times n}$  , we have a set of the set of the set of the set of the set of the set of the set of the set of the set of the set of the set of the set of the set of the set of the s
- 9 BIN9 9 BIN9
- 10 AUX BIN (S-NG) 10 BIN10 11 分類ができなかった 11 BIN11
	- ・・
		- 14 BIN14
		- 15 AUX\_BIN(S-NG)
		- 16 分類ができなかった

AUX BIN (S-NG): S-NG を補助ビンとして使うときだけ出力。

:CALCulate:COMParator:AUXBin コマンド

分類ができなかった:何らかの異常かコンパレータ機能が無効。 ビン拡張機能が有効なときは、10 以上の意味が異なります。

:CALCulate:COMParator:EXTension[:STATe] コマンド

<リミット判定結果>

[,<主パラメタ判定結果>] [,<副パラメタ判定結果>]

リミット判定機能を有効にしたパラメタの判定結果だけが出力されます。

- 0 リミット判定機能が無効
- 1 IN(下限と上限の範囲内)
- 2 HI(上限より大きい)
- 4 LO(下限より小さい)
- 問合せ例 :FETC?
- 応答例 +0,+3.14159E-06,+1.20000E-02,+2

(コンパレータ機能が有効、C-D 測定、偏差表示なし、ASCII 形式のとき) 測定ステータス=0(異常なし)、C=3.14159E-06(3.14159µF)、

D=1.20000E-02 (0.01200)、コンパレータのビン判定結果=2 (BIN2)

備 考 測定ステータスが 0 以外(異常)のときは、主パラメタと副パラメタの測定値は 9.9E+37、コンパレータの結果は 11 (ビン拡張機能が有効なときは 16) になり ます。測定ステータスが1か3のとき、リミット判定の結果は2(HI)になりま す。

#### **:FORMat[:DATA] {ASCii|REAL[,64]|PACKed}**

#### **:FORMat[:DATA]?**

説 明 データ転送形式の設定/問合せをします。 設定したデータ転送形式は、:DATA[:DATA]?、:FETCh?、:READ? クエリの応 答メッセージに適用されます。

パラメタ ASCii ASCII 形式 (NR1/NR2/NR3、文字列) REAL[ ,64] 実数形式(倍精度浮動小数点、64 ビットバイナリ) PACKed パック形式(表示桁固定 ASCII 形式) 設定例 :FORM ASC

データ転送形式を ASCII に設定します。

応 答 {ASC | REAL | PACK}

問合せ例 :FORM?

応答例 ASC

データ転送形式は ASCII です。

#### ■ ASCII 形式

データを文字で表し、各文字を ASCII コードで転送します。

パラメタに依存して、次のどれかの形式で数値を転送します。

NR1 整数(例:+123)

NR2 指数部を持たない小数点形式(例:+0.12345)

NR3 指数部を持つ小数点形式(例:+1.23456E-07)

複数の数値を転送するときは、数値の間をカンマ(,)で区切ります。 最後にメッセージ·ターミネータ (LF^EOI など) が付加されます。

#### ■ 実数形式

データを IEEE 754 に準拠した 64 ビットの倍精度浮動小数点形式で転送します。 複数の数値データを送るときは、全てのデータが倍精度浮動小数点形式になります。

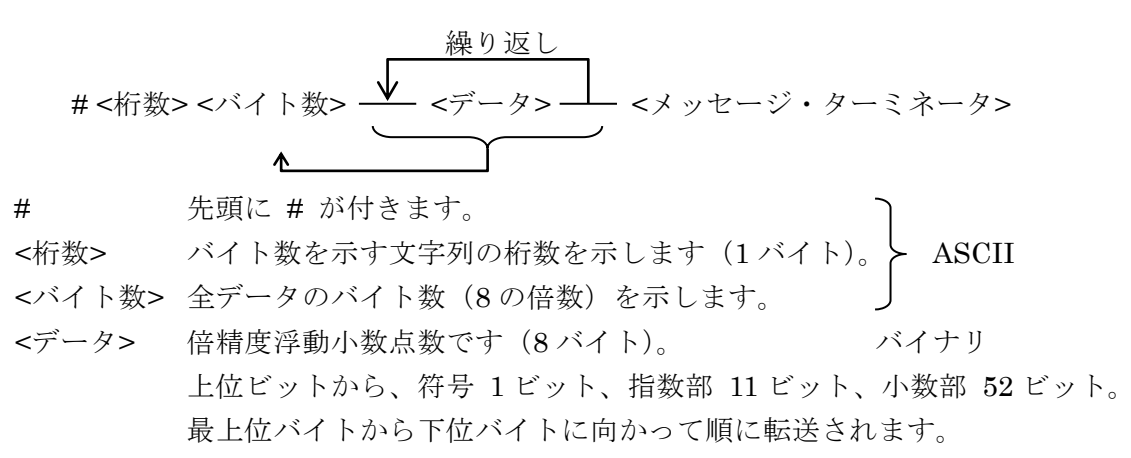

複数の数値データを転送するときは、間にカンマ(,)を置かずに連続して送ります。 最後にメッセージ・ターミネータが付加されます。IEEE 488.2 規格の確定長データブロッ クと異なり、最後にメッセージ・ターミネータが付加されることに注意してください。

■ パック形式

測定値を表示桁固定の ASCII 文字列形式で転送します。 指数部や小数点位置を固定した確定長の ASCII 文字列で数値を転送します。

繰り返し # <桁数> <バイト数> <データ> <メッセージ・ターミネータ>

# 先頭に # が付きます。

<桁数> バイト数を示す文字列の桁数を示します。(1 バイト) > ASCII <バイト数> 全データのバイト数を示します。 <データ> 各パラメタの種類ごとに定まった文字数の ASCII 文字列です。

複数の数値データを転送するときは、間にカンマ(,)を置かずに連続して送ります。 最後にメッセージ・ターミネータ(LF^EOI)が付加されます。IEEE 488.2 規格の確定長デ ータブロックと異なり、最後にメッセージ・ターミネータ(LF^EOI)が付加されることに注 意してください。

各<データ>の表現は以下のとおりです。

<測定ステータス>、<主パラメタ判定結果>、<副パラメタ判定結果>

- 文字数 1
- 内 容 各々を示す 1 桁の整数 0~8。

<コンパレータのビン判定結果>

- 文字数 2
- 内 容 <コンパレータのビン判定結果>を示す 2 桁の整数 00 ~ 16。

<主パラメタ測定値>、<副パラメタ測定値>

- 文字数 10
- 内 容 以下の三つを間にカンマ(,)や空白、小数点を置かずに連続して配置 符号(1 文字 {+|-}) 測定値の大きさのカウント値(6 文字 000000~999999) 指数部  $(3 \nvert x + 99) \sim +00 \sim +99$

測定値 = 符号係数{+1|-1} × カウント値 × (10 の「指数部」乗)

桁指定 L、C、R などのデータの表示桁(小数点位置と指数部)は、偏差測定用の基 準値で指定します。たとえば、偏差測定用の基準値を 12m (12.0000m)に 設定すると、測定値 00.0000m ~99.9999mがカウント値 000000~999999、 指数部 -07 に変換して出力されます。偏差も同様に変換します。 偏差% ±999.999%は、

> 符号{+|-}、カウント値 000000~999999、指数部 -03 で出力します。 位相θ ±180.000 は、

 符号{+|-}、カウント値 000000~180000、指数部 -03 で出力します。 999999 を超えるカウント値は、すべて 999999 になります。このとき、符号 は保持されます。

#### **:INITiate:CONTinuous {ON|OFF|1|0}**

#### **:INITiate:CONTinuous?**

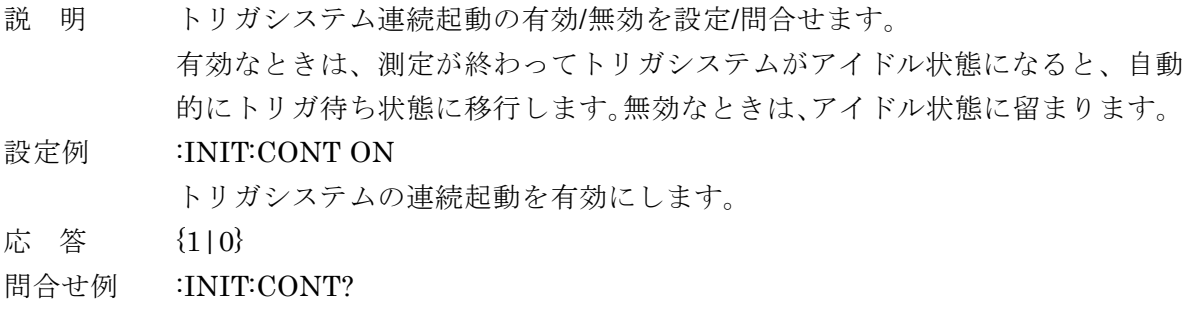

応答例 1

トリガシステムの連続起動は有効です。

備 考 電源投入時は連続起動が有効になります。 パネル操作で初期化したときも有効になります。 \*RST コマンドでは連続起動が「無効」になります。

#### **:INITiate[:IMMediate]**

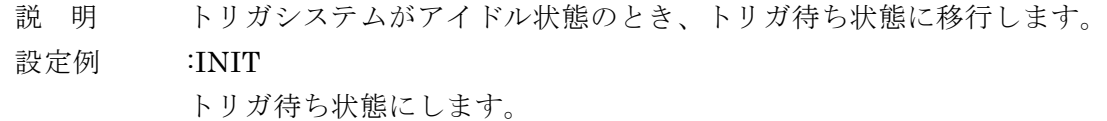

#### **:READ?**

- 説 明 どの状態からでも、測定を中止してトリガ待ちになります。その後、トリガが 掛かって 1 回の測定が終了すると、測定データが読み出されます。 :READ? クエリ送信後、測定データを受け取ってください。測定完了を待って 新しい測定データを受け取ることができます。
- 応 答 <測定ステータス>, <主パラメタ測定値>, <副パラメタ測定値> [ , { <コンパレータのビン判定結果> | <リミット判定結果> } ]
- 問合せ例 :READ?
- 応答例 +0,+3.1415E-06,+1.20000,+2 応答メッセージは :FETCh? クエリと同じです。詳しくは:FETCh?クエリの説 明をご覧ください。
- 備 考 :READ? クエリ自体はトリガをかけないので、別にトリガが必要です。:READ? クエリを実行すると、測定データを出力バッファに置き終わるまで、機器は次 のコマンドを実行しません。このため、トリガ源を BUS に設定して、:READ? クエリ直後にリモート制御でトリガを掛けようとしても、トリガが実行されな いため、トリガ待ちの状態でハングアップします。トリガ待ちの状態は、デバ イスクリアで解除できます。

#### **[:SENSe]:AVERage:COUNt <**回数**>**

#### **[:SENSe]:AVERage:COUNt?**

説 明 測定の平均化回数の設定/問合せをします。 信号取込み時間が、測定速度で決まる基本値の平均化回数倍になります。 平均化を行うには、別途 [:SENSe]:AVERage[:STATe] コマンドで平均化機能 を有効に設定してください。

パラメタ <回数> {数値、範囲 1 ~ 256} MAX / MIN を使えます。

設定例 : AVER:COUN 100

平均化回数を 100 に設定します。

応 答 {数値、形式 NR1}

問合せ例 :AVER:COUN?

応答例 +100

平均化回数は 100 です。

的に無効に設定されます。

#### **[:SENSe]:AVERage[:STATe] {ON|OFF|1|0}**

#### **[:SENSe]:AVERage[:STATe]?**

説 明 平均化を行うか行わないかの設定/間合せをします。 平均化回数は、別途 [:SENSe]:AVERage:COUNt コマンドで設定してくださ い。 パラメタ {ON|1} 平均化機能を有効にします。 {OFF|0} 平均化機能を無効にします。 設定例 :AVER ON 平均化機能を有効に設定します。 応 答 {1|0} 問合せ例 :AVER? 応答例 1 平均化機能は有効です。 備 考 パネル操作で平均化回数を 2 以上に設定すると、平均化機能が自動的に有効に 設定されます。パネル操作で平均化回数を 1 に設定すると、平均化機能が自動

# **[:SENSe]:CORRection:CKIT:STANdard1:FORMat {GB|CPG}**

#### **[:SENSe]:CORRection:CKIT:STANdard1:FORMat?**

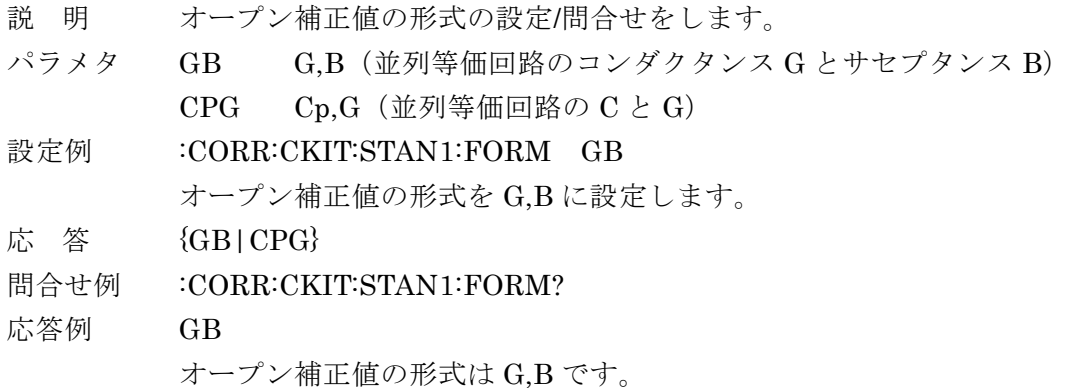

#### **[:SENSe]:CORRection:CKIT:STANdard2:FORMat {RX|LSRS}**

#### **[:SENSe]:CORRection:CKIT:STANdard2:FORMat?**

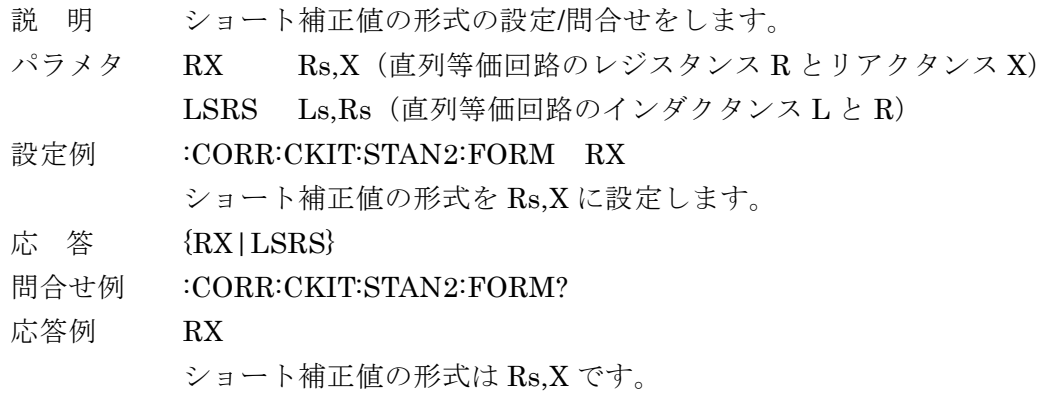

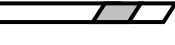

# **[:SENSe]:CORRection:CKIT:STANdard3 <**第 **1** パラメタ**>,<**第 **2** パラメタ**> [:SENSe]:CORRection:CKIT:STANdard3?**

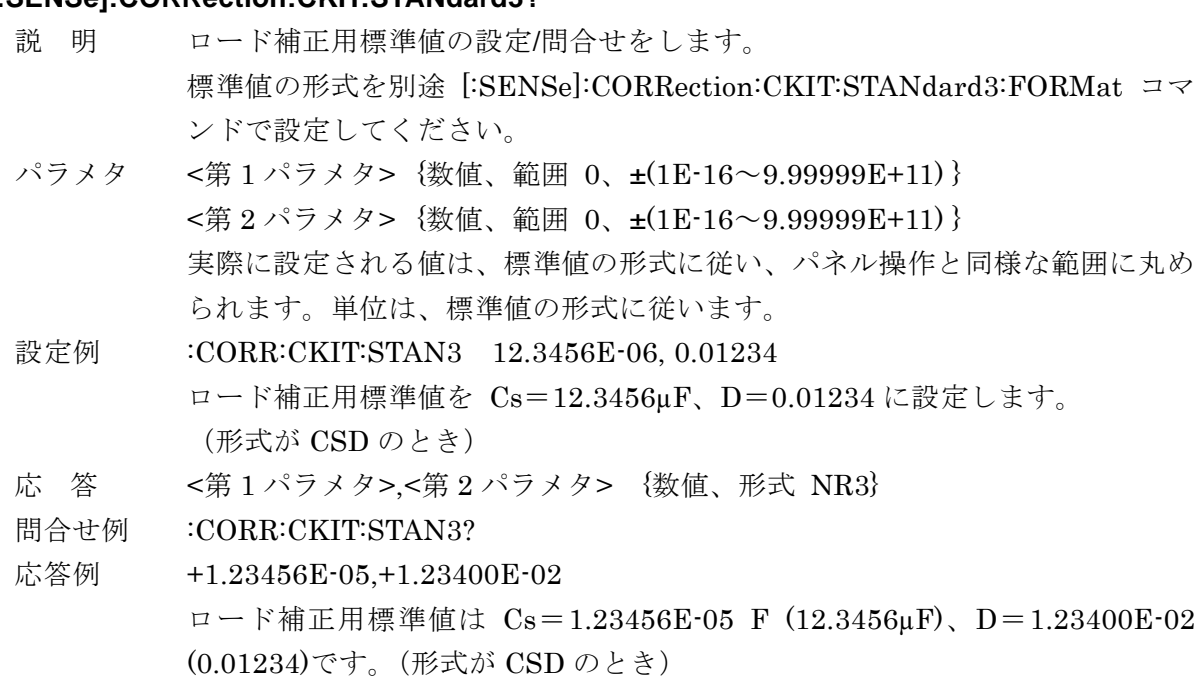

# **[:SENSe]:CORRection:CKIT:STANdard3:FORMat {CPD|CSD|RCP|RLS|RX|ZPH} [:SENSe]:CORRection:CKIT:STANdard3:FORMat?**

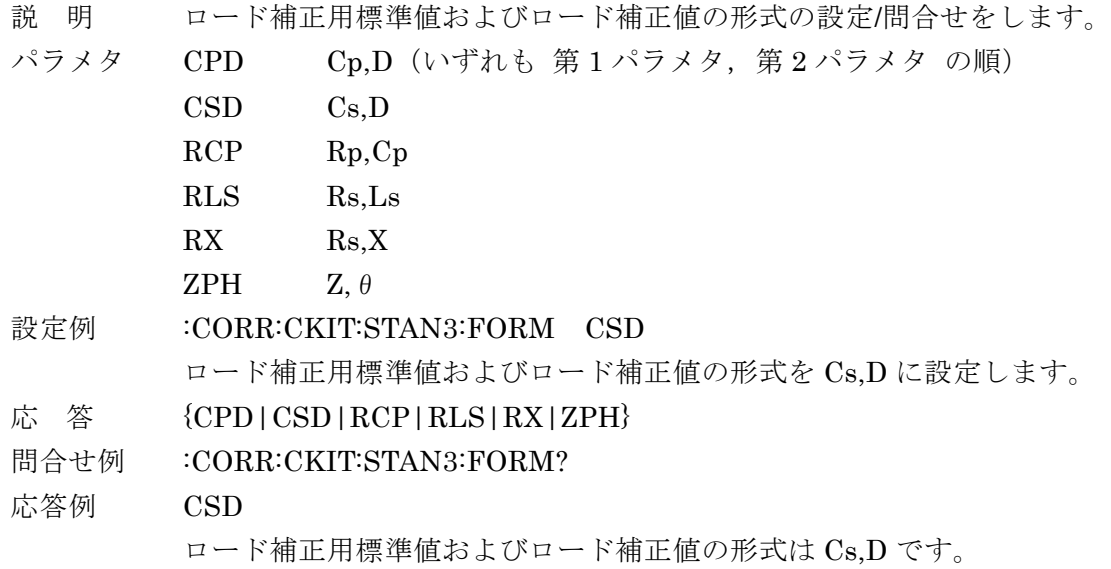

#### **[:SENSe]:CORRection:COLLect[:ACQuire] {STANdard1|STANdard2|STANdard3}**

- 説 明 指定された補正値を測定します(オープン、ショート、ロードのどれか)。 正常に補正データが得られると、その補正を行うように自動設定されます。
- パラメタ STANdard1 オープン補正用の補正値
	- STANdard2 ショート補正用の補正値
- STANdard3 ロード補正用の補正値 設定例 :CORR:COLL STAN2
	- ショート補正用の補正値を測定し、ショート補正を有効にします。
- 備 考 正しくロード補正を行うには、ロード補正値だけでなく、オープン補正値とシ ョート補正値も測定しておく必要があります。測定の順序に制限はありません。 このコマンドはオーバラップ・コマンドなので、直後に\*OPC?クエリを付加 して送り、応答メッセージ 1 を受け取るようにプログラムすることで、補正 の完了まで待つことができます。 例 :CORR:COLL STAN2 ; \*OPC? または、\*WAI コマンドを付加して、補正完了まで後続のコマンド実行を待た せることができます。 例 :CORR:COLL STAN2 ; \*WAI

リモート制御では、補正値の測定中、次のメッセージが表示されます。

# **Warning Level:2 Code xxxxxx Correction meas running**

1 行目は、直前の動作を中断したことに対する警告であり、補正値の異常を示 すものではありません。

補正値を正常に測定できると、短時間、完了メッセージが表示されます。

#### **Correction meas completed**

補正値が規定範囲外だと、短時間、警告メッセージが表示されます。

#### **Out of range**

# **[:SENSe]:CORRection:COLLect:METHod {REFL2|REFL3} [:SENSe]:CORRection:COLLect:METHod?**

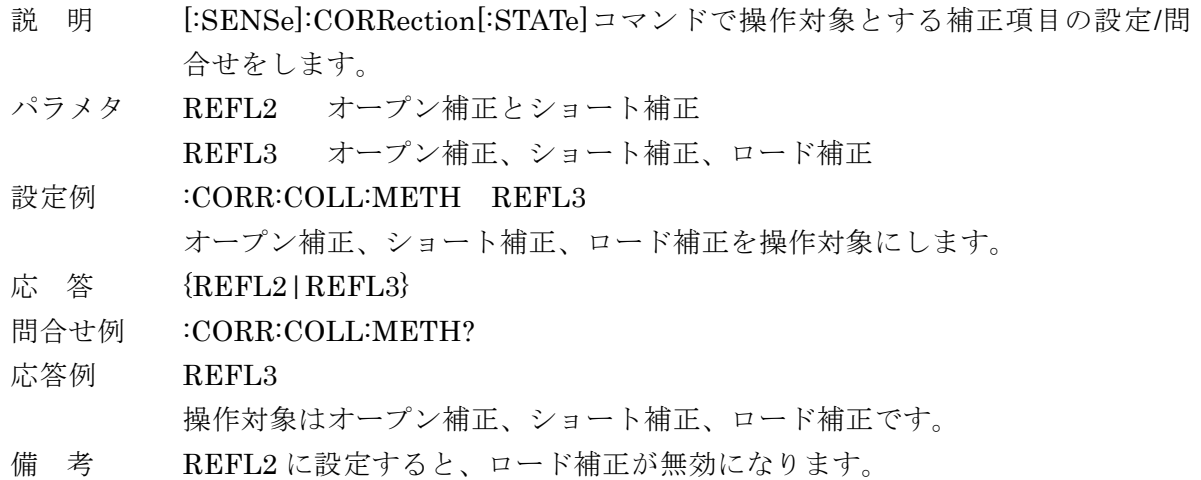

**[:SENSe]:CORRection:DATA {STANdard1|STANdard2|STANdard3} ,**

#### **<**補正第 **1** パラメタ**>, <**補正第 **2** パラメタ**>**

#### **[:SENSe]:CORRection:DATA? {STANdard1|STANdard2|STANdard3}**

- 説 明 スポットオープン補正値、スポットショート補正値、ロード補正値の設定/問合 せをします。 補正値の形式は [SENSe]:CORRection:CKIT:STANdard{1|2|3}:FORMat コマンドで設定してください。 パラメタ STANdard1 スポットオープン補正値の設定/問合せを示します。 STANdard2 スポットショート補正値の設定/問合せを示します。 STANdard3 ロード補正値の設定/問合せを示します。 <補正第 1 パラメタ> {数値、範囲 0、±(1E-16~9.99999E+11) } <補正第 2 パラメタ> {数値、範囲 0、±(1E-16~9.99999E+11) } 実際に設定される値は、補正値の形式に従い、パネル操作と同様な範囲に丸め られます。単位は補正値の形式に従います。 設定例 :CORR:DATA STAN2, 15.3E-03, 2.35E-03 スポットショート補正値を Rs=15.3 m $\Omega$ 、X=2.35 m $\Omega$ に設定します。 (補正値の形式が RX のとき) 応 答 <補正第 1 パラメタ>,<補正第 2 パラメタ> {数値、形式 NR3} 問合せ例 :CORR:DATA? STAN2
- 応答例 +1.53000E-02,+2.3500E-03 スポットショート補正値は Rs=1.53000E-02  $\Omega$  (15.3 m $\Omega$ )、X=2.3500E-03  $\Omega$ (2.35 mΩ)です。(補正値の形式が RX のとき)

### **[:SENSe]:CORRection:LIMit:LOW <**下限周波数**>**

#### **[:SENSe]:CORRection:LIMit:LOW?**

- 説 明 オープン補正値、ショート補正値を全周波数範囲で測定するときの、下限周波 数の設定/問合せをします。上限周波数は 100kHz 固定です。
- パラメタ <下限周波数> {数値、範囲 0.001~1000、分解能 2 桁(<10mHz は 1mHz)、 単位  $Hz$  初期値=40Hz サフィックス M (10-3) / K (103)、単位 HZ が使えます。 例: 1M  $(=0.001)$ 、1 KHZ $(=1000)$ 。 設定例 :CORR:LIM:LOW 10
	- 補正の下限周波数を 10Hz に設定します。
- 応 答 <下限周波数> {数値、形式 NR3}
- 問合せ例 :CORR:LIM:LOW?
- 応答例 +1.00000E+01
	- 補正の下限周波数は 10Hz です。
- 備 考 周波数点ひとつの測定には最短でも信号の 1 周期かかるため、下限周波数を 1Hz 以下に下げていくと、急激に補正に時間が掛かるようになります。高い周 波数でだけ測定するときは、下限周波数を上げると良いでしょう。補正値を直 接測定する周波数については「3.5.6.7 オープン補正」をご覧ください。 直流抵抗測定用の補正値は、この設定に関わらず測定します。

### **[:SENSe]:CORRection:LOAD[:STATe] {ON|OFF|1|0}**

#### **[:SENSe]:CORRection:LOAD[:STATe]?**

- 説 明 ロード補正を行うか行わないかの設定/問合せをします。
- パラメタ {ON|1} ロード補正を有効にします。
- {OFF|0} ロード補正を無効にします。
- 設定例 :CORR:LOAD ON

ロード補正を有効に設定します。

- 応 答 {1|0}
- 問合せ例 :CORR:LOAD?
- 応答例 1
	- ロード補正は有効です。
- 備 考 ロード補正を有効にすると、オープン補正とショート補正も同時に有効に設定 されます。

### **[:SENSe]:CORRection:OPEN[:STATe] {ON|OFF|1|0} [:SENSe]:CORRection:OPEN[:STATe]?**

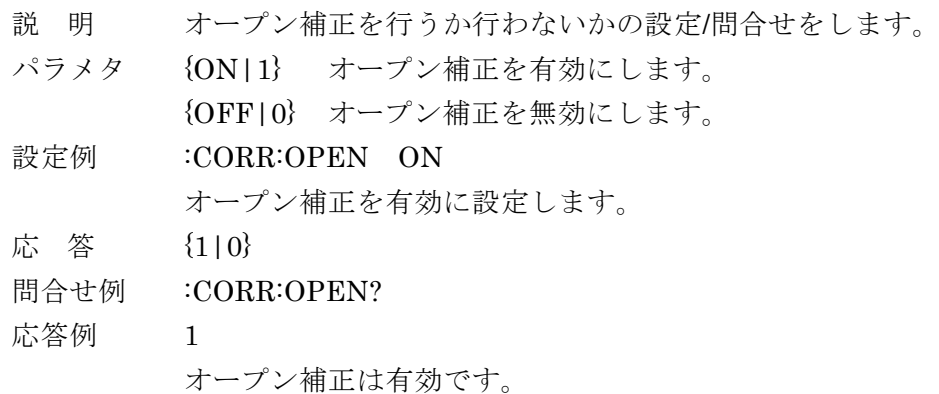

#### **[:SENSe]:CORRection:SHORt[:STATe] {ON|OFF|1|0}**

#### **[:SENSe]:CORRection:SHORt[:STATe]?**

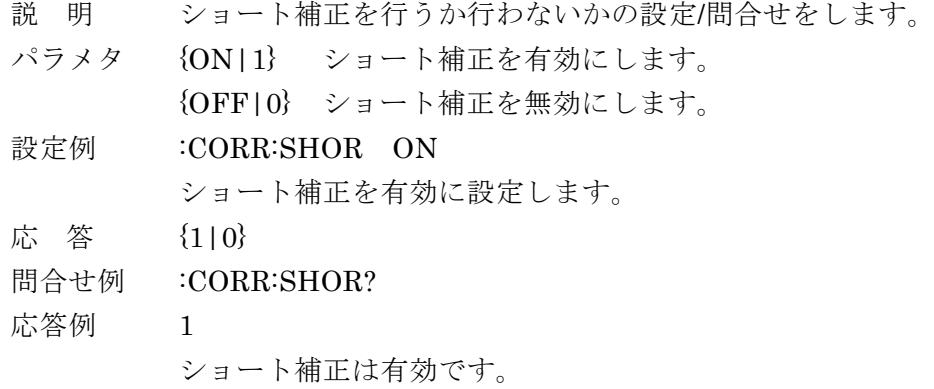

# **[:SENSe]:CORRection:SPOT[:STATe] {ON|OFF|1|0}**

#### **[:SENSe]:CORRection:SPOT[:STATe]?**

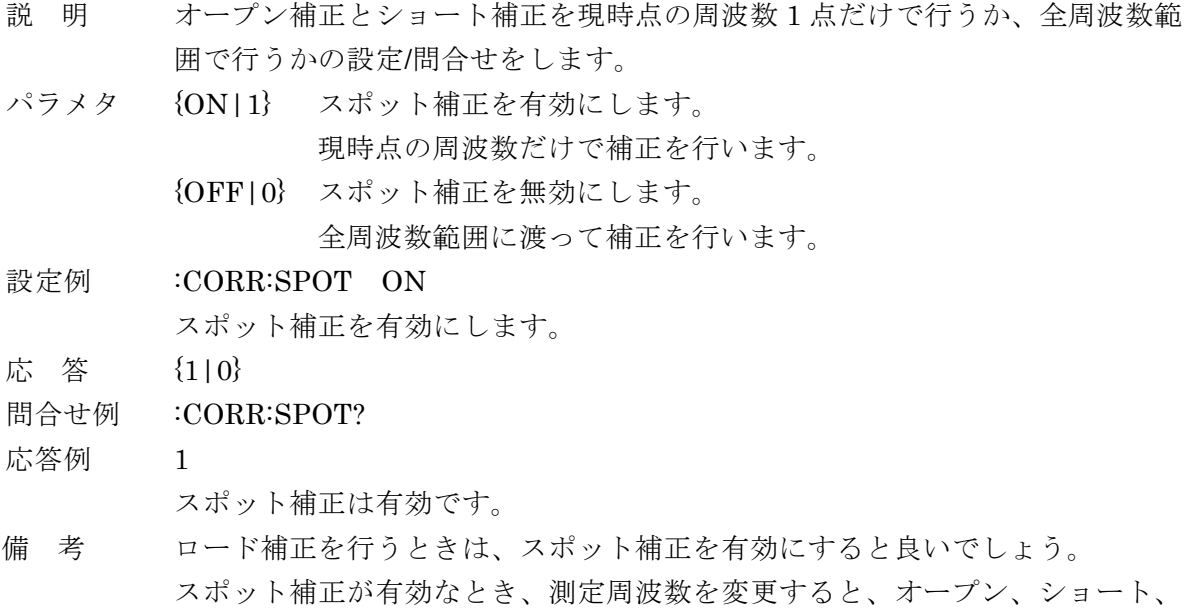

#### **[:SENSe]:CORRection[:STATe] {ON|OFF|1|0}**

- 説 明 [:SENSel:CORRection:COLLect:METHod コマンドで指定した補正項目に対 して、補正を行うか行わないかをまとめて設定します。
- パラメタ {ON|1} 対象とする補正項目を有効にします。
- {OFF|0} オープン補正、ショート補正、ロード補正をすべて無効にします。 設定例 :CORR ON

対象とする補正項目を有効に設定します。

# **[:SENSe][:FIMPedance]:APERture[:MODE] {SHORt|MEDium|LONG|RAPid|FAST|SLOW |VSLOw|<**測定時間**>}**

#### **[:SENSe][:FIMPedance]:APERture[:MODE]?**

- 説 明 測定時間または測定速度の設定/間合せをします。
- パラメタ RAPid 測定時間を最短(/測定速度を最速)にします。 {SHORt|FAST} 測定時間を短く( / 測定速度を速く)します。 MEDium 測定時間または測定速度を標準の値にします。 {LONG|SLOW} 測定時間を長く( / 測定速度を遅く)します。 VSLOw 測定時間を最長( / 測定速度を最低)にします。 具体的な測定時間 → 「3.5.6.5 測定速度」
- 設定例 :APER MED 測定時間(/測定速度)を標準に設定します。
- 応 答 {RAP|SHOR|MED|LONG | VSLO}
- 問合せ例 :APER?

#### 応答例 MED

測定時間(/測定速度)は標準です。

備 考 パラメタとして、以下の測定時間も使えます。 <測定時間> {数値、範囲 0.025, 0.065, 0.5 のどれか、単位 s} サフィックス M(10-3)、単位 S が使えます。例:25MS(=0.025)。 ただし、0.025、0.065、0.5 のうち近い値に丸めてから、各々SHORt、MEDium、 LONG に変換されるので、実際の測定時間は指定した値と異なります。

# **[:SENSe][:FIMPedance]:CONTact:VERify {ON|OFF|1|0} [:SENSe][:FIMPedance]:CONTact:VERify?** 説 明 コンタクトチェックを使用するかしないかの設定/問合せをします。 パラメタ {ON|1} コンタクトチェック機能を有効にします。 {OFF|0} コンタクトチェック機能を無効にします。 設定例 :CONT:VER ON コンタクトチェックを有効に設定します。 応 答 {1|0}

問合せ例 :CONT:VER? 応答例 1 コンタクトチェックは有効です。 備 考 コンタクトチェックは ZM2372 のみ使えます。 ZM2371 はエラーになります。

### **[:SENSe][:FIMPedance]:CONTact:RVERify {ON|OFF|1|0}**

#### **[:SENSe][:FIMPedance]:CONTact:RVERify?**

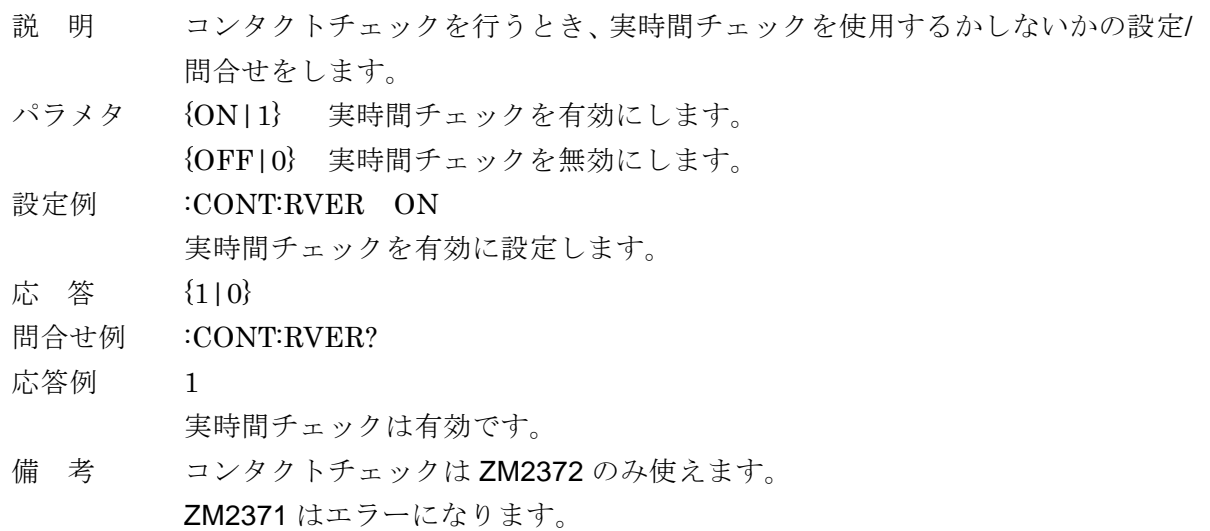

#### **[:SENSe][:FIMPedance]:RANGe:AUTO {ON|OFF|1|0}**

#### **[:SENSe][:FIMPedance]:RANGe:AUTO?**

- 説 明 測定レンジ自動切換えの設定/問合せをします。
- パラメタ {ON|1} 測定レンジの自動切換えを有効にします。

{OFF|0} 測定レンジの自動切換えを無効にして、 レンジを固定します(HOLD)。

設定例 :RANG:AUTO ON

測定レンジの自動切換えを有効に設定します。

- 応 答 {1|0}
- 問合せ例 :RANG:AUTO?
- 応答例 1 測定レンジの自動切換えは有効です。
- 備 考 パネル操作やリモート制御で特定の測定レンジを指定すると、測定レンジの自 動切換えは自動的に無効になります。

# **[:SENSe][:FIMPedance]:RANGe[:UPPer] <**レンジ**>**

#### **[:SENSe][:FIMPedance]:RANGe[:UPPer]?**

- 説 明 測定レンジの設定/問合せをします。レンジはインピーダンスで指定します。
- パラメタ <レンジ>

{数値、範囲 100E-3|1|10|100|1E+3|10E+3|100E+3|1E+6、単位 Ω}。 サフィックスとして M (10-3)、K (10+3)、MEG (10+6) が使えます。 単位として OHM が使えます。MAX / MIN を使えます。 パラメタの例: 10K (=10E+3)、100OHM (=100)。 設定範囲外の値を設定すると、最小値または最大値になります。 任意の値を与えると、その値を測定するのに適したレンジになります。

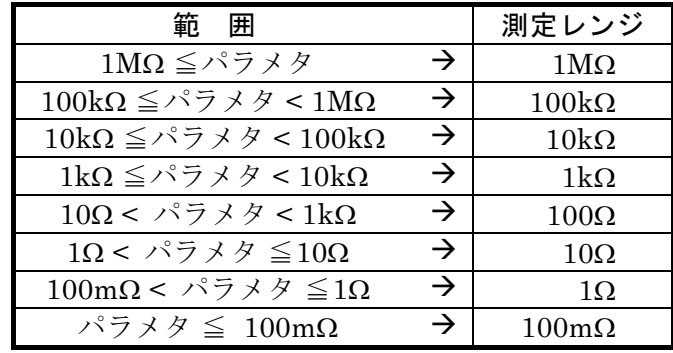

設定例 :RANG 10E+3

測定レンジを 10kに設定します。

応 答 {数値、形式 NR3}

問合せ例 :RANG?

応答例 +1.00000E+04

測定レンジは 1.00000E+04 Ω (10kΩ)です。

#### **[:SENSe]:FRESistance:RANGe:AUTO {ON|OFF|1|0}**

#### **[:SENSe]:FRESistance:RANGe:AUTO?**

- 説 明 直流抵抗測定レンジ自動切換えの設定/問合せをします。
- パラメタ {ONI1} 直流抵抗測定レンジの自動切換えを有効にします。

{OFF|0} 直流抵抗測定レンジの自動切換えを無効にして、 直流抵抗測定レンジを固定します(HOLD)。

設定例 :FRES:RANG:AUTO ON

直流抵抗測定レンジの自動切換えを有効に設定します。

- 応 答 {1|0}
- 問合せ例 :FRES:RANG:AUTO?
- 応答例 1

直流抵抗測定レンジの自動切換えは有効です。

#### **[:SENSe]:FRESistance:RANGe[:UPPer] <**レンジ**>**

#### **[:SENSe]:FRESistance:RANGe[:UPPer]?**

説 明 直流抵抗測定レンジの設定/問合せをします。 パラメタ <レンジ> {数値、範囲 100E-3|1|10|100|1E+3|10E+3|100E+3|1E+6、単位 Ω}。 パラメタの指定方法は、交流インピーダンスの測定レンジと同じです。 詳しくは (:SENSel[:FIMPedance]:RANGe[:UPPer]

設定例 :FRES:RANG 100E-1

測定レンジを 100mに設定します。

- 応 答 {数値、形式 NR3}
- 問合せ例 :FRES:RANG?
- 応答例 +1.00000E-01

直流抵抗測定レンジは 1.00000E-01 Ω (100mΩ)です。

備 考 特定の直流抵抗測定レンジを設定すると、直流抵抗測定レンジの自動切換えは 無効になります。パネルからは、直流抵抗測定レンジを指定したり固定するこ とはできません。

#### **[:SENSe]:FUNCtion:CONCurrent {ON|OFF|1|0}**

#### **[:SENSe]:FUNCtion:CONCurrent?**

- 説 明 測定機能を二つ指定するか、ひとつだけ指定するかの設定/問合せをします。 測定機能は、[:SENSe]:FUNCtion[:ON]コマンドで指定します。
- パラメタ {ON|1} 測定機能を二つ指定します。 {OFF|0} 測定機能をひとつだけ指定します。(初期値、\*RST) 設定例 :FUNC:CONC ON
	- 測定機能を二つ指定するように設定します。
- 応 答 {1|0}
- 問合せ例 :FUNC:CONC?
- 応答例 1

測定機能を二つ指定するように設定されています。

#### **[:SENSe]:FUNCtion[:ON] <**測定機能**>**

#### **[:SENSe]:FUNCtion[:ON]?**

- 説 明 測定機能の設定/問合せをします。 あらかじめ、指定する測定機能の数を[:SENSe]:FUNCtion:CONCurrent コマ ンドで設定しておいてください。
- パラメタ 1)測定機能をひとつだけ指定するとき <測定機能> < 説 明 > "FIMPedance" インピーダンス測定(直列等価回路) "FADMittance" アドミタンス測定(並列等価回路) 2)測定機能を二つ指定するとき <測定機能> < 説 明 > "FIMPedance", "FRESistance" インピーダンス測定(直列等価回路)と 直流抵抗の測定 "FADMittance","FRESistance" アドミタンス測定(並列等価回路)と 直流抵抗の測定
- 設定例 :FUNC 'FIMP','FRES'

測定機能としてインピーダンス測定と直流抵抗測定の二つを指定します。

- 応 答 <測定機能> {"FIMP"|"FADM"|"FIMP","FRES"|"FADM","FRES"}
- 問合せ例 :FUNC?
- 応答例 "FIMP","FRES"

インピーダンス測定と直流抵抗測定の二つの測定機能が指定されています。 備 考 リモート制御での FIMPedance / FADMittance の設定とパネルからの直列等

価回路 / 並列等価回路の設定は連動します(同じです)。

#### **:SOURce:CURRent:ALC[:STATe] {ON|OFF|1|0}**

#### **:SOURce:CURRent:ALC[:STATe]?**

説 明 定電流駆動を行うか行わないかの設定/問合せをします。 パラメタ {ON|1} 定電流機能を有効にします。(モニタ値で±1%以内に制御) {OFF|0} 定電流機能を無効にします。 設定例 :SOUR:CURR:ALC OFF

定電流機能を無効に設定します。

- 応 答 {1|0}
- 問合せ例 :SOUR:CURR:ALC?
- 応答例 0
	- 定電流機能は無効です。

備 考 定電流駆動が可能なインピーダンス範囲は、測定レンジによって制約されます。 詳しくは 「3.5.6.3 測定レンジ」 定電流機能を有効にすると、定電圧機能は自動的に無効に設定されます。 定電流機能が無効なときは、測定電流の設定ではなく、測定電圧の設定に従っ て動作します。

### **:SOURce:CURRent[:LEVel][:IMMediate][:AMPLitude] <**電流**>**

#### **:SOURce:CURRent[:LEVel][:IMMediate][:AMPLitude]?**

- 説 明 定電流駆動をするときの測定電流レベルの設定/問合せをします。
- パラメタ <電流> {数値、範囲 1E-6 ~ 200E-3、分解能 3 桁(数値< 10E-6 は 0.1E-6)、 単位 Arms サフィックス U (10.6) と M (10.3)、単位 A が使えます。 例: 100U  $(=1E-4)$ 、10MA  $(=0.01)$
- 設定例 :SOUR:CURR 2E-3

測定電流レベルを 2mArms に設定します。

- 応 答 <電流> {数値、形式 NR3}
- 問合せ例 :SOUR:CURR?
- 応答例 +2.00000E-03
	- 測定電流レベルは 2.00000E-03 Arms (2mArms)です。

#### **:SOURce:FREQuency[:CW] <**周波数**>**

#### **:SOURce:FREQuency[:CW]?**

- 説 明 測定周波数の設定/問合せをします。
- パラメタ <周波数> {数値、範囲 0.001 ~ 100.00E3、分解能 5 桁(<10Hz は 1mHz)、単位 Hz} サフィックス M (10-3) / K (103)、単位 HZ、MAX / MIN が使えます。 例:  $0.12K$  (=120), 1 KHZ (=1E3)。 設定例 :SOUR:FREQ 1000 測定周波数を 1kHz に設定します。 応 答 <周波数> {数値、形式 NR3}

問合せ例 :SOUR:FREQ?

応答例 +1.00000E+03 測定周波数は 1.0000E+03 Hz (1kHz)です。

#### **:SOURce:RESistance[:LIMit]:LOW <**抵抗**>**

#### **:SOURce:RESistance[:LIMit]:LOW?**

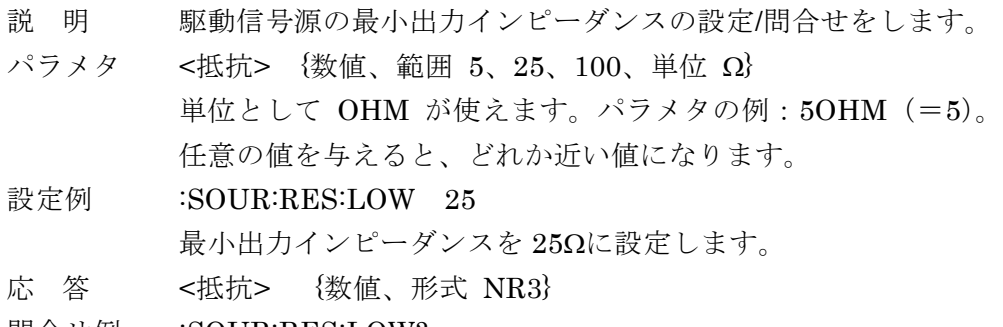

- 問合せ例 :SOUR:RES:LOW?
- 応答例 +2.50000E+01

最小出力インピーダンスは 25です。

#### **:SOURce:VOLTage:ALC[:STATe] {ON|OFF|1|0}**

#### **:SOURce:VOLTage:ALC[:STATe]?**

- 説 明 定電圧駆動を行うか行わないかの設定/問合せをします。
- パラメタ {ON|1} 定電圧機能を有効にします。(モニタ値で±1%以内に制御) {OFF|0} 定電圧機能を無効にします。
- 設定例 :SOUR:VOLT:ALC OFF

定電圧機能を無効に設定します。

- 応 答 {1|0}
- 問合せ例 :SOUR:VOLT:ALC?
- 応答例 0

定電圧機能は無効です。

備 考 実際に ALC (自動レベルコントロール) が働く範囲には制限があります。 詳しくは 「3.5.6.3 測定レンジ」 定電圧機能を有効にすると、定電流機能は自動的に無効に設定されます。

#### **:SOURce:VOLTage[:LEVel][:IMMediate][:AMPLitude] <**電圧**>**

#### **:SOURce:VOLTage[:LEVel][:IMMediate][:AMPLitude]?**

- 説 明 測定電圧レベルの設定/問合せをします。
- パラメタ <電圧> {数値、範囲 0.010 ~ 5.00、設定分解能 3 桁(< 1 は 0.001)、 単位 Vrms} サフィックス M (10-3)、単位 V、MAX / MIN が使えます。  $\varnothing$ : 1000M (=1)、500MV (=0.5)
- 設定例 :SOUR:VOLT 0.5 測定電圧レベルを 0.5Vrms に設定します。
- 応 答 <電圧> {数値、形式 NR3}
- 問合せ例 :SOUR:VOLT?
- 応答例 +5.00000E-01

測定電圧レベルは +5.00000E-01 Vrms (0.5Vrms)です。

#### **:SOURce:VOLTage[:LEVel][:IMMediate]:OFFSet <DC** オフセット**>**

#### **:SOURce:VOLTage[:LEVel][:IMMediate]:OFFSet?**

説 明 測定信号に重畳する内部 DC バイアス電圧(DC オフセット)の設定/問合せを します。実際に DC バイアス電圧を重畳するには、別途、次のコマンドで重畳 するように設定します。 ・・・ :SOURce:VOLTage[:LEVel][:IMMediate]:OFFSet:STATe パラメタ <DC オフセット> {数値、範囲 0~2.50、分解能 0.01、単位 V} 単位 V、MAX / MIN が使えます。例: 0.5V (=0.5)。 設定例 :SOUR:VOLT:OFFS 1.5 内部 DC バイアス電圧を 1.5V に設定します。 応 答 <DC オフセット> {数値、形式 NR3} 問合せ例 :SOUR:VOLT:OFFS? 応答例 +1.50000E+00

内部 DC バイアス電圧は +1.50000E+00 V (1.5V)です。

# **:SOURce:VOLTage[:LEVel][:IMMediate]:OFFSet:STATe {ON|OFF|1|0}**

#### **:SOURce:VOLTage[:LEVel][:IMMediate]:OFFSet:STATe?**

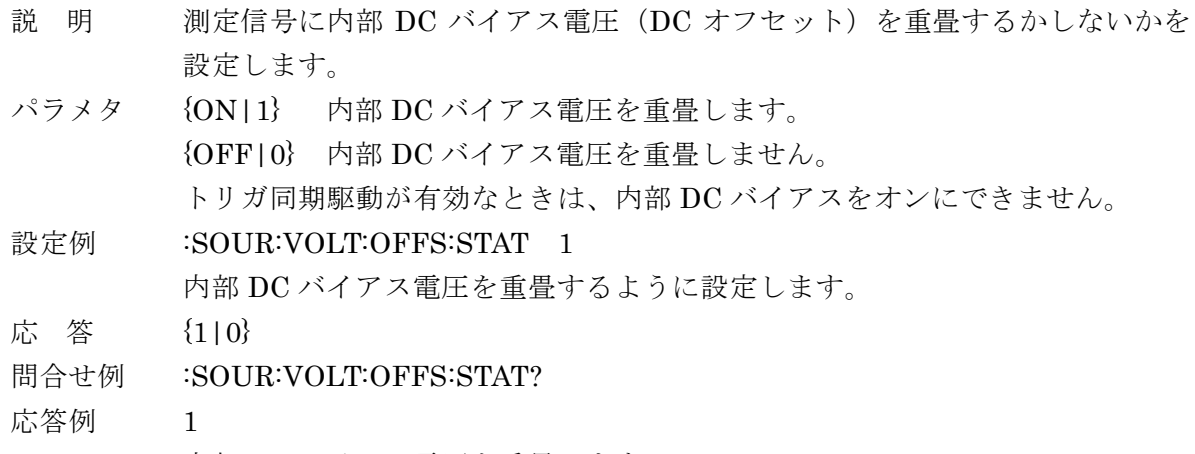

内部 DC バイアス電圧を重畳します。

#### **:SOURce:VOLTage:MODE {CONTinuous|SYNChronous}**

#### **:SOURce:VOLTage:MODE?**

- 説 明 トリガ同期駆動の設定/問合せをします。
- パラメタ CONTinuous トリガ同期駆動を無効にして、測定信号を常時出力します。 SYNChronous トリガ同期駆動を有効にして、測定中だけ測定信号を出力し ます。DC オフセットはオフになります。
- 設定例 :SOUR:VOLT:MODE SYNC

トリガに同期して、測定中だけ測定信号を出力するように設定します。

- 応 答 {CONT|SYNC}
- 問合せ例 :SOUR:VOLT:MODE?

#### 応答例 SYNC

測定中だけ測定信号を出力します。

#### **:STATus:OPERation:CONDition?**

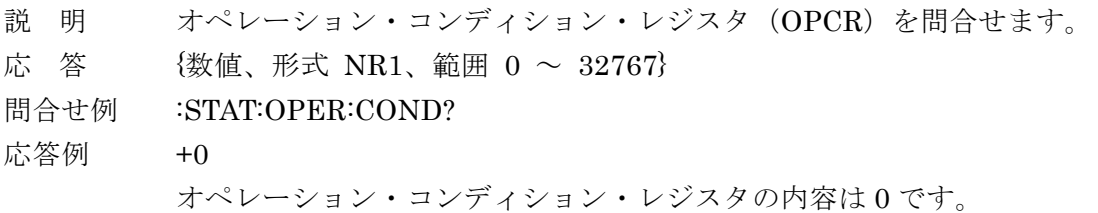

#### **:STATus:OPERation:ENABle <**マスク**>**

#### **:STATus:OPERation:ENABle?**

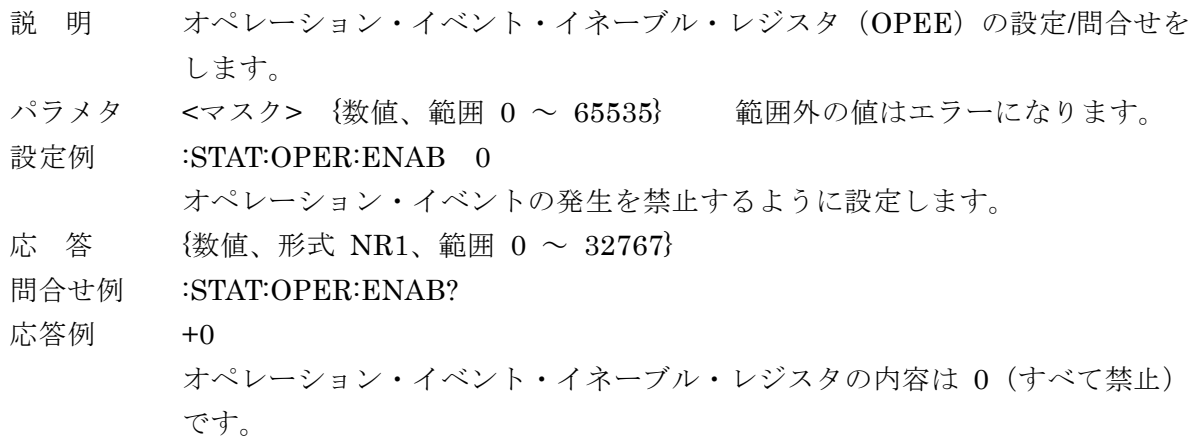

#### **:STATus:OPERation[:EVENt]?**

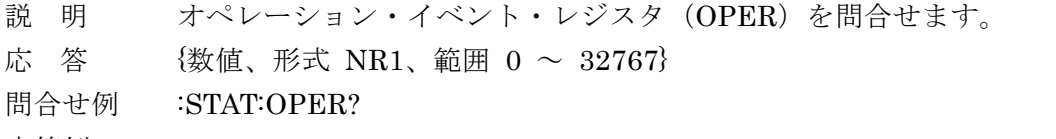

応答例 +0

オペレーション・イベント・レジスタの内容は 0(イベントなし)です。

オペレーション・ステータスの詳細は、「5.7.4 オペレーション・ステータス」をご覧くださ  $V_{\alpha}$ 

#### **:SYSTem:ERRor?**

- 説 明 エラー内容を問合せます。
- 応 答 <エラー番号>,<エラーメッセージ> <エラー番号> {数値、形式 NR1、範囲 -32768 ~ +32767} <エラーメッセージ> 形式 SRD 詳しくは & 「7.1.3 リモート制御のエラー」
- 問合せ例 :SYST:ERR?
- 応答例 +0,"No error"

エラーはありません。

備 考 エラー待ち行列に記録されている、最も古いエラーが読み出されます。 読み出したエラー内容は、エラー待ち行列から消去されます。 エラー待ち行列には、最大 16 個までエラーが保存されます。これを超えると、 16 番目のエラーメッセージが"Queue overflow"に変わり、それ以降のエラーメ ッセージは廃棄されます。

#### **:SYSTem:KLOCk {ON|OFF|1|0}**

#### **:SYSTem:KLOCk?**

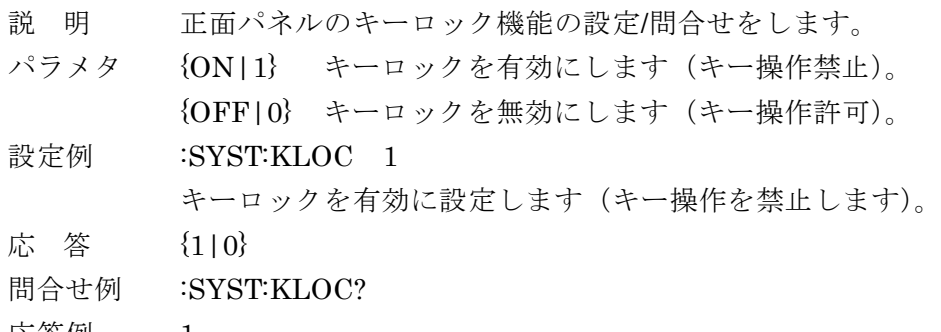

応答例 1

キーロックは有効です(キー操作は禁止です)。

#### **:SYSTem:MEMory?**

- 説 明 ハンドラインタフェースの選択線による、メモリからの復帰対象の設定/問合せ をします。
- パラメタ SETTing 設定(周波数などの測定条件) CORRection 補正値(オープン、ショート、ロード) BOTH 設定と補正値の両方
- 設定例 :SYST:MEM CORR

復帰対象を補正値に設定します。

- 応 答 {SETT|CORR|BOTH}
- 問合せ例 :SYST:MEM?
- 応答例 CORR
	- 復帰対象は補正値です。
- 備 考 このコマンドは ZM2371 では使えません。エラーになります。

#### **:SYSTem:RCL <**メモリ番号**>,{SETTing|CORRection|BOTH}**

- 説 明 指定したメモリから設定や補正値を復帰させます。
- パラメタ <メモリ番号> {数値、範囲 0 ~ 31} 範囲外の値はエラーになります。 SETTing 復帰対象を設定(周波数などの測定条件)にします。 CORRection 復帰対象を補正値(オープン、ショート、ロード)にします。 BOTH 復帰対象を設定と補正値の両方を指定します。

設定例 :SYST:RCL 2.BOTH メモリ 2 番から、設定と補正値の両方を復帰させます。 補正値だけ復帰したとき、自動的に補正をオンにすることはありません。

#### **:SYSTem:SAVE <**メモリ番号**>,{SETTing|CORRection|BOTH}**

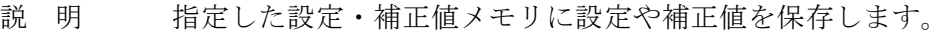

- パラメタ <メモリ番号> {数値、範囲 0 ~ 31} 範囲外の値はエラーになります。 SETTing 保存対象を設定(周波数などの測定条件)にします。 CORRection 保存対象を補正値(オープン、ショート、ロード)にします。 BOTH 保存対象を設定と補正値の両方にします。
- 設定例 :SYST:SAVE 2.CORR

メモリ 2 番に、補正値を保存します。

#### **:TRIGger:DELay <**遅延時間**>**

#### **:TRIGger:DELay?**

- 説 明 トリガ遅延時間の設定/問合せをします。 トリガ遅延時間:トリガが掛かってから測定を始めるまでの時間。
- パラメタ {数値、範囲 0 ~ 999.999、分解能 0.001、単位 s} サフィックス M(10-3)、単位 S、MAX / MIN が使えます。 例: 10M (=0.010)、200MS (=0.200)。
- 設定例 :TRIG:DEL 0.02

トリガ遅延時間を 20ms に設定します。

応 答 {数値、形式 NR3}

問合せ例 :TRIG:DEL?

- 応答例 +2.00000E-02
	- トリガ遅延時間は 2.00000E-02 s (20ms)です。

#### **:TRIGger[:IMMediate]**

説 明 トリガ待ちのとき、トリガを掛けて1回測定します。 トリガ源が INT のときや、トリガ待ちでないときは、エラーになります。 設定例 :TRIG トリガを掛けます。

#### **:TRIGger:SOURce {INTernal|MANual|EXTernal|BUS}**

#### **:TRIGger:SOURce?**

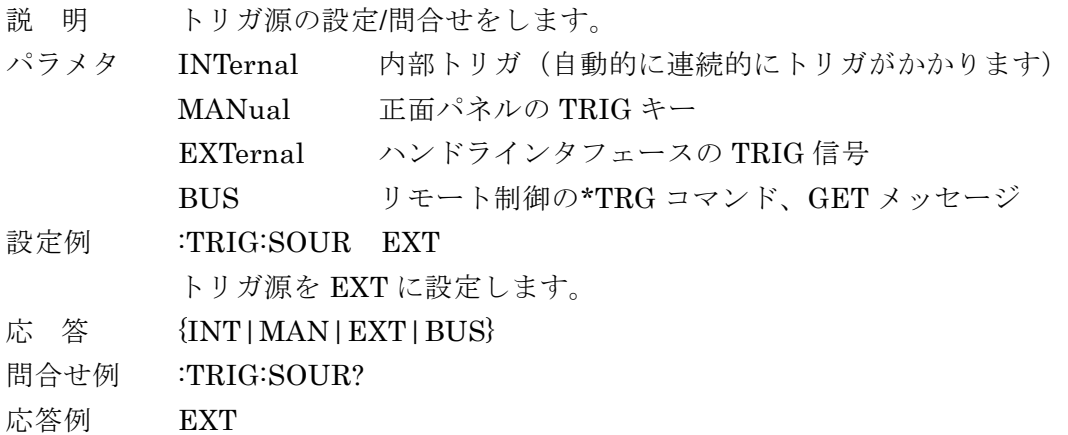

トリガ源は EXT です。

# 5.7 ステータス・システム

### 5.7.1 ステータス・システムの概要

ZM2371 / ZM2372 が持つステータス・システムを図 5-2 に示します。

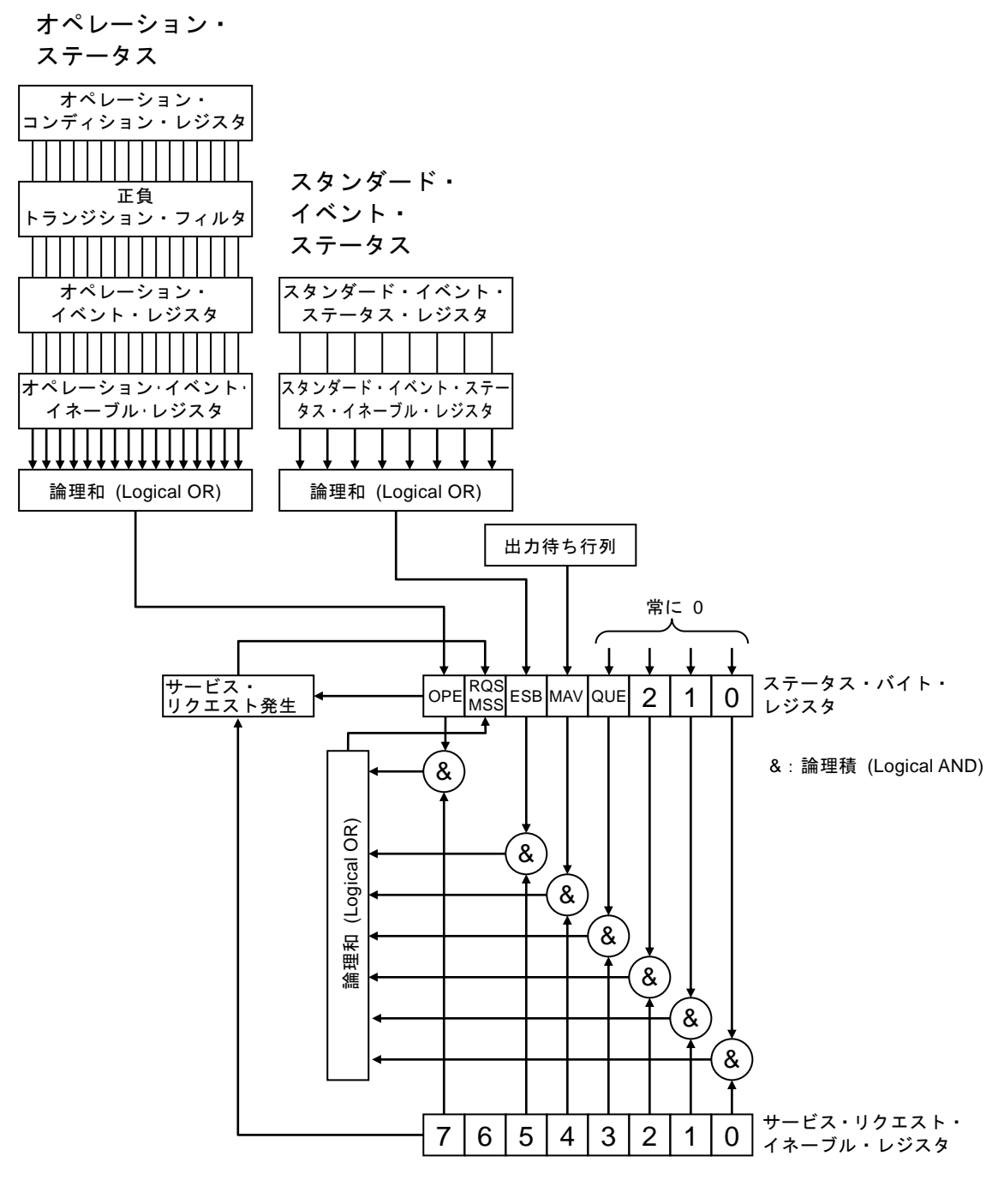

図 5-2 ステータス・システム

 $\sqrt{1}$ 

#### 5.7.2 ステータス・バイト

ステータス・バイト・レジスタの定義を表 5-4 に示します。ステータス・バイトは、シリア ルポールで読み出すことができます。このときビット 6 は RQS(Request service)です。

| ビット        |                | 重み                          | 1にセットされる条件       | 0にリセットされる条件       |
|------------|----------------|-----------------------------|------------------|-------------------|
| OPE.       | $\overline{7}$ | 128                         | オペレーション・ステータス・イ  | • デバイスクリア受信時      |
|            |                |                             | ベント・レジスタの有効ビットの  | ステータス・バイト読出し後     |
|            |                |                             | どれかが1になったとき      |                   |
| <b>RQS</b> | 6              | 64                          | SRQ 発信時          | デバイスクリア受信時        |
|            |                |                             |                  | RQS はシリアルポールでステ   |
| MSS        |                |                             |                  | ータス・バイトを読出したとき    |
|            |                |                             |                  | MSS は、元の要約ビットがす   |
|            |                |                             |                  | べて0にクリアされたとき      |
| ESB.       | 5              | 32                          | スタンダード・イベント・ステータ | スタンダード・イベント・ステータ  |
|            |                |                             | ス・レジスタの有効ビットのどれ  | ス・レジスタの有効ビットすべて   |
|            |                |                             | かが1になったとき        | が0になったとき          |
| <b>MAV</b> | 4              | 16                          | クエリに対する応答が準備でき   | すべての応答を出力して、出力す   |
|            |                |                             | て、出力可能になったとき     | べき応答がなくなったとき      |
| <b>QUE</b> | 3              | 8                           |                  | 常に0 (使用していません)    |
|            | $\overline{2}$ | $\overline{4}$              |                  | 常に0<br>(使用していません) |
|            | 1              | $\mathcal{D}_{\mathcal{L}}$ |                  | 常に0<br>(使用していません) |
|            | 0              |                             |                  | 常に0<br>(使用していません) |

表 5-4 ステータス・バイト・レジスタの定義

#### ■ 関連コマンド / クエリ

\*STB?

ステータス・バイト・レジスタの内容を問合せます。

ビット 6 は MSS(Master Summary Status)です。

#### \*SRE / \*SRE?

サービスリクエスト・イネーブル・レジスタの設定/問合せをします。

電源を入れた直後は 0 にクリアされています。0 にクリアするには 0 を設定します。 ステータス・バイト・レジスタはサービス・リクエスト・イネーブル・レジスタに 1 をセットしたビットが有効になり、有効ビットのどれかひとつでも 1 にセットさ れるとサービスリクエストが発生します。

各レジスタへの設定メッセージや応答メッセージのパラメタは、値が 1 のビットの重みをす べて加算した値になります。

#### ■ 問合せ時のステータス確認について

通常は、問合せのためにクエリを送信した後、ただ応答メッセージを受け取れば、正しく応 答を受け取ることができます。必ずしもステータスバイトの MAV ビットを確認する必要はあ りません。MAV ビットを確認しながら処理を進めるときは、クエリ送信後、シリアルポール によりステータスバイトの MAV ビットが 1 になったのを確認してから応答メッセージを読み 出し、MAV ビットが 0 になったのを確認してから次の操作に移ってください。

### 5.7.3 スタンダード・イベント・ステータス

スタンダード・イベント・ステータスの構造を図 5-3 に示します。また、ステータスの詳細 を表 5-5 に示します。スタンダード・イベント・ステータス・イネーブル・レジスタのビット を 1 に設定すると、スタンダード・イベント・ステータス・レジスタの対応するビットが有効 になり、有効なビットのどれかひとつでも 1 になると、ステータス・バイト・レジスタの ESB ビットが 1 にセットされます。

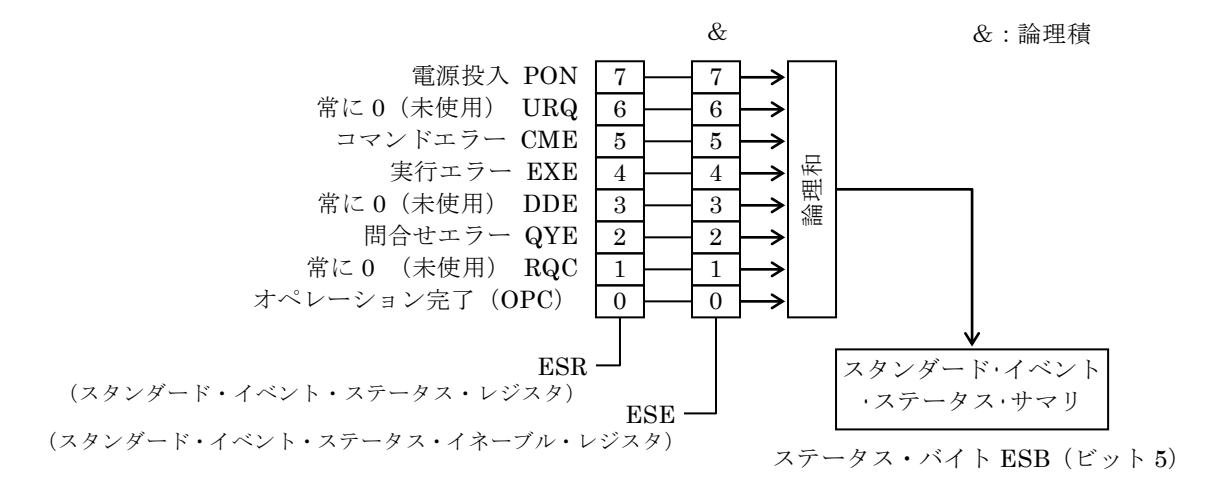

#### 図 5-3 スタンダード・イベント・ステータスの構造

| ビット        |                | 重み                     | 内<br>容                              |  |
|------------|----------------|------------------------|-------------------------------------|--|
| <b>PON</b> | $\overline{7}$ | 128                    | パワー・オン                              |  |
|            |                |                        | 電源を投入したときに1がセットされます。このレジスタを読み出すこ    |  |
|            |                |                        | とで0にクリアされると、電源再投入まで0のままになります。       |  |
| URQ.       | 6              | 64                     | ユーザリクエスト                            |  |
|            |                |                        | 常に0(使用していません)。                      |  |
| <b>CME</b> | 5              | 32                     | コマンドエラー                             |  |
|            |                |                        | プログラムコードに構文エラーがあるとき、1にセットされます。      |  |
| <b>EXE</b> | 4              | 16                     | 実行エラー                               |  |
|            |                |                        | パラメタが設定可能範囲外、または設定に矛盾があるとき、1にセット    |  |
|            |                |                        | されます。                               |  |
| <b>DDE</b> | 3              | 8                      | 機器固有のエラー                            |  |
|            |                |                        | エラーキューがオーバフローしたとき、1にセットされます。        |  |
| <b>QYE</b> | $\mathcal{P}$  | $\overline{4}$         | クエリ・エラー                             |  |
|            |                |                        | 応答メッセージを蓄える出力バッファにデータがないときに読み出そ     |  |
|            |                |                        | うとしたか、応答メッセージを蓄えるバッファ内のデータが失われたと    |  |
|            |                |                        | きに1にセットされます。                        |  |
| <b>RQC</b> | 1              | $\mathcal{D}_{\alpha}$ | リクエスト・コントロール                        |  |
|            |                |                        | 常に0(使用していません)。                      |  |
| <b>OPC</b> | $\Omega$       | $\mathbf{1}$           | 動作完了                                |  |
|            |                |                        | *OPC コマンドまでのすべてのコマンドの処理が終わったとき、1 にセ |  |
|            |                |                        | ットされます。                             |  |

表 5-5 スタンダード・イベント・ステータス・レジスタの内容

 $\tau$ 

■ 関連コマンド / クエリ

\*ESR?

スタンダード・イベント・ステータス・レジスタの内容を問合せます。 問合せると 0 にクリアされます。また、\*CLS コマンドでもクリアされます。 電源を入れた直後は 0 にクリアされています。ただし、PON ビットは 1 にセット されます。

\*ESE / \*ESE?

スタンダード・イベント・ステータス・イネーブル・レジスタの設定/問合せをしま す。

イネーブル・レジスタを 0 にクリアするには 0 を設定してください。

他にクリアするコマンドはありません。

電源を入れた直後は 0 にクリアされています。

各レジスタへの設定メッセージや応答メッセージのパラメタは、値が 1 のビットの重みをす べて加算した値になります。

5.7.4 オペレーション・ステータス

オペレーション・ステータスの構造を図 5-4 に示します。

オペレーション・コンディション・レジスタは、表 5-6 のように ZM2371 / ZM2372 の状態 を示しています。トランジション・フィルタは、コンディションの変化を検出して、イベント を発生します。ZM2371 / ZM2372 のフィルタ設定は固定です。オペレーション・イベント・レ ジスタは、発生したイベントを保持します。オペレーション・イベント・イネーブル・レジス タのビットを 1 に設定すると、対応するオペレーション・イベント・レジスタの各ビットが有 効になり、有効なビットのどれかひとつでも 1 になると、ステータス・バイトの OPE ビット が 1 にセットされます。

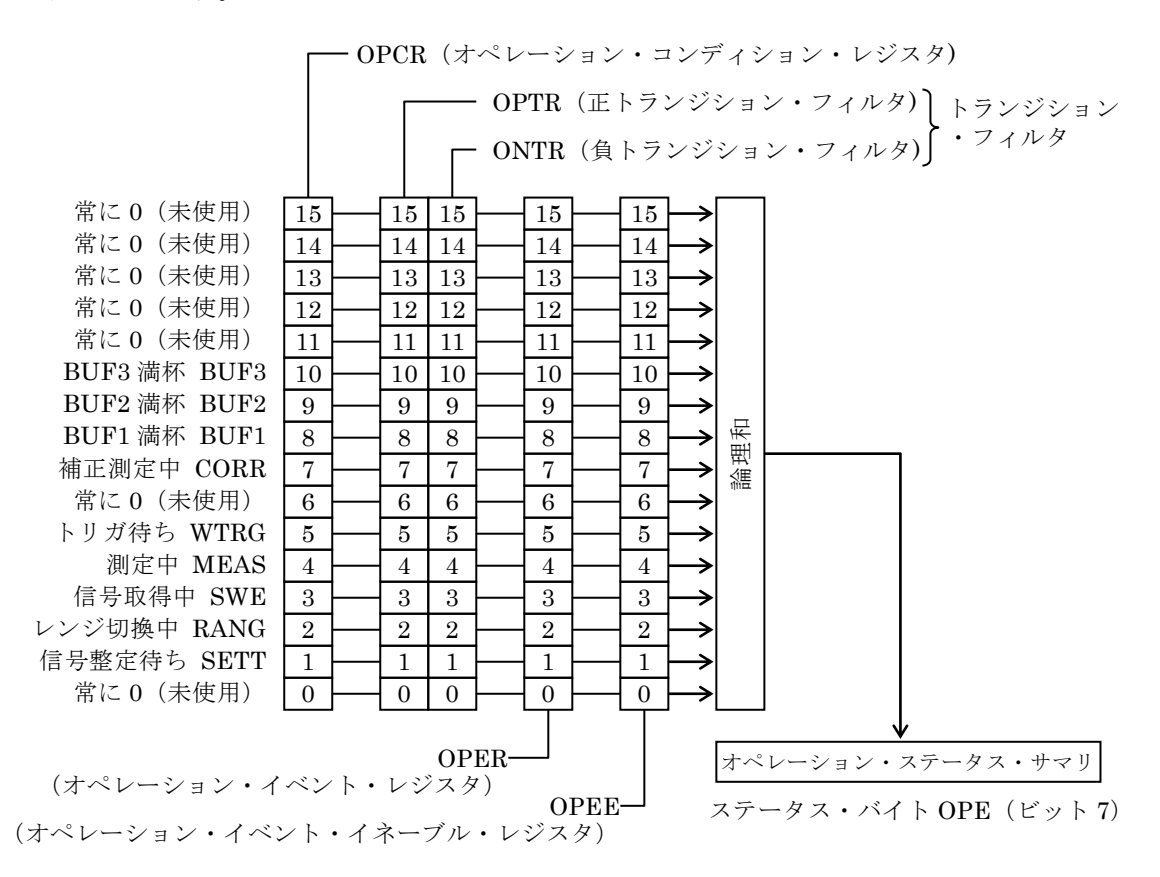

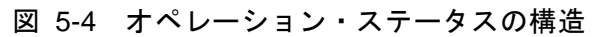

| ビット                      |                | 重み             | コンディション・レジスタの内容<br>(規定の状態のとき1)           | イベント・レジスタの内容<br>(1になる条件) |
|--------------------------|----------------|----------------|------------------------------------------|--------------------------|
|                          | 15             | 32768          |                                          |                          |
|                          | 14             | 16384          | 常に0(使用していません)                            | 常に0                      |
|                          | 13             | 8192           |                                          |                          |
|                          | 12             | 4096           | 常に0(使用していません)                            | 常に0                      |
| $\overline{\phantom{0}}$ | 11             | 2048           | 常に0(使用していません)                            | 常に0                      |
| BUF3                     | 10             | 1024           | BUF3 が満杯                                 | BUF3 が満杯になった             |
| BUF <sub>2</sub>         | 9              | 512            | BUF2 が満杯                                 | BUF2 が満杯になった             |
| BUF1                     | 8              | 256            | BUF1 が満杯                                 | BUF1 が満杯になった             |
| <b>CORR</b>              | $\overline{7}$ | 128            | <b>OPEN / SHORT / LOAD</b><br>いずれかの補正測定中 | 補正測定が完了した                |
| <b>WARM</b>              | 6              | 64             | 常に0(使用していません)                            | 常に0                      |
| <b>WTRG</b>              | 5              | 32             | トリガ待ち                                    | トリガ待ちになった                |
| <b>MEAS</b>              | 4              | 16             | 測定中(ハンドラインタフェース<br>の/EOM信号が高レベル)         | 測定が完了した                  |
| <b>SWE</b>               | 3              | 8              | 信号取得中(ハンドラインタフェ<br>ースの/INDEX信号が高レベル)     | 信号の取得が完了した               |
| <b>RANG</b>              | $\overline{2}$ | $\overline{4}$ | 自動レンジ選択機能で<br>レンジを切り替え中                  | 測定レンジが確定した               |
| <b>SETT</b>              | 1              | $\overline{2}$ | 信号整定待ち<br>(トリガ遅延中)                       | 信号が整定した(トリガ遅延終了)         |
|                          | $\mathbf 0$    | 1              | 常に0(使用していません)                            | 常に0                      |

表 5-6 オペレーション・コンディション・レジスタ、イベント・レジスタの内容

#### ■ 関連コマンド / クエリ

#### :STATus:OPERation:CONDition?

オペレーション・コンディション・レジスタの内容を問合せます。 問合せても、コンディション・レジスタの内容は 0 にクリアされません。 常に機器の状態を示しています。

#### :STATus:OPERation[:EVENt]?

オペレーション・イベント・レジスタの問合せ。 問合せると、イベント・レジスタは 0 にクリアされます。 イベント・レジスタは\*CLS コマンドでもクリアされます。 電源を入れた直後は 0 にクリアされています。

#### :STATus:OPERation:ENABle / STATus:OPERation:ENABle?

オペレーション・イベント・イネーブル・レジスタの設定/問合せ。

- イネーブル・レジスタを 0 にクリアするには 0 を設定してください。
- 他にクリアするコマンドはありません。

電源を入れた直後は 0 にクリアされています。

各レジスタへの設定メッセージや応答メッセージのパラメタは、値が 1 のビットの重みをす べて加算した値になります。

# 5.8 トリガ・システム

ZM2371 / ZM2372 のトリガ・システムを以下に示します。

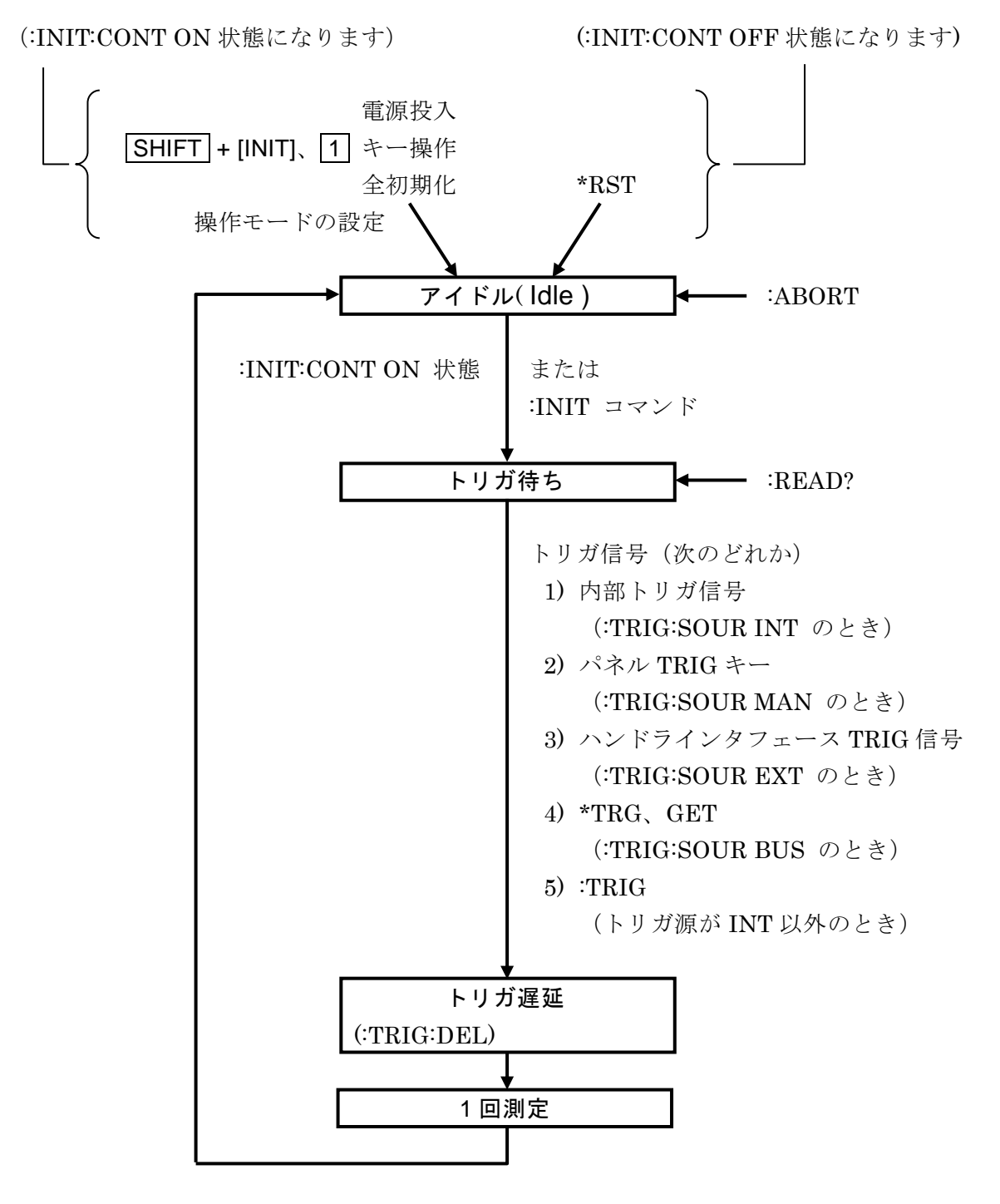

図 5-5 トリガ・システム

ZM2371 / ZM2372 にトリガを掛けて 1 回測定し、測定結果を得る操作を繰り返す例を模式的 に示します。

例 1 \*TRG コマンドで測定値を得る

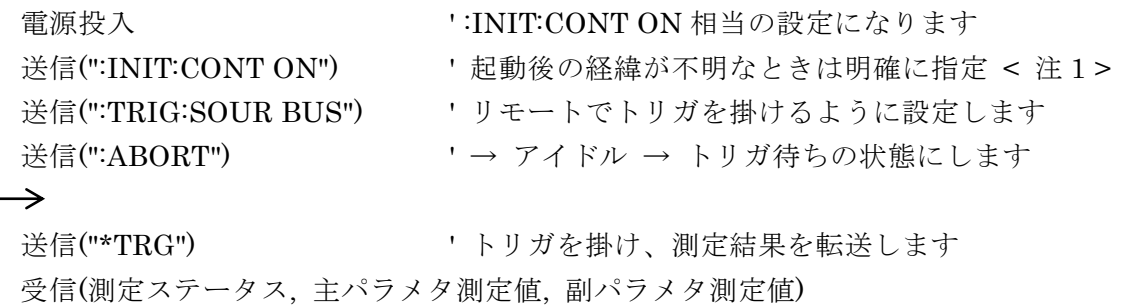

注 1::INIT:CONT OFF だと、最初の測定後はアイドル状態に留まるため、2 回目以降の トリガは無効になります。

例 2 :TRIG コマンドと:FETCH?クエリで測定値を得る

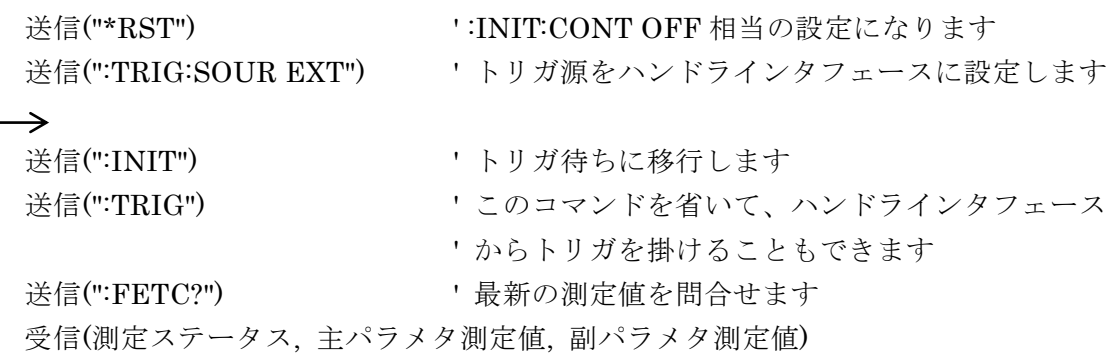

リミット判定では、:FETC? の代わりに :CALC1:LIM:FAIL? なども使えます。

例 3 READ?クエリで測定値を得る

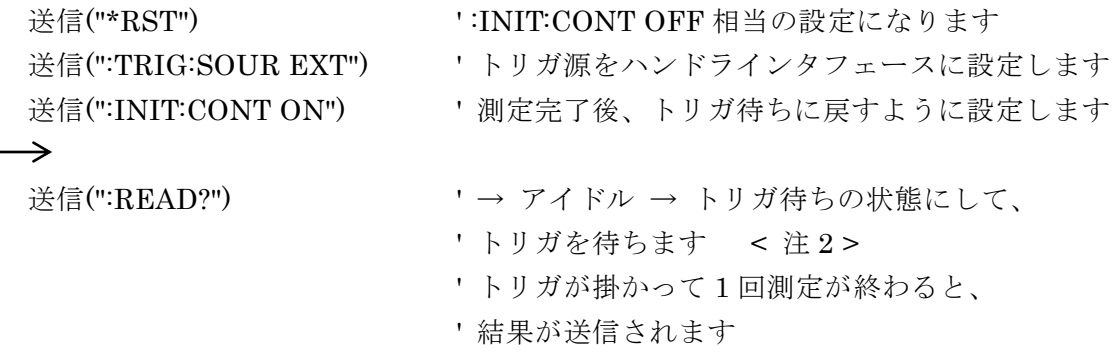

受信(測定ステータス, 主パラメタ測定値, 副パラメタ測定値)

注 2: :READ? クエリを実行すると、測定結果を送信バッファに入れ終わるまで、機器は 次のコマンドを実行しません。プログラム・メッセージ":READ?;:TRIG"の:TRIG コマンドは、READ? クエリの開始後、ハンドラインタフェースの TRIG 信号で開 始した測定が終わってから、実行されます。

# 5.9 サンプルプログラム

代表的なプログラミング言語と、GPIB、USB、RS-232 の各インタフェースを組み合わせて、 ZM2371 / ZM2372 を制御するサンプルプログラムが、付属 CD-ROM に収められています。詳 しくは、付属 CD-ROM の説明書をご覧ください。
# 6. 操作モードの変更

6.1 操作モードの概要と切り換え ...........................................6-2

#### 6.1 操作モードの概要と切り換え

ZM2372 は、操作モードを切り換えることで、リモート制御コマンドなどを変更できる基本 構造を持っています。だだし、現在使えるのは、ひとつの標準操作モードだけです。 ZM2371 では、標準操作モードしか使えません。

1) 操作モード 0

ZM2371 / ZM2372 の標準操作モードです。出荷時は操作モード 0 になっています。

操作モード 0 での操作方法や機能は、第 3 章、第 4 章、第 5 章で説明されています。 2)操作モード 1

ZM2372 で、操作モードを二つ持つように拡張が行われたときだけ設定できます。 操作モード 0 とはリモート制御コマンドなどが異なります。

#### ■ 操作モードの切り換え

操作モードはシステム設定メニューで切り換えます。

#### \_**SHIFT**\_ **+ [ SYSTEM ]**

\_SHIFT\_ + [SYSTEM] キー操作で、システム設定メニューを表示させます。

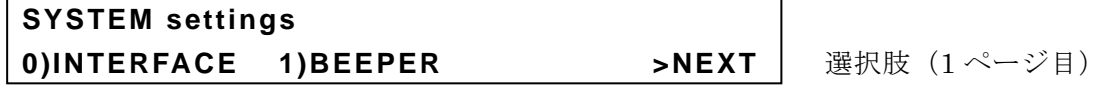

システムメニューに選択肢が表示されませんが、\_-\_ \_2\_ \_3\_ \_0\_ \_0\_ の順にキーを押すと、 次の操作モード設定メニューが表示されます。

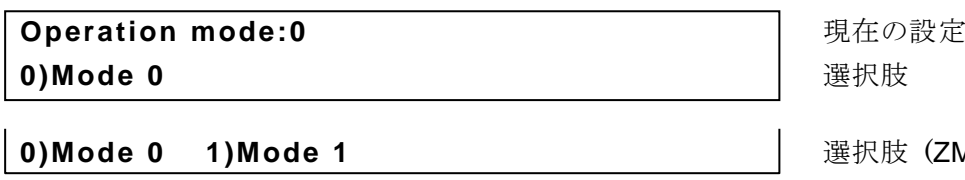

**(ZM2372 で** 拡張が行われたとき)

設定するか、EXIT 操作で測定画面に戻ります。

操作モードを設定すると、各操作モードでの全初期化(INITIALIZE ALL)相当の初期化が 行われます。現時点では ZM2371、ZM2372 共に操作モード 0 だけが選択できます。選択する と工場出荷時の状態に戻ります。

操作モードは、操作モードを 0 に設定する以外の方法では初期化できません。

操作モード 1 では、表示器の 2 行目右端にアンダーラインカーソルが表示されます。

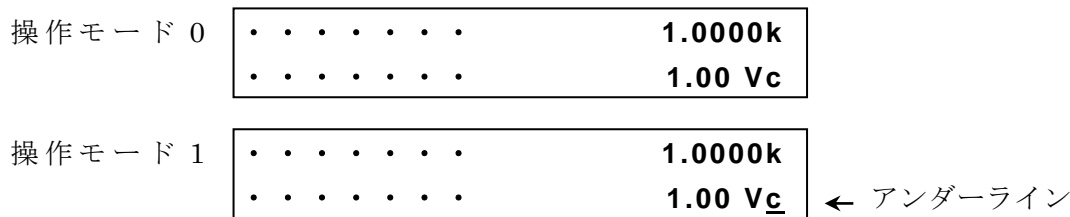

# <span id="page-218-0"></span>7. トラブルシューティング

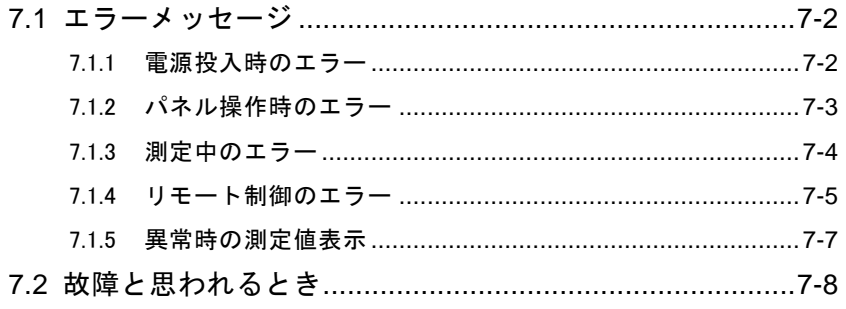

# <span id="page-219-0"></span>7.1 エラーメッセージ

電源投入時の自己診断異常、パネル操作やリモート制御の誤りによって、エラーメッセージ が表示されます。

ここでは、主なエラーメッセージの内容とその原因、必要な処置を以下に示します。

修理が必要なときは、当社または当社代理店までご連絡ください。

ZM2371 / ZM2372 の修理をご依頼になるとき、エラーメッセージが表示されていましたら、 エラーメッセージの内容をお知らせください。強い外来雑音による誤動作などにより、この取 扱説明書に記載されていないエラーメッセージが表示されることがあります。

エラーメッセージの前に、エラー発生時の内部状態が表示されることがあります。当社にお 問合せになるとき、内部状態もご連絡いただくと、問題の解決に役立つことがあります。

Warning Level:**n** Code **xxxxxxxx** Error Message

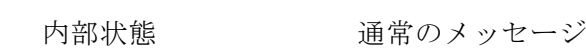

ファームウエアのアップデートを行ったときなど、ここには示されていない特別なメッセー ジが表示されることがあります。他に提供された説明書があるときは、その説明書もご覧くだ さい。

### <span id="page-219-1"></span>7.1.1 電源投入時のエラー

電源投入時に自己診断を行い、異常があると起動画面に以下のエラーメッセージを表示しま す。

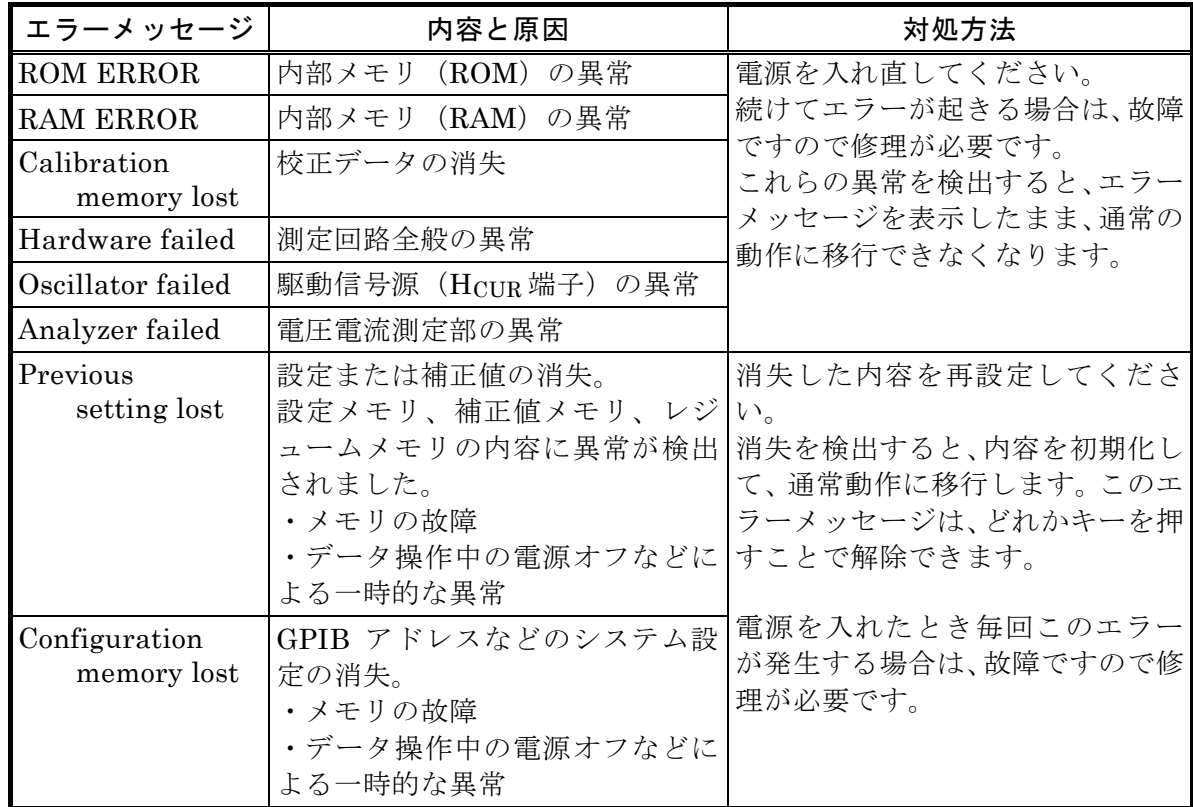

## <span id="page-220-0"></span>7.1.2 パネル操作時のエラー

パネル操作に伴う主なエラーについて以下に示します。

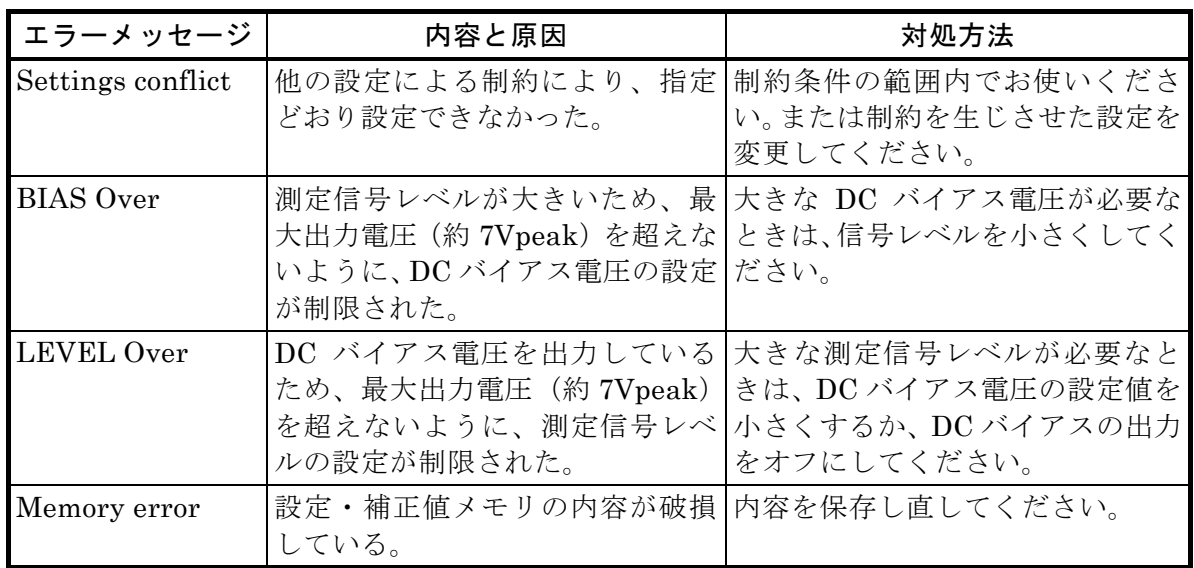

ここに示されていないエラーメッセージや警告メッセージもありますので、各操作の説明も ご確認ください。

#### <span id="page-221-0"></span>7.1.3 測定中のエラー

測定中 / 補正値の測定中に表示される主なエラーメッセージを以下に示します。

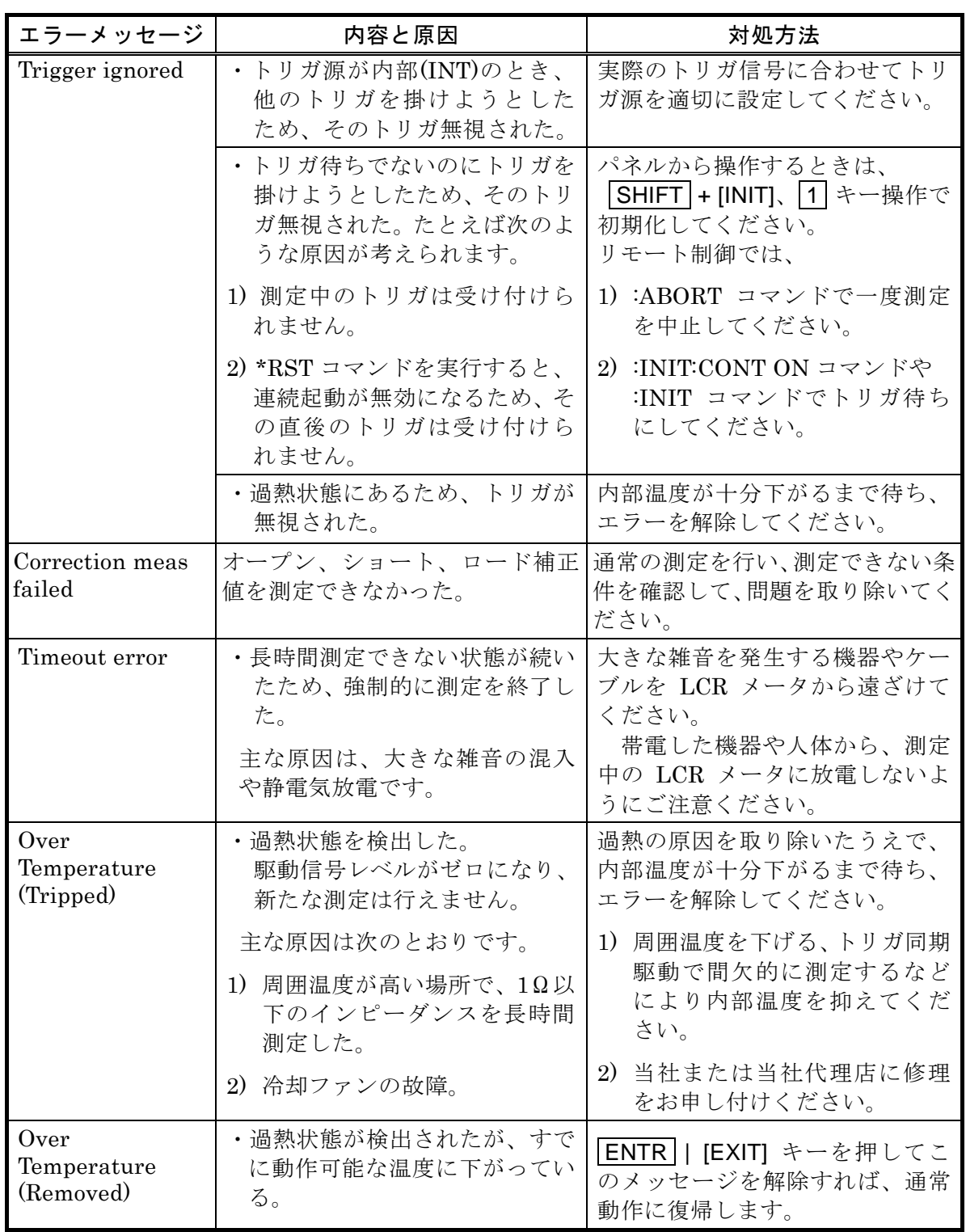

状況に応じて、この他のエラーメッセージが表示されることがあります。 各種操作に伴って表示される警告メッセージについては、各操作の説明もご覧ください。

# <span id="page-222-0"></span>7.1.4 リモート制御のエラー

ここでは、リモート制御で発生する主なエラーについて、その内容を示します。

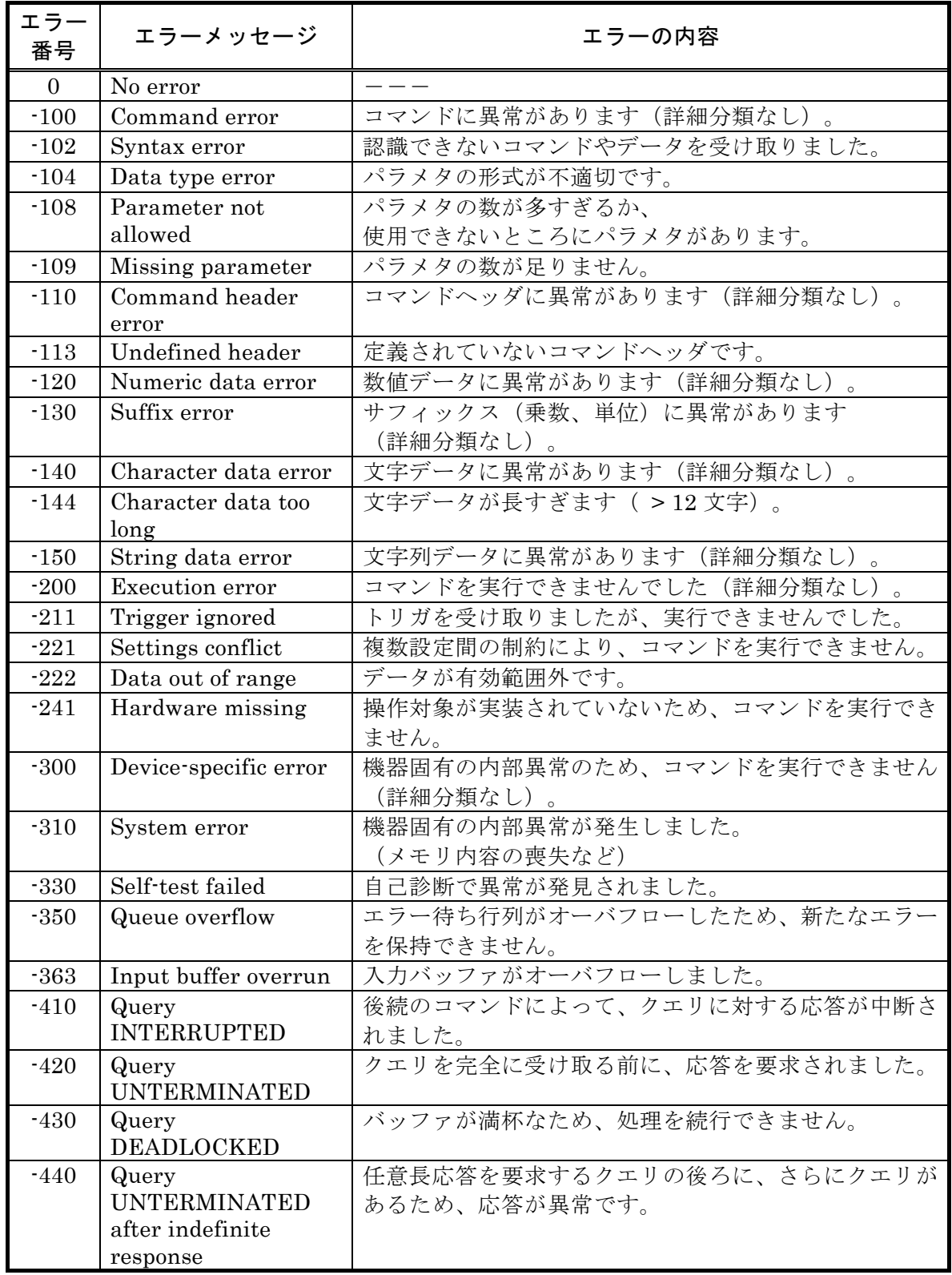

リモート制御のエラーは、エラー待ち行列に記録され、クエリ :SYSTem:ERRor? で古いも のから順にひとつずつ読み出すことができます。すべてを読み出した後でさらに読み出すと +0,"No error" が返ります。エラー待ち行列は\*CLS コマンドでクリアできます。

問題が発生して入力バッファや出力バッファに残留したデータは、インタフェース・メッセ ージのひとつであるデバイスクリア(DCL、SDC)でクリアできます。

状況に応じて、表にないエラーが発生することがありますが、エラーメッセージで概要をご 確認いただけます。

パネルから操作できる項目に対しては、パネル操作と同じエラーメッセージが表示されます。 各コマンドやクエリに関連のあるパネル操作の説明もご確認ください。通常の測定で発生する エラーは、リモート制御下でも同様に表示されます。

# <span id="page-224-0"></span>7.1.5 異常時の測定値表示

インピーダンスの測定で異常があると、測定値である主パラメタ、副パラメタ、電圧モニタ、 電流モニタ は、以下のように表示されます。

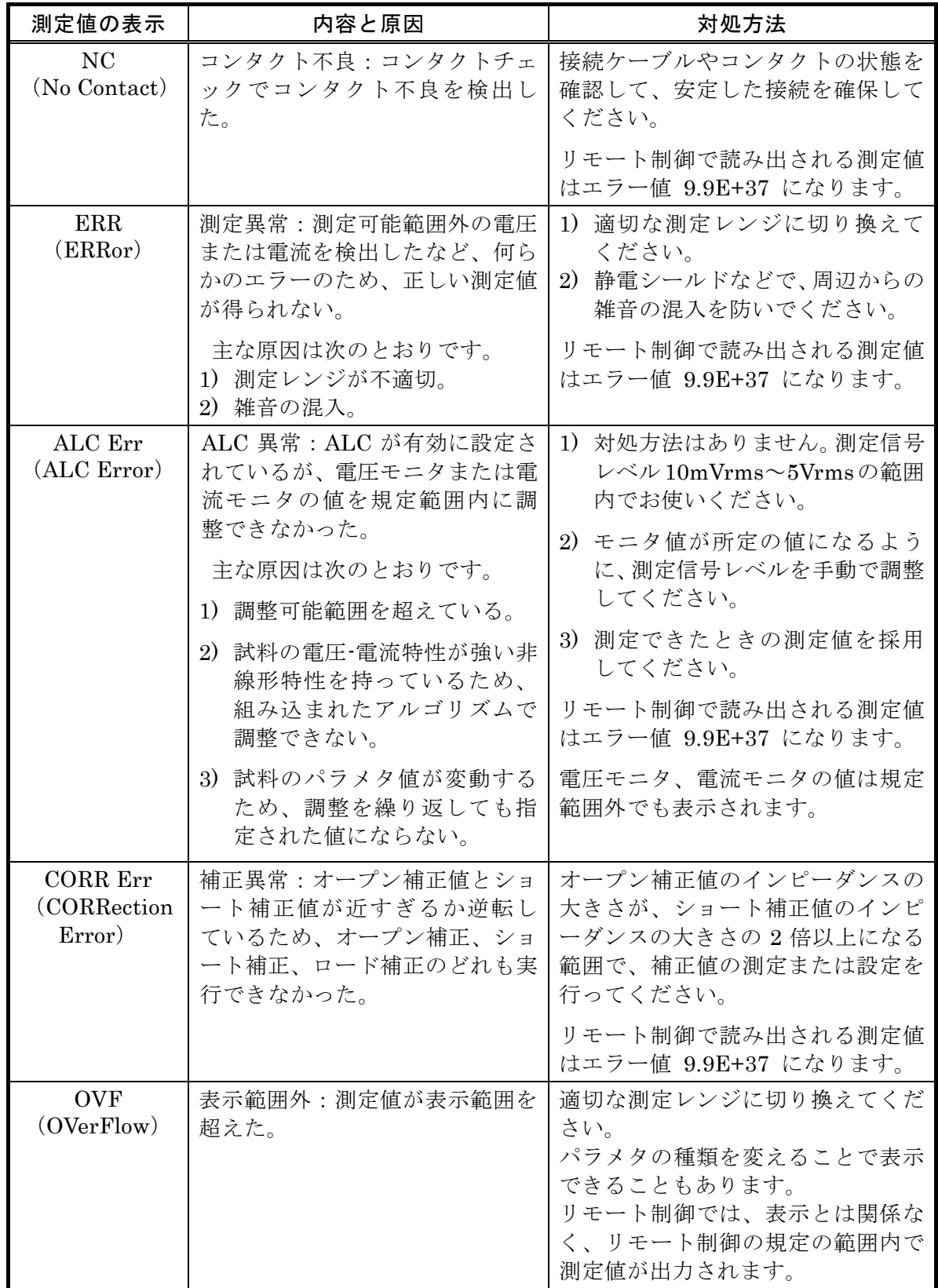

# <span id="page-225-0"></span>7.2 故障と思われるとき

故障と思われるときは、一度以下の一覧表に対処方法が記載されていないかご確認ください。 問題が解決しないか、対処方法を試みても回復しないときは、当社または当社代理店にご連絡 ください。

| 内容                 | 考えられる原因                                                                                    | 対処方法                                                                                                    |
|--------------------|--------------------------------------------------------------------------------------------|----------------------------------------------------------------------------------------------------|
| 電源が入らない            | 電源コードが正しく装着さ<br>れていない。<br>定格範囲外の電源を使用し<br>ている。                                             | 電源コードをしっかり挿入し直してください。<br>電源コンセントの電圧をテスタなどで確認し<br>てください。                                                                                                    |
| パネル操作がで<br>きない     | キーがロックされている。                                                                               | KEY LOCK ランプが点灯していたら、<br>SHIFT   + [KEY LOCK] キー操作で<br>ロックを解除してください。                                                                                                    |
|                    | ハンドラインタフェースの<br>/KEY_LOCK 信号がアクテ<br>ィブ(Low)になっている。                                         | /KEY_LOCK 信号をインアクティブ (High)<br>にしてください。他に解除する方法はありませ<br>$\mathcal{W}_\circ$                                                                                                    |
|                    | リモート状態になってい<br>る。                                                                          | REMOTE ランプが点灯していたら、<br>LOCAL キーを押してローカル状態に戻して<br>ください。<br>USB または GPIB でローカルロックアウトに<br>していると、パネル操作でローカルに戻せませ<br>ん。コントローラからローカルに戻す操作をす<br>るか、USB ケーブルまたは GPIB ケーブルを<br>外す必要があります。 |
|                    | キーが劣化している。                                                                                 | 当社または当社代理店に修理をお申し付けく<br>ださい。                                                                                                    |
| トリガがかから<br>ない      | *RST コマンドにより、<br>:INIT:CONT OFF の設定に<br>なったまま。<br>この場合、トリガ源が INT<br>(内部) でもトリガはかか<br>りません。 | 次の操作を試みてください。<br>・:INIT:CONT ON または:INIT コマンドでト<br>リガシステムを起動する。<br>· SHIFT   + [INIT]、   1   キー操作で初期化する。<br>・電源を入れ直す。                                                            |
|                    | トリガ源の設定が合ってい<br>ない。                                                                        | トリガ源の設定を確認してください。たとえば<br>リモート制御 (USB, RS-232, GPIB) でトリ<br>ガをかけるには BUS に設定します。このとき、<br>手動トリガは効きません。                                                                              |
| 取扱説明書のと<br>おりにならない | 設定が初期化されていな<br>$V_{o}$                                                                     | 多くの説明は設定初期化後を前提にしていま<br>す。  SHIFT   + [INIT]、  1   キー操作で初期化し<br>てからお試しください。                                                                                                    |
|                    | 操作モードが合っていな<br>$V_{0}$                                                                     | 「6.1 操作モードの概要と切り換え」を参照し<br>て、操作モードを正しく設定してください。標<br>準の操作モード以外では、表示器右下にアンダ<br>ーラインカーソルが表示されています。                                                                                  |

表 7-1 おかしいと思ったら 1/3

| 内容    | 考えられる原因                               | 対処方法                                                                                                    |
|-------|---------------------------------------|----------------------------------------------------------------------------------------------------|
| キが大きい | 測定値のバラツ 測定速度が速すぎる。                    | 許容できる範囲で、測定速度を遅くしてくださ<br>い。平均化機能を併用すれば、細かな時間単位<br>で設定できます。                                                                                                  |
|       | 信号レベルが小さすぎる。                          | 信号レベルを大きくしてください。                                                                                                    |
|       | 信号が整定する前に測定し<br>ている。                  | トリガ遅延時間を長くしてください。<br>コンタクトが安定し、信号が整定してから測定<br>してください。                                                                                                    |
|       | ルが相互干渉している(ケ)<br>ーブルが動くと測定値がば<br>らつく) | 電流ケーブルと電圧ケーブ  電流ケーブル同士、電圧ケーブル同士を撚って<br>ください。相互干渉を軽減できます。                                                                                                    |
|       | 雑音が混入している。                            | <静電誘導>高インピーダンスを測定すると<br>きは、L側の信号線を十分に静電シールドして<br>ください。信号線が露出していると、周辺の電<br>位変動の影響を受けます。また、筐体や周辺の<br>導体は接地してください。                                             |
|       |                                       | <電磁誘導>接続ケーブルは大きなループを<br>作らないように引き回してください。<br><共通インピーダンス結合>接続ケーブルの<br>外部導体を接地しないでください。接地する<br>と、雑音電流や隣接する LCR メータの信号が<br>流れ込み、測定に影響することがあります。                |
|       | 複数のLCRメータ間で信号<br>が干渉している。             | トリガ同期駆動を有効にして、各メータの測定<br>信号が時間的に重ならないようにトリガタイ<br>ミングを調整してください。                                                                                              |
|       | 2端子接続になっている。                          | 4端子接続にしてください。低インピーダンス<br>を 2 端子接続で測定すると、接触抵抗の影響<br>を強く受けます。HCUR-HPOT 間や LCUR-<br>Lpor 間を配線の途中で接続しないでくださ<br>$V_{\alpha}$                                     |
|       | 試料とのコンタクトが不安 <br>定になっている。             | コンタクトを清掃してください。<br>コンタクトチェックを有効に設定して、異常が<br>ないことを確認してください。<br>接触抵抗は、HCUR-HPOT 間の抵抗値、LCUR<br>-Lpor 間の抵抗値で確認できます。接触点を<br>既知の直列抵抗に置き換えることで、接触抵抗<br>の影響を確認できます。 |
|       | か、接続ケーブルの不良で してください。<br>る。            | 測定信号源が破損している 電圧モニタ、電流モニタで信号の大きさを確認<br>測定信号が小さくなってい 測定端子に放電すると、測定信号源や電圧検出<br>部、電流検出部が破損することがあります。<br>ケーブルの断線や、芯線と外部導体との短絡が<br>ないかご確認ください。                    |

表 7-1 おかしいと思ったら 2/3

表 7-1 おかしいと思ったら 3/3

| 内容                 | 考えられる原因                                                        | 対処方法                                                                                                    |
|--------------------|----------------------------------------------------------------|----------------------------------------------------------------------------------------------------|
| 測定値が予測と<br>大幅に異なる、 | 異常な補正値が設定されて<br>いる。                                            | オープン、ショート、ロードの各補正を OFF<br>にしてみてください。補正値の測定または設定<br>をやり直してください。                                                                        |
| 測定できない、<br>または     | 測定条件が合っていない。                                                   | 周波数や信号レベルを規定された値に設定し<br>てください。試料によっては、測定条件で測定<br>値が大きく変化します。                                                                          |
| 補正値の測定が<br>できない    | 不適当な測定レンジに固定<br>されている。                                         | 適切な測定レンジに切り換えるか、測定レンジ<br>の自動選択を有効にしてください。                                                                                             |
|                    | 接続ケーブルのシールド同<br>士が接続されていない。                                    | 4本の接続ケーブルは、その外部導体(シール<br>ド)を一緒に接続してください。さもないと、<br>測定電流の帰還路が絶たれるため正しく測定<br>できません。                                                      |
|                    | 試料との接続ケーブルまた<br>は接点に障害がある。                                     | ケーブルの導通、ケーブルの芯線と外部導体の<br>短絡、接続点の汚れを確認してください。                                                                                          |
|                    | 試料の L 側が接地されてい<br>る。または低インピーダン<br>スを介して接地に接続され<br>ている。         | 試料の端子は接地と接続しないでください。<br>ZM2371 / ZM2372 は、接地されている試料を<br>測定できません。補正値の測定でも同様です。                                                         |
|                    | 内部のインピーダンスブリ<br>ッジが不安定になっている<br>(試料の L 側端子と接地間<br>の容量が大きすぎる)。  | 接続ケーブル 4 本の容量を含めて、試料の L<br>側端子と接地間の容量を、およそ 2000pF 以下<br>に抑えてください。大型の試料や構造が複雑な<br>試料では、対地容量(対シールド容量)が非常<br>に大きいことがあります。                |
|                    | 雑音が混入している。露出 <br>した信号線 (特に L 側) と<br>電位変動の激しい部分が近<br>$V_{0}$   | オープン補正など高インピーダンスを測定す<br>るときは、信号線を静電シールドするか、雑音<br>源を遠ざけてください。筐体や周辺の導体は接<br>地してください。信号レベルが小さいときや、<br>10kHzを超え20kHzまでの範囲では妨害を受<br>け易いです。 |
| 測定が遅い              | 表示の更新が遅い。または、<br>同じ測定値が繰り返し得ら<br>れているため、測定値が変<br>化しない。         | 対処方法はありません。<br>測定速度が速いときは、読み取りやすいよう<br>に、測定値は間引いて表示されます。<br>測定自体は規定の速度で行われています。                                                       |
|                    | 平均化をしている。                                                      | 平均化回数の設定を確認して、平均化の必要が<br>なければ1に設定してください。                                                                                              |
|                    | 長い遅延時間を設定してい<br>る。                                             | トリガ遅延時間を確認して、必要最小限の値に<br>設定してください。トリガ源が内部のときは、<br>初期値(8ms)またはゼロに設定してください。                                                             |
|                    | 測定レンジの自動選択機能<br>でレンジが切り換わってい<br>る。<br>雑音や接触不良で測定レン<br>ジが定まらない。 | ほぼ同じ値の試料を多量に測定するときは、測<br>定レンジを固定(HOLD)に設定してください。<br>測定レンジ切り換え用リレーの磨耗を軽減す<br>るために、レンジの切り換え時間は長く取られ<br>ています。                            |

# 8. 保守

<span id="page-228-0"></span>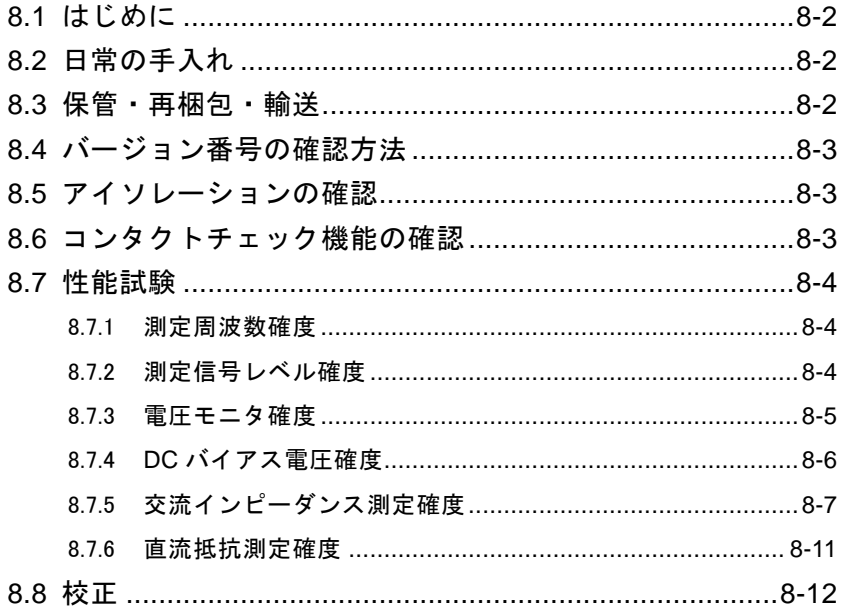

## <span id="page-229-0"></span>8.1 はじめに

機器を最良の状態でご使用いただくためには、下記のような保守が必要です。

- ・動作点検 機器が正しく動作しているかどうかをチェックします。
- ・性能試験 機器が定格を満足しているかどうかを、チェックします。

・調整、校正 定格を満足していない場合は、当社で調整または校正を行い、 性能を回復させます。

・故障修理 それでも改善されないときは、当社で故障の原因や故障個所を調べ、 修理します。

この取扱説明書には、容易に行うことができる性能試験の方法を記載しています。

より高度な点検、調整、校正や故障修理については、当社または当社代理店までお問い合わ せください。

性能試験には、下記の測定器、標準器が必要です。

- ・周波数カウンタ 確度 ±10×10-6 以内
- ・交流電圧計 実効値表示、確度 ± 0.5%以内(120Hz, 1kHz)、± 1%以内(100kHz)
- ・直流電圧計 確度 ± (0.5% + 0.3mV) (10V レンジ)
- ・マルチメータ 試験電流 1mA で電圧を測るダイオードテストができるもの
- ・標準コンデンサ 10pF、100pF、1nF、10nF、100nF、1µF(120Hz、1kHz、10kHz、 100kHz で容量と損失係数が校正されたもの)
- ・標準抵抗器 10mΩ、100mΩ、1Ω、10Ω、100Ω、1kΩ、10kΩ、100kΩ、1MΩ、10MΩ (直流抵抗値が校正されたもの。交流インピーダンスの確度試験に用い るものは、120Hz、1kHz、10kHz、100kHz でインピーダンスが校正さ れている必要があります)

# <span id="page-229-1"></span>8.2 日常の手入れ

ZM2371 / ZM2372 は、設置条件を満たす場所に設置してお使いください。

設置条件 「2.2.2 設置条件」

パネルやケースの表面が汚れたときは、柔らかい布で拭いてください。汚れがひどい時は、 中性洗剤に浸し堅くしぼった布で拭いてください。シンナーやベンジンなどの有機溶剤や化学 雑巾等で拭くと、変質や曇りを生じたり、塗装がはがれたりすることがありますので避けてく ださい。

# <span id="page-229-2"></span>8.3 保管・再梱包・輸送

ZM2371 / ZM2372 は、設置条件を満たす場所に保管してください。

#### 設置条件 「2.2.2 設置条件」

輸送などのために再梱包するときは、十分な強度と余裕のある大きさの箱に、重さに耐えら れる詰め物をして、機器が十分保護されるようにしてください。

輸送時は、強い衝撃が加わることがないように注意してお取扱いください。

#### <span id="page-230-0"></span>8.4 バージョン番号の確認方法

ZM2371 / ZM2372 のファームウェアのバージョンは、電源投入時に表示されます。

バージョンの表示 「3.2.2 電源投入時の表示」

\*IDN?クエリ(問合せ)によってバージョン番号を読み出すこともできます。

コマンドについて 『「5.6.3.1 共通コマンド」

電源投入時に表示されるテストパターン(全ドット表示パターン)やランプの全点灯もご確 認ください。

### <span id="page-230-1"></span>8.5 アイソレーションの確認

ZM2371 / ZM2372 の電源コードやケーブル類をすべて外して、他と切り離します。

マルチメータの測定レンジを規定の試験電流で測定できるレンジに固定します。

マルチメータをダイオードテストモード(試験電流 1mA)に設定して、ZM2371 / ZM2372 正面パネルの各 BNC コネクタの外部導体と左下の接地端子(筐体)間を測定します。

電圧が次の範囲にあることを確認してください。この範囲を外れているときは、破損してい る可能性があります。

- HCUR 対 筐体 0.4∼0.8V (約 0.6V) ()内は室温における参考値です。
- H<sub>POT</sub> 対 筐体 0 ~ 0.1V (約 7mV)
- Lpor 対 筐体 0 ~ 0.1V (約 7mV)
- LCUR 対 筐体 0 ~ 0.1V (約 0mV)

#### <span id="page-230-2"></span>8.6 コンタクトチェック機能の確認

ZM2372 でコンタクトチェック機能をお使いになるときは、 SHIFT | + [INIT] 、 1 キー操作 で初期化したのち、SHIFT + [CONTACT]、[1] キー操作でコンタクトチェックを有効にして、 コンタクトチェック機能の確認を行います。

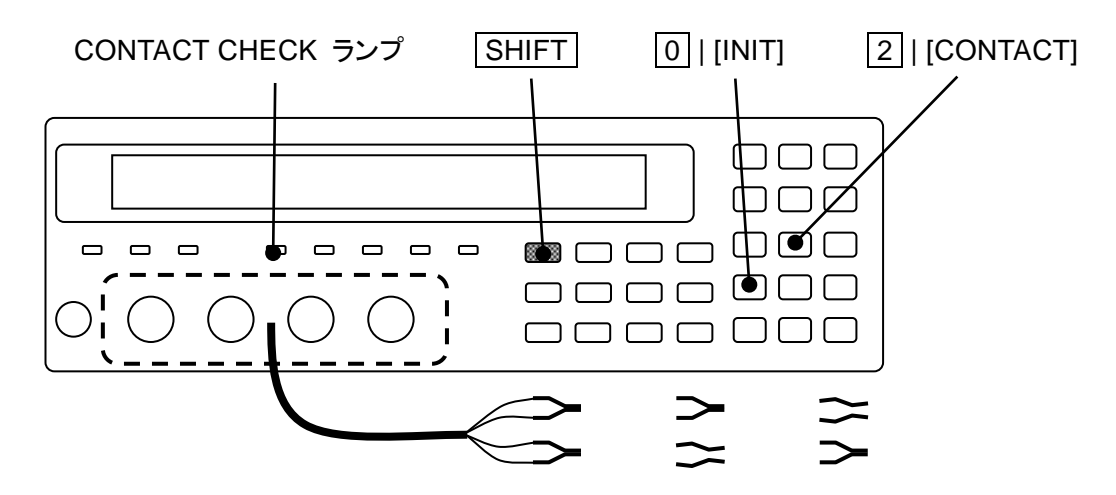

測定端子にケルビンクリップテストリードなどを装着して、H 端子間、L 端子間が両方閉じ ているとき正常に測定値が表示され、どちらかの端子間を開いたとき測定値の表示が NC(No Contact)になることを確認します。

### <span id="page-231-0"></span>8.7 性能試験

性能試験は、ZM2371 / ZM2372 の性能劣化を未然に防止するため、予防保守の一環として行 います。また、受入検査、定期検査、修理後の性能確認などが必要なときに実施してください。

性能試験の結果、仕様を満足しないときは、校正または修理が必要です。当社または当社代 理店にご連絡ください。

性能試験は、次の状態で行ってください。

- ・電源電圧 100~230V ±10% (250V 以下)
- 周囲温度 23 ± 5℃
- ・周囲湿度 20~70%RH、結露がないこと
- ・ウォームアップ 30 分以上
- ・操作モード 0:「6.1 操作モードの概要と切り換え」を参照して、 最初に設定してください。

性能試験時は、以下の点にご注意ください。

・各試験項目の設定内容は、設定を初期化したのち、さらに変更する項目を記載してありま す。

設定の初期化 → 「3.5.4 初期化」 | SHIFT + [INIT] 、1 キー操作

#### <span id="page-231-1"></span>8.7.1 測定周波数確度

- 接 続 HcUR 端子 → 周波数カウンタ入力
- 設 定 初期化操作 (|SHIFT | + [INIT] 、| 1 | キー操作) 後、 測定周波数 1kHz(初期値)、測定信号レベル 1Vrms(初期値)を設定します。
- 測 定 周波数カウンタで周波数を測定します。
- 判 定 カウンタの読みが、設定値±100ppm(0.999900kHz~1.000100kHz)なら正常で す。

#### <span id="page-231-2"></span>8.7.2 測定信号レベル確度

- 接続 HcuR端子→交流電圧計入力。ケーブル長はおよそ1m以下にします。
- 設 定 設定初期化の後、測定周波数と測定信号レベルを下記の表に合わせて設定します。
- 測 定 交流電圧計で出力電圧を測ります。
- 判 定 交流電圧計の読みが、表の仕様範囲内なら正常です。

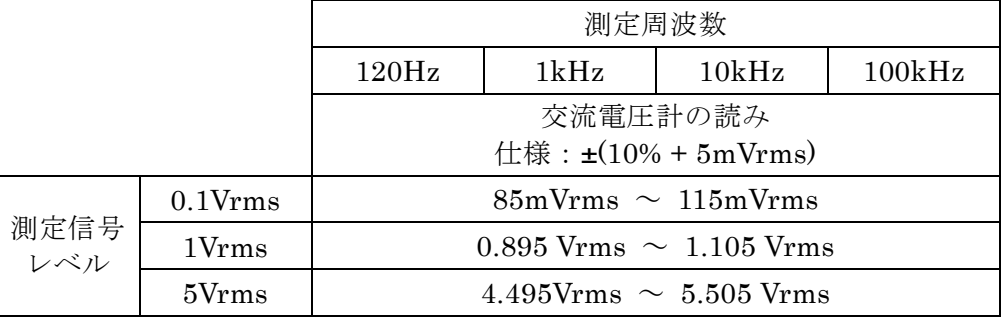

#### <span id="page-232-0"></span>8.7.3 電圧モニタ確度

接続 HcuR端子、HpoT端子 一括 → 交流電圧計入力 (一端子) LcuR 端子、Lpor 端子 一括 → 交流電圧計入力 (+端子) 接続には、ケルビンクリップテストリードや同軸ケーブルを使います。 同軸ケーブルを使うときは、4 本のシールドを一緒に接続してください。 ケーブル長は全長でおよそ 1m 以下にしてください。

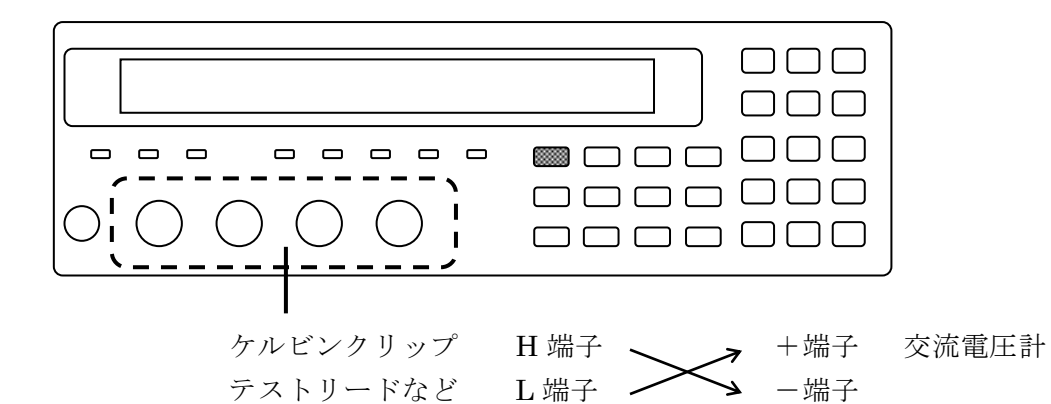

交流電源で動作するマルチメータなどで、大きな対地容量が L 端子に接続 されると、LCR メータが不安定になり、正常に測定できないことがありま す。このため、+/-を逆に接続することをお勧めします。正常に測定でき る場合は、逆にする必要はありません。

- 設 定 設定を初期化してから、測定周波数と測定信号レベルを下記の表に合わせて設定。 |AUX DISP | キーを押して補助表示選択メニューを表示させ、補助表示を 電流モニタ値と電圧モニタ値に切り換えます。
- 測 定 交流電圧計で、各条件での出力電圧を測ります。
- 判 定 電圧モニタの値が、電圧計の指示値に対して表の仕様範囲内なら正常です。

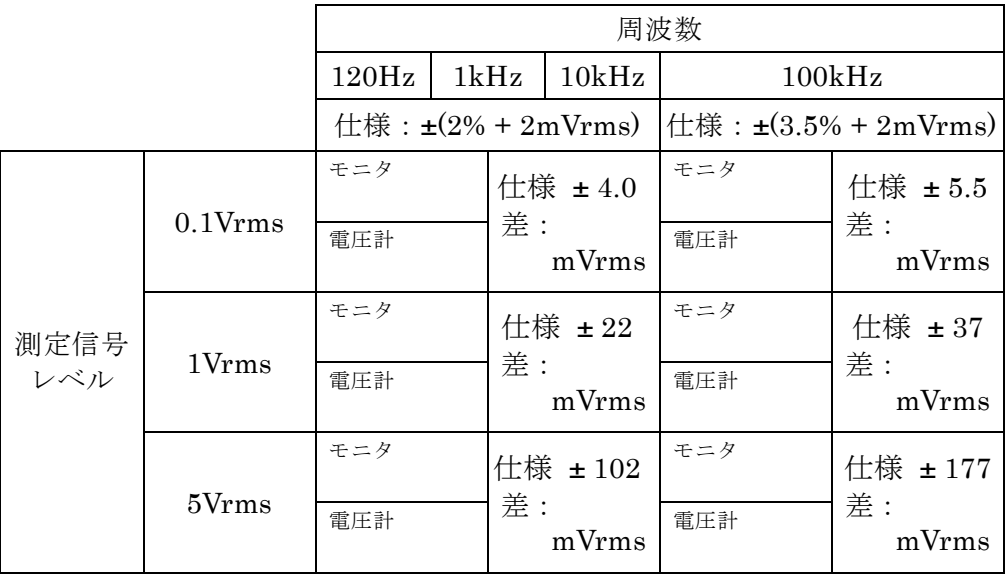

## <span id="page-233-0"></span>8.7.4 DC バイアス電圧確度

接続 HcuR端子、Hpor端子 一括 → 交流電圧計入力 (一端子)  $L_{\text{CUR}}$  端子、 $L_{\text{POT}}$  端子 一括 → 交流電圧計入力(+端子) 接続には、ケルビンクリップテストリードや同軸ケーブルを使います。 同軸ケーブルを使うときは、4 本のシールドを一緒に接続してください。 ケーブル長は全長でおよそ 1m 以下にしてください。

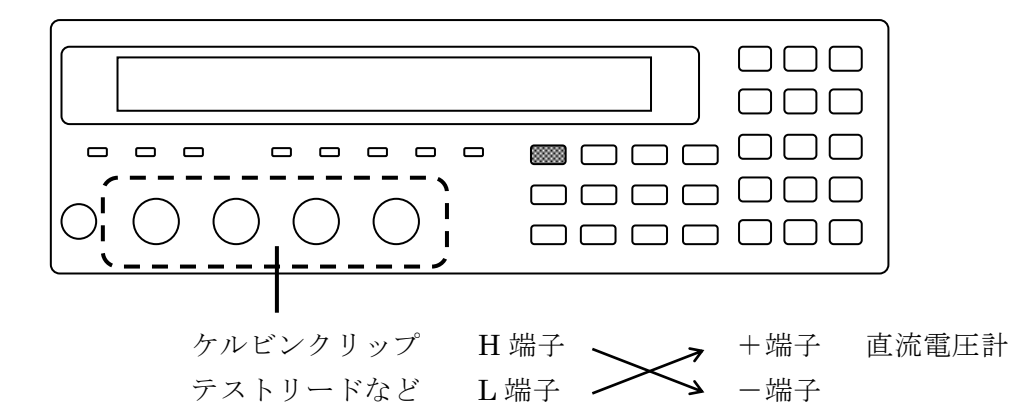

設 定 設定を初期化してから、測定周波数 1kHz、測定信号レベル 0.1Vrms に設定しま す。

> \_BIAS\_ キーを押して DC バイアス設定メニューを表示させ、DC バイアスをオン にします。DC バイアス電圧を以下の表に合わせて順次設定します。

- 測 定 10V レンジに固定した直流電圧計で、DC バイアス電圧を測ります。
- 判 定 直流電圧計の読みが、表の仕様範囲内なら正常です。

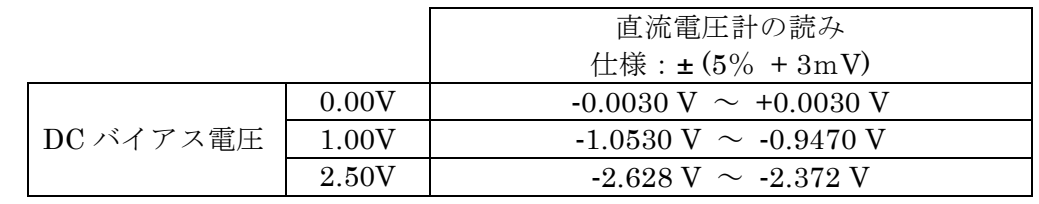

注意:接続の関係で極性が反転しています。

#### <span id="page-234-0"></span>8.7.5 交流インピーダンス測定確度

ここでは、容易にできるチェック方法を述べます。正確な試験については、当社に試験をご 依頼ください。

標準器 正確な試験を行うときは、ZM2371 / ZM2372 の確度に対して、概ね 1/3 以下の校 正確度を持つ標準器を用意します。

> 標準器がないときは、正確な測定器で校正した安定な標準試料を用意してくださ い。用意した標準器の校正確度と安定度に応じた試験を行えます。低インピーダ ンスの測定では、接触抵抗の影響を受けるので、4 端子構造の標準器を用いてく ださい。

> ZM2371 / ZM2372 では、トランスを用いた擬似容量標準器は使えません。 対地(対シールド)容量が極端に大きい標準器を用いると、LCR メータの動作が 不安定になり、測定できないことがあります。通常の部品に比べて対シールド容 量が大きい標準コンデンサでは、周波数が高くて、かつ高インピーダンスのレン ジにおいて、無視できない誤差が発生することがあります。

- 参 考 各周波数でインピーダンスの校正値が与えられていない抵抗器でも、周波数特性 が良いおよそ 10から 1Mの範囲なら、次の計算値を用いて、簡易試験を行う ことができます。特に周波数特性の良いシャント抵抗なら、1Ωや 100mΩも同様 に計算値を用いることができます。
	- ・直流抵抗の校正値 Rdc

・1MHz における等価直列インダクタンス Ls [H] または 等価並列容量 Cp [F] 複素インピーダンス Z .<br>. = Rdc + *j* ω Ls または Z . = Rdc - *j* 1/(ω Cp) . .

 $|Z$  $| = \sqrt{(Rdc^2 + (\omega Ls)^2)} \pm \hbar \omega | Z$  $| = \sqrt{(Rdc^2 + 1/(\omega Cp)^2)}$ .<br>.

 $θ$  ( =∠Z ) = tan<sup>-1</sup>(ω Ls / Rdc) または θ = - tan<sup>-1</sup>(ω Cp Rdc)

ここで 角周波数 ω =  $2\pi f$ 、f は周波数[Hz]

- 接 続 標準器 → ZM2371 / ZM2372 測定端子
- 設 定 設定を初期化してから、以下のように設定します。 測定周波数 = 120Hz、1kHz、10kHz、100kHz 測定信号レベル = 1V(初期値) 測定速度 = SLOW、平均化回数 = 1(初期値) ケーブル長補正 = 0m(初期値)、または使用ケーブルに合わせて設定 測定レンジ = 規定のレンジに固定 自動選択では規定の測定レンジにならないことがあるので、必ず規定の測定 レンジに固定してください。 測 定 まず、オープン補正とショート補正を行います。 その後、以下の表に合わせて標準器を測定します。
- 判 定 測定値が次の範囲内なら、概ね正常です。 標準器の校正値 ± (標準器の校正確度 + ZM2371 / ZM2372 の確度)

ここでは、入手し易い標準器を用いた試験の一例を示します。

以下の表における仕様の値は、標準器の校正値が公称値に等しいとして計算し、有効数字 2 桁に丸めてあります。標準器の校正確度が十分に良くないと、差が仕様の範囲内を外れること があります。

| 測定<br>レンジ            | 標準器<br>(公称值)         | 標準器の校正値<br>A                  | 測定値<br>B                      | 差<br>$100\times(B-A)/A$<br>$B-A$     | 仕<br>様                            |
|----------------------|----------------------|-------------------------------|-------------------------------|--------------------------------------|-----------------------------------|
| $1\text{M}\Omega$    | 1000pF               | $\mathcal{C}$<br>F            | $\overline{C}$<br>$F_{\rm}$   | $\mathcal{C}$<br>$\%$                | $C \pm 0.19 \%$                   |
|                      |                      | D<br>$\mathcal{C}$<br>F       | D<br>$\overline{C}$<br>F      | D<br>$\overline{C}$<br>$\frac{0}{0}$ | $D \pm 0.0019$                    |
| $100k\Omega$         | $0.01\mu F$          | D                             | D                             | D                                    | $C \pm 0.18 \%$<br>$D \pm 0.0018$ |
|                      |                      | $\mathcal{C}$<br>F            | $\mathcal{C}$<br>$\mathbf F$  | $\mathcal{C}$<br>$\%$                | $C \pm 0.18 \%$                   |
| $10k\Omega$          | $0.1 \mu F$          | D                             | D                             | D                                    | $D \pm 0.0018$                    |
|                      |                      | $\mathcal{C}$<br>$\mathbf{F}$ | $\mathcal{C}$<br>$\mathbf{F}$ | $\mathcal{C}$<br>$\%$                | $C \pm 0.18 \%$                   |
| $1k\Omega$           | $1 \mu F$            | D                             | D                             | D                                    | $D \pm 0.0018$                    |
|                      |                      | Z<br>Ω                        | Z<br>Ω                        | Z<br>$\%$                            | $Z \pm 0.17 \%$                   |
| $100\Omega$          | $100\Omega$          | ۰<br>$\theta$                 | ۰<br>$\theta$                 | $\circ$<br>$\theta$                  | $\theta \pm 0.10$ °               |
|                      |                      | Z<br>Ω                        | Z<br>Ω                        | Z<br>$\%$                            | $Z \pm 0.19 \%$                   |
| $10\Omega$           | $10\Omega$           | $\circ$<br>$\theta$           | $\circ$<br>$\theta$           | $\circ$<br>$\theta$                  | $\theta \pm 0.11$ °               |
| $1\Omega$            |                      | $\mathbf{Z}$<br>Ω             | Z<br>Ω                        | Z<br>$\frac{0}{0}$                   | $Z \pm 0.32 \%$                   |
|                      | $1\Omega$            | $\circ$<br>$\theta$           | $\circ$<br>$\theta$           | $\circ$<br>$\theta$                  | $\theta \pm 0.19$ °               |
|                      |                      | Z<br>Ω                        | Z<br>Ω                        | Z<br>$\frac{0}{0}$                   | $Z \pm 0.43 \%$                   |
| $100 \text{m}\Omega$ | $100 \text{m}\Omega$ | $\theta$<br>$\circ$           | $\circ$<br>θ                  | $\theta$<br>$\circ$                  | $\theta \pm 0.25$ °               |

測定周波数 120Hz、測定信号レベル 1Vrms、ケーブル長 0m

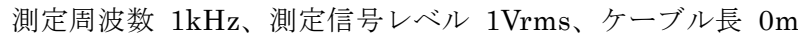

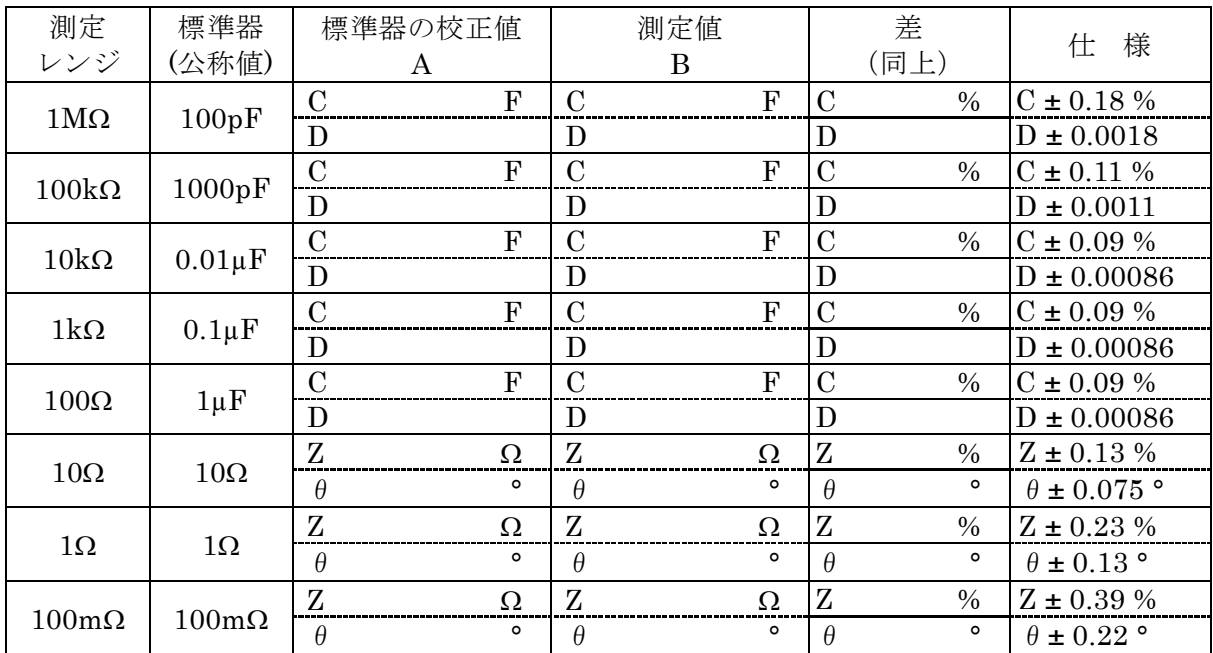

| 測定<br>レンジ            | 標準器<br>(公称值)         | 標準器の校正値<br>A                        | 測定値<br>B                              | 差<br>$100\times(B-A)/A$<br>$B-A$ | 仕<br>様                                 |
|----------------------|----------------------|-------------------------------------|---------------------------------------|----------------------------------|----------------------------------------|
| $1\text{M}\Omega$    | 10pF                 | $\mathcal{C}$<br>$\mathbf{F}$<br>D  | $\mathcal{C}$<br>$\mathbf{F}$<br>D    | $\overline{C}$<br>$\%$<br>D      | $C \pm 0.83 \%$<br>$D \pm 0.0083$      |
| $100k\Omega$         | 100pF                | $\mathcal{C}$<br>$\mathbf{F}$<br>D  | $\overline{C}$<br>$\overline{F}$<br>D | $\overline{C}$<br>$\%$<br>D      | $C \pm 0.29 \%$<br>$D \pm 0.0029$      |
| $10k\Omega$          | 1000pF               | $\overline{C}$<br>$\mathbf{F}$<br>D | $\overline{C}$<br>F<br>D              | $\mathcal{C}$<br>$\%$<br>D       | $C \pm 0.19 \%$<br>$D \pm 0.0019$      |
| $1k\Omega$           | $0.01\mu F$          | $\mathcal{C}$<br>F<br>D             | $\mathcal{C}$<br>$\mathbf{F}$<br>D    | $\overline{C}$<br>$\%$<br>D      | $C \pm 0.18 \%$<br>$D \pm 0.0018$      |
| $100\Omega$          | $0.1 \mu F$          | $\mathcal{C}$<br>F<br>D             | $\mathcal{C}$<br>$\mathbf{F}$<br>D    | $\overline{C}$<br>$\%$<br>D      | $C \pm 0.18 \%$<br>$D \pm 0.0018$      |
| $10\Omega$           | $1 \mu F$            | $\mathcal{C}$<br>F<br>D             | $\overline{C}$<br>F<br>D              | $\overline{C}$<br>$\%$<br>D      | $C \pm 0.21 \%$<br>$D \pm 0.0021$      |
| $1\Omega$            | $1\Omega$            | Z<br>Ω<br>$\circ$<br>$\theta$       | Z<br>Ω<br>$\circ$<br>$\theta$         | Z<br>$\%$<br>$\circ$<br>$\theta$ | $Z \pm 0.40 \%$<br>$\theta \pm 0.23$ ° |
| $100 \text{m}\Omega$ | $100 \text{m}\Omega$ | Z<br>Ω<br>۰<br>$\theta$             | Z<br>Ω<br>۰<br>θ                      | Z<br>$\%$<br>$\circ$<br>$\theta$ | $Z \pm 0.68 \%$<br>$\theta \pm 0.39$ ° |

測定周波数 10kHz、測定信号レベル 1Vrms、ケーブル長 0m

測定周波数 100kHz、測定信号レベル 1Vrms、ケーブル長 0m

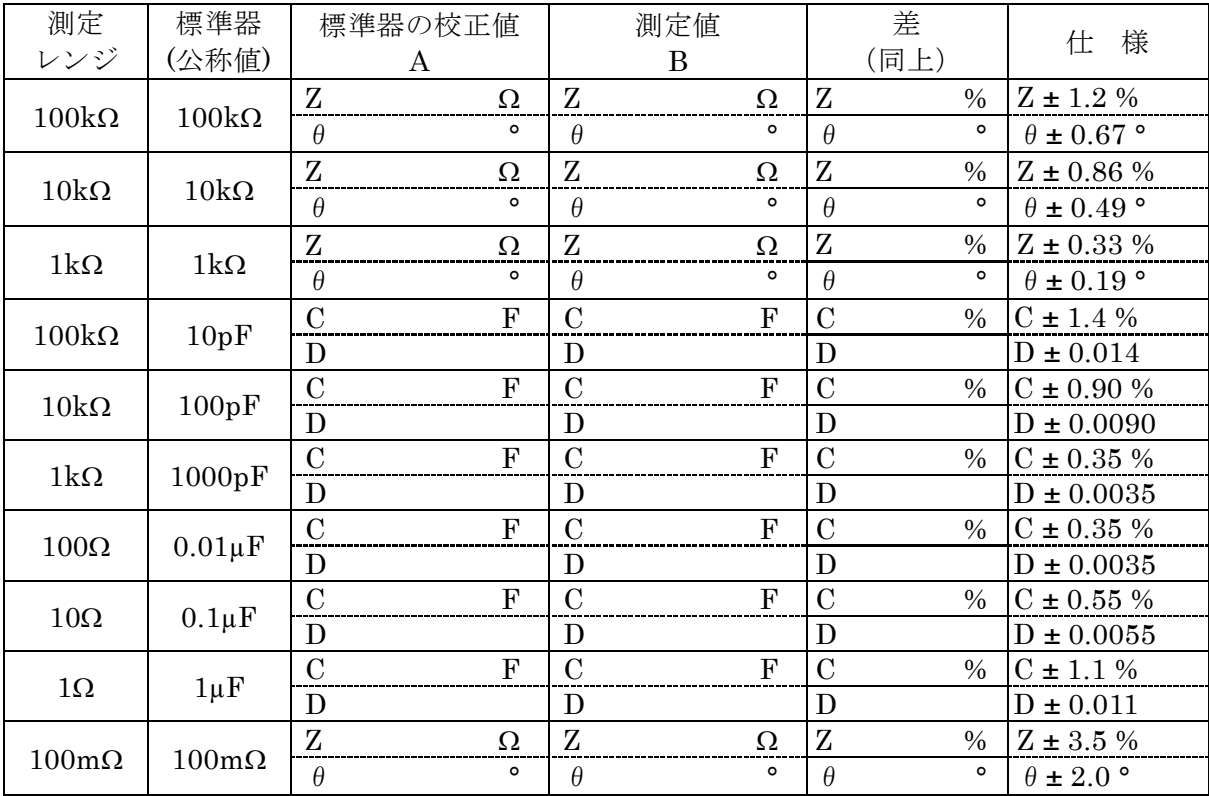

1k $\Omega$ 、10k $\Omega$ 、100k $\Omega$ レンジは、100kHz で校正された標準抵抗があれば、それを用います。 さもなければ標準コンデンサを用います。どちらかで実施してください。

| 測定<br>レンジ    | 標準器          | 標準器の校正値<br>A                  | 測定値<br>B                          | 差<br>$100\times(B-A)/A$<br>$B-A$ | 様<br>仕                                 |
|--------------|--------------|-------------------------------|-----------------------------------|----------------------------------|----------------------------------------|
| $100k\Omega$ | $100k\Omega$ | Z<br>Ω<br>$\circ$<br>$\theta$ | Z<br>Ω<br>$\circ$<br>$\theta$     | Z<br>$\%$<br>$\circ$<br>$\theta$ | $Z \pm 1.2 \%$<br>$\theta \pm 0.67$ °  |
| $10k\Omega$  | $10k\Omega$  | Z<br>Ω<br>$\circ$<br>$\theta$ | Z<br>Ω<br>$\circ$<br>$\theta$     | Z<br>$\%$<br>$\circ$<br>$\theta$ | $Z \pm 0.86 \%$<br>$\theta \pm 0.49$ ° |
| $1k\Omega$   | $1k\Omega$   | Z<br>Ω<br>$\circ$<br>$\theta$ | Z<br>Ω<br>$\circ$<br>$\theta$     | Z<br>$\%$<br>$\circ$<br>$\theta$ | $Z \pm 0.33 \%$<br>$\theta \pm 0.19$ ° |
| $100k\Omega$ | 10pF         | $\mathcal{C}$<br>F<br>D       | $\mathcal{C}$<br>$_{\rm F}$<br>D  | $\mathcal{C}$<br>$\%$<br>D       | $C \pm 1.4 \%$<br>$D \pm 0.014$        |
| $10k\Omega$  | 100pF        | $\mathcal{C}$<br>F<br>D       | $\mathcal{C}$<br>$\mathbf F$<br>D | $\mathbf C$<br>$\%$<br>D         | $C \pm 0.90 \%$<br>$D \pm 0.0090$      |
| $1k\Omega$   | 1000pF       | $\mathcal{C}$<br>F<br>D       | $\mathcal{C}$<br>F<br>D           | $\mathcal{C}$<br>$\%$<br>D       | $C \pm 0.35 \%$<br>$D \pm 0.0035$      |

ケーブル長 1m、測定周波数 100kHz、測定信号レベル 1Vrms

1kΩ、10kΩ、100kΩレンジは、100kHz で校正された標準抵抗があれば、それを用います。 さもなければ標準コンデンサを用います。どちらかで実施してください。

| 測定<br>レンジ             | 標準器    |  | 標準器の校正値 |  | 測定値 |  |  | 差    | 様               |  |
|-----------------------|--------|--|---------|--|-----|--|--|------|-----------------|--|
|                       |        |  |         |  |     |  |  | 同上   |                 |  |
| $100\mathrm{k}\Omega$ | 100pF  |  |         |  |     |  |  | $\%$ | $C \pm 0.29 \%$ |  |
|                       |        |  |         |  |     |  |  |      | $D \pm 0.0029$  |  |
|                       |        |  |         |  |     |  |  | $\%$ | $C \pm 0.19 \%$ |  |
| $10k\Omega$           | 1000pF |  |         |  |     |  |  |      | $D \pm 0.0019$  |  |

ケーブル長 2m、測定周波数 10kHz、測定信号レベル 1Vrms

ケーブル長 4m、測定周波数 1kHz、測定信号レベル 1Vrms

| 測定<br>ランマン  | 標準器    | 標準器の校正値 | 測定値 | 差<br>同<br>∽<br>. <u>.</u> | 様<br>-        |
|-------------|--------|---------|-----|---------------------------|---------------|
| $00k\Omega$ | 1000pF |         |     | $\frac{0}{0}$             | $\frac{0}{0}$ |
|             |        |         |     |                           | 0011          |

測定信号レベル 0.1Vrms、測定周波数 1kHz、ケーブル長 0m

| 測定<br>レンジ   | 標準器    | 標準器の校正値 | 測定値 | 差<br>同<br><u>.</u><br>— | 様<br>- |
|-------------|--------|---------|-----|-------------------------|--------|
|             |        |         |     | $\%$                    | .18 %  |
| $00k\Omega$ | 1000pF | ┸       |     |                         | .0018  |

測定信号レベル 5Vrms、測定周波数 1kHz、ケーブル長 0m

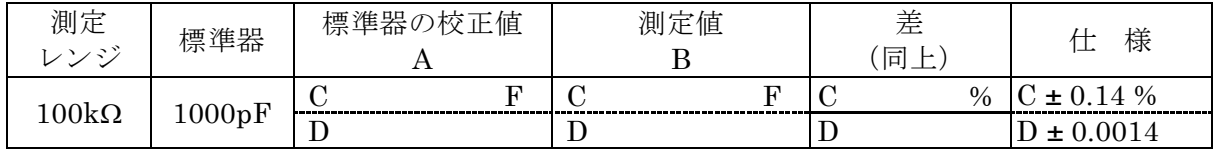

#### <span id="page-238-0"></span>8.7.6 直流抵抗測定確度

- 標準器 抵抗値が以下の表の値±1%以内で、ZM2371 / ZM2372 の確度に対して、概ね 1/3 以下の校正確度を持つ標準抵抗を用意します。標準抵抗がないときは、正確な測 定器で校正した安定な抵抗器で代替します。低抵抗の測定では、接触抵抗の影響 を避けるために 4 端子構造の標準抵抗を用います。
- 接 続 標準抵抗 → ZM2371 / ZM2372 測定端子
- 設 定 設定を初期化してから、以下の設定をします。 主パラメタ = Z 副パラメタ = Rdc 測定速度 = SLOW、平均化回数 = 1(初期値) 直流抵抗の測定レンジ = 自動選択 (初期値。手動では固定できません) 測 定 まず、オープン補正とショート補正を行います。
- その後、以下の表に合わせて標準抵抗を測定します。 標準器は LCR メータの測定端子に直結します(ケーブル長=0m)。
- 判 定 測定値が表の仕様範囲内なら、概ね正常です。 標準抵抗の校正確度が不十分だと、仕様範囲を超えて見えることがあります。

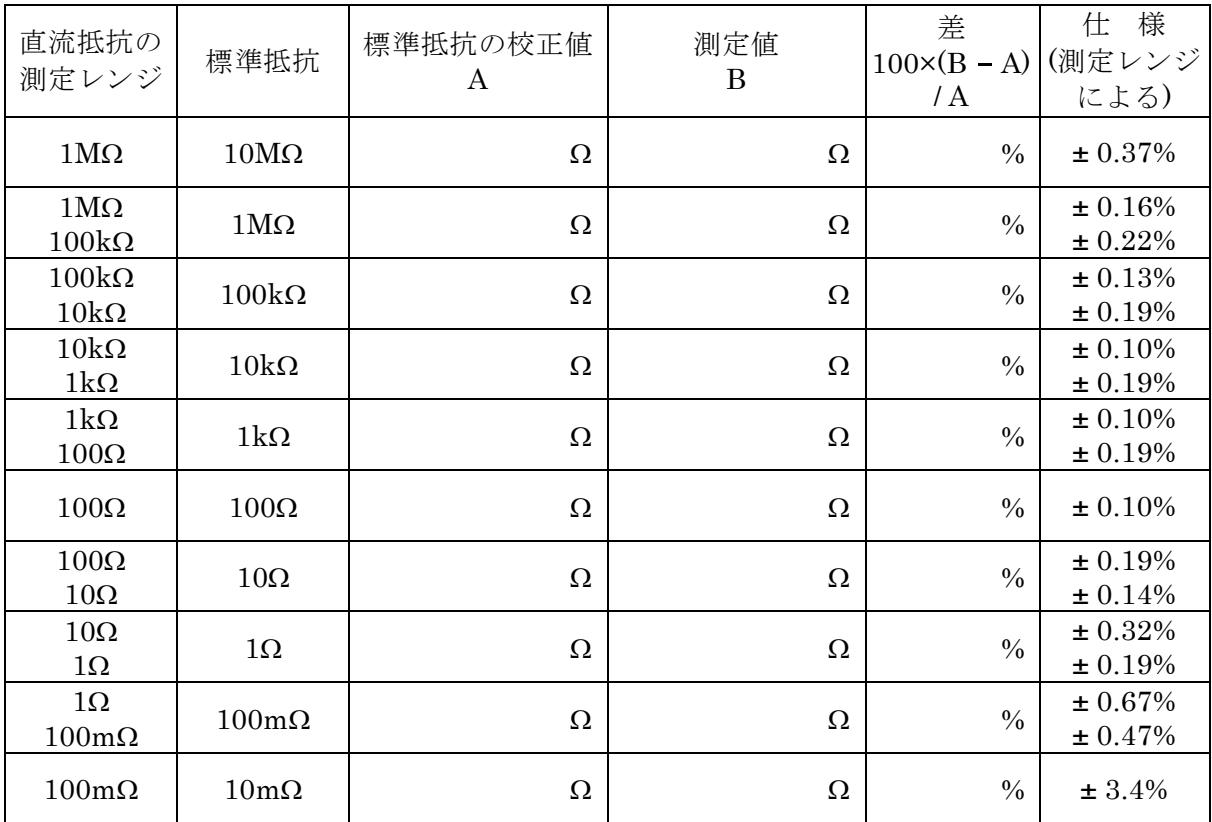

補 足 リモート制御で直流抵抗の測定レンジを固定できるときは、最適な測定レンジに 固定してください。手動では固定できないため、SHIFT+ [RANGE] キー操作で 測定レンジ設定メニューを表示させて、直流抵抗の測定レンジを確認してくださ い。その測定レンジにおける測定確度をチェックできます。

# <span id="page-239-0"></span>8.8 校正

性能試験で仕様を満足しなかった場合は、当社で調整または校正を行い、性能を回復させま す。

校正が必要なときは、当社または当社代理店にご連絡ください。 保証期間外の調整・校正は有償にて承ります。

<span id="page-240-0"></span>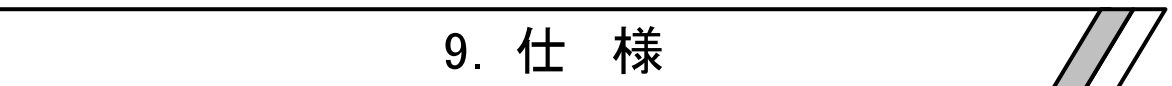

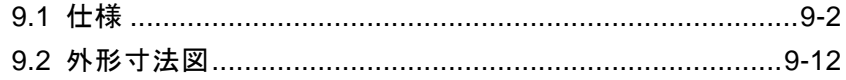

参考値: この表記がある値は、製品を使用するにあたり参考となる 補足データを示し、性能を保証するものではありません。

# <span id="page-241-0"></span>9.1 仕様

# ■ 測定パラメタ • 主パラメタ |Z|、|Y|、L、C、R、G L、C、R の等価回路は、並列 / 直列 / 自動選択 を指定可能 ·副パラメタ Q、D、θ、X、B、Rs、Rp、G、Lp、Rdc(直流抵抗)

・自動パラメタ選択 主パラメタ(等価回路を含む)、副パラメタを自動選択可能

## ■ 測定値表示範囲

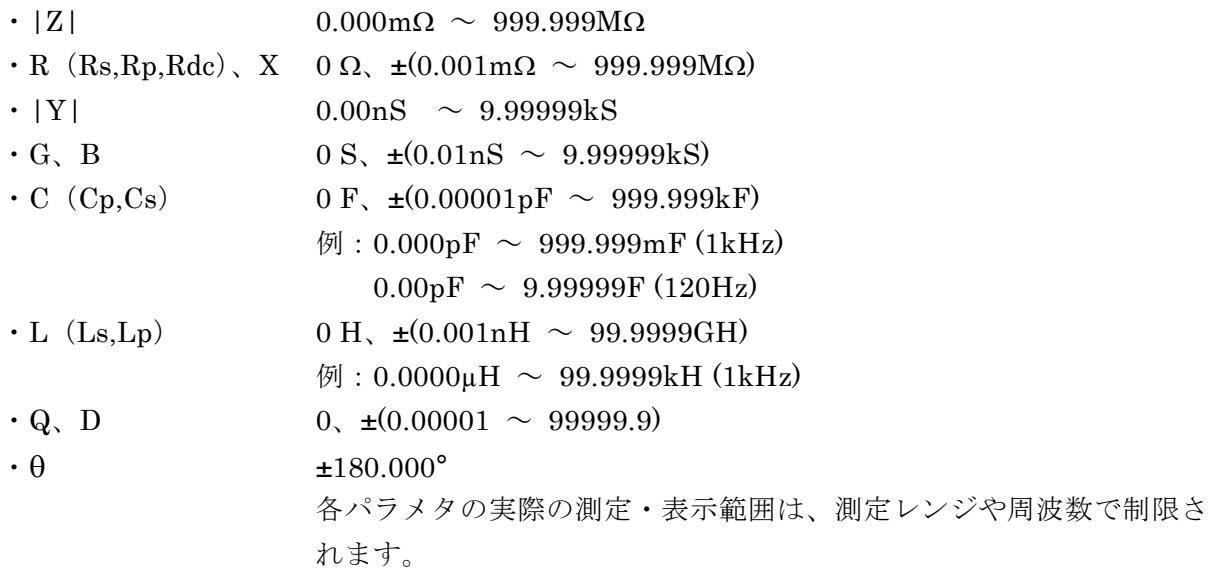

■ 測定条件

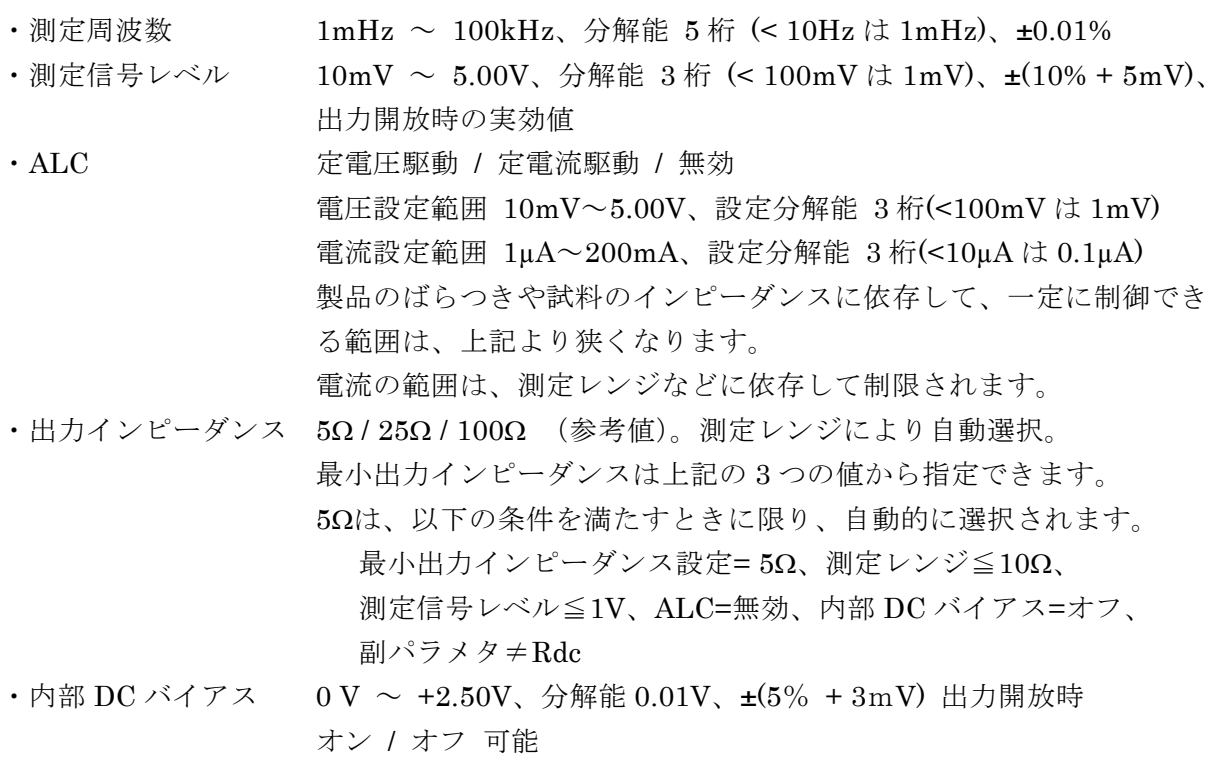

- ・トリガ源 INT 内部(自動連続トリガ)
	- MAN 手動

EXT ハンドラインタフェース

BUS リモート制御

・トリガ遅延時間 設定範囲 0.000s ~ 999.999s、分解能 0.001s

(トリガ入力後、信号取得を開始するまでの時間)

・トリガ同期駆動 測定時だけ駆動 / 常時駆動 切り換え

(トリガから信号取得完了までの間だけ測定信号を出力できます) ・測定速度 RAPid / FAST / MEDium / SLOW / VerySLOw

代表的な測定時間

(参考値。トリガ入力から測定終了信号 EOM 出力相当の時刻まで)

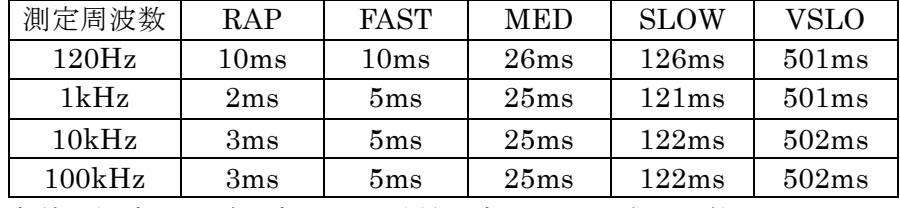

条件:測定レンジ固定、トリガ遅延時間=0、平均化回数=1、

副パラメタ≠Rdc。

信号取得時間は上の値から約 1ms を引いた値です。

信号取得完了直後に試料を交換できます。

試料交換後は、別に信号の整定時間が必要です。

直流抵抗 Rdc を測定するときの追加時間(参考値)

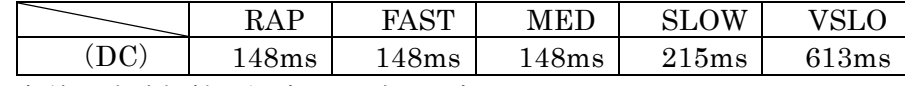

条件:直流抵抗の測定レンジを固定、

トリガ遅延時間=0、平均化回数=1。

・測定レンジ

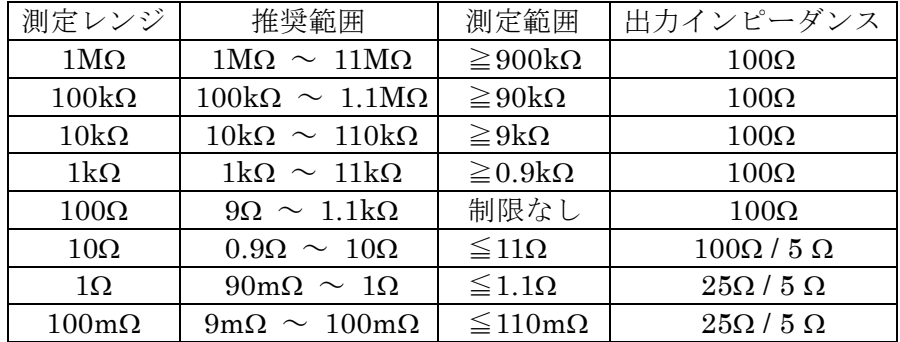

測定範囲:測定、表示できるおよその範囲(参考値)。

推奨範囲:精度良く測定するためにお勧めできる使用範囲。

制限事項:周波数 > 20kHz のときは、1Mレンジを使えません。

最小出力インピーダンス設定= 100Ωのときは、1Ωレンジ と 100mレンジを使えません。

・測定レンジ選択 自動 / 手動

#### ■ 測定確度

- ・基本確度 0.08%
- ・インピーダンスの測定確度

 $Zr:$  測定レンジ (100m $\Omega \sim 1 \text{M}\Omega$ ) Zx:インピーダンスの大きさ|Z|の測定値 として、以下の式で求められます。

インピーダンスの大きさ|Z|の確度 ±Az [%]  $Az = (A + B\times U + Kz + Ky) \times V \times K_T + K_B \times U$ インピーダンスの位相角の確度 ±Pz [°]  $Pz = 0.573 \times Az$ 

Az が 10[%]を超えるときの測定確度は参考値です。 各測定レンジの推奨範囲の下限の 1/2 より小さい、または上限の 2 倍 より大きい測定値に対する測定確度は、別記なき限り参考値です。

式中の各パラメタの値を以下に示します。

#### ・**U**:比係数

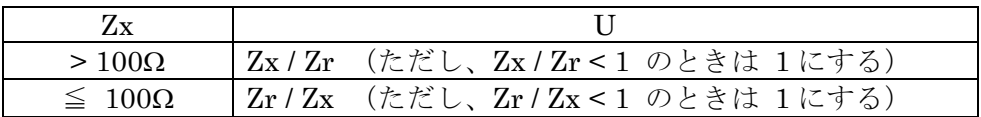

#### ・**V**:信号レベル係数

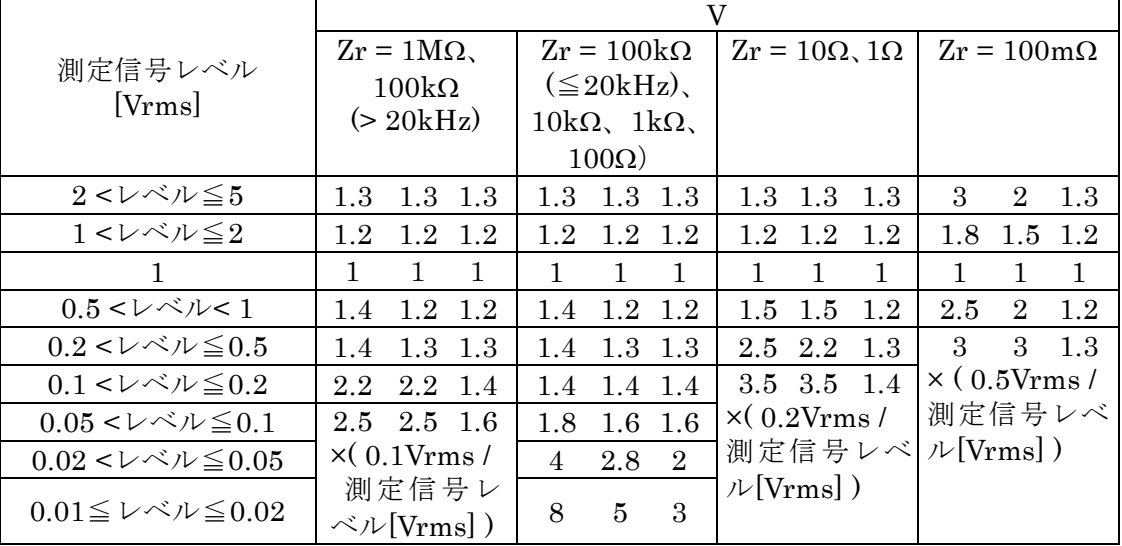

各欄の 3 個の係数は、左から順に測定速度 RAP、FAST、MED に適用します。 測定速度 SLOW、VSLO における係数は MED と同じです。

FAST で測定周波数≦40Hz のときは、MED の係数を適用します。RAP で測定周波数 ≦250Hz のときは FAST の、測定周波数≦40Hz のときは MED の係数を適用します。 測定レンジ Zr = 100kΩでは、周波数によって係数が異なります。 直流抵抗 Rdc に対しては、常に V = 1 です。

・**Kz**:残留インピーダンス係数

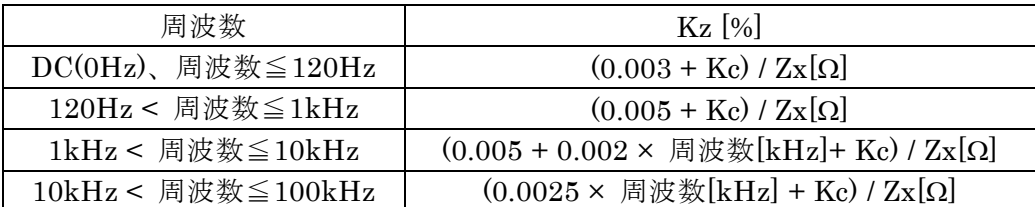

ケーブル長係数  $Kc = 0.001 \times$  周波数 $[kHz] \times (f - f) \sim E[m])^2$ 

ただし、以下の二つの条件を両方満たすときは、次の表を用います。このときの測定 確度は、Az が 10[%]を超えない限り、参考値ではなく保証された値です。

測定レンジ Zr = 
$$
10\Omega
$$

インピーダンスの大きさ |Z| < 0.45

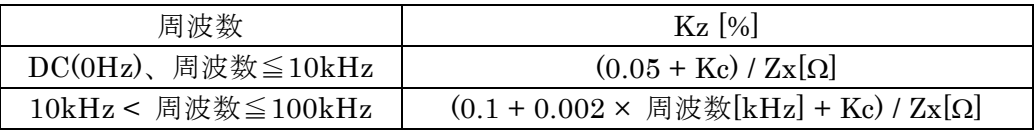

#### ・**Ky**:残留アドミタンス係数

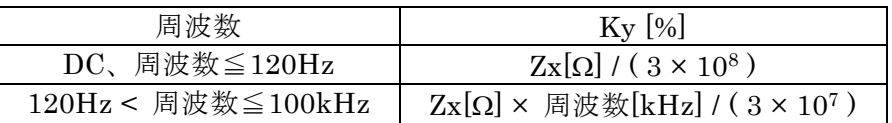

#### ・**KT**:温度依存係数

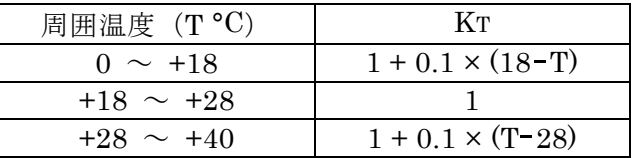

#### ・**KB**:DC バイアス係数

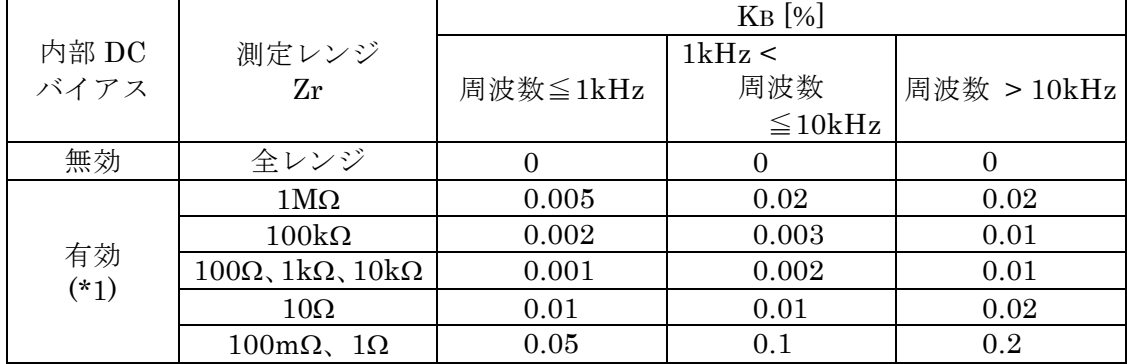

\*1:内部 DC バイアス有効、バイアス電圧ゼロ V でオープン補正とショート補正を行 ったときの係数です。内部 DC バイアス無効での補正値を用いると、誤差が大き くなります。

直流抵抗 Rdc に対しては、常に KB = 0 です。

- ・**A**(上段):基本係数 [%]
- ・**B**(下段):比例係数 [%]

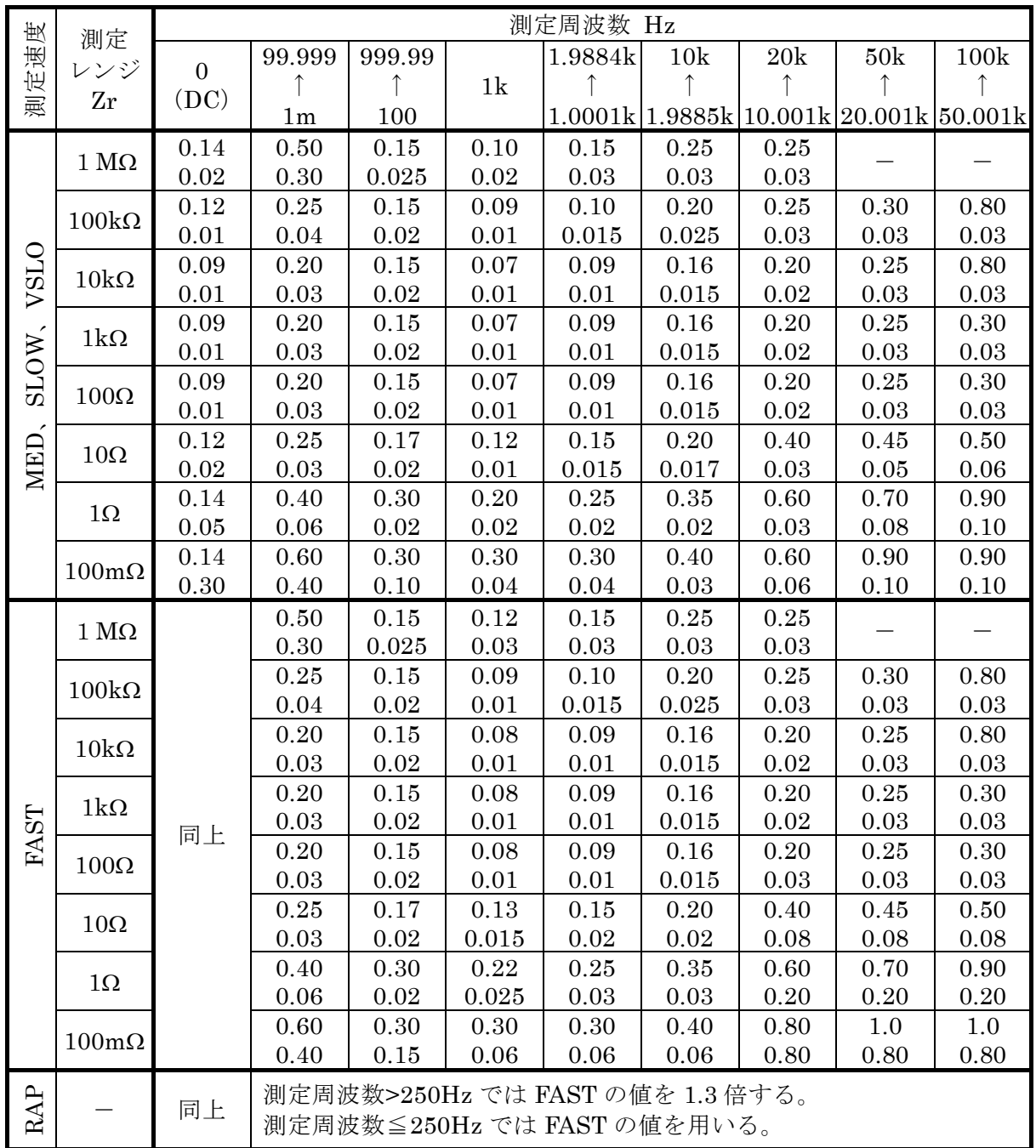

・その他の条件

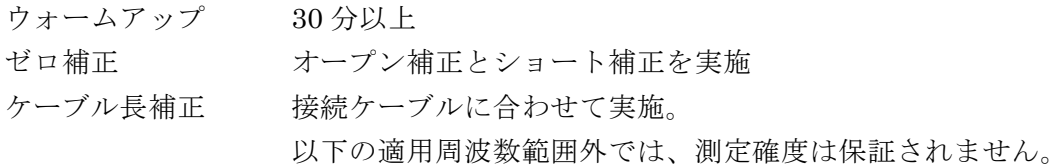

−ブル長 | 適用周波数範囲 0m、1m DC を含む全範囲 2m DC、周波数≦20kHz 4m DC、周波数≦1kHz

校正周期 1年

·Z、θ以外の測定パラメタの測定確度

インピーダンスの測定確度から次のように求めます。

 $\subset$   $\subset$   $\sim$   $Q$   $x$  は  $Q$  の測定値、Dx は  $D$  の測定値、 $\theta$ x は $\theta$ の測定値です。確度の計算に用い <sup>る</sup><sup>x</sup> は、( 90°- tan-<sup>1</sup>|1/Qx|) または ( 90°- tan-<sup>1</sup>|Dx|)で求めても構いません。

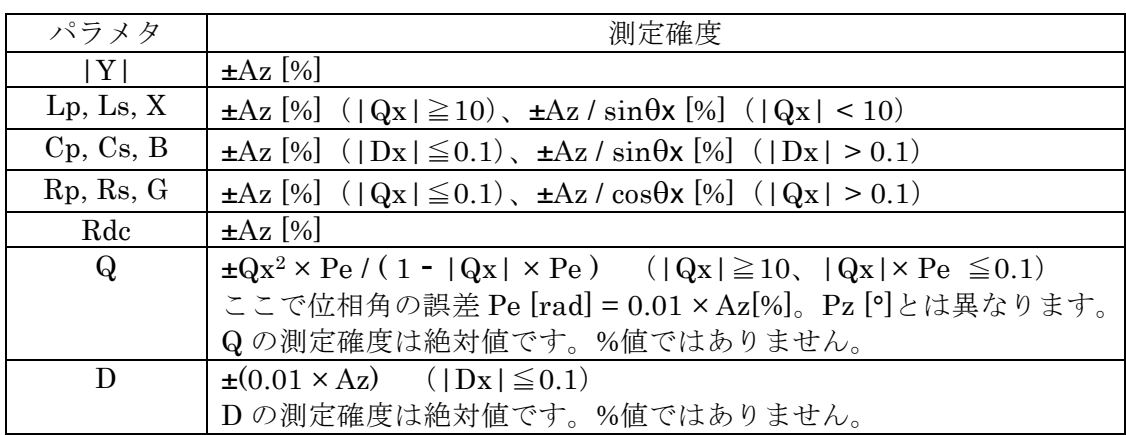

一般には、インピーダンスの誤差円を元に、各測定パラメタの範囲(最大値と最小値)を 計算することができます。

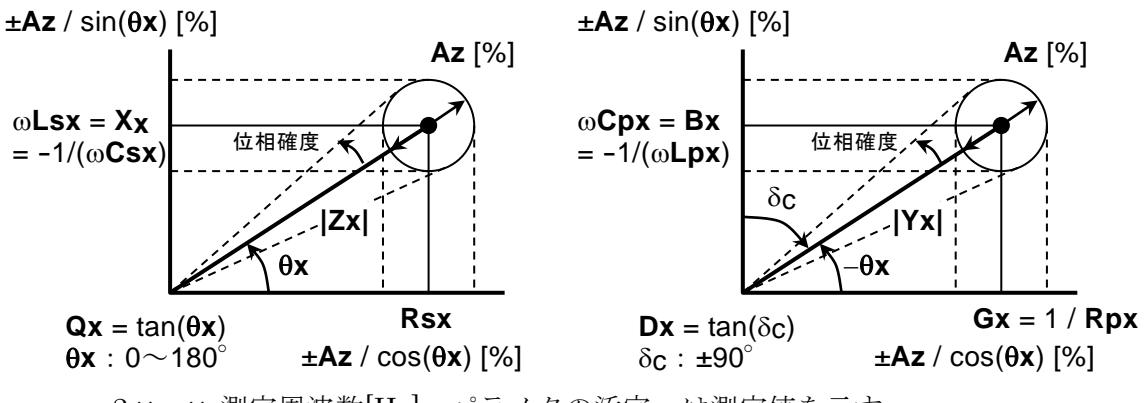

 $0 = 2 \times \pi \times$ 測定周波数 $[Hz]$ 、パラメタの添字 x は測定値を示す。

図 9-1 誤差の範囲

```
純粋な L[H]、C[F]の場合は、次の式で|Z|[Ω]に換算できます。
```
 $|Z|[\Omega] = 2 \times \pi \times \text{ }$ 波数[Hz]  $\times$  L[H]

 $|Z|[\Omega] = 1 / (2 \times \pi \times \text{ 2)$ 波数[Hz]  $\times$  C[F] )

およその値は、以下のグラフから読み取ることができます。

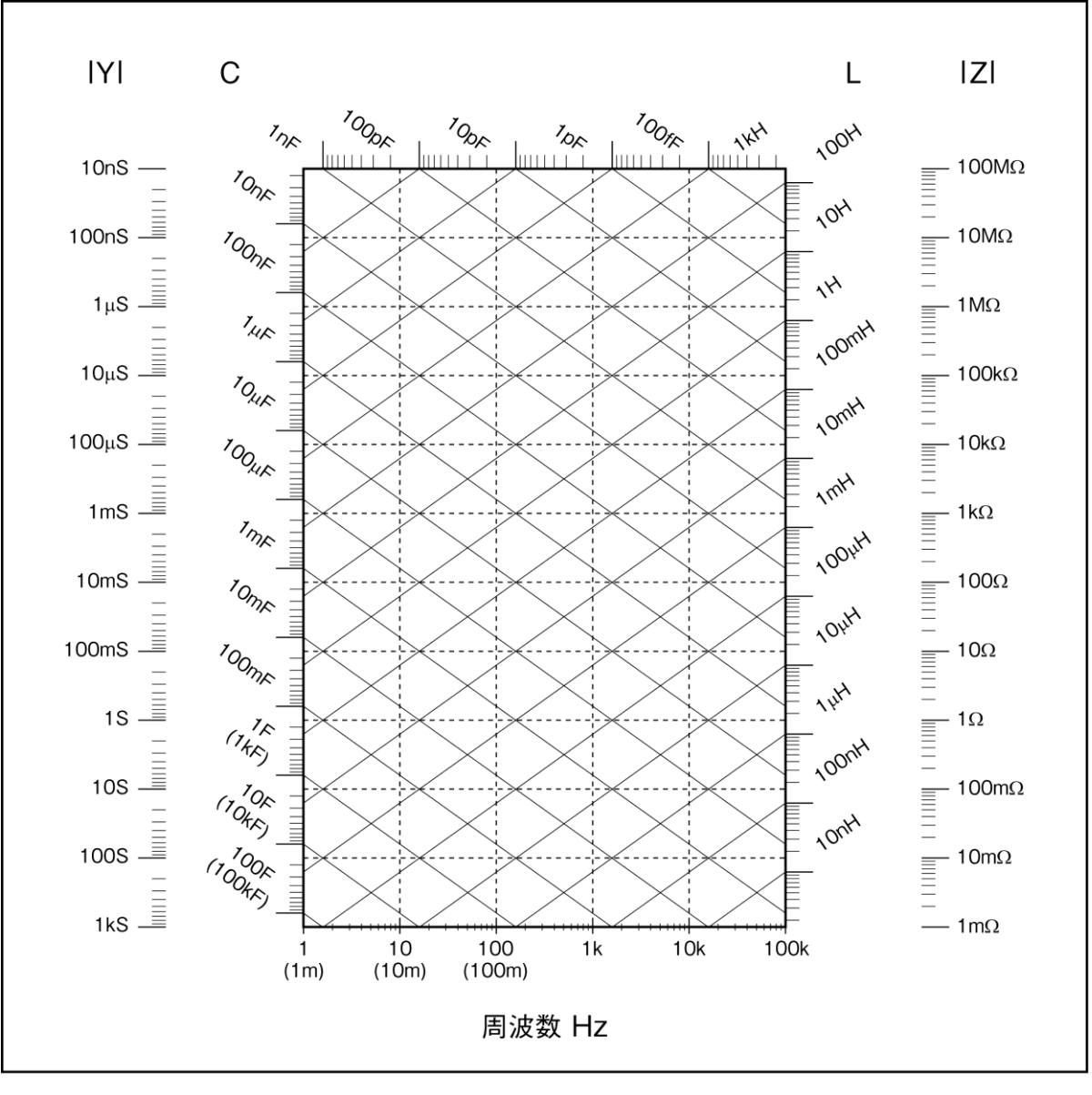

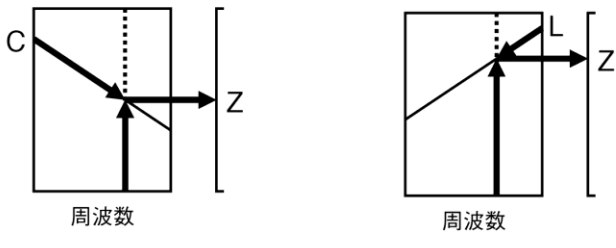

図 9-2 LC - Z 換算グラフ

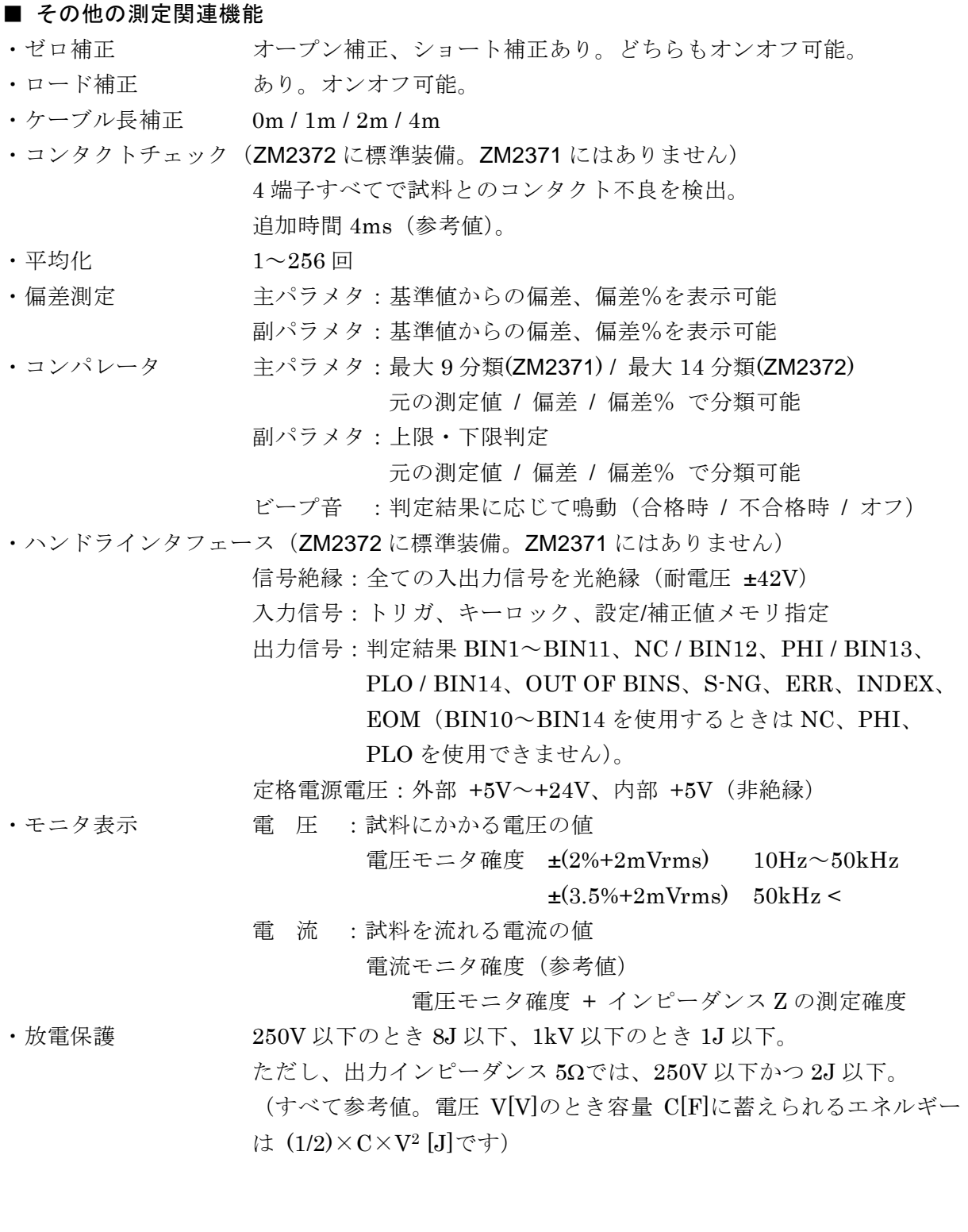

■ リモート制御インタフェース

・USB USBTMC、USB 1.1 フルスピード

・RS-232 通信速度

4800 / 9600 / 19200 / 38400 / 57600 / 115200 / 230400bps

19200bps を超える通信速度では、ケーブルやコントローラの

特性により、通信を行えないことがあります。

フロー制御

なし、ソフトウエア(X-ON/X-OFF)、ハードウエア(RTS/CTS)

· GPIB (ZM2372 に標準装備。ZM2371 にはありません)

準拠規格 IEEE 488.1、IEEE 488.2

#### ■ 一般仕様

・電 源 電 圧 AC 100V~230V ±10%、ただし 250V 以下 周波数 50Hz/60Hz  $\pm 2$ Hz 消費電力 70VA 以下 (ZM2371)、75VA 以下 (ZM2372) 過電圧カテゴリ Ⅱ

・環境条件

動 作 温度 0~+40℃ 湿度 5~85%RH。ただし絶対湿度は 1~25g/m3、結露がないこと 高度 2000m 以下 <sup>保</sup> <sup>管</sup> 温度 -10<sup>~</sup>+50℃

湿度 5~95%RH。ただし絶対湿度は 1~29g/m3、結露がないこと

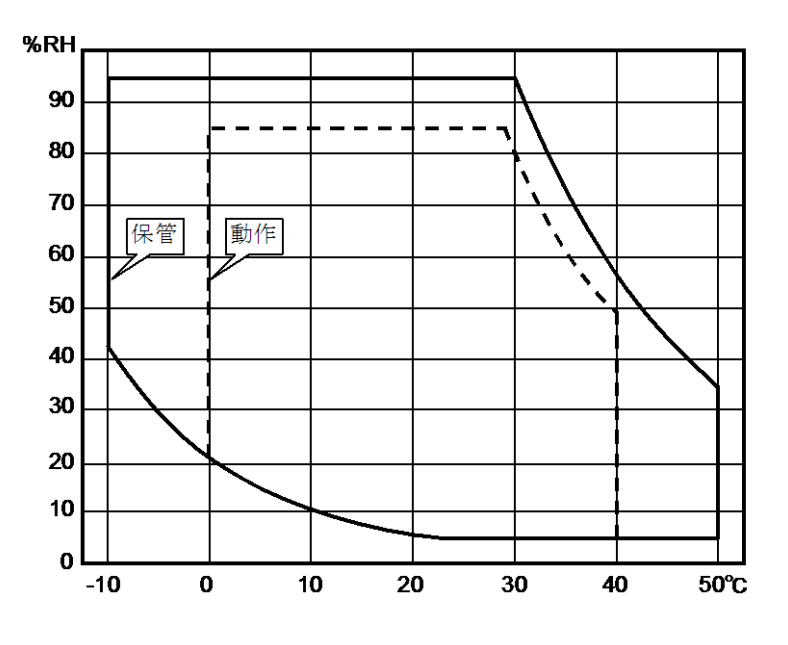

- ・ウォームアップタイム 30 分
- · 汚染度 (屋内使用)

・設定/補正値メモリ 32 組。設定と補正値は、個別にも一緒にも保存/復帰が可能

・安全性 EN 61010-1

 $\cdot$  RoHS • 外形寸法

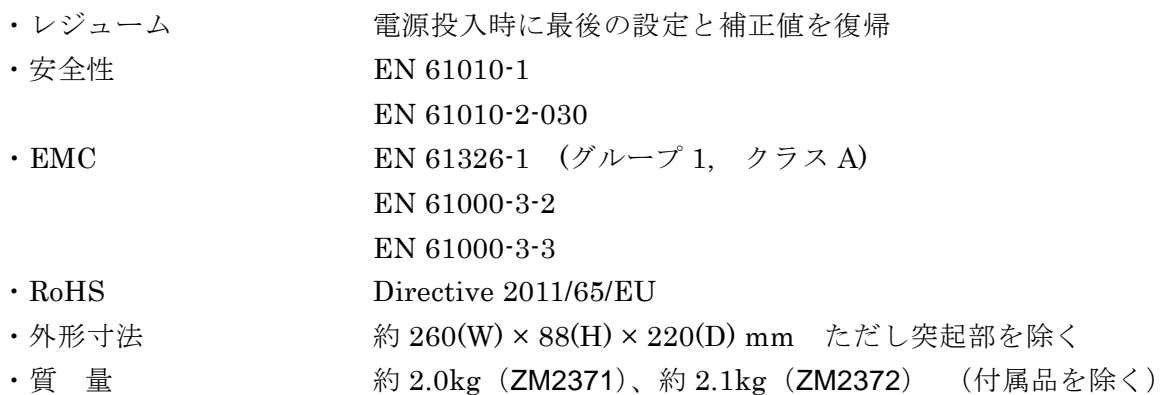

<span id="page-251-0"></span>9.2 外形寸法図

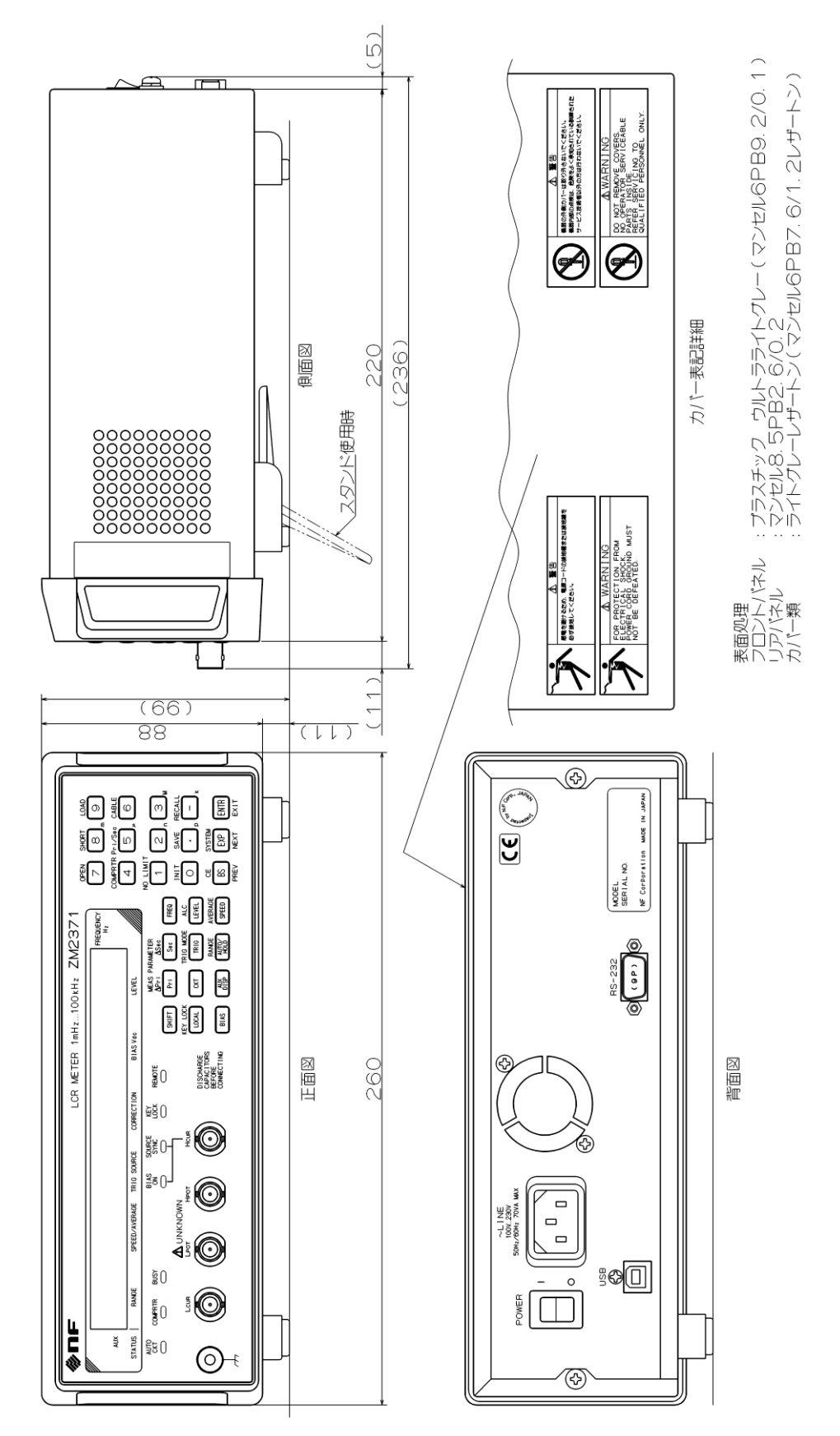

図 9-3 ZM2371 外形寸法図
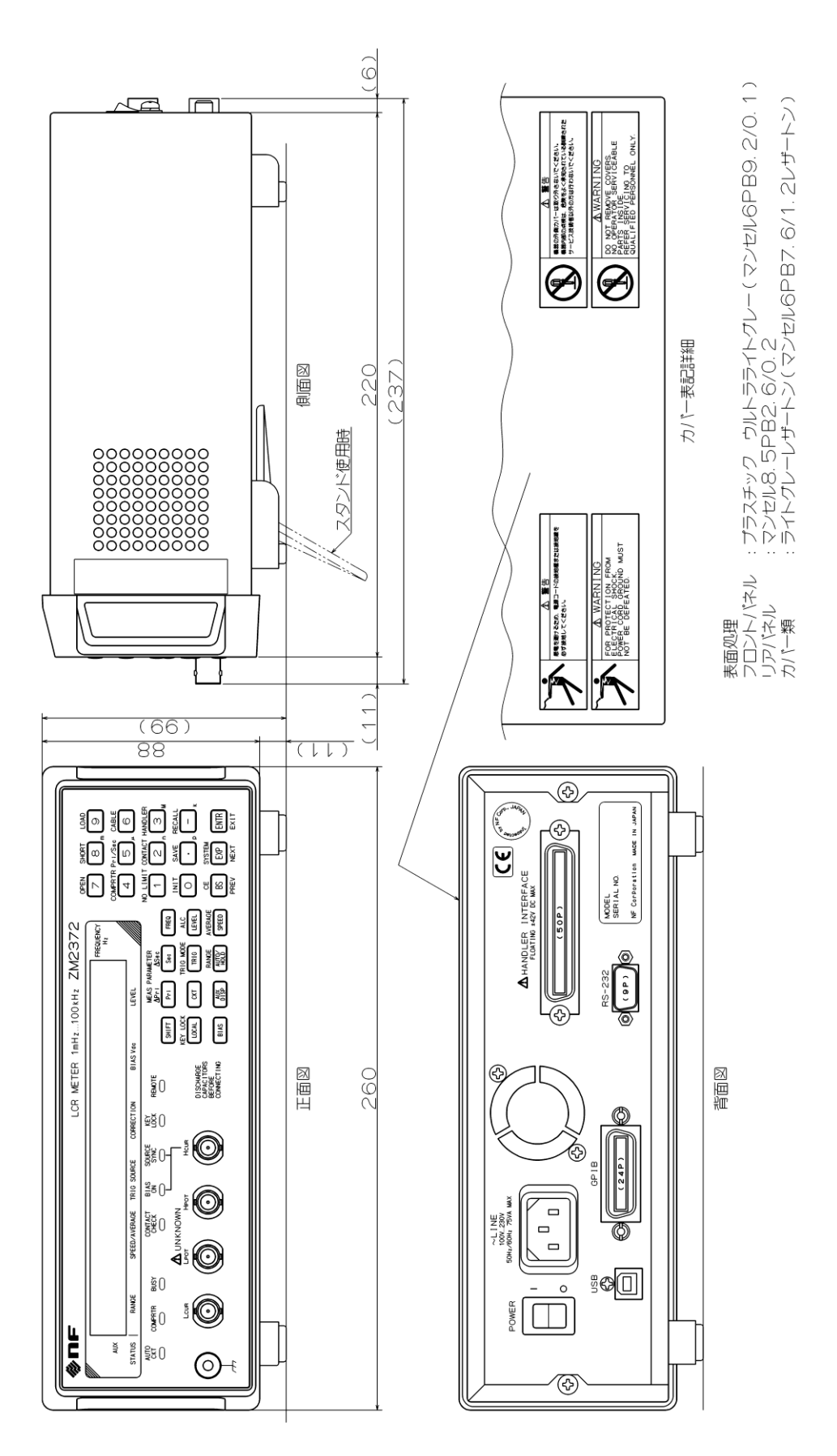

9.2 外形寸法図

図 9-4 ZM2372 外形寸法図

— 保 証 ─────

ZM2371 / ZM2372 は、株式会社エヌエフ回路設計ブロックが十分な試験および検査を行って 出荷しております。

万一製造上の不備による故障または輸送中の事故などによる故障がありましたら、当社また は当社代理店までご連絡ください。

当社または当社代理店からご購入された製品で、正常な使用状態において発生した部品およ び製造上の不備による故障など、当社の責任に基づく不具合については納入後 1 年間の保証を いたします。

この保証は、保証期間内に当社または当社代理店にご連絡いただいた場合に、無償修理をお 約束するものです。

なお、この保証は日本国内においてだけ有効です。日本国外で使用する場合は、当社または 当社代理店にご相談ください。

次の事項に該当する場合は、保証期間内でも有償となります。

- ●取扱説明書に記載されている使用方法、および注意事項に反する取扱いや保管によって生 じた故障
- ●お客様による輸送や移動時の落下、衝撃などによって生じた故障、損傷
- ●お客様によって製品に改造が加えられている場合
- ●外部からの異常電圧およびこの製品に接続されている外部機器の影響による故障
- ●火災、地震、水害、落雷、暴動、戦争行為、およびその他天災地変などの不可抗力的事故 による故障、損傷
- ●電池などの消耗品の補充

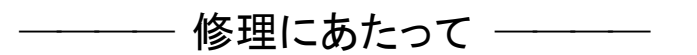

万一不具合があり、故障と判断された場合やご不明な点がありましたら、当社または当社代 理店にご連絡ください。

ご連絡の際は、型式名(または製品名)、製造番号(銘板に記載の SERIAL 番号)とできるだけ 詳しい症状やご使用の状態をお知らせください。

修理期間はできるだけ短くするよう努力しておりますが、ご購入後 5 年以上経過している製 品のときは、補修パーツの品切れなどによって、日数を要する場合があります。

また、補修パーツが製造中止の場合、著しい破損がある場合、改造された場合などは修理を お断りすることがありますのであらかじめご了承ください。

## - お 願 い -

- 取扱説明書の一部または全部を、無断で転載または複写することは固くお断りし ます。
- 取扱説明書の内容は、将来予告なしに変更することがあります。
- 取扱説明書の作成に当たっては万全を期しておりますが、内容に関連して発生し た損害などについては、その責任を負いかねますのでご了承ください。 もしご不審の点や誤り、記載漏れなどにお気付きのことがございましたら、お求 めになりました当社または当社代理店にご連絡ください。

## ZM2371 / ZM2372 取扱説明書

株式会社エヌエフ回路設計ブロック

〒223-8508 横浜市港北区綱島東 6-3-20 TEL 045-545-8111 http://www.nfcorp.co.jp/

◯<sup>C</sup> Copyright 2010-2022 **NF Corporation**

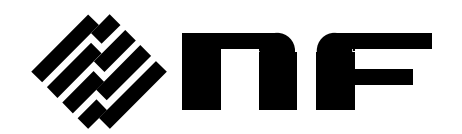